# **Universidad de Sancti Spíritus**

# **"José Martí Pérez"**

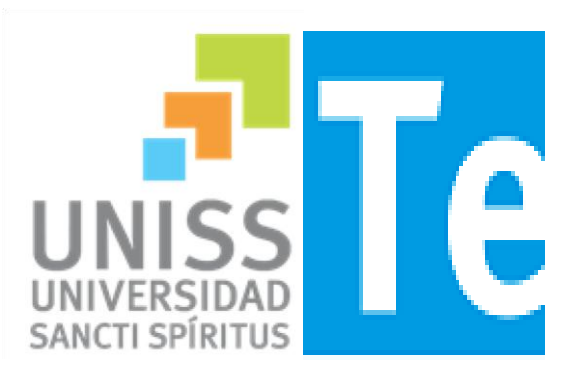

### **Facultad de Ciencias Técnicas**

**Carrera de Ingeniería Informática** 

**Trabajo de Diploma para optar por el título de Ingeniería Informática.**

### **APLICACIÓN WEB PARA LA GESTION DE LA INFORMACIÓN DOCENTE EN LA FACULTAD DE AGRONOMIA DE LA UNIVERSIDAD DE SANCTI SPÍRITUS "JOSÉ MARTÍ PÉREZ".**

**Autor:** 

**Denis Dorta Garay.** 

**Tutora: MSc. Roxana Martín Ramos.** 

**Sancti - Spíritus, Cuba**

**Junio, 2016**

**Pensamiento**

**Las oportunidades grandes nacen de haber sabido aprovechar las pequeñas.**

**Bill Gates**

# **Dedicatoria**

**Dedico este trabajo a todas las personas que me han ayudado a comprender que los sueños se hacen realidad, pero solo con sacrificio y perseverancia.**

**A mi mamá por ser el faro de mi vida, porque a ella le debo todo lo que soy.**

**A mi abuela y mi tío por su ayuda, compresión, amor y por estar siempre ahí cuando más lo he necesitado.**

# **Agradecimientos**

**A mi familia por confiar siempre en mí, por su dedicación y colaboración.**

**A mis tutora Roxana por su ayuda infinita y por guiarme hacia el crecimiento profesional.**

**A Humberto por su amistad incondicional y por ayudarme siempre a salir de las adversidades.**

**♥ A Betty, Lisi, Edel, Daniel, Ismary y Bonet por tantos momentos inolvidables, por hacer de la universidad un período para recordar.**

**A mi tío daniel por ser irrepetible.**

**A todos los profesores que de una forma u otra han contribuido a mi formación profesional.**

**A mis compañeros de aula y a todas las personas que han dejado huella en su paso por mi vida.**

**..... A todos muchas gracias**

# **Resumen**

En la Facultad de Agronomía de la Universidad de Sancti Spíritus José Martí (UNISS) la información docente es almacenada personas capacitadas para dicha labor, los mismos se encargan de guardar y registrar la información docente en papel y documentos de tipo Microsoft Office, siendo esto una dificultad a la hora de crear reportes y hacer consultas a la base de datos, lo cual imposibilita la búsqueda y control de la información docente almacenada. Esto trae consigo la descentralización, el deterioro, la redundancia y la perdida de documentos en la facultad, además resulta compleja la recuperación y validación de la información requerida y toma un tiempo considerable debido a que se realiza de forma manual. Por estas razones se desarrolló una aplicación para la gestión de la Información Docente de esta institución, utilizando tecnologías web. Para el desarrollo de este sistema se utilizó la metodología XP (eXtremeProgramming) y UML (Lenguaje Unificado de Modelado). En la implementación de esta aplicación se utilizó el framework de desarrollo Symfony, los lenguajes de programación PHP y HTML y el gestor de base de datos seleccionado fue MySQL.

# **Abstract**

In the Faculty of Agronomy of the University of Sancti Spiritus José Martí (UNISS) teaching information is stored trained for this work people, they are responsible for storing and recording the teaching information on paper and type documents Microsoft Office, this being a difficulty of creating reports and query the database, which makes it impossible to search and control the information stored teacher. This entails decentralization, deterioration, redundancy and loss of documents on the faculty also is complex recovery and validation of the required information and takes considerable time because it is done manually. For these reasons an application for managing the Educational Information of this institution was developed, using web technologies. For the development of this system XP (eXtremeProgramming) and UML (Unified Modeling Language) methodology was used. Symfony development framework was used in the implementation of this application, languages PHP and HTML programming and the manager was selected database MySQL.

# **Índice**

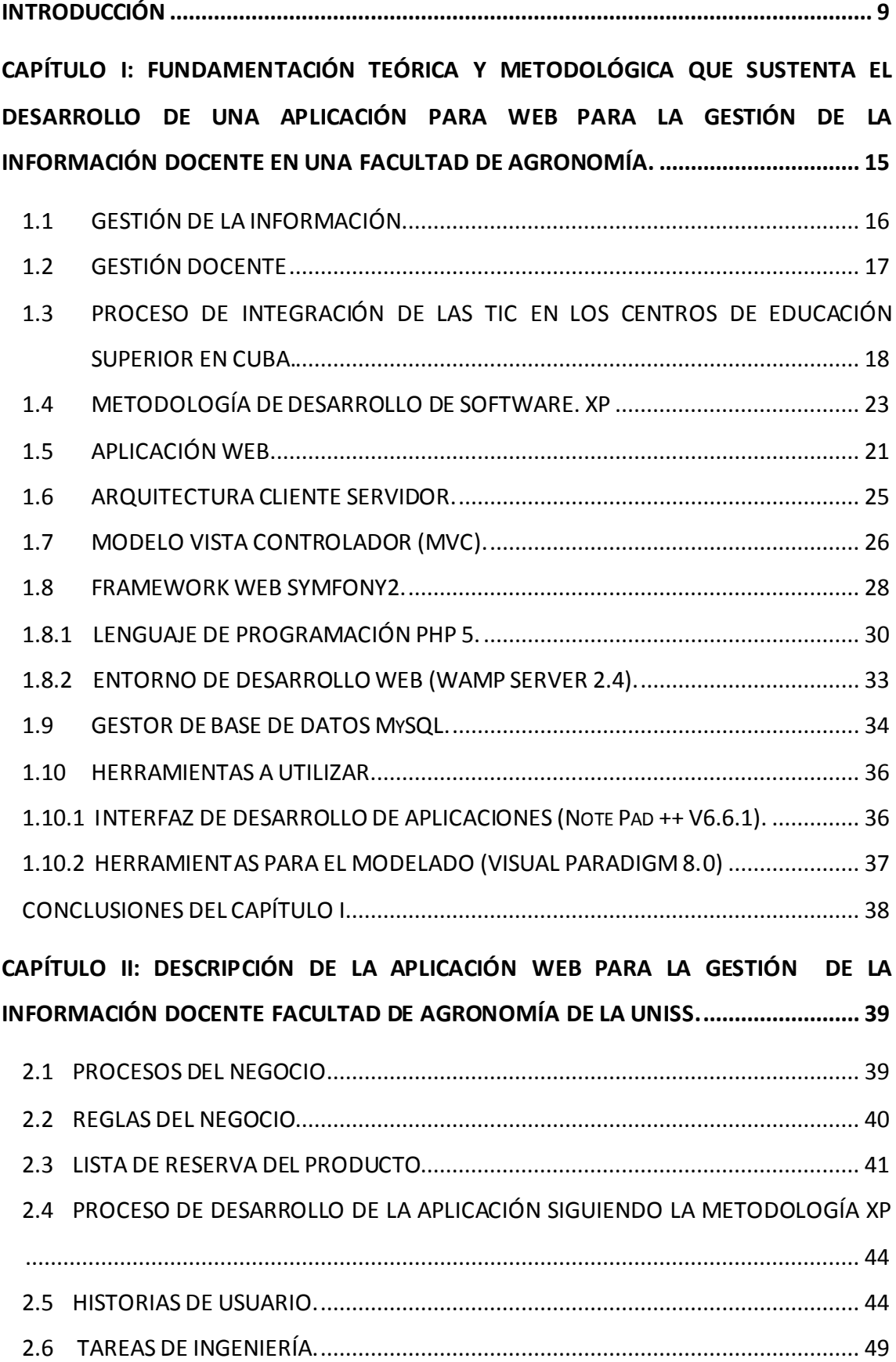

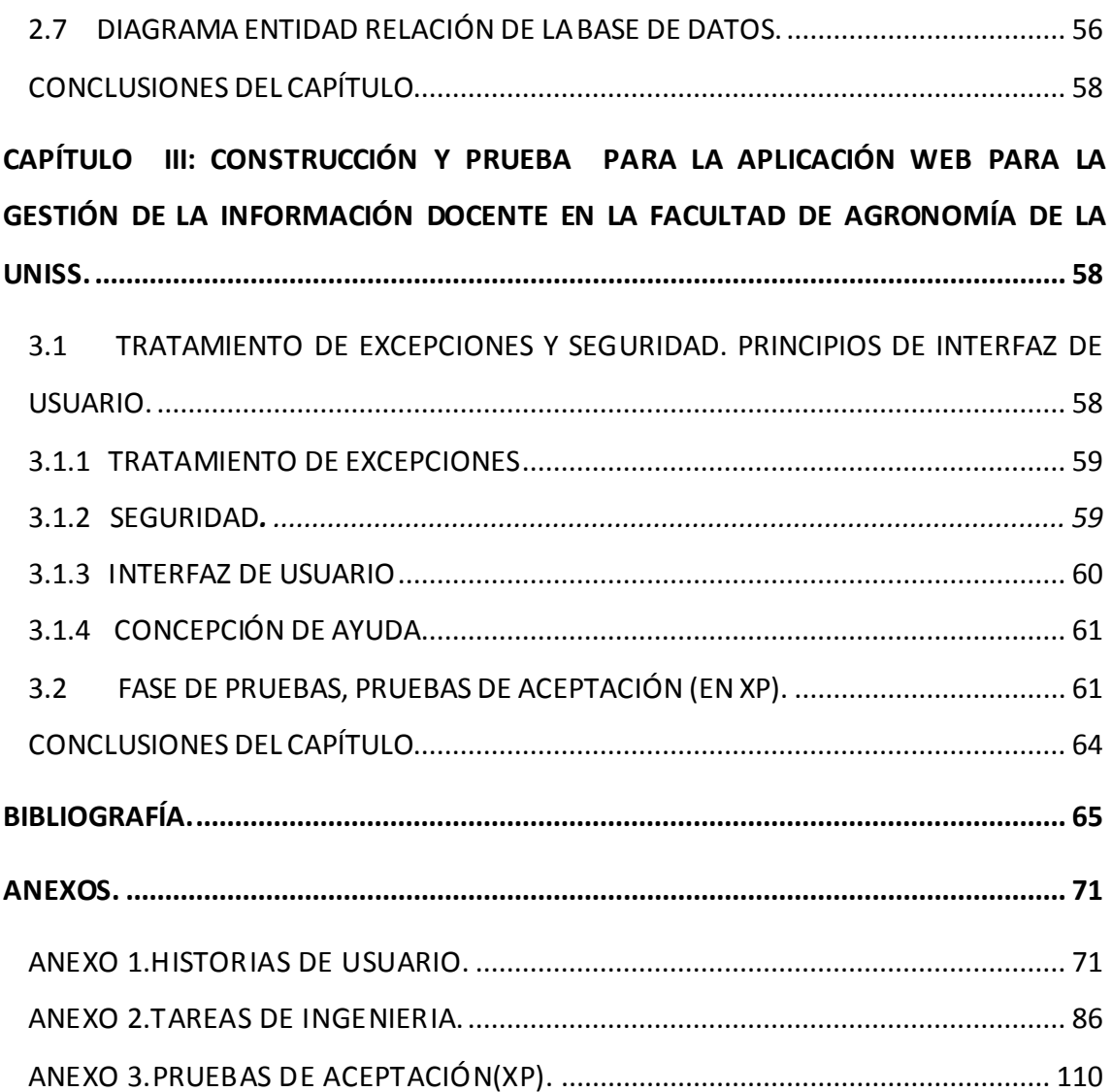

# <span id="page-8-0"></span>**INTRODUCCIÓN**

La comunicación ha marcado la evolución de la humanidad a través del tiempo. El ser humano siempre ha sentido la necesidad de buscar, saber, obtener la información creada, expresada y transmitida por otros. La creación, búsqueda y obtención de información son acciones esenciales a la naturaleza humana. Tal vez por eso los grandes saltos evolutivos de la humanidad tienen como hito la instauración de algún nuevo instrumento de comunicación. Este proceso ha estado marcado en los últimos cien años por las grandes y profundas transformaciones producidas en el campo de la tecnología, lo cual abre posibilidades infinitas de comunicación y ahonda la influencia en la vida social de una manera decisiva. Los comportamientos de los grupos sociales y las actitudes de los mismos no se comprenden actualmente sin la existencia de los más modernos medios de comunicación, cuyo primer resultado ha sido una aproximación de los hombres del mundo. Es comprensivo entonces que la revolución tecnológica introducida en las comunicaciones influya en el comportamiento de los hombres. A partir de la premisa de que las tecnologías han introducido cambios en los modos de comunicación entre los seres humanos y por ende en su vida social, [\(Gómez et al., 2015\)](#page-67-0).

Las Tecnologías de la Información y las Comunicaciones (TIC) han permeado todas las esferas de las disciplinas informacionales, [\(Mesa, 2015\)](#page-68-0). En los últimos años el avance de la tecnología ha sido parte del día a día tal que se ha convertido en un recurso vital para las organizaciones y empresas que se ven obligadas a mantenerse en la vanguardia, en diversas áreas como industriales, robótica, seguridad y por supuesto el uso de sistemas de cómputo con la finalidad de automatizar procesos manuales y rutinas pesadas, agilizando así el procesamiento de la información para facilitar la toma decisiones y poder competir en el presente mercado laboral, [\(Montilla, 2015\)](#page-68-1).

La sociedad está viviendo un espacio de tiempo caracterizado, entre otras cosas, por un constante cambio en la educación y un continuo avance tecnológico, entre otras muchas características socioeconómicas que afecta a ambos cambios. Las TIC están teniendo un gran papel en el ámbito educativo,[\(Inmaculada Tello Díaz-Maroto, 2015\)](#page-67-1). Para el siglo XXI resultó vital el nexo entre ciencia, tecnología y producción, tanto en el mundo académico como en el empresarial, cuya integración puede ser capaz de satisfacer los requerimientos de la competencia entre las empresas y los países, siendo también válido para universidades y carreras dentro de ellas, [\(Yépez, 2016\)](#page-70-2).

Los sistemas de información han cambiado la forma en que operan las organizaciones actuales, pues automatizan los procesos operativos y suministran una plataforma de información necesaria para la toma de decisiones, logrando que hoy en día, numerosas organizaciones implementen sistemas de información de forma rápida y efectiva, [\(Mina Otuna, 2015\)](#page-68-2).

En la educación y específicamente los procesos sustantivos de la universidad contemporánea las plataformas tecnológicas ganan en interés para el estudio, su aplicación y el aprovechamiento de sus potencialidades. Las TIC han venido a revolucionar los procesos universitarios, por la variedad de nuevas posibilidades que brinda para crear entornos de aprendizaje, socializar los resultados de la ciencia, dinamizar la cultura y facilitar de un modo sin precedentes la interacción social. Son variadas las aplicaciones disponibles que facilitan la gestión de los procesos y funciones sustantivas de la universidad actual. [\(Raúl Campos Posada, 2016\)](#page-69-0).

La labor educativa se realiza con la finalidad de formar ciudadanos cuyas potencialidades humanas le permitan promover el desarrollo sostenible de la sociedad con personas integralmente desarrolladas, con una preparación cognitiva instrumental acorde con el nivel de desarrollo científico y tecnológico contemporáneo, elevada ética y sensibilidad humana, que le permitan pone r en práctica lo aprendido, de manera creativa, en concordancia con los planteamientos de [\(Jiménez, 2014\)](#page-68-3). En los centros de Educación Superior Cubana esta tarea constituye la principal prioridad en el proceso de formación y se desarrolla utilizando un enfoque integral, que involucra a toda la comunidad universitaria con la participación activa de estudiantes, profesores y trabajadores en general. Para ello se debe estructurar la labor educativa en los diferentes niveles organizativos en que tiene lugar el proceso de formación, [\(Lionel Rodolfo Baquero Hernández 2016\)](#page-68-4).

La nueva universidad cubana se caracteriza por ser científica, tecnológica y humanista. Pero debe tener características acordes a las de las universidades del siglo XXI: incremento del acceso a todos los niveles de la educación superior, calidad del proceso de formación de profesionales y pertinencia a partir de un adecuado control, [\(ALARCÓN, 2009\)](#page-65-0).

En los lineamientos de la Política Económica y Social del Partido y de la Revolución se indica a la educación cubana: continuar avanzando en la elevación de la calidad y el rigor del proceso docente – educativo, jerarquizar la superación permanente, el enaltecimiento y atención del personal docente, y el papel de la familia en la educación de niños y jóvenes, lograr una mejor utilización y aprovechamiento de la fuerza de trabajo y de las capacidades existentes, [\(PCC, 2011\)](#page-68-5).

La implementación adecuada de los lineamientos de la Política Económica y Social del PCC y de la Revolución, y dentro de ellos los relacionados específicamente con la educación superior cubana, aprobados en el Sexto Congreso del Partido Comunista de Cuba, incluye la solvencia de dificultades existentes en instituciones del Ministerio de Educación Superior: insuficiente enfoque estratégico en la toma de decisiones, falta de vínculo entre las aristas del control de gestión (estratégica, operativa y económica) e insuficiente articulación entre indicadores para evaluar la gestión universitaria y los objetivos estratégicos de las instituciones de educación superior. La situación descrita de la nueva universidad cubana demanda la utilización en las instituciones de educación superior de métodos modernos de gestión universitaria dentro de los que se subraya el control de gestión, [\(Rebeca](#page-69-1)  [Jaquinet Espinosa & Nogueira Rivera, 2015\)](#page-69-1).

Para apoyar el desempeño de los procesos docentes en la educación superior en Cuba existe el Sistema de Gestión de la Nueva Universidad» (SIGENU) que cuenta con varios módulos desplegados en la mayor parte de las instituciones de educación superior cubanas, [\(Vanessa Danae Muñoz Castillo, 2015\)](#page-70-3).

Precisamente en la Uniss está implementado este sistema (SIGENU) que se encarga de gestionar la información de los estudiantes desde que se matriculan hasta que se gradúan o causan baja de una Institución de Educación Superior

(IES) y permite el apoyo a la toma de decisiones acorde a los principales procesos docentes como: «matrícula», «bajas» y «graduados» [\(Vanessa](#page-70-3)  [Danae Muñoz Castillo, 2015\)](#page-70-3), pero no ayuda en la recopilación de las evaluaciones como: trabajos de control, evaluaciones diarias, pruebas finales seminarios, ni con la información complementaria que necesita el personal docente de las diferentes facultades de la Uniss. Específicamente la Facultad de Agronomía de la Uniss presenta una situación como la descrita anteriormente.

Dicha labor, se realiza de forma manual, se guarda y registra en papel y documentos de tipo Microsoft Office, lo cual dificulta la búsqueda y control de la información docente. Esto trae consigo la descentralización, el deterioro, la redundancia y la perdida de documentos en la facultad.

Tomando como punto de partida lo planteado anteriormente, se necesita facilitar la gestión de la información docente en la Facultad de Agronomía, teniendo en cuenta los intereses docentes y metodológicos del Ministerio de la Educación Superior (MES). Esperando que el sistema constituya una herramienta de fácil uso y sirva para elevar la calidad del proceso de formación de la Educación Superior.

De la situación problemática planteada anteriormente, se deriva el siguiente **problema de investigación:**

¿Cómo facilitar la gestión de la información docente en la Facultad de Agronomía de la Universidad de Sancti Spíritus "José Martí Pérez"?

Se plantea entonces como **objetivo general** de la investigación: Desarrollar una aplicación web para facilitar la gestión de la Información docente en la Facultad de Agronomía de la Universidad de Sancti Spíritus "José Martí Pérez".

Para alcanzar el objetivo general propuesto, y dar solución al problema de investigación se formularon las siguientes **preguntas de investigación:**

- 1. ¿Cuáles son los fundamentos teóricos metodológicos que sustentan la elaboración de una aplicación para facilitar la gestión de la información docente en una facultad de Agronomía?
- 2. ¿Cómo diseñar una aplicación web para facilitar la gestión de la información docente en la Facultad de Agronomía de la Universidad de Sancti Spíritus "José Martí Pérez"?
- 3. ¿Cómo implementar una aplicación web para facilitar la gestión de la información docente en la Facultad de Agronomía de la Universidad de Sancti Spíritus "José Martí Pérez"?

Para dar cumplimiento a las preguntas, se desarrollaron las siguientes **tareas de investigación:** 

- 1. Determinar los fundamentos teóricos metodológicos que sustentan la elaboración de una aplicación para facilitar la gestión de la información docente en una facultad de Agronomía.
- 2. Diseñar una aplicación web para facilitar la gestión de la información docente en la Facultad de Agronomía de la Universidad de Sancti Spíritus "José Martí Pérez".
- 3. Implementar una aplicación web para facilitar la gestión de la información docente en la Facultad de Agronomía de la Universidad de Sancti Spíritus "José Martí Pérez".

El presente trabajo está estructurado en: Introducción, tres capítulos, que incluyen todo lo relacionado con el trabajo investigativo, así como el diseño e implementación del sistema, Conclusiones Generales, Recomendaciones, Bibliografía y Anexos.

**Capítulo I**: "Fundamentación teórica y metodológica que sustenta el desarrollo de una aplicación para la gestión de la información docente en una facultad de Agronomía": En este capítulo se abordará lo referente a los elementos teóricos y metodológicos que soportan la investigación, se presentan las tecnologías, herramientas y lenguajes de programación que se utilizan en el desarrollo del trabajo, fundamentando su selección en base al estudio realizado.

**CAPÍTULO II**: "Descripción de la aplicación web para la gestión de la información docente en la facultad de agronomía de la Universidad de Sancti Spíritus "José Martí Pérez"": En este capítulo se realizan a partir de la metodología eXtreme Programming (XP) las historias de usuarios las tareas de ingeniería y la lista de reserva del producto entre otros artefactos propios de la metodología, brindando así una visión más clara del producto y una mejor comprensión del negocio.

**CAPÍTULO III**: "Construcción y prueba para la aplicación web para la gestión de la información docente en la facultad de agronomía de la Uniss": En este capítulo se realizarán las tareas de programación por iteraciones en las cuales se analiza el tiempo real de programación. También se realizan las pruebas de aceptación al sistema para verificar el funcionamiento óptimo del mismo.

<span id="page-14-0"></span>**CAPÍTULO I:** Fundamentación teórica y metodológica que sustenta el desarrollo de una aplicación para la gestión de la información docente en una facultad de agronomía**.**

El presente capítulo contiene la fundamentación teórica metodológica sobre el tema a desarrollar y describe los conceptos asociados al problema. Además, se realiza un estudio sobre las tecnologías, lenguajes y herramientas existentes determinando cuáles van a ser las utilizadas en el desarrollo del sistema.

Desde la revolución industrial, la humanidad entró en un parte aguas que lo conduciría a las puertas de una nueva era tecnológica y las comunicaciones. Se trata de una serie de avances científicos tecnológicos que sin duda alguna llevaron a la sociedad actual a cambiar sus hábitos de vida e incorporar la tecnología en el proceso cotidiano del ser humano en los siglos XX y XXI, [\(Bazán, 2015\)](#page-65-1).

La tecnología es un instrumento que parece pertenecer al consumo básico del hombre contemporáneo, es parte de la "canasta básica" ya no sólo del hombre urbano también del habitante rural, tal arraigamiento es una simbiosis mutua, que crea lazos tan estrechos de uno con otro, [\(INEGI, 2011\)](#page-67-2). Siempre ha sido parte de la vida del hombre. Desde tiempos prehistóricos, el hombre ha usado su inteligencia para crear tecnologías que le permitan contar con herramie ntas con las cuales poder hacer mejor sus labores. Está motivada por las necesidades del hombre, ha evolucionado de forma acelerada hasta el día de hoy, cuando muchas acciones humanas se hacen con insumos y productos tecnológicos de carácter computacional, [\(Dianta, consultado 2016\)](#page-66-0).

La capacidad de casi todo el mundo de crear un sitio Web y comenzar a publicar o transmitir contenido ha llevado a cambios radicales en los medios. Las empresas y los individuos pueden publicar cualquier cosa desde texto o imágenes a video utilizando tecnología digital de alta velocidad y banda ancha. Luego pueden difundirlos directamente en computadoras o aparatos móviles alrededor del mundo, [\(Centre, 2016\)](#page-65-2).

En la actualidad, los avances tecnológicos y la creciente disponibilidad de Internet han acelerado y desdibujado la diferencia entre el autor de la

información y el receptor de ésta. Los flujos de información son ahora amplios, diversos, reversibles y accesibles.

De ahí que la gestión de la información se ha convertido un factor muy importante para organizar los procesos que se desarrollan en una empresa y para que los sistemas complejos funcionen de una manera lo más armónica posible, [\(Javier Andrés Urrego Varela, 2015\)](#page-67-3). A continuación se hace un breve análisis de los elementos que la caracterizan.

# <span id="page-15-0"></span>1.1 **GESTIÓN DE LA INFORMACIÓN.**

**La información** se puede definir como un conjunto de datos procesados y que tienen un significado (relevancia, propósito y contexto), y por lo tanto son de utilidad para quién debe tomar decisiones, al disminuir su incertidumbre, [\(Sarria](#page-69-2)  [Sambony, MarentesVelasco, Jaimes Nieto, Castro Díaz, & Pérez Calle, 2015\)](#page-69-2).

**La gestión** es el correcto manejo de los recursos de los que dispone una determinada organización, como por ejemplo, empresas, organismos públicos, organismos no gubernamentales, etc. El término gestión puede abarcar una larga lista de actividades, pero siempre se enfoca en la utilización eficiente de estos recursos, en la medida en que debe maximizarse sus rendimientos, [\(CHUQUIRUNA CHOLAN & HUAMAN OCAMPO, 2015\)](#page-66-1).

La gestión de la información no es más que el proceso de organizar, evaluar, presentar, comparar los datos en un determinado contexto, controlando su calidad, de manera que esta sea veraz, oportuna, significativa, exacta y útil y que esta información esté disponible en el momento que se le necesite. Ella se encamina al manejo de la información, documentos, metodologías, informes, publicaciones, soportes y flujos en función de los objetivos estratégicos de una organización, [\(Marqués Graells, 2012\)](#page-68-6).

Por otro lado, [\(Torres Lebrato, 2015\)](#page-69-3) refiere que la gestión de información, es el proceso mediante el cual se obtienen, despliegan o utilizan recursos básicos (económicos, físicos, humanos, materiales) para manejar información dentro y para la sociedad a la que sirve. Tiene como elemento básico, la gestión del ciclo de vida de este recurso y se desarrolla en cualquier organización. En

particular, también se desarrolla en unidades especializadas que manejan este recurso en forma intensiva, llamadas unidades de información.

La gestión de la información es una tarea necesaria e indispensable para el logro de los objetivos de cualquier institución, el sistema educacional no constituye una excepción. Para que el proceso educativo se ejecute con resultados positivos y de calidad, resulta imprescindible enfatizar en estos conceptos, para así adaptarlos a esta esfera.

# <span id="page-16-0"></span>1.2**GESTIÓN DOCENTE**

La enseñanza es un proceso cuyo objetivo esencial es promover y facilitar modificaciones del comportamiento. La evaluación consiste en determinar la medida en que cada uno de los objetivos ha sido alcanzado, la calidad, pertinencia y adecuación del programa, las técnicas de enseñanza y los docentes a estos fines. Para tomar las medidas pedagógicas necesarias en virtud de los resultados, [\(García, 2015\)](#page-66-2).

Los retos de la educación superior para el siglo XXI plantean la necesidad de un nuevo proceso educativo, fundamentado en los principios de excelencia, calidad y pertinencia. El camino de la excelencia universitaria pasa por la excelencia en el proceso docente educativo y en el proceso de investigación científica [\(Gómez Zayas, Segredo Pérez, Hernández García, & Lozada Chinea,](#page-67-4)  [2013\)](#page-67-4).

Las funciones generales de: planeación, organización, regulación y control, se integran a la academia. Sobre esta base y en correspondencia con la definición y los contenidos propios de la actividad académica, se define la administración universitaria como el proceso de gestión que permite operar y desarrollar eficientemente la docencia, la investigación y la extensión, así como los recursos financieros, humanos y físicos vinculados con ellas, con el fin de lograr resultados definidos como relevantes para la institución y la sociedad [\(Segredo Pérez & Díaz Rojas, 2011\)](#page-69-4).

La gestión de la educación universitaria es definida como campo teórico praxiológico en función de la peculiar naturaleza de la misma, como práctica política y cultural comprometida con la formación y promoción de los valores

profesionales y sociales que orientan el pleno ejercicio de los homb res en el seno de la sociedad [\(Fuentes, Estrabao, & Macia, 2003\)](#page-66-3). Este proceso se desarrolla de modo consciente a través del sistema de relaciones e interacciones de carácter social que se establece entre los sujetos implicados en el mismo dentro y fuera de la institución dirigido a difundir, preservar y desarrollar la cultura, es de carácter dialéctico, holístico y configuracional [\(Estrabao, 2002\)](#page-66-4). Este proceso también se refiere a las metas y valores a lograr, ante los objetivos de la institución que se sintetizan en el desarrollo individual, grupal, institucional y social [\(Guevara, 2006\)](#page-67-5), por lo que requiere de acciones orientadas al mejoramiento de las prácticas educativas, así como de la innovación como proceso sistemático que toma en cuenta las prácticas cotidianas, las experiencias, el reconocimiento del contexto y las problemáticas que existen [\(Vargas Flores, 2010\)](#page-70-4).

La educación del siglo XXI exige que los estudiantes estén cada vez más preparados y puedan atender al interés colectivo y las necesidades humanas básicas de su pueblo. Esto requiere una formación para el descubrimiento de los aspectos socio–culturales, socio–económicos y estructurales que generan contradicciones y resistencias al proceso de desarrollo educativo [\(Hilarraza,](#page-67-6)  [2012\)](#page-67-6). Por otro lado, en los últimos años, las TIC se han convertido de manera rápida y permanente en un impactante y revolucionario fenómeno, técnico y social, que impregna todas las actividades humanas, [\(Dr. Manuel J. Roblizo](#page-66-5)  [Colmenero, 2015\)](#page-66-5), es por ello que no se concibe el proceso educacional sin la incorporación de estas.

# <span id="page-17-0"></span>1.3 **PROCESO DE INTEGRACIÓN DE LAS TIC EN LOS CENTROS DE EDUCACIÓN SUPERIOR EN CUBA.**

La sociedad de la información y de las comunicaciones ha provocado cambios significativos en la forma de generar y trasmitir el conocimiento, es por esto que el papel de la universidad es mucho más revelador, y proporciona aprendizajes sólidos en los estudiantes en correspondencia con el desarrollo económico, cultural y social de cada país, [\(Marín Díaz V, 2010\)](#page-68-7).

La doble faceta de docente e investigador del profesor exige una correcta preparación tanto para la adquisición de conocimientos y actualización de los mismos como para el desarrollo de nuevas habilidades y destrezas exigibles en una sociedad en permanente cambio. El desarrollo profesional del profesor se encuentra sometido al influjo de la sociedad de la información y la comunicación. Ese desarrollo reclama la capacitación de los profesionales de la educación en el dominio y explotación didáctica de las nuevas tecnologías tras reconocer que con su auxilio se puede lograr la mejora de los procesos de enseñanza y aprendizaje en sintonía con los cambios que hoy se operan en la sociedad y en el individuo [\(Acosta Gómez, Montano Luna, Díaz Molleda,](#page-64-1)  [Moreno Domínguez, & Valdés Mora, 2010\)](#page-64-1).

Actualmente la sociedad se encuentra inmersa en la llamada era de la postmodernidad, caracterizada por la sucesión de continuos cambios sociales, económicos, políticos, culturales, ideológicos y tecnológicos, que plantean nuevas exigencias, demandas y desafíos al ámbito educativo, lo cual hace necesario redefinir la calidad de la educación junto con el planteamiento de nuevos enfoques metodológicos, herramientas y estrategias.

El desarrollo tecnológico en los países industrializados ha agudizado el desequilibrio y la desigualdad de recursos en los países del Tercer Mundo, afectando sus posibilidades de avance. Las nuevas tecnologías, monopolizadas desde el diseño a la comercialización por un minúsculo número de gigantescas corporaciones, han ahondado la brecha entre los que tienen acceso a la información y los que no disponen de recursos ni de oportunidad para acceder de modo suficiente o racional a las mismas, [\(EcuRed, Consultado](#page-66-6)  [2016b\)](#page-66-6).

Por estas cuestiones de exclusión y desigualdad, dan pie a que estas políticas presenten una fuerte racionalidad social, que en algunos casos prevalece por sobre los fundamentos pedagógicos. Actualmente, la gran mayoría de los países en américa latina cuentan con programas o iniciativas para la integración de TIC en sus sistemas educativos, [\(María Teresa Lugo &](#page-68-8)  [Schurmann, 2012\)](#page-68-8).

En Latinoamérica, la modalidad de enseñanza mediada en su totalidad por ámbitos digitales tiene sus bases en el modelo educativo caracterizado por el uso de plataformas, de recursos abiertos o específicos de enseñanza filmados por los docentes, la interacción en el interior de estas aulas virtuales y el uso de sistemas de evaluación tipo "opción múltiple"; mientras que la virtualización de la educación presencial se está produciendo a través de la incorporación de herramientas y pedagogías informáticas, dinámicas de enseñanza basadas en el uso de aplicaciones en laboratorios informáticos, acceso a recursos didácticos en la red, evaluaciones informatizadas del autoaprendizaje o realización de actividades prácticas de diversas asignaturas en computadoras, [\(Rama, 2014\)](#page-69-5).

En Cuba a pesar de las condiciones económicas del territorio existe la disposición de avanzar en el desarrollo de las Tecnologías de la Información y de la Comunicación ya que es vital satisfacer las necesidades crecientes de la población así lo expresó el ministro cubano de comunicaciones, Maimir Mesa Ramos , [\(CUBADEBATE, Consultado 2016\)](#page-66-7).

Las TIC, están inundando el mundo moderno con implicaciones en cada una de las ramas de la sociedad actual, [\(Maité, 2011\)](#page-68-9). La educación superior es un sector que se ha beneficiado de estas herramientas tecnológicas, se apoyaron procesos educativos para avanzar en los niveles de comprensión y manejo de TIC, las mismas que posibilitan hoy mejores niveles de aprendizaje para que los estudiantes y profesionales generen habilidades y destrezas para construir la información, procesarla y utilizarla para generar ciencia e investigación y, por ende, fortalecer la construcción de ciudadanos responsables capaces de tener roles activos en la deliberación pública, [\(Ángela Cristina Yánez, 2016\)](#page-65-3).

En este sentido, el perfeccionamiento del sistema educativo resulta una de las tareas fundamentales frente a los intentos por procurar la informatización de la sociedad cubana, [\(Castillo, 2016\)](#page-65-4), para ello se han trazado metas con el fin de lograr estar a la par de las nuevas tecnologías y las comunicaciones. El Ministerio de Educación desarrolla tres líneas de trabajo para actualizar todo lo referido a las nuevas tecnologías de la información y las comunicaciones en los centros educacionales de todos los niveles de enseñanza del país: se están

perfeccionando los planes y programas de estudio por grados de enseñanza; se repone el equipamiento informático, que tiene un 80 por ciento de obsolescencia; y un tercer objetivo es la conectividad de las escuelas, lo cual pasa por la disposición tecnológica de la Empresa de Telecomunicaciones (Etecsa), para dar el servicio a partir del presupuesto aprobado para ir conectando los centros [\(Y. O. Rivera, 2016\)](#page-69-6).

Debido a estos avances tecnológicos se hace imprescindible aclarar uno de los puntos principales que se tienen en cuenta a la hora de hablar de las TIC "Las aplicaciones web" por su marcado uso en la actualidad.

#### <span id="page-20-0"></span>1.4**APLICACIÓN WEB.**

Según el Diccionario Oxford en línea, una aplicación es "un programa o conjunto de programas para ayudar al usuario de un ordenador para procesar una tarea específica" y una aplicación web es básicamente una manera de facilitar el logro de una tarea específica en la Web, según [\(Asensio, 2012\)](#page-65-5).

También el grupo de ingeniería del software de la universidad de Sevilla la definió como una aplicación informática distribuida cuya interfaz de usuario es accesible desde un cliente web, normalmente un navegador Web, [\(Sevilla,](#page-69-7)  [2004\)](#page-69-7).

Es decir, son aquellas [herramientas](https://es.wikipedia.org/wiki/Aplicaci%C3%B3n_inform%C3%A1tica) que los usuarios pueden utilizar accediendo a un [servidor web](https://es.wikipedia.org/wiki/Servidor_web) a través de [Internet](https://es.wikipedia.org/wiki/Internet) o de una [intranet](https://es.wikipedia.org/wiki/Intranet) mediante un [navegador.](https://es.wikipedia.org/wiki/Navegador_web) En otras palabras, es una aplicación software que se codifica en un lenguaje soportado por los navegadores web en la que se confía la ejecución al navegador [\(Asensio, 2012;](#page-65-5) [EcuRed, Consultado 2016a\)](#page-66-8).

Las aplicaciones Web interactivas poco a poco han revolucionado la forma de utilizar internet, aumentando el contenido de las páginas con texto estático (texto que no evoluciona, sino que permanecen como es) a un contenido rico e interactivo, por lo tanto escalable [\(Barzanallana, 2012\)](#page-65-6).

Estas hoy en día son muy populares debido a lo práctico del navegador web, a la independencia del sistema operativo, así como a la facilidad para actualizar y mantener aplicaciones web sin distribuir e instalar software a miles de usuarios potenciales. Existen aplicaciones como los web mails, wikis, web blogs, tiendas

en línea [\(Vargas, 2015\)](#page-70-5) y tienen mayor acogida en los países subdesarrollados, por las facilidades y buenos resultados a la hora de su uso. Cabe recalcar la importancia de las aplicaciones Web en un mundo que cada vez se va uniendo más con la ayuda de la red mundial o Internet [\(RUIZ WILLAM RODRIGO,](#page-69-8)  [2015\)](#page-69-8).

Una de las principales ventajas de una aplicación Web es su soporte para múltiples plataformas y el bajo costo de desarrollo. La mayoría de los proveedores móviles utilizan el mismo motor de búsqueda en sus navegadores, llamado WebKit, que es un proyecto de fuente abierta conducido principalmente por Google y Apple y que ofrece la más completa implementación de HTML5 disponible en la actualidad [\(IBM, 2012\)](#page-67-7).

Desarrollar una aplicación Web conlleva a un proceso donde es necesario el uso de la ingeniería del software (IS) que es una disciplina de la ingeniería que comprende los aspectos de la producción de software [\(Mariño, Godoy, &](#page-68-10)  [Alfonzo, 2011\)](#page-68-10), un área de las ciencias de la computación, la cual se encarga de la creación del software que es utilizado en diversas fábricas y entornos desde el comercial, militar, salud, bancario, negocios, académico, científico, entre otros [\(Hugo Arboleda Mazo, Consultado en 2016\)](#page-67-8).

Para [\(Boehm, 1976\)](#page-65-7), Ingeniería del Software es la aplicación práctica del conocimiento científico en el diseño y construcción de programas de computadora y la documentación asociada requerida para desarrollar, operar y mantenerlos. Se conoce también como desarrollo de software o producción de Software.

Es importante destacar que las aplicaciones Web tienen ciertas características (incluyendo la audiencia heterogénea) que las hacen diferentes de los sistemas de software tradicionales, entre ellas podemos mencionar: la gran cantidad de información que ofrecen (contenido), el acceso a los diferentes escenarios donde ofrecen esa información (navegación) y como proveer dicha información al usuario o grupos de usuarios (funcionalidad) del sitio Web. Estas características únicas imponen nuevas metodologías en ingeniería Web para lidiar con los nuevos requisitos y obliga a los desarrolladores a adoptarlas.

En la IS, una metodología permite determinar las tareas a realizar con miras a la mejora del esfuerzo realizado por el equipo de recursos humanos involucrados. Además, la proliferación y empleo de estas, aseguran el logro de los objetivos de un proyecto software, integrando técnicas y métodos en un ciclo completo de realización del proyecto [\(IBM, 2012\)](#page-67-7).

### <span id="page-22-0"></span>1.5**METODOLOGÍA DE DESARROLLO DE SOFTWARE. XP**

Este trabajo está motivado por la necesidad de encontrar una metodología que se adapte al proceso de Gestión de la Información Docente en la Facultad de Agronomía de la UNISS, lo que llevó a una revisión de la literatura sobre metodologías ágiles y su respectiva comparación para decidir la más adecuada a este tipo de proyectos, decidiéndose por Extreme Programming (XP).

Tradicionalmente se ha tendido a desarrollar software a través de metodologías que encorsetaban el proceso de desarrollo de manera un tanto rígida que, cada vez más, se demuestra errónea en las actuales características de dinamismo y variabilidad del mercado de software. Se tiende hacia el rápido desarrollo de aplicaciones y la vida de los productos se acorta. En este entorno inestable, que tiene como factor inherente el cambio y la evolución rápida y continua, la ventaja competitiva se encuentra en aumentar la productividad y satisfacer las variantes necesidades del cliente en el menor tiempo posible para proporcionar un mayor valor al negocio [\(BOTERO LÓPEZ, 2015\)](#page-65-8).

La metodología de desarrollo de software es utilizada por lo general para el desarrollo de sistemas corporativos para el cumplimiento de los objetivos [\(GABRIELA CHASIGUANO CACHIMUEL, 2014\)](#page-66-9) y se define como un conjunto de procedimientos, herramientas y técnicas que se usan para el desarrollo de software. Estas técnicas están pensadas para que el desarrollo del proyecto esté más estructurado, planeado y controlado y como consecuencia de esto la calidad del mismo es mayor [\(Blázquez Chaves, 2015\)](#page-65-9).

Las metodologías ágiles son flexibles, pueden ser modificadas para que se ajusten a la realidad de cada equipo y proyecto.Los proyectos ágiles se subdividen en proyectos más pequeños mediante una lista ordenada de características [\(VILLAMAR LUIS MANUEL & AVELLANEDA LUIS](#page-70-6)  [GUILLERMO 2015\)](#page-70-6).

Ventajas de la metodología ágil según [\(Pedro David, 2016\)](#page-68-11):

- $\checkmark$  Tienen la capacidad de respuesta ante los cambios que vaya surgiendo durante el desarrollo, lo que producirá un producto con mayor calidad y satisfactorio para el cliente.
- $\checkmark$  Las entregas no se realizan al terminar el producto se lo realiza en pequeñas entregas, donde el cliente puede ir valorando el producto y verificando su funcionalidad.
- $\checkmark$  Tienen ciclos cortos por lo que ayuda a ir valorando el producto.
- $\checkmark$  El trabajo es en equipo y con reuniones frecuentes con el cliente evitando así errores en el producto e innecesaria documentación.
- $\checkmark$  Mejores técnicas para obtener un producto de calidad.
- $\checkmark$  Mejora los procesos.

Los principios que dan origen al manifiesto implican la satisfacción del cliente mediante entregas tempranas y continuas de software que funcione; requerimientos cambiantes en cualquier etapa del proyecto; participación activa del cliente; simplicidad; equipos de desarrollo motivados y auto-organizados; comunicación efectiva; auto inspecciones; y adaptación [\(Andrés Navarro](#page-65-10)  [Cadavid, Juan Daniel Fernández Martínez, & Jonathan Morales Vélez, 2013\)](#page-65-10).

XP es una metodología ágil que fue desarrollada por Kent Beck buscando guiar equipos de desarrollo de software pequeños o medianos, entre dos y diez desarrolladores, en ambientes de requerimientos imprecisos o cambiantes, [\(Cadavid,,](#page-65-11) & 2013). XP tiene como base cinco valores: Simplicidad, Comunicación, Retroalimentación, Respeto y Coraje, [\(Ronald, 2012\)](#page-69-9).

Estos valores, a su vez, son la base para la definición de sus principios. De ellos, los fundamentales son: la retroalimentación rápida, asumir simplicidad, el cambio incremental, la aceptación del cambio y el trabajo de calidad. Las prácticas de esta metodología se derivan de sus valores y principios y están enfocadas en darle solución a las actividades básicas de un proceso de desarrollo, esto es: escribir código, realizar pruebas, escuchar (planear) y diseñar.

Cada proyecto es tratado de manera independiente y desarrolla un subconjunto de características durante un periodo de tiempo corto, de entre dos y seis semanas. La comunicación con el cliente es constante al punto de requerir un representante de él durante el desarrollo. Los proyectos son altamente colaborativos y se adaptan mejor a los cambios; de hecho, el cambio en los requerimientos es una característica esperada y deseada, al igual que las entregas constantes al cliente y la retroalimentación por parte de él. Tanto el producto como el proceso son mejorados frecuentemente, [\(Cadavid et al.,](#page-65-11)  [2013\)](#page-65-11).

En este trabajo de tesis se selecciona esta metodología como herramienta de desarrollo ya que permite tomar los requerimientos del usuario y realizar entregas pequeñas del proyecto, iniciando con una pequeña parte útil del proyecto que proporcione funcionalidad al sistema y que poco a poco va incrementando su funcionalidad en función a los entregables; teniendo en la entrega final el sistema completo con las funcionalidades requeridas tomando en cuenta las ventajas expuestas anteriormente.

#### <span id="page-24-0"></span>1.6**ARQUITECTURA CLIENTE SERVIDOR.**

Una aplicación Web ofrece la posibilidad al usuario de actuar sobre la lógica del negocio en el servidor a través de lenguajes que son interpretados por el navegador y basándose en un modelo de arquitectura Cliente / Servidor [\(Naranjo & Barreno, 2015\)](#page-68-12), a continuación se expone la definición y características de esta arquitectura.

Para entender bien esta arquitectura analicemos las palabras que la componen:

Según [\(R. A. L. Acosta & Ureche, 2015\)](#page-65-12) en esta arquitectura cada ordenador o proceso en la red es cliente o servidor:

 $\checkmark$  Servidor: Normalmente los servidores son ordenadores potentes dedicados a gestionar unidades de disco, impresoras, tráfico de red, datos o incluso aplicaciones.

 $\checkmark$  Clientes: los clientes son máquinas menos potente y usan los recursos que ofrecen los servidores

La señalada arquitectura implica la existencia de una relación entre procesos que solicitan servicios (clientes) y procesos que responden a estos servicios (servidores). Dicha arquitectura permite a su vez crear aplicaciones distribuidas para facilitar la separación de las funciones según su servicio, permitiendo situar cada función en la plataforma más adecuada para su ejecución.

Teniendo en cuenta lo expuesto anteriormente desde el punto de vista funcional, se puede definir la computación Cliente/Servidor como una arquitectura distribuida que permite a los usuarios finales obtener acceso a la información en forma transparente aún en entornos multiplataforma es decir, un cliente hace una petición de un servicio y recibe la respuesta a dicha petición; un servidor recibe y procesa la petición, y devuelve la respuesta solicitada [\(Naranjo & Barreno, 2015\)](#page-68-12).

#### <span id="page-25-0"></span>1.7**MODELO VISTA CONTROLADOR (MVC).**

En cualquier lugar del mundo los que construyen aplicaciones web centran su atención en dos aspectos fundamentales: cómo lograr construir mejores aplicaciones en menos tiempo, y cómo utilizar mayor cantidad de estándares en el diseño de las aplicaciones que permitan mayor reutilización del código y mejores mantenimientos de los sistemas desarrollados.

Teniendo en cuenta el creciente uso de la programación orientada a objeto en la concepción e implementación de este tipo de aplicaciones, se tiene el uso de patrones internacionalmente aceptados, como el Modelo – Vista – Controlador (MVC).

Al incorporar el modelo de arquitectura MVC a un diseño, las piezas de un programa se pueden construir por separado y luego unirlas en tiempo de ejecución. Si uno de los componentes, posteriormente, se observa que funciona mal, puede reemplazarse sin que las otras piezas se vean afectadas. Este escenario contrasta con la aproximación monolítica típica de muchos programas de pequeña y mediana complejidad. Todos tienen un Frame que contiene todos los elementos, un controlador de eventos, un

montón de cálculos y la presentación del resultado. Ante esta perspectiva, hacer un cambio aquí no es nada trivial [\(Fernández Romero & Díaz González,](#page-66-10)  [2012\)](#page-66-10).

Este modelo de arquitectura presenta varias ventajas según [\(Catalani, 2007\)](#page-65-13):

- $\checkmark$  Separación clara entre los componentes de un programa; lo cual permite su implementación por separado.
- $\checkmark$  Interfaz de Programación de Aplicaciones API (AplicationProgramming Interface) muy bien definida; cualquiera que use el API, podrá reemplazar el Modelo, la Vista o el Controlador, sin aparente dificultad.
- Conexión entre el Modelo y sus Vistas dinámica; se produce en tiempo de ejecución, no en tiempo de compilación.

Para entender mejor que es el (MVC) según [\(Ibáñez, 2014\)](#page-67-9) se explica a continuación los elementos que lo componen:

El Modelo es la representación de la información con la cual el sistema opera, por lo tanto, gestiona todos los accesos a dicha información, tanto consultas como actualizaciones. Envía a la Vista aquella parte de la información que en cada momento se le solicita para que sea mostrada. Las peticiones de acceso o manipulación de información llegan al Modelo a través del Controlador.

La Vista presenta el Modelo en un formato que es visiblemente adecuado para interactuar por el usuario. De esta manera, el usuario puede acceder a los contenidos de una manera fácil y sin conocer lo que está ocurriendo en el backend de la página, ya que sólo ve el HTML que se ha generado y aparece en su navegador.

El Controlador responde a eventos e invoca peticiones al Modelo cuando se hace alguna solicitud sobre la información. También, puede enviar comandos a su Vista asociada si se solicita un cambio en la forma en que se presenta de Modelo, por tanto, se podría decir que el Controlador hace de intermediario entre la Vista y el Modelo.

Teniendo en cuenta estos aspectos el (MVC) es un patrón de arquitectura de software que separa los datos y la lógica de negocio de una aplicación de la

interfaz de usuario y el módulo encargado de gestionar los eventos y las comunicaciones.

Este modelo lo implementan la mayoría de los frameworks web para la creación de aplicaciones web. Existen varios tipos de frameworks Web y la mayoría de ellos se encargan de ofrecer una capa de controladores de acuerdo con el patrón MVC ofreciendo mecanismos para facilitar la integración con otras herramientas para la implementación de las capas de negocio y presentación [\(Gutiérrez., Consultado 2016\)](#page-67-10).

A continuación se hace un breve análisis sobre el framework web (SYMFONY) que resultó adecuado para la presente investigación.

#### <span id="page-27-0"></span>1.8**FRAMEWORK WEB SYMFONY2.**

Un framework simplifica el desarrollo de las aplicaciones, ya que automatiza muchos de los patrones utilizados para resolver las tareas comunes. Además, un framework proporciona estructura al código fuente, forzando al desarrollador a crear código más legible y más fácil de mantener. También, un framework facilita la programación de aplicaciones, ya que encapsula operaciones complejas en instrucciones sencillas [\(EcuRed, Consultado 2016c\)](#page-66-11).

En general es una estructura software compuesta de componentes personalizables e intercambiables para el desarrollo de una aplicación. En otras palabras, un framework se puede considerar como una aplicación genérica incompleta y configurable a la que podemos añadirle las últimas piezas para construir una aplicación concreta [\(Gutiérrez., Consultado 2016\)](#page-67-10).

Existen diversos frameworks para desarrollo en PHP [\(J. C. Acosta, Greiner,](#page-65-14)  [Dapozo, & Estayno, 2012\)](#page-65-14):

- $\checkmark$  Yii: Se destaca por un alto rendimiento basado en componentes para desarrollar aplicaciones web a gran escala. Ofrece casi todas las características necesarias para el desarrollo de aplicaciones web 2.0, tales como MVC, ActiveRecord, servicios web.
- $\checkmark$  Codelgniter: Posee un diseño compacto para crear aplicaciones web completas. Proporciona un amplio conjunto de bibliotecas para tareas

comunes, así como una interfaz simple y estructura lógica para acceder a estas bibliotecas. Permite enfocarse creativamente en el Proyecto, reduciendo al mínimo la cantidad de código necesario para una Tarea determinada.

- $\checkmark$  Zend: Se basa en la simplicidad y en las mejores prácticas orientadas a objetos. Se centra en la creación de aplicaciones de web 2.0 seguras, confiables, y consumir APIs disponibles de proveedores líderes como Google, Amazon, Yahoo!, Flickr, entre otros.
- $\checkmark$  Symfony: Posee un reducido número de requisitos previos, lo cual hace que sea muy fácil de instalar en cualquier configuración (Linuxo Windows). Es compatible con casi cualquier sistema de base de datos. Tiene una baja curva de aprendizaje y permite construir aplicaciones robustas en un contexto empresarial. Incluye herramientas adicionales que ayudan a probar, depurar y documentar el proyecto. Adicionalmente ofrece los beneficios de una activa comunidad de código abierto. Es totalmente gratuito y publicado bajo la licencia MIT.

[Symfony](http://www.symfony-project.com/) es un framework para construir aplicaciones web con PHP. En otras palabras, es un enorme conjunto de herramientas y utilidades que simplifican el desarrollo de las aplicaciones web [\(EcuRed, Consultado 2016c\)](#page-66-11) y ha sido ideado para exprimir al límite todas las nuevas características de PHP 5.3 y por eso es uno de los frameworks PHP con mejor rendimiento. Su arquitectura interna está completamente desacoplada, lo que permite reemplazar o eliminar fácilmente aquellas partes que no encajan en el proyecto [\(Eguiluz, 2012\)](#page-66-12).

Está desarrollado en PHP 5 y fue diseñado para ajustarse a los siguientes requisitos [\(netbeans.org, Consultado 2016\)](#page-68-13):

- $\checkmark$  Fácil de instalar y configurar en la mayoría de plataformas (y con la garantía de que funciona correctamente en los sistemas Windows).
- $\checkmark$  Abstracción de bases de datos vía Mapeo Relacional de Objetos (ORM): las tablas de la base de datos están disponibles como objetos en el código. La capa ORM está basada en Propel o Doctrine.
- $\checkmark$  Utiliza programación orientada a objetos, de ahí que sea imprescindible PHP 5.
- $\checkmark$  Sencillo de usar en la mayoría de casos, aunque es preferible para el desarrollo de grandes aplicaciones web que para pequeños proyectos.
- $\checkmark$  Aunque utiliza MVC tiene su propia forma de trabajo en este punto, con variantes del MVC clásico.

Es un entorno de trabajo para el desarrollo ágil de aplicaciones. Automatiza varios de los patrones de diseño más utilizados, añadiendo estructura al código con intención de mejorar la escritura, legibilidad y el mantenimiento del código generado. En definitiva, hace de la programación una tarea más fácil [\(SOLANILLA, 2011\)](#page-69-10).

Por todas estas características se seleccionó Symfony como framework para el desarrollo de la aplicación web de esta investigación.

# <span id="page-29-0"></span>1.8.1 **LENGUAJE DE PROGRAMACIÓN PHP 5.**

Es uno de los lenguajes de lado servidor más extendido en la web y que ha sido creado por una gran comunidad de personas. El sistema fue desarrollado originalmente en el año 1994 por Rasmus Lerdorf como un CGI escrito en C que permitía la interpretación de un número limitado de comandos. El sistema fue denominado Personal Home Page Tools y adquirió relativo éxito gracias a que otras personas pidieron a Rasmus que les permitiese utilizar sus programas en sus propias páginas. Dada la aceptación del primer PHP y de manera adicional, su creador diseñó un sistema para procesar formularios al que le atribuyó el nombre de FI (Form Interpreter) y el conjunto de estas dos herramientas, sería la primera versión compacta del lenguaje: PHP/FI [\(Alvarez,](#page-65-15)  [2001\)](#page-65-15).

PHP 5 es un lenguaje muy fácil de aprender con respecto a otros lenguajes utilizados para el mismo propósito, como JAVA o ASP. Debido a esto no es necesario hacer un estudio muy concienzudo de sus funciones para realizar programas sencillos que nos resuelvan la mayoría de los problemas diarios [\(Converse & Park, 2008\)](#page-65-16).

Es un lenguaje de programación, diseñado originalmente para la creación de páginas web dinámicas. Es usado principalmente para la interpretación del lado del servidor (server-side scripting) pero actualmente puede ser utilizado desde una interfaz de línea de comandos o en la creación de otros tipos de programas incluyendo aplicaciones con interfaz gráfica usando las bibliotecas Qt o GTK+, PHP es el acrónimo de Hipertext Preprocesor.

Un lenguaje del lado del servidor es aquel que se ejecuta en el ser vidor web, justo antes de que se envíe la página a través de Internet al cliente. Las páginas que se ejecutan en el servidor pueden realizar accesos a bases de datos, conexiones en red, y otras tareas para crear la página final que verá el cliente. El cliente solamente recibe una página con el código HTML resultante de la ejecución de la PHP. Como la página resultante contiene únicamente código HTML, es compatible con todos los navegadores [\(Pablo Stalyn Solís Gil](#page-68-14)  [2013\)](#page-68-14).

La mayoría de las funciones más usuales están disponibles por defecto, como la conexión a bases de datos o la utilización de servidores IMAP. Existe una gran cantidad de páginas con documentación y programas hechos por desarrolladores que se pueden leer y modificar libremente [\(Fuecks, 2009\)](#page-66-13).

Características de Php 5 según [\(TERÁN, 2011\)](#page-69-11):

- $\checkmark$  Embebido en HTML: Las páginas escritas en PHP son simples páginas en HTML que contienen, además de las etiquetas normales, el programa que queremos ejecutar.
- $\checkmark$  Multiplataforma: PHP 5 se ejecuta en multitud de plataformas, Sistemas Operativos y Servidores existentes. Es compatible con los tres servidores líderes del mercado: Apache, Microsoft Internet Information Server y Netscape Enterprise Server
- $\checkmark$  Licencia OpenSource: La licencia de Código Abierto implica que el código fuente de PHP 5 es libre de ser descargado e inspeccionado por nosotros. La consecuencia principal es que el costo del producto en la mayoría de los casos es de 0. Tener el código fuente de PHP 5 sirve, entre otras cosas, para poder hacer nuestro servidor a la medida, es

decir, podemos compilar el programa con las opciones que realmente utilicemos (basede datos, LDAP).

- $\checkmark$  Multitud de Extensiones: PHP 5 se desarrolla para dar la mayor versatilidad y flexibilidad a los usuarios que lo utilizan. Es por esto por lo que existen muchas extensiones del lenguaje que permiten utilizar nuevas bases de datos, protocolos, enlaces a librerías, etcétera.
- $\checkmark$  Velocidad e Incorporación de Objetos: El nuevo motor Zend 2.0 acelera los procesos de ejecución del código. Además, incorpora un nuevo modelo de objetos que permite crear clases y métodos privados, protegidos y públicos, clases abstractas e interfaces.

Gran Comunidad de Apoyo: PHP 5 se ha escrito bajo el auspicio del Código Abierto. Por lo tanto, existe una comunidad que apoya su desarrollo en colaboración. La ventaja principal es que existen multitud de páginas, listas de correo y foros de debate cuyo tema de conversación es el manejo de este lenguaje de programación. Esta comunidad sirve de apoyo para todos los que necesitamos conocer desde los aspectos más básicos, hasta las implementaciones más complicadas.

Este incorpora introduce una API común para el acceso a base de datos; las extensiones de objetos de datos de PHP(PDO, PHP Data Objects), que proporcionan una interfaz unificada para trabajar con bases de datos y ayudan a que los desarrolladores manipulen diferentes bases de datos de manera consistente [\(Muñoz, 2013\)](#page-68-15).

Con PHP no se está limitado a generar HTML. Entre las capacidades de PHP se incluyen la creación de imágenes, ficheros PDF e incluso películas Flash (usando libswf y Ming) generadas sobre la marcha. También se puede generar fácilmente cualquier tipo de texto, como XHTML y cualquier otro tipo de fichero XML. PHP puede autogenerar estos ficheros y guardarlos en el sistema de ficheros en vez de imprimirlos en pantalla, creando una caché en el lado del servidor para contenido dinámico.

PHP admite la mayoría de servidores web de hoy en día, incluyendo Apache, IIS, y muchos otros. Esto incluye cualquier servidor web que pueda utilizar el binario de PHP FastCGI, como lighttpd y nginx. PHP funciona ta nto como módulo como procesador de CGI.

De modo que con PHP, se tiene la libertad de elegir el sistema operativo y el servidor web [\(Php, consultado 2016\)](#page-68-16).

### <span id="page-32-0"></span>1.8.2 **ENTORNO DE DESARROLLO WEB (WAMP SERVER 2.4).**

Se debe tener en cuenta para el desarrollo de una aplicación web el entorno de desarrollo web a utilizar. Debe estar equipado con las características necesarias ya que este juega un papel importante. En este epígrafe se describirá brevemente el entorno Wamp Server 2.4.

WampServer, provee a los desarrolladores con los cuatro elementos necesarios para un servidor web: un Sistema Operativo (Windows), un manejador de base de datos (MySQL), un software para servidor web(Apache) y un software de programación script Web(PHP, Python o PERL), debiendo su nombre a dichas herramientas [\(GARCIA, 2014\)](#page-66-14).

Según [\(O. Rivera, 2012\)](#page-69-12) el uso de un WAMP permite servir páginas HTML a internet, además de poder gestionar datos en ellas, al mismo tiempo un WAMP, proporciona lenguajes de programación para desarrollar aplicaciones web. Es un entorno de desarrollo Web. Le permite crear aplicaciones web con Apache, PHP y la base de datos SQL. También viene con SQLiteManager y PHPMyAdmin para que administre más fácilmente sus bases de datos.

WampServer tiene funcionalidades que lo hacen muy completo y fácil de usar.

- $\checkmark$  Gestionar sus servicios de Apache y MySQL,
- $\checkmark$  Cambiar de línea / fuera de línea (dar acceso a todos o sólo local)
- $\checkmark$  Instalar y cambiar emisiones de Apache, MySQL y PHP emisiones
- $\checkmark$  Gestión de la configuración de sus servidores
- $\checkmark$  Acceder a sus registros
- $\checkmark$  Acceder a sus archivos de configuración
- $\checkmark$  Crear alias
- WampServer cambiar el idioma del menú
- $\checkmark$  Acceder a la página principal

Su utilidad es importante a la hora de desarrollar aplicaciones web, ya que funciona como si trabajáramos en un servidor web, ya pues podemos ejecutar estas aplicaciones de manera local y ver como sería el funcionamiento antes de ser subidas a un hosting o servidor web. Además de ello podemos gestionar datos con la ayuda del motor de base de datos (MySQL) y su administrador (PHPMyAdmin) [\(Barrera, 2015\)](#page-65-17).

Por todas estas características que lo hacen fácil de usar y a la vez una potente herramienta se eligió para la creación de la aplicación web.

#### <span id="page-33-0"></span>1.9**GESTOR DE BASE DE DATOS MySQL.**

Es un sistema de administración de bases de datos, una base de datos es una colección estructurada de tablas que contienen datos. Esta puede ser desde una simple lista de compras a una galería de pinturas o el vasto volumen de información en una red corporativa. Para agregar, acceder a y procesar datos guardados en un computador, usted necesita un administrador como MySQL. Dado que los computadores son muy buenos manejando grandes cantidades de información, los administradores de bases de datos juegan un papel central en computación, como aplicaciones independientes o como parte de otras aplicaciones.

Inicialmente, MySQL carecía de elementos considerados esenciales en las bases de datos relacionales, tales como integridad referencial y transacciones. A pesar de ello, atrajo a los desarrolladores de páginas web con contenido dinámico, justamente por su simplicidad.

Poco a poco los elementos de los que carecía MySQL están siendo incorporados tanto por desarrollos internos, como por desarrolladores de software libre [\(Pablo Stalyn Solís Gil 2013\)](#page-68-14).

Es uno de los sistemas de gestión de bases de datos relacionales de mayor aceptación mundial, ya que permite una creación asequible y fiable de aplicaciones de bases de datos integradas basadas en web de alto rendimiento y fácilmente ampliables. Algunas de las características más importantes según [\(Encinas, 2015\)](#page-66-15) son:

 $\checkmark$  Su facilidad de uso e instalación.

- $\checkmark$  El bajo coste total de propiedad.
- $\checkmark$  La capacidad de ampliación y rendimiento en los sitios web con más tráfico y las aplicaciones más exigentes.
- $\checkmark$  El soporte de producción.

Grandes sitios web como Wikipedia, Google, Facebook, Twitter y Youtube utilizan MySQL. Además posee una licencia GNU GLP (software libre) para aplicaciones no comerciales [\(Neoteo, 2014\)](#page-68-17).

A demás posee soporte completo para cláusulas group by y order by, soporte de funciones de agrupación. Seguridad: ofrece un sistema de contraseñas y privilegios seguro mediante verificación basada en el host y el tráfico de contraseñas está cifrado al conectarse a un servidor [\(CORTES. &](#page-65-18)  [ENCISO., 2008\)](#page-65-18).

Algunas de sus ventajas que plantea [\(Espinoza & Sarango, 2013\)](#page-66-16) son:

- Compatible con la mayoría de las plataformas debido a su estabilidad general del uso de bibliotecas de subprocesos.
- Capacidad del núcleo del S.O (Sistema Operativo) para administrar procesos o subprocesos en diferentes CPU's, permitiendo ejecutar procesos que bloqueen y liberen procesos de una región crítica.
- Rendimiento y estabilidad general del sistema de archivos.
- Escalabilidad y límites con respecto a grandes bases de datos.
- Tiene una gran comunidad para soporte

Y como desventaja:

Carece de procedimientos almacenados, en la parte técnica. Por todas estas particularidades se eligió este gestor de base de datos para la realización de este trabajo.

MySQL es el sistema gestor de bases de datos de código abierto por excelencia. La razón: las empresas que utilizan MySQL consiguen recortar el gasto dedicado a este tipo de software en un 90%, y por regla general su uso es gratuito, siempre que se sigan unas reglas muy sencillas. La velocidad y la flexibilidad en diferentes sistemas operativos hacen muy popular a MySQL [\(J.](#page-67-11)  [D. Gutiérrez, 2004\)](#page-67-11).

Para la realización de este trabajo fue seleccionado el gestor de bases de datos MySQL porque permite una creación asequible y fiable de aplicaciones de bases de datos integradas basadas en web gracias a sus características teniendo en cuenta las ventajas y cualidades que posee.

### <span id="page-35-0"></span>1.10 **HERRAMIENTAS A UTILIZAR.**

Las consideraciones básicas que se tuvieron en cuenta en la elección de una herramienta para construir la aplicación fueron, por una parte, la obligación de efectuar una equiparación entre las características del problema con las de la tarea a realizar para resolver el problema, con el usuario y con las herramientas en particular seleccionadas. Por otra, la consideración de la fase del desarrollo del sistema en que se está trabajando.

A continuación abordamos las herramientas seleccionadas para la codificación y el modelado de la aplicación.

# <span id="page-35-1"></span>1.10.1**INTERFAZ DE DESARROLLO DE APLICACIONES (Note Pad ++ V6.6.1).**

Notepad++ es un editor de textos libre y gratuito que corre bajo Windows y que está bajo la licencia de software libre GPL. Se basa en un componente de edición muy poderoso llamado Scintilla. El software está escrito en C++ y usa el API de Win32 para optimizar su velocidad de ejecución y minimizar el tamaño del código. Así, se han optimizado muchas rutinas sin sacrificar la flexibilidad y el ambiente de trabajo amistoso y fácil de usar. Entre sus características tiene [\(Web oficial, Consultado 2016\)](#page-70-7):

- Colorización de las palabras claves (si se usa, por ejemplo, para programar en un lenguaje particular).
- Definición por el usuario de qué palabras enfatizar y colorar.
- Colapsar bloques para hacer más clara la programación.
- PCRE (Perl Compatible Regular Expression).
- Búsquedas/Reemplazos a nivel de expresiones regulares en Perl.
- Auto-completar texto.
- Multi-documentos (aparecen en pestañas).
- WYSIWYG en impresión, es decir, como se ve el documento, así se imprime.
- Zoom (hacer más grande o más chica la letra).
- Soporte a diferentes idiomas (incluye el español).
- Bookmarks.
- Grabación y reproducción de macros.

Soporta diversos lenguajes de programación, disponible en varios idiomas, incluido el español. Tiene sistema de búsqueda y coincidencia de texto con capacidad de filtros de expresiones regulares. Se puede abrir y editar archivos HTML, PHP y otros lenguajes fácilmente. Reconoce el tipo de formato con el que se está trabajando y modifica sus características acorde a él. Así un archivo de tipo PHP, HTML o CSS tendrá resaltadas variables y valores con distintos colores, para facilitar la edición [\(Barceló,](#page-65-0) 2014).

Por estas virtudes se utilizó como interfaz para el desarrollo del software.

#### 1.10.2**HERRAMIENTAS PARA EL MODELADO (VISUAL PARADIGM 8.0)**

Visual Paradigm es una herramienta CASE para el modelado UML muy potente, gratuita, fácil de instalar, utilizar y actualizar. Permite dibujar todo tipo de diagramas UML, revertir código fuente a modelos UML, generar código fuente desde los diagramas UML. Incluye los objetos más recientes de UML además de diagramas de casos de uso, diagramas de clase, diagramas de componentes, reversa instantánea para Java, C++, DotNet Exe/DLL, XML, XML Schema, y Corba IDL, ofrece soporte para Rational Rose, integración con Microsoft Visio, además de generar reportes y documentación en HTML/PDF [\(Aragón, 2011\)](#page-65-1).

Con la ayuda de esta herramienta se proyecta el diseño del Modelo Entidad-Relación (MER). Además, mediante el empleo de las funcionalidades de dicho instrumento y a partir del MER obtenido, serán generadas las consultas SQL que se transformarán, posteriormente, en la base de datos de la aplicación. Estas facilidades propuestas por la herramienta CASE, disiparon las dudas acerca de su selección, convirtiéndola así en la mejor opción.

# **CONCLUSIONES DEL CAPÍTULO I.**

En este capítulo se determinaron los fundamentos teóricos y metodológicos necesarios para el desarrollo de una aplicación web para la gestión de la información docente en la Facultad de Agronomía de la Uniss. Se decidió utilizar la metodología de desarrollo XP ya que resalta por su corto tiempo de duración, un equipo reducido y gran cantidad de información disponible y aceptación, por lo que se determinó que es la mejor opción para este trabajo ya que el cliente no tiene claro desde un principio todos los requisitos de la aplicación.

Luego de analizar los Framework web, fue elegido Symfony por ser rápido, seguro y profesional. Además de ser compatible con casi cualquier sistema de base de datos, y permite construir aplicaciones robustas. Utiliza el patrón de arquitectura Modelo-Vista-Controlador, lenguaje de programación PHP5 y ofrece los beneficios de una activa comunidad de código abierto.

Se determinó utilizar MySQL como sistema gestor de base de datos, ya que proporciona el diseño de una base de datos robusta y segura. Su integración con el entorno de desarrollo web Wamp Server a través de phpmyadmin permite la ejecución de aplicaciones web en una máquina con escasos recursos.

El software será desarrollado en el editor Note Pad ++ V6.6.1, ya que brinda facilidades y ejecuta funciones de autocompletado de código. Además, soporta diversos lenguajes de programación, disponible en varios idiomas, incluido el español. Tiene sistema de búsqueda y coincidencia de texto con capacidad de filtros de expresiones regulares. Se puede abrir y editar archivos HTML, PHP y otros lenguajes fácilmente. Reconoce el tipo de formato con el que se está trabajando y modifica sus características acorde a él. Así un archivo de tipo PHP, HTML o CSS tendrá resaltadas variables y valores con distintos colores, lo cual facilita la edición.

**CAPÍTULO II:** Descripción de la aplicación web para la gestión de la información docente facultad de agronomía de la Uniss**.**

Este capítulo tiene como propósito desarrollar las fases de Planificación y Diseño de la aplicación web para la Facultad de Agronomía de la UNISS, para ello es necesario modelar el negocio existente y luego el sistema propuesto. Para ello se utilizan las herramientas y diagramas necesarios que establece la metodología XP.

#### **2.1 PROCESOS DEL NEGOCIO**

Es habitual hablar en este tiempo de cambios, propiciado por los avances de las tecnologías de la información y las comunicaciones, como del inicio de una nueva era, a la que suele llamarse sociedad de la información. Todo ello exige a las instituciones de educación superior una flexibilización de sus procedimientos y de su estructura administrativa.

La facultad de Agronomía de la Uniss está inmersa en un proceso de acreditación por lo que les resulta útil una aplicación web que responda a las necesidades organizativas de la información.

En dicha facultad el coordinador de año lleva el control de mucha información docente que incluye: actas, horarios, resúmenes, planes de estudios y otras más, dicha información es adquirida por la vía de documentos tipo (Word, Excel, PowerPoint e impreso en papel y otros formatos) lo cual propicia a que se genere un gran cumulo de información conllevando esto a que se produzca descentralización perdida y deterioro de la misma.

También los profesores llevan el control de sus documentos de la misma forma, ejemplo: el control de las evaluaciones de los estudiantes. Estos entregan a la secretaria docente que utiliza un sistema que registra las notas finales del estudiante.

Además el coordinador de año plantea que existe la necesidad de una plataforma web para la información de la facultad donde pueda incluir la información que esté disponible desde cualquier lugar y en cualquier momento,

y así cumplir con unos de los requisitos planteados para la acreditación de la misma.

#### **Dentro de sus principales objetivos está:**

Que los usuarios autorizados tengan acceso a la información necesaria mediante una aplicación que le facilite la gestión de la información docente a través de la intranet.

En el proceso de gestión de la información docente el principal objetivo es: ejecutar la gestión de la información docente.

El presente trabajo centra sus objetivos en la gestión de la información docente de La Facultad de Agronomía de la Universidad (UNISS), en este proceso desde que el usuario accede a la aplicación mediante su usuario y contraseña ya puede comenzar a gestionar la información.

### **2.2 REGLAS DEL NEGOCIO**

Las reglas del negocio facilitan a los analistas y desarrolladores del proyecto los procesos que se llevan a cabo en el negocio, así como sus políticas para lograr un óptimo funcionamiento:

- o La información solo puede ser consultada por el personal autorizado.
	- o Coordinador:
		- Gestiona los documentos relacionados con el coordinador de año.
		- Actualiza la información de la intranet:
			- Las noticias se actualizan diariamente.
		- Las entidades ( acta, estrategia, horario, historia, disciplina, texto) tienen un documento adjunto.
		- Las entidades (proyecto, evento, noticia, imágenes, presentación y galería, disciplina, impacto) tienen una imagen adjunta.
- **Introduce las asignaturas de cada año del curso.**
- o Secretaria:
	- Puede gestionar la información perteneciente al curso (año, semestre, asignaturas por semestre, grupos, estudiantes, notas de los estudiantes, etc...).
	- Cada asignatura solo puede tener una prueba final.
	- Las asignaturas introducidas al curso solo son las que el Coordinador haya insertado.

#### **2.3 LISTA DE RESERVA DEL PRODUCTO**

Apariencia o Interfaz externa:

- El Software tendrá una interfaz sencilla y agradable a la vista del usuario.
- La interfaz estará diseñada para que el usuario no se pierda y pueda entender el software y todas sus opciones con facilidad.

Usabilidad:

La aplicación web podrá ser usada por usuarios que no tengan experiencia en el uso de la computadora, sólo necesitarían un ligero entrenamiento sobre el funcionamiento de los principales elementos en el ambiente de los Sistemas Operativos Windows o Linux (uso del mouse, manejo de menús, botones, cuadros de texto, entre otros.)

#### Seguridad:

- La información del software sólo podrá ser modificada por especialistas en la materia. El sistema utiliza la política de impedir accesos no autorizados que pudieran introducir errores en la información original.
- Debe garantizar la conectividad e integridad de los datos almacenados a través de la red usando el protocolo de comunicación HTTPS y el SGBD respectivamente.
- Los archivos serán accedidos y modificados dependiendo del rol que les tengan en la aplicación.

#### Rendimiento**:**

No se requiere de una capacidad de procesamiento alta, pues la aplicación no ejecutará algoritmos complejos.

#### Integridad**:**

La información manejada está protegida contra la corrupción y los estados inconsistentes pues los mecanismos de validación y el administrador del sistema se encargará de que los datos entrados sean confiables, de calidad y salvado para los casos de errores.

#### Software:

Del lado del Servidor:

Se requiere una computadora que cuente con un servidor web (Apache) con soporte para PHP. Además, se requiere de un gestor de base de datos (phpMyAdmin). El sistema operativo puede ser Windows o Linux. Todo lo anterior se requiere para lograr una eficiencia óptima.

### Del lado del cliente:

Por parte del cliente se necesita un navegador que interprete las funciones básicas de JavaScript, recomendado Mozilla Firefox 25 o superior.

### Confiabilidad**:**

La aplicación en caso de fallos debe garantizar que las pérdidas de información sean mínimas y los datos almacenados no se pierdan, para ello todos los datos quedaran almacenados en la base de datos del sistema.

Requerimientos de hardware:

• Clientes:

Requirieran como mínimo un procesador Pentium III, 128 Mb de memoria RAM. Estas máquinas deben estar conectadas en red con el servidor.

• Servidor:

Una máquina que funcione como servidor, la cual debe tener como mínimo un Procesador Pentium III con 1 GHz de frecuencia o superior,512 Mb de Memoria RAM y 40 GB de Disco Duro.

Restricciones en el diseño y la implementación**:**

- La interfaz del sistema debe ser a través de una página web, con determinadas características que se adapten a las funcionalidades del software
- Utilización del lenguaje de programación PHP
- Empleo de herramientas de diseño, programación y documentación.
- Empleo de la metodología de desarrollo de software XP.

# **2.4 PROCESO DE DESARROLLO DE LA APLICACIÓN SIGUIENDO LA METODOLOGÍA XP**

La metodología XP define las siguientes fases del ciclo de vida del proyecto:

- Planificación
- Diseño
- Codificación
- Pruebas

Durante las cuales se generan los artefactos:

- Historias de Usuario
- Tareas de Ingeniería
- Pruebas de Aceptación.

Que se describirán minuciosamente a continuación.

### **2.5 HISTORIAS DE USUARIO.**

Las Historias de Usuario se utilizan para especificar los requisitos de las aplicaciones software en las metodologías ágiles (SCRUM, XP, FDD, ASD, AUP, LD, etc.). Las historias de usuario son tarjetas en dónde el interesado describe brevemente (con el fin de que sean dinámicas y flexibles) las características que el sistema debe poseer, sean requisitos funcionales o no funcionales. Cada historia de usuario debe ser lo suficientemente comprensible y delimitada para que se pueda implementar en unas tres semanas aproximadamente (para no superar el tamaño de una iteración, que es el tiempo estimado para una entrega de un componente de desarrollo de manera incremental. Las historias de usuario se descomponen en tareas de programación (task card) que los programadores implementan.[\(Suaza &](#page-69-0)  [Nacional, 2013\)](#page-69-0).

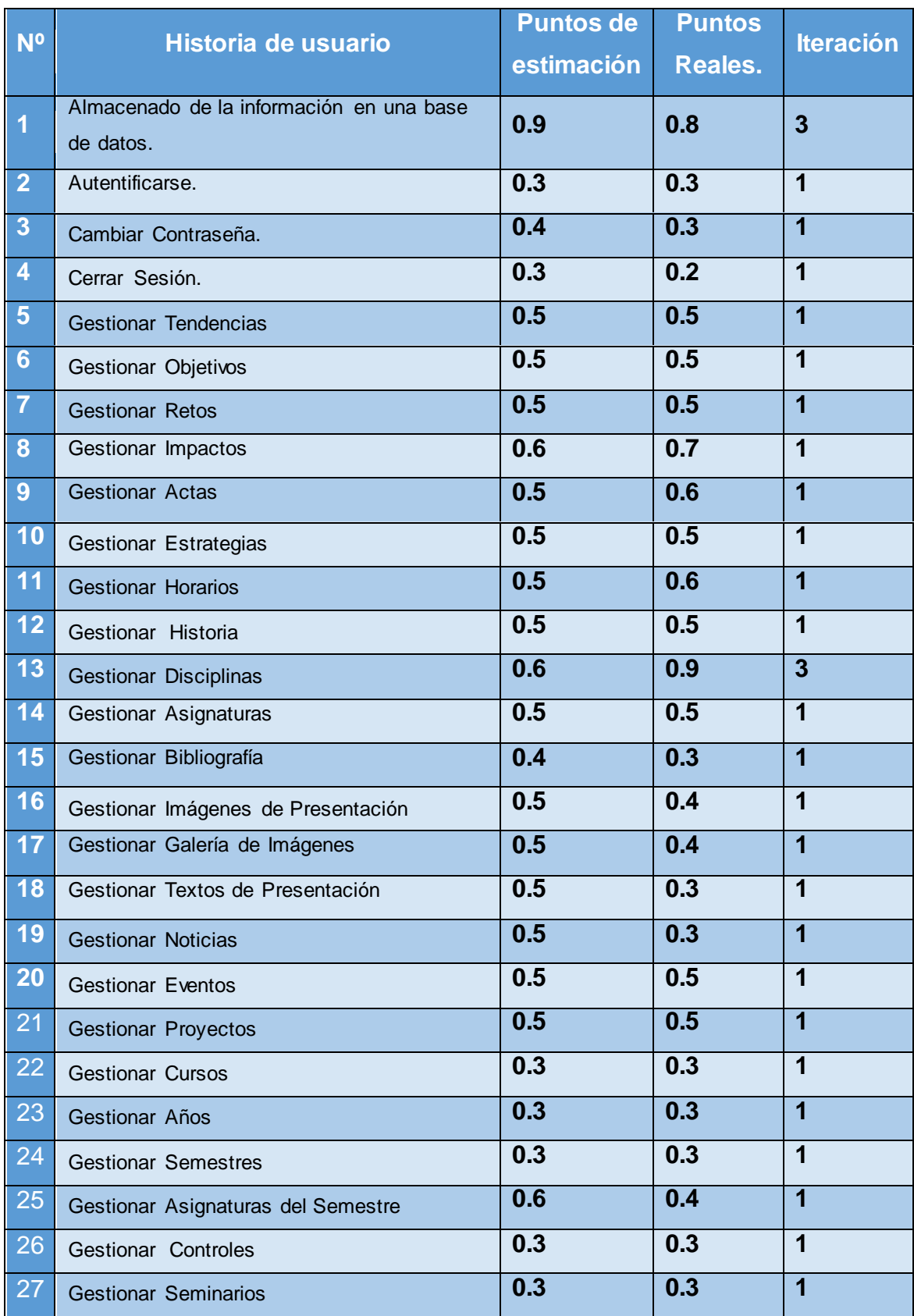

# **Tabla 1 Historias de Usuario.**

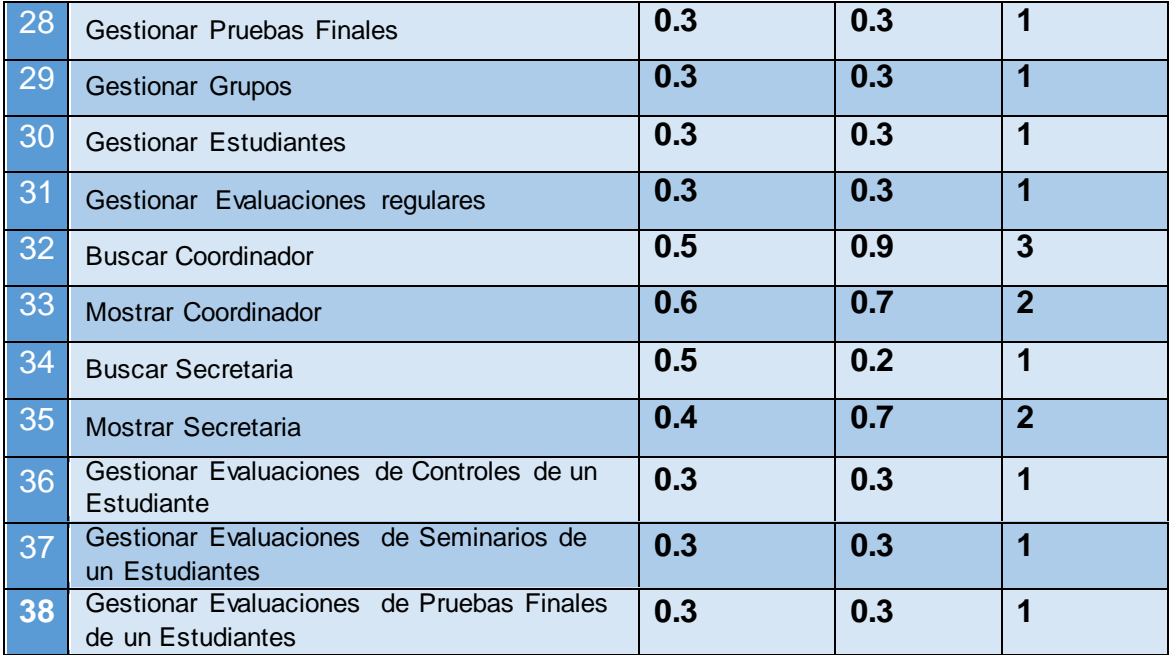

# **Tabla 2 Historia de Usuario Nro.1**

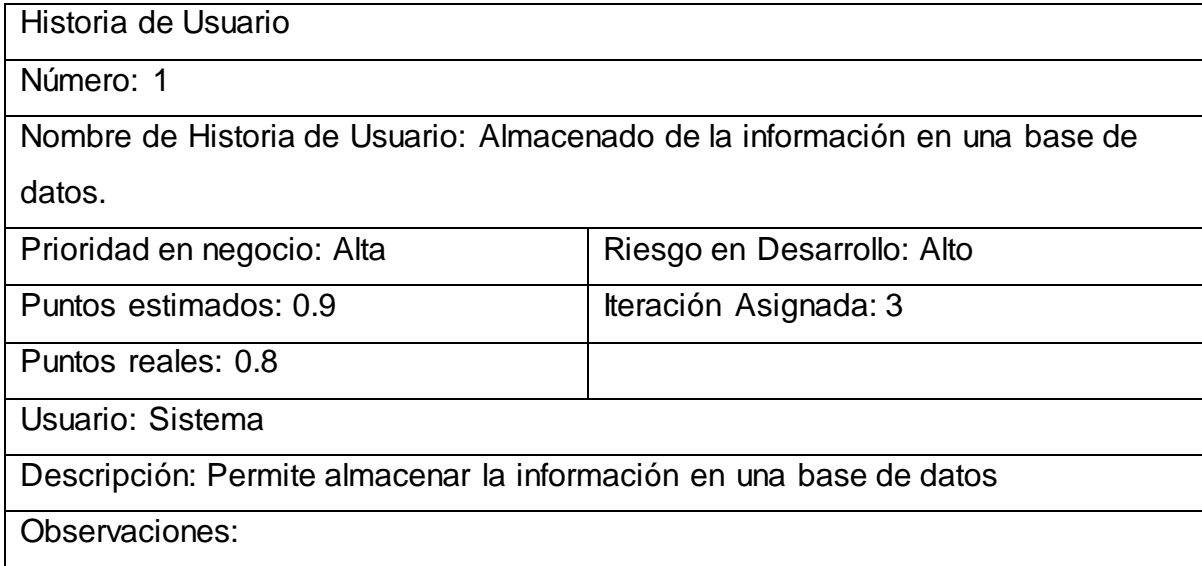

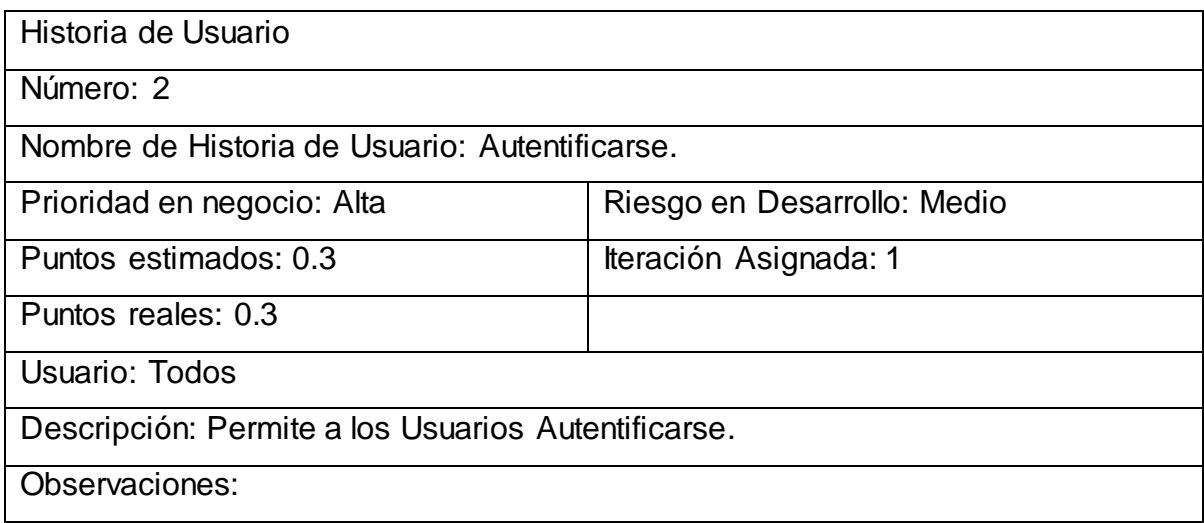

# **Tabla 3 Historia de Usuario Nro.2**

# **Tabla 4 Historia de Usuario Nro.3**

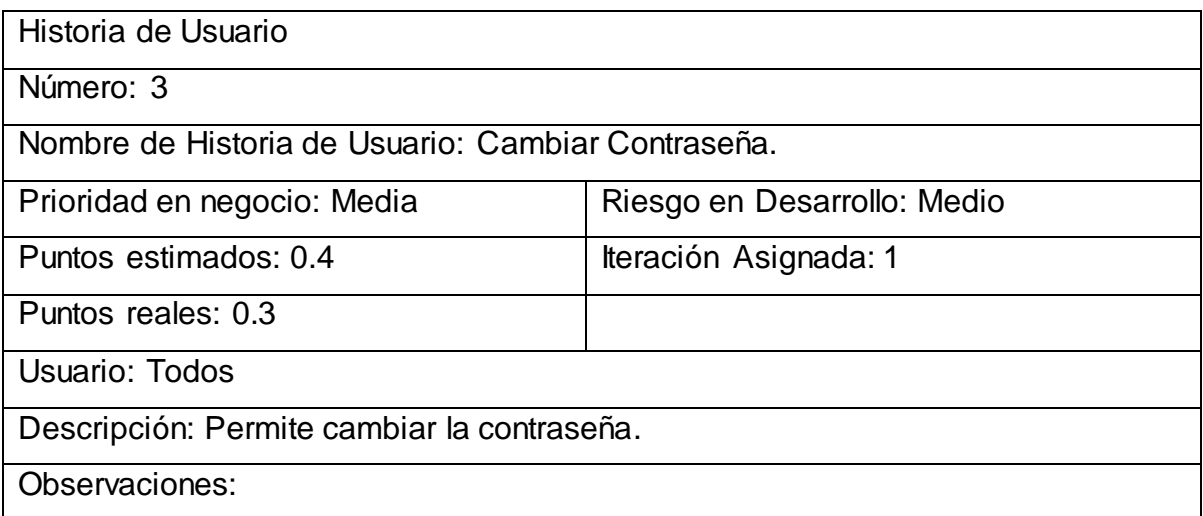

 $\overline{\checkmark}$ 

# **Tabla 5 Historia de Usuario Nro.4**

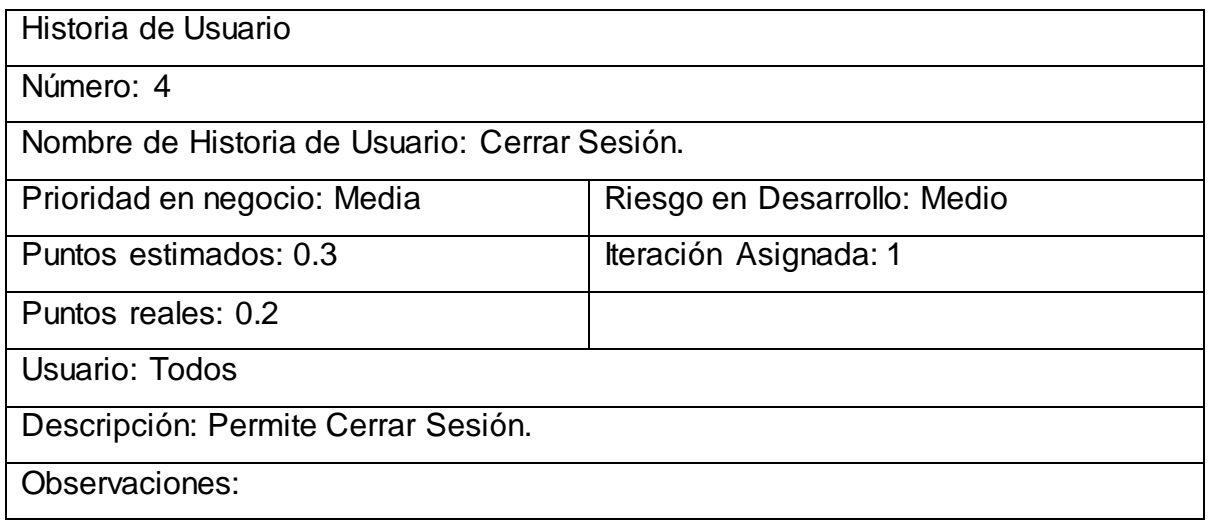

# **Tabla 6 Historia de Usuario Nro.5**

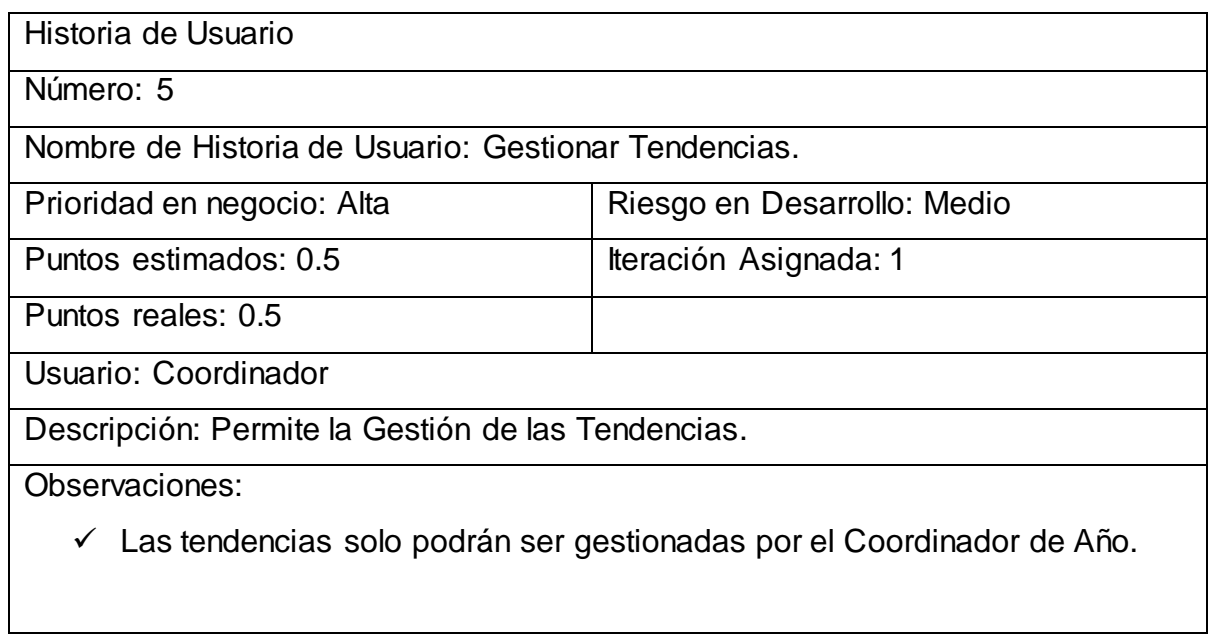

# **Tabla 6 Historia de Usuario Nro.6**

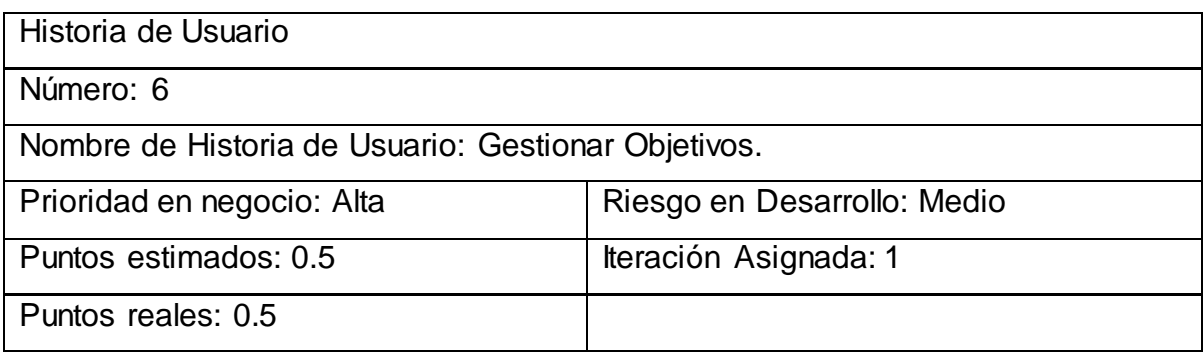

Usuario: Coordinador

Descripción: Permite la Gestión de los Objetivos.

Observaciones:

Los Objetivos solo podrán ser gestionadas por el Coordinador de Año.

### **El resto de las Historias de Usuario se encuentran en el [Anexo 1.](#page-70-0)**

# **2.6 TAREAS DE INGENIERÍA.**

Las tareas de ingeniería son otro artefacto de la metodología XP que nos permite asignar las tareas relacionadas con cada historia de usuario a los involucrados del proyecto, en este caso, se utilizó el modelo propuesto por Letelier. Las tareas de ingeniería se establecieron, indicando por cada una de las iteraciones la forma en que se desarrollaría la aplicación. A continuación, se observan las tareas de ingeniería correspondiente a las historias de usuario.

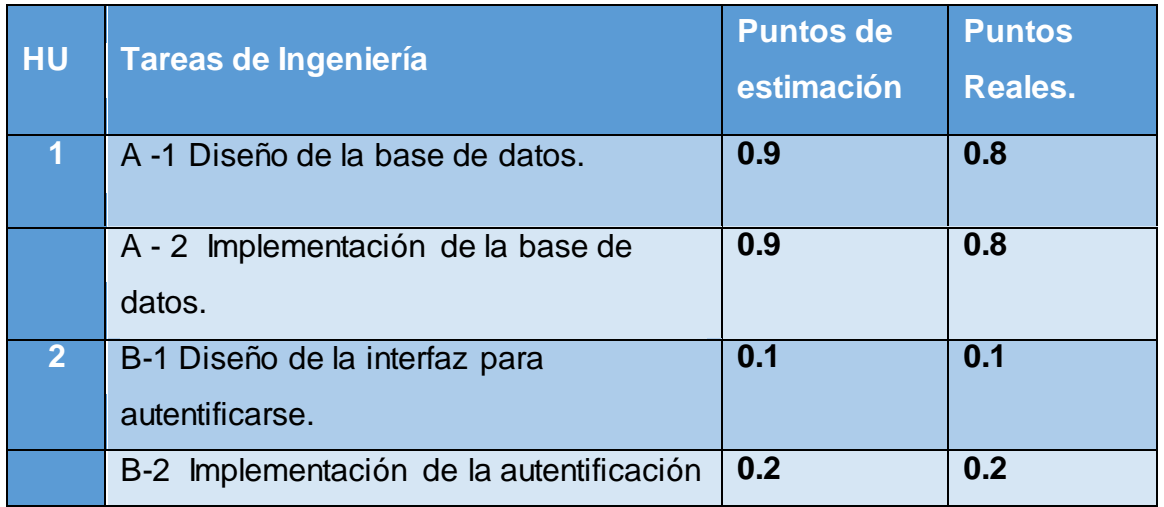

#### **Tabla 7 Tareas de Ingeniería.**

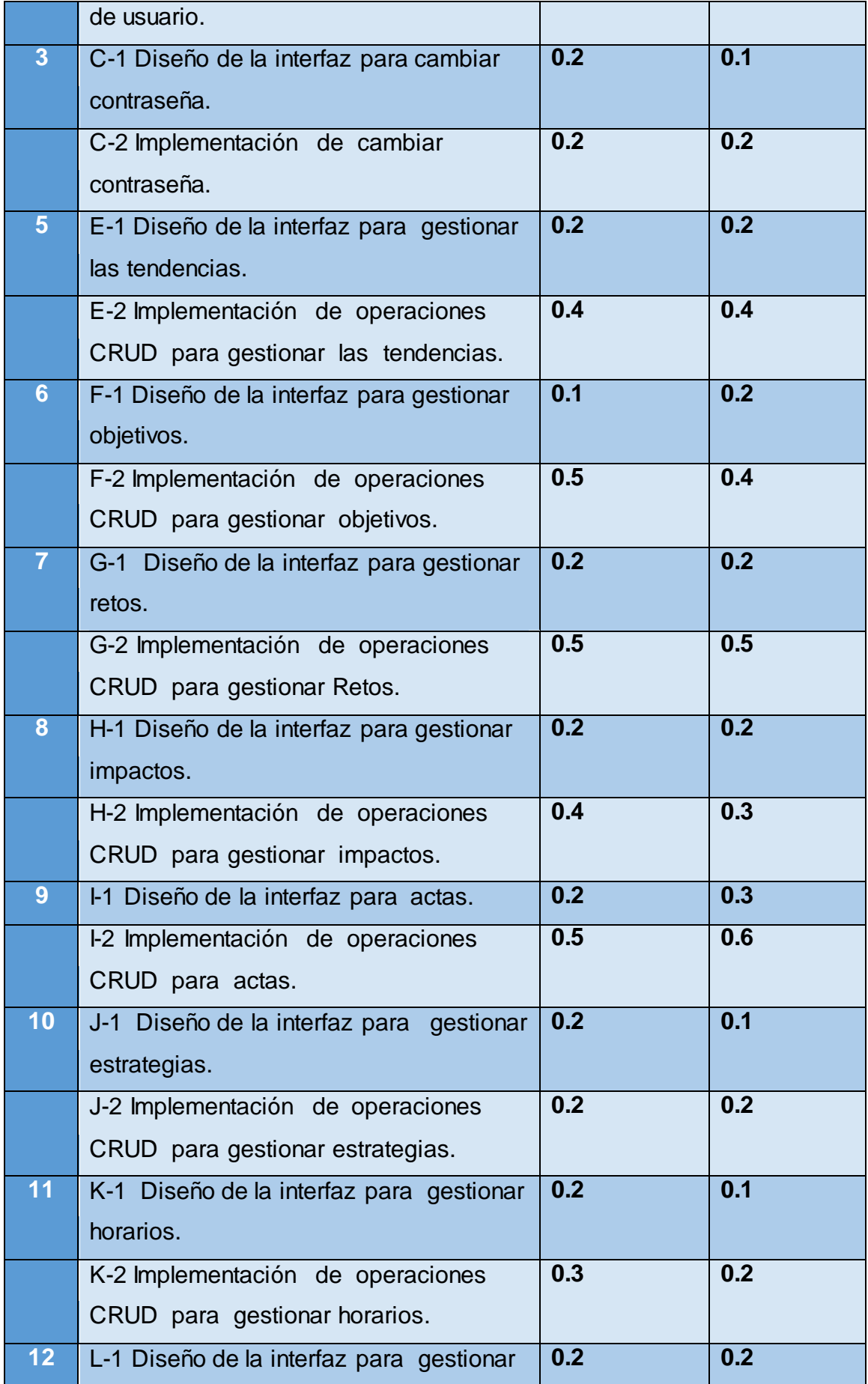

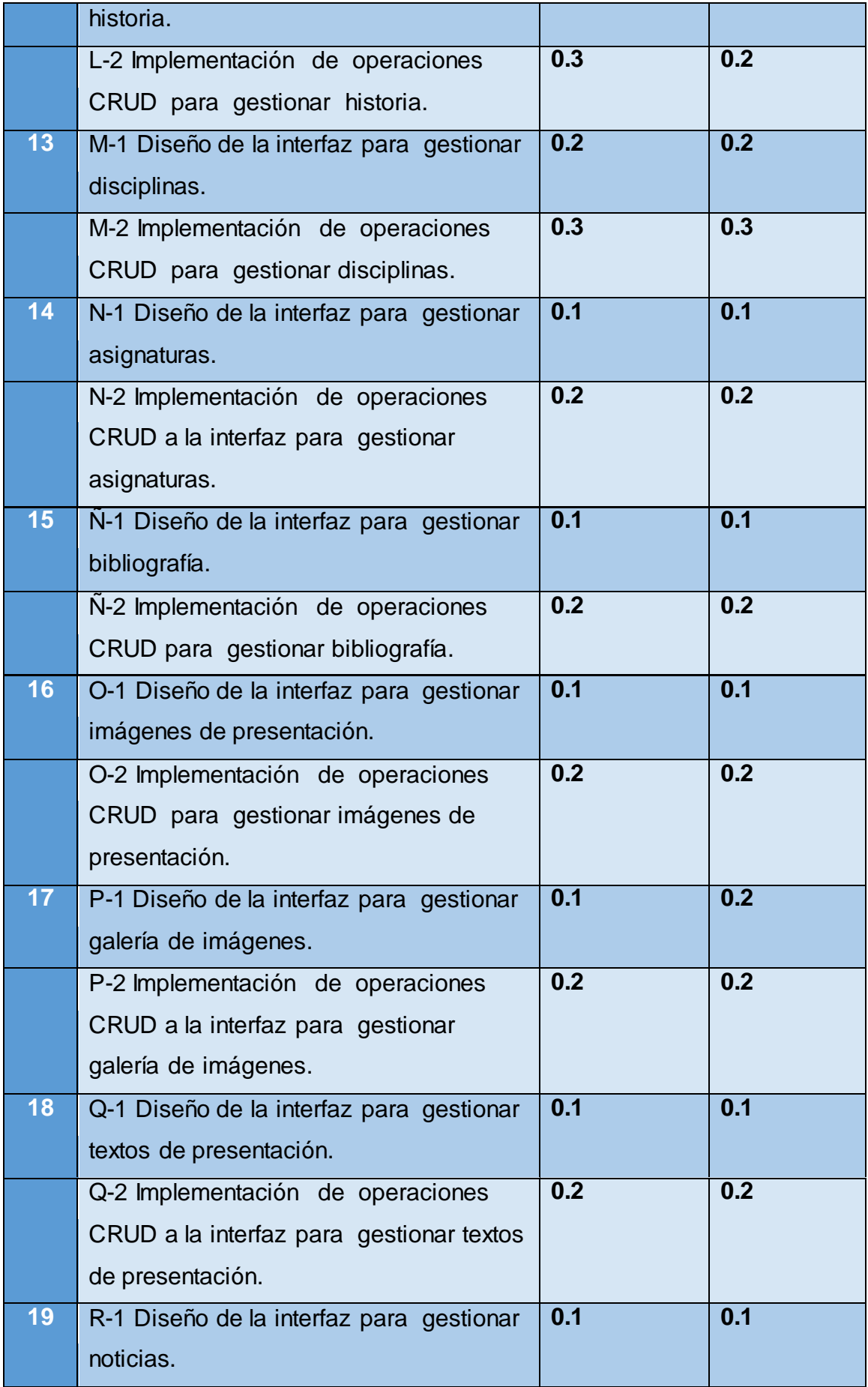

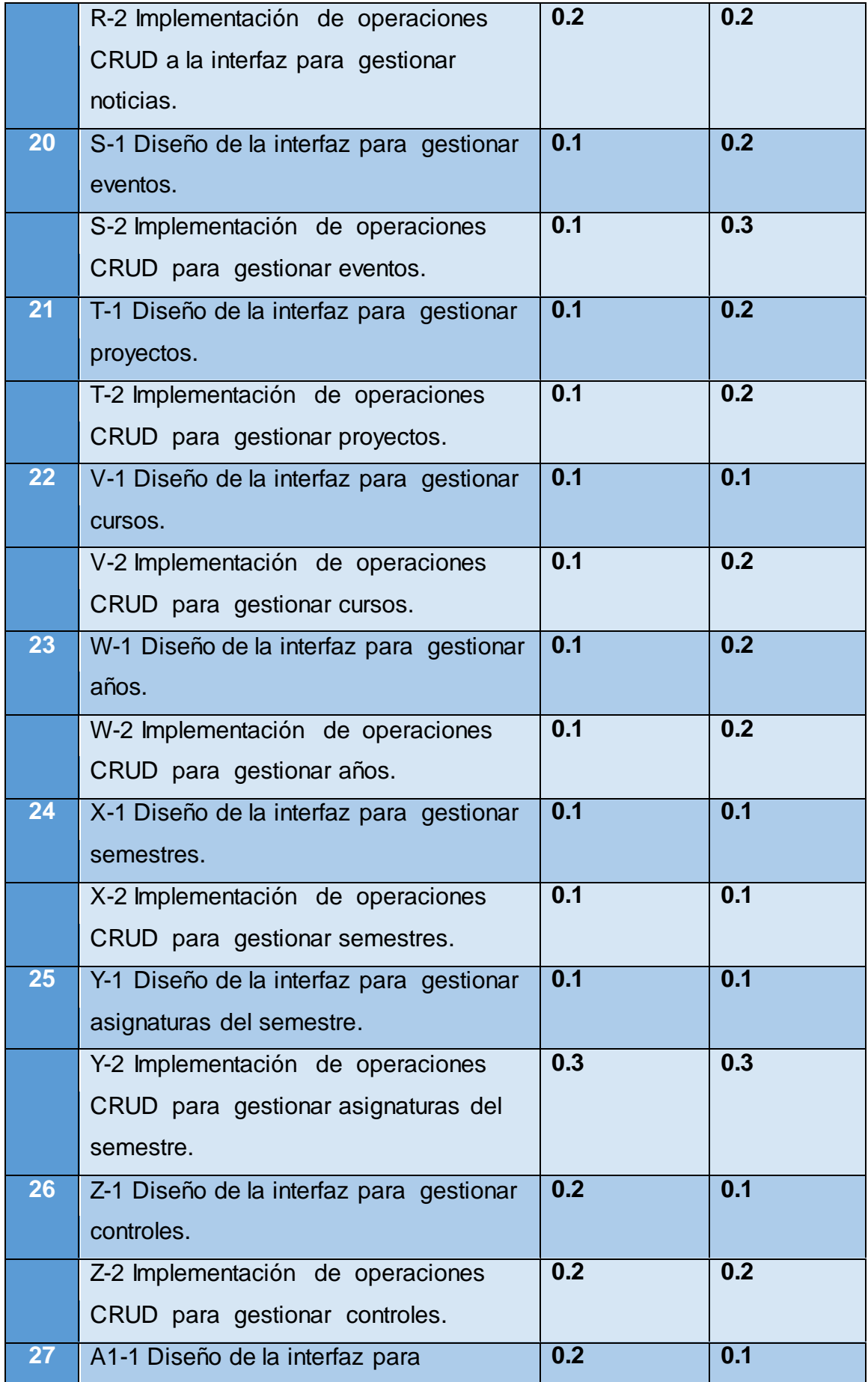

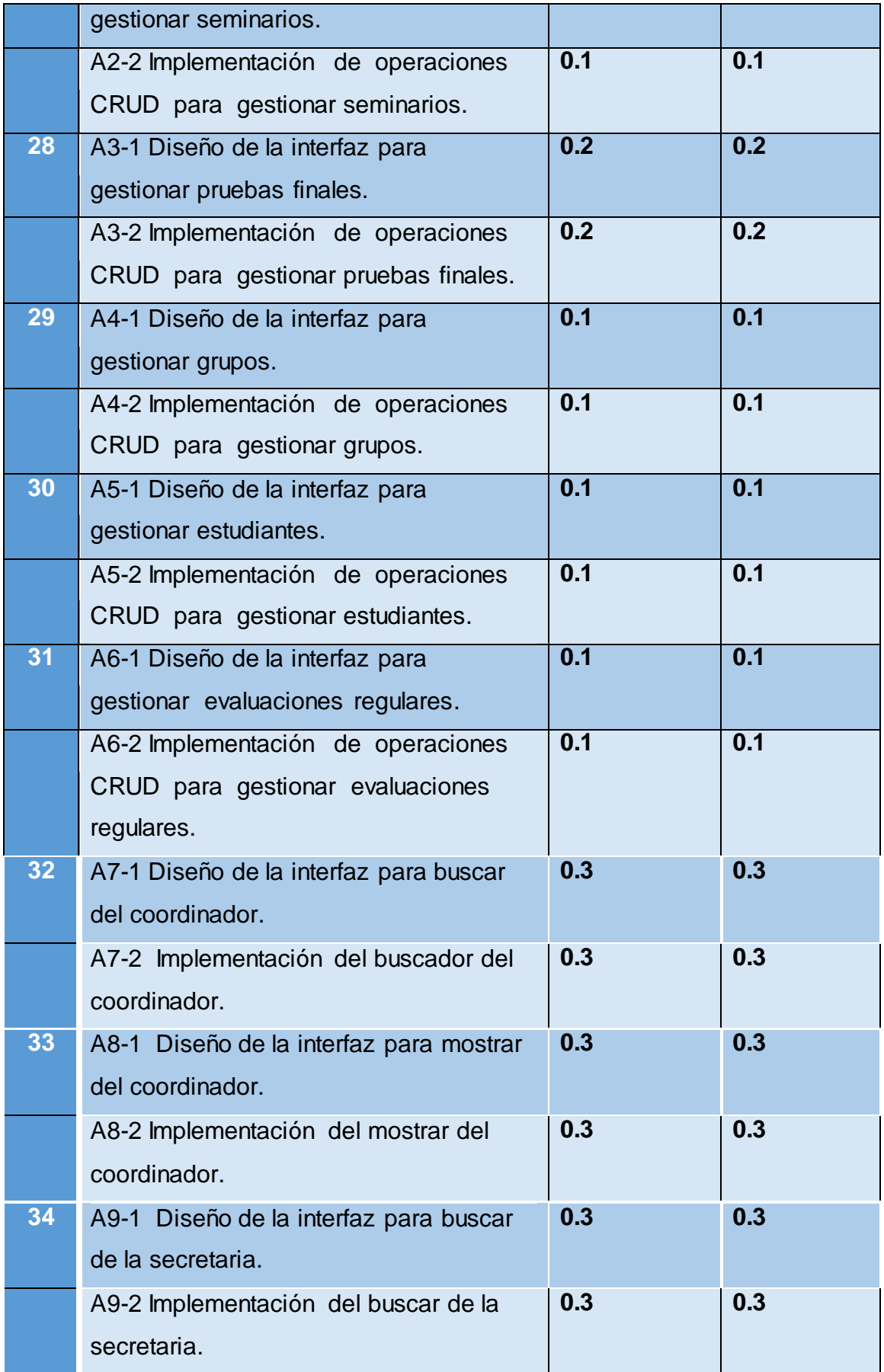

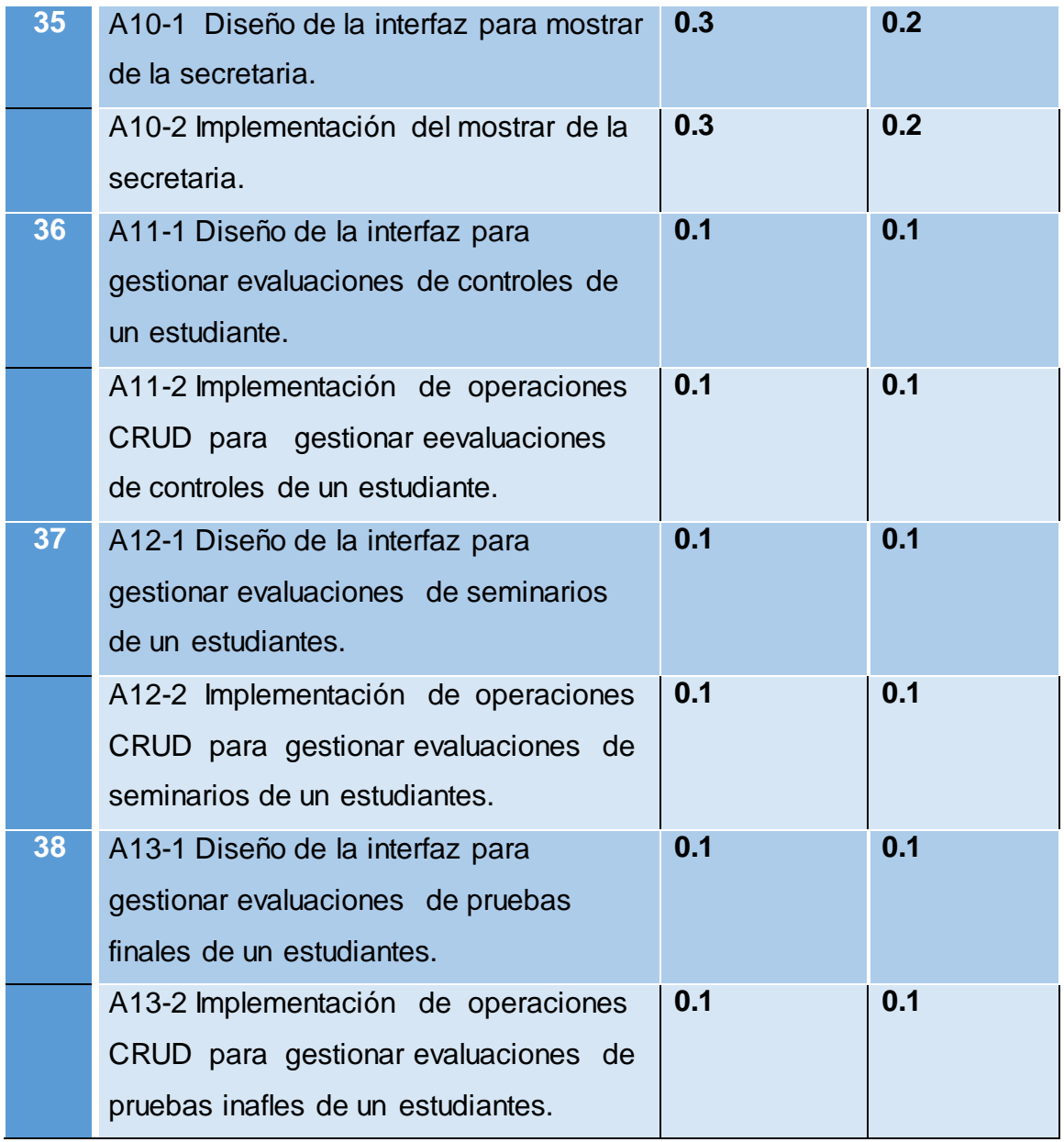

Seguidamente se exponen algunas de las tareas de ingeniería y los prototipos de interfaz de usuario correspondientes.

**Tabla 8:** Tarea de ingeniería correspondiente al Diseño de la base de datos.

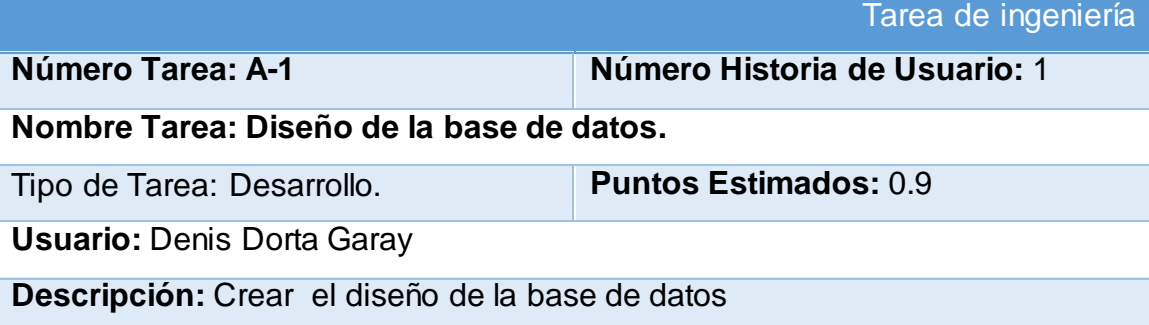

#### **Tabla 9:** Tarea de ingeniería correspondiente a la implementación de la base de datos.

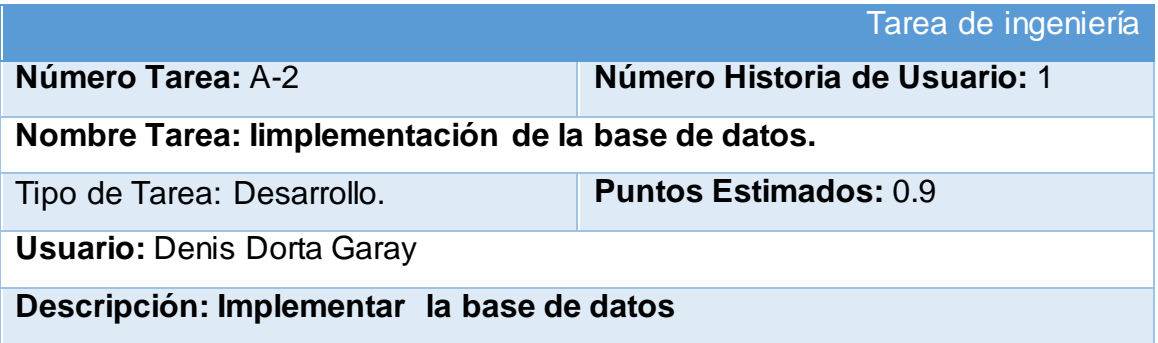

**Tabla 10:** Tarea de ingeniería correspondiente al Diseño de la interfaz para autentificarse.

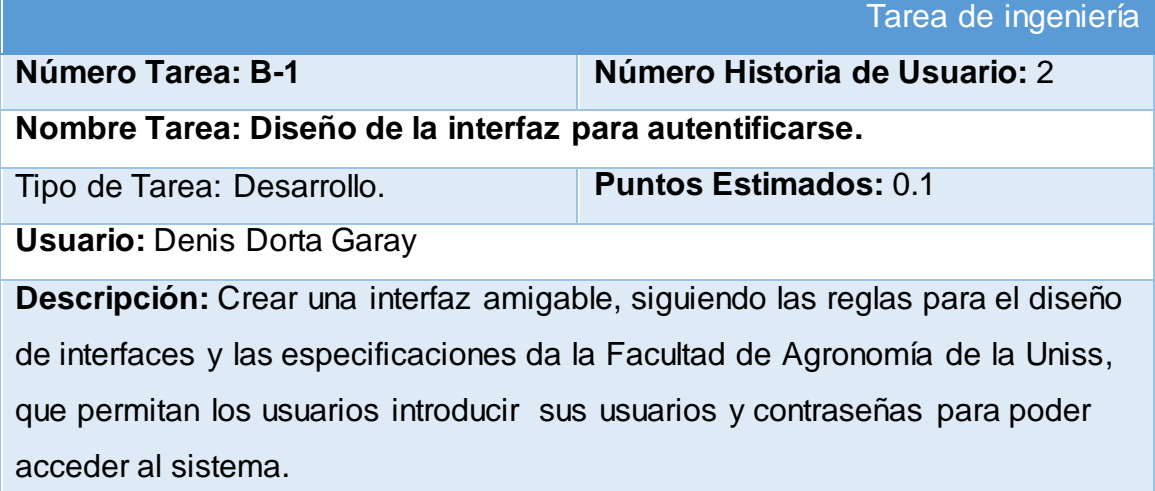

**Tabla 11:** Tarea de ingeniería correspondiente a la implementación de la autentificación de usuario.

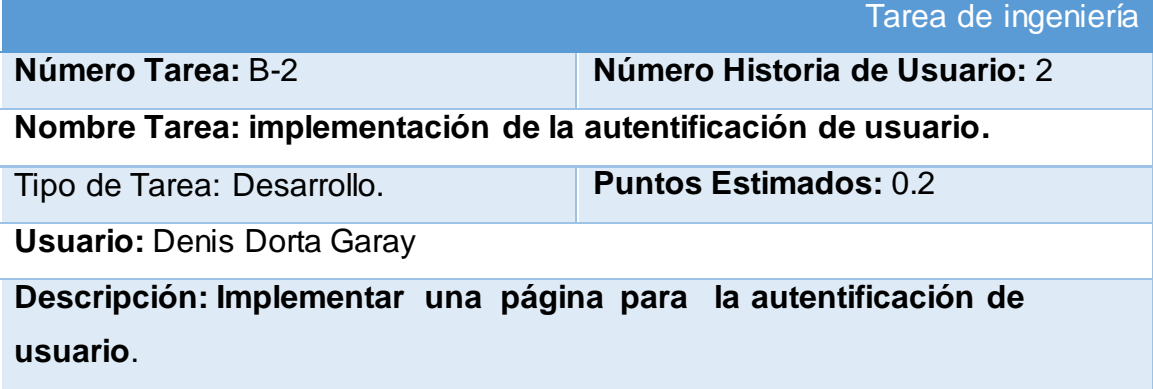

#### **El resto de las Historias de Usuario se encuentran en el [Anexo 2.](#page-85-0)**

### **2.7 DIAGRAMA ENTIDAD RELACIÓN DE LA BASE DE DATOS.**

El diagrama entidad relación es una herramienta para el modelado de datos que permite representar las entidades relevantes de un sistema de información así como sus interrelaciones y propiedades[\(García Gaibor & Lòpez, 2016\)](#page-67-0). Es la base principal para la construcción del sistema de información, ya que establece relaciones entre entidades principales, las cuales facilitarán la gestión de información y la generación de consultas e informes [\(MONROY,](#page-68-0)  [2010\)](#page-68-0).

Dada la importancia de este modelo para el proceso de desarrollo del software a continuación se muestra el diseño del mismo, que permite examinar los datos de la aplicación. Este cuenta con un total de 23 tablas dedicadas al almacenamiento de los datos del negocio y a garantizar la seguridad del sistema.

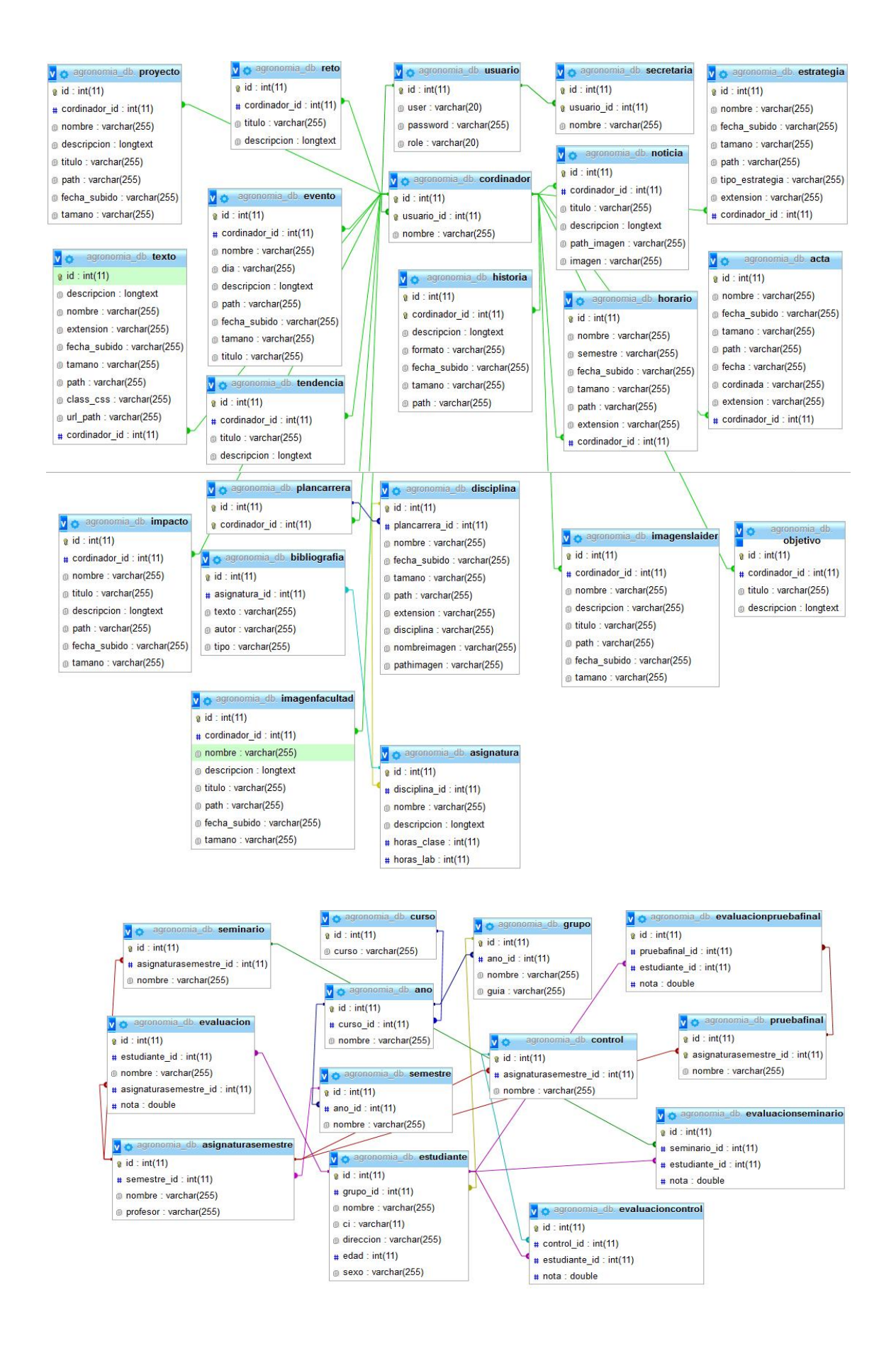

### **Conclusiones del Capítulo**

En el presente capítulo se pudo evidenciar que la metodología XP es la adecuada, pues se ajusta a las condiciones del proceso de desarrollo del software, además brinda las herramientas necesarias para la creación de un producto final de calidad y permite generar la documentación esencial para la implementación de la aplicación y para futuras mejoras de esta.

**CAPÍTULO III:** Construcción y prueba de la aplicación web para la gestión de la información docente en la facultad de agronomía de la Uniss.

Durante el desarrollo de este capítulo se pretende diseñar una interfaz amigable para el usuario orientada a cumplir los estándares de calidad, serán tratadas las excepciones y se enfatizará en temas de seguridad. Además, se persigue crear casos de prueba capaces de encontrar la mayor cantidad de errores posibles antes de la entrega del software al cliente.

# **3.1 Tratamiento de excepciones y seguridad. Principios de interfaz de usuario.**

Para obtener un producto final con óptima calidad hay que tener en cuenta los factores que lo garanticen, el diseño de una interfaz sencilla y amigable para el usuario, el tratamiento de las excepciones y sobre todo la seguridad. A

continuación, se explicará cómo se manejó cada uno de estos elementos en el software a desarrollar.

### **3.1.1 Tratamiento de excepciones**

El tratamiento de excepciones es una herramienta eficaz para gestionar los errores provocados por un problema en el sistema, pero hay determinados escenarios en los que resulta poco eficiente para la recuperación de su consistencia [\(Izquierdo Castanedo, Juan Fuente, & Fernández Lanvin, 2013\)](#page-67-1).

Durante la implementación de la aplicación, resulta un tema de gran importancia cuando se desea crear un entorno fácil de utilizar para el usuario y en el cual este tenga control total de sus acciones, es prioridad evitar la ocurrencia de excepciones y errores indeseados. Es por ello que, para la construcción de la aplicación web en cuestión, se explotaron las potencialidades del framework Symfony, para la validación de las entradas de usuario, verificando que los datos insertados estuvieran en el fo rmato adecuado y en caso contrario el sistema mostrará mensajes de error para facilitar al usuario la corrección de estas fallas y evitar la pérdida de tiempo innecesaria. Estos mensajes fueron elaborados cumpliendo los siguientes requisitos:

- 1. No culpar al usuario del problema ocurrido.
- 2. Escribir los mensajes de error en el lenguaje del usuario.
- 3. Explicarle en el mensaje cuál ha sido el error y cómo recuperarse.
- 4. Utilizar siempre el mismo color y la misma forma para lograr una consecuencia entre los errores y lograr una detección casi intuitiva del error.

### **3.1.2 Seguridad.**

La seguridad del software es una cuestión de enfoque en el control/eliminación o tolerancia de fallos del software y qué partes del software son las afectadas [\(Dapena, 2009\)](#page-66-0), ha ido cobrando relevancia a lo largo de los últimos años debido a la incorporación de computadores en los sistemas. Por ello, entre otras cosas, es imprescindible seguir un proceso de desarrollo exhaustivo y de

calidad que comprenda además las actividades necesarias para incrementar la seguridad y la fiabilidad relacionada con el software [\(Escribano Barreno, 2013\)](#page-66-1).

La seguridad del sistema se gestionó a través de la autenticación de usuarios, con un nombre de usuario único y una contraseña que solo debe conocer este. Se definieron roles y permisos de modo que cada usuario solo pueda acceder a las opciones que necesite para realizar su trabajo, de esta manera con la asignación de los roles correspondientes los usuarios podrán acceder a modificar, eliminar o insertar una información solo si tienen permiso.

#### **3.1.3 Interfaz de usuario**

La Interfaz de Usuario (UI), de un programa es un conjunto de elementos hardware y software de una computadora que presentan información al usuario y le permiten interactuar con la información y con el computadora. También se puede considerar parte de la IU la documentación (manuales, ayuda, referencia, tutoriales) que acompaña al hardware y al software.

Si la IU está bien diseñada, el usuario encontrará la respuesta que espera a su acción. Si no es así puede ser frustrante su operación, ya que el usuario habitualmente tiende a culparse a sí mismo por no saber usar el objeto [\(Departamento de Información y Documentación, 2010\)](#page-66-2).

La interfaz de usuario debe diseñarse aplicando principios de sencillez y simplificación. La proliferación de multitud de elementos puede dificultar una identificación clara de los mismos. La interacción del usuario con los elementos de la interfaz debe ser sencilla, procurando ahorrar esfuerzos y aportando sensación de control, previsibilidad y reversibilidad de las acciones y decisiones tomadas por el usuario. La interfaz también debe incluir información de contexto que permita situar y orientar al usuario.

El diseño de los prototipos de interfaz se basó en los siguientes principios:

- $\checkmark$  Anticipación: Las aplicaciones deberían intentar anticiparse a las necesidades del usuario y no esperar a que el usuario tenga que buscar la información, recopilarla o invocar las herramientas que va a utilizar
- $\checkmark$  Autonomía: La computadora, la IU y el entorno de trabajo deben estar a disposición del usuario. Se debe dar al usuario el ambiente flexible para que pueda aprender rápidamente a usar la aplicación.
- $\checkmark$  Percepción del Color: Aunque se utilicen convenciones de color en la IU, se deberían usar otros mecanismos secundarios para proveer la información a aquellos usuarios con problemas en la visualización de colores.
- $\checkmark$  Eficiencia del Usuario: Se debe considerar la productividad del usuario antes que la productividad de la máquina. Si el usuario debe esperar la respuesta del sistema por un período prolongado, estas pérdidas de tiempo se pueden convertir en pérdidas económicas para la organización. Los mensajes de ayuda deben ser sencillos y proveer respuestas a los problemas.
- $\checkmark$  Interfaces Explorables: Siempre que sea posible se debe permitir que el usuario pueda salir ágilmente de la IU, dejando una marca del estado de avance de su trabajo, para que pueda continuarlo en otra oportunidad.
- $\checkmark$  Legibilidad: Para que la IU favorezca la usabilidad del sistema de software, la información que se exhiba en ella debe ser fácil de ubicar y leer.

### **3.1.4 Concepción de ayuda.**

La aplicación cuenta con un Manual de ayuda, de interés para todos los usuarios del sistema, explica el funcionamiento y las bondades, así como la vía para acceder a cada una de las funcionalidades de la aplicación, haciéndole más fácil el trabajo del usuario.

### **3.2 Fase de pruebas, pruebas de aceptación (En XP).**

Uno de los pilares de XP es el proceso de pruebas. XP anima a probar constantemente tanto como sea posible.

Esto permite aumentar la calidad de los sistemas reduciendo el número de errores no detectados y disminuyendo el tiempo transcurrido entre la aparición de un error y su detección. También permite aumentar la seguridad de evitar efectos colaterales no deseados a la hora de realizar modificaciones y refactorizaciones.

XP divide las pruebas del sistema en dos grupos: pruebas unitarias, encargadas de verificar el código y diseñada por los programadores, y pruebas de aceptación o pruebas funcionales destinadas a evaluar si al final de una iteración se consiguió la funcionalidad requerida diseñadas por el cliente final [\(J. J. Gutiérrez, Escalona, Mejías, & Torres, Consultado 2016\)](#page-67-2).

A continuación se muestran algunas de las pruebas de aceptación:

**Tabla 12:** caso de prueba de aceptación Autentificarse

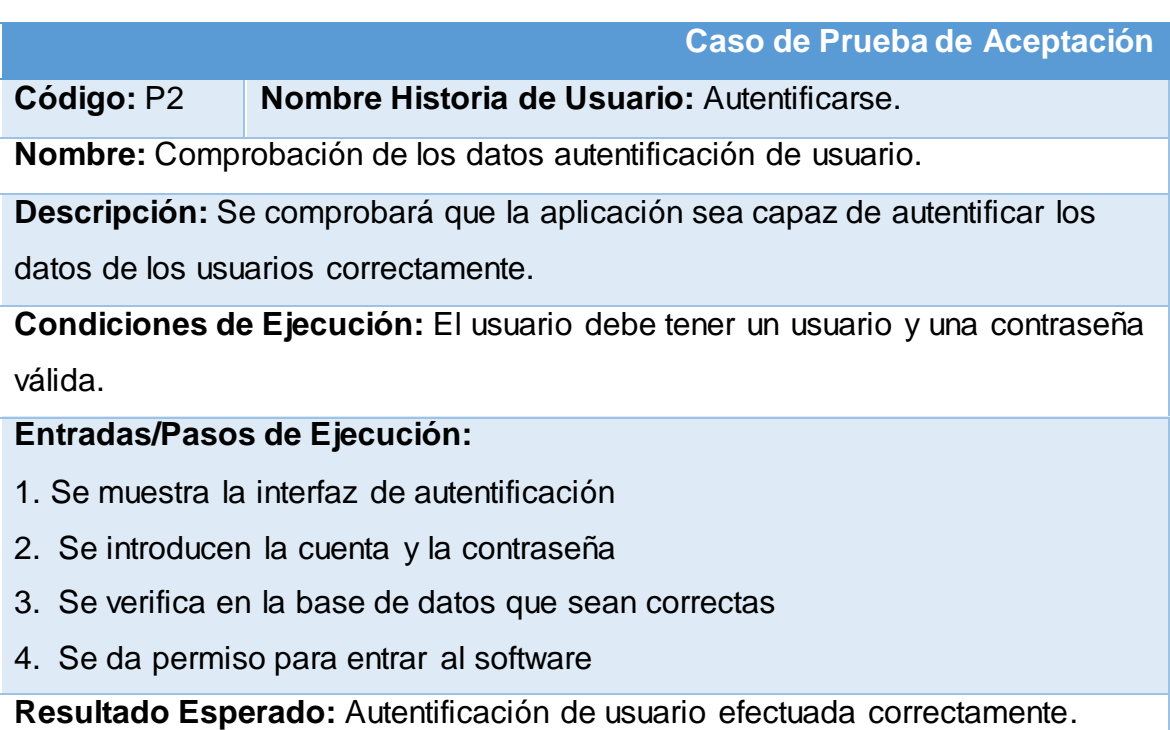

**Evaluación de la Prueba:** Satisfactoria.

### **Tabla 13:** Caso de prueba de aceptación Cambiar Contraseña

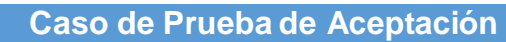

**Código:** P3 **Nombre Historia de Usuario:** Cambiar Contraseña.

**Nombre:** Comprobación de los datos cambiar contraseña.

**Descripción:** Se comprobará que la aplicación sea capaz de cambiar contraseña.

**Condiciones de Ejecución:** El usuario debe de estar autentificado

correctamente en la aplicación.

### **Entradas/Pasos de Ejecución:**

- 1. Se selecciona el menú de cambiar contraseña.
- 2. Se introducen los datos de las contraseñas.
- 3. Se verifica en la base de datos que sean correctas
- 4. Se cambia la contraseña.

**Resultado Esperado:** Cambiar contraseña efectuada correctamente.

**Evaluación de la Prueba:** Satisfactoria.

**Tabla 14:** Caso de prueba de aceptación Cerrar sesión

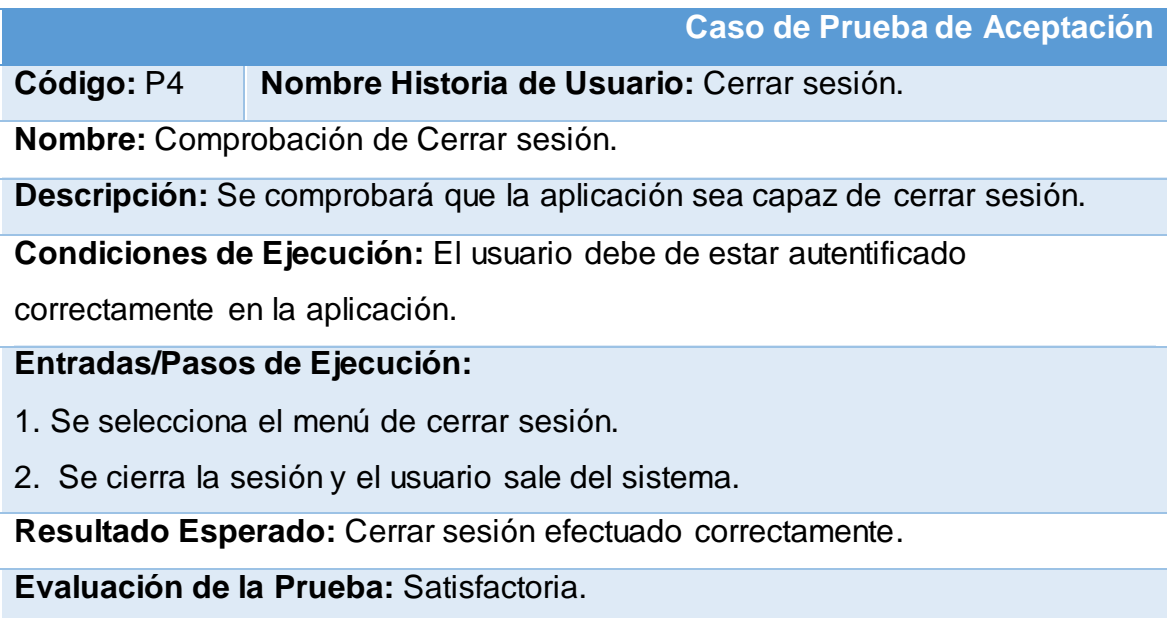

**Tabla 15:** Caso de prueba de aceptación Gestionar tendencias

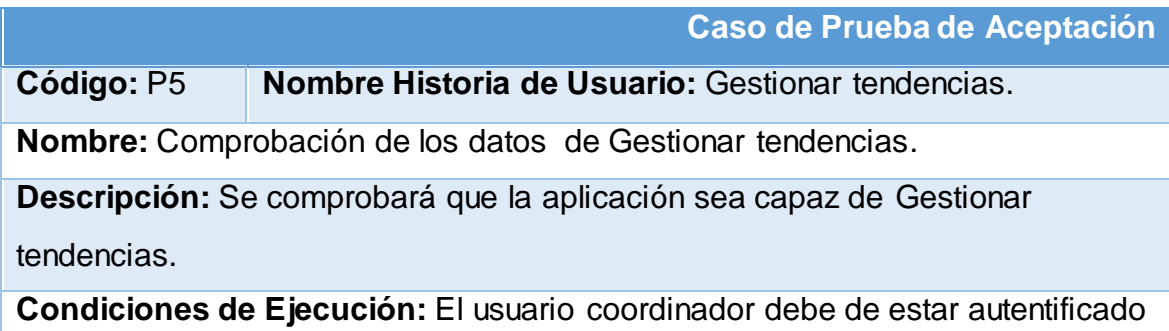

correctamente en la aplicación.

#### **Entradas/Pasos de Ejecución:**

- **1.** Se selecciona la opción de complementos.
- **2. Se muestra la interfaz de complementos.**
- **3. Se selecciona la opción Tendencias.**
- **4.** Se elige una de las opciones en la tendencia:
	- a. Insertar (Se llenarán todos los datos que indica la interfaz. Se insertan los datos en la base de datos y se verifica que los datos fueron insertados correctamente).
	- b. Modificar (Se selecciona el Ingreso a modificar y se cambian los datos deseados. Se verifica que los datos fueron modificados correctamente)
	- c. Eliminar (Se selecciona la evaluación a eliminar. Se verifica que fue eliminado correctamente).

**Resultado Esperado:** Gestión de las tendencias efectuada correctamente. **Evaluación de la Prueba:** Satisfactoria.

### **El resto de las Pruebas de aceptación se encuentran en el [Anexo 3.](#page-109-0)**

### **Conclusiones del capítulo**

En el proceso de construcción de este capítulo se comprobó que:

La interfaz de usuario es uno de los elementos más importantes presente en la aplicación, sin un correcto diseño que responda a las necesidades del usuario, las potencialidades de la aplicación no se aprovecharán al máximo. Justamente, en una interfaz bien diseñada se encuentra la respuesta esperada a la acción requerida, mientras que de no ser así puede ser frustrante para el usuario haciendo que la aplicación no responda a sus necesidades.

La calidad del software anida en los métodos de seguridad, que garantizan la fiabilidad y garantía del producto final junto al proceder de la misma ante cualquier tipo de falla que pueda ocurrir en tiempo de ejecución.

El diseño de casos de pruebas ayuda y permite descubrir en gran números los defectos que pueda tener el software y dan la posibilidad al ingeniero de arreglar los errores antes de hacer la entrega final del producto al cliente.

### **BIBLIOGRAFÍA.**

BIBLIOGRAFÍA.Acosta Gómez, Y., Montano Luna, J. A., Díaz Molleda, M., Moreno Domínguez, J. C., & Valdés Mora, M. (2010). Papel del Diplomado de Educación Médica en la formación como profesores de los especialistas de Medicina General Integral en el Nuevo Programa de Formación de Médicos Latinoamericanos. *Educación Médica Superior, 24*.

- Acosta, J. C., Greiner, C. L., Dapozo, G. N., & Estayno, M. G. (2012). Medición de atributos POO en frameworks de desarrollo PHP.
- Acosta, R. A. L., & Ureche, L. M. R. (2015). APLICACIÓN WEB MÓVIL DE PREVENTA Y DESPACHO PARA EMPRESAS DISTRIBUIDORAS DE PRODUCTOS DIVERSOS.
- ALARCÓN, R. (2009). La nueva universidad cubana. En:Preparación Pedagógica para Profesores de la
- Nueva Universidad Cubana (Editorial Félix Varela).
- Alvarez, M. A. (2001). Breve historia de PHP.
- Andrés Navarro Cadavid, Juan Daniel Fernández Martínez, & Jonathan Morales Vélez. (2013). Revisión de metodologías ágiles para el desarrollo de software.
- Ángela Cristina Yánez, L. S. O., Verónica Elizabeth Espinosa. (2016). Las tecnologías de la comunicación e información (TIC) en salud: un modelo para aplicar en la carrera de enfermería
- <span id="page-65-1"></span>Aragón, I. M. (2011). Módulo de Reportes Estadísticos del Sistema de Gestión para la Ingeniería Clínica y Electromedicina. Sistemas de Apoyo a la Salud, Universidad de las Ciencias Informáticas.
- Asensio, R. M.-B. (2012). Artículos. Informática. Servicios en internet.
- <span id="page-65-0"></span>Barceló, F. A. (2014). Desarrollo de Aplicaciones para la Plataforma Android. Un caso de estudio para el intercambio de libros.
- Barrera, A. P. V. (2015). DESARROLLO, DISEÑO E IMPLEMENTACIÓN DE UNA INTRANET PARA EL GRUPO DE INTERVENCIÓN Y RESCATE DE LA POLICIA NACIONAL DEL ECUADOR.
- Barzanallana, R. (2012). Historia del desarrollo de aplicaciones Web. from [http://www.um.es/docencia/barzana/DIVULGACION/INFORMATICA/Hist](http://www.um.es/docencia/barzana/DIVULGACION/INFORMATICA/Historia-desarrollo-aplicaciones-web.html) [oria-desarrollo-aplicaciones-web.html](http://www.um.es/docencia/barzana/DIVULGACION/INFORMATICA/Historia-desarrollo-aplicaciones-web.html)
- Bazán, L. T. C. S. y. J. V. C. (2015). Tecnologías de la información y las comunicaciones
- (TIC'S) en las matemáticas.
- Blázquez Chaves, J. (2015). GENERADOR DE CÓDIGO PARA BBDD ORACLE.
- Boehm, B. (1976). Software Engineering. IEEE Transaction on Computers. 1226 - 1241.
- BOTERO LÓPEZ, N. (2015). MONOGRAFÍA ANÁLISIS E IDENTIFICACIÓN DE METODOLOGÍAS ÁGILES Y PROCEDIMIENTOS ESPECÍFICOS PARA LA CONSTRUCCIÓN DEL SOFTWARE.
- Cadavid, A. N.,, J. D. F. M., &, J. M. V. (2013). Revisión de metodologías ágiles para el desarrollo de software
- A review of agile methodologies for software development.
- Castillo, G. V. (2016). Educación y TIC es el camino.
- Catalani, E. (2007). Arquitectura Modelo/Vista/Controlador.
- Centre, F. W. (2016). Las tecnologías de comunicación e información y los nuevos medios.
- Converse, T., & Park, J. (2008). PHP5 and MySQL Bible.
- CORTES., M. A. G., & ENCISO., D. C. G. (2008). SISTEMA DE CONTROL DE INGRESO DE TURISTAS AL CENTRO VACACIONAL CAFAM (MELGAR)

CUBADEBATE. (Consultado 2016). Ministro de Comunicaciones: Es imposible concebir el desarrollo de los pueblos al margen de las TICs.

CHUQUIRUNA CHOLAN, L. G., & HUAMAN OCAMPO, D. Y. (2015). *AUDITORIA ADMINISTRATIVA COMO HERRAMIENTA PARA VALUAR LA GESTIÓN DE LA EMPRESA DECÓRATE S.R.L. DE LA CIUDAD DE TRUJILLO PERIODO 2013.* (LICENCIADO EN ADMINISTRACIÓN), UNIVERSIDAD PRIVADA ANTENOR ORREGO, Perú.

<span id="page-66-0"></span>Dapena, P. R. (2009). Aseguramiento que el software crítico se construye fiable y seguro.

<span id="page-66-2"></span>Departamento de Información y Documentación, U. d. M. (2010). Bases para un Diseño Web Integral a través de la convergencia de la Accesibilidad, Usabilidad y Arquitectura de la Información.

Dianta, A. V. (consultado 2016). Impacto de las tic en la vida diaria

Dr. Manuel J. Roblizo Colmenero, D. R. C. G. (2015). USOS Y COMPETENCIAS EN TIC EN LOS FUTUROS MAESTROS

DE EDUCACIÓN INFANTIL Y PRIMARIA: HACIA UNA

ALFABETIZACIÓN TECNOLÓGICA REAL PARA DOCENTES.

EcuRed. (Consultado 2016a). Aplicación web.

EcuRed. (Consultado 2016b). Impacto de las tecnologías en los países del Tercer Mundo

EcuRed. (Consultado 2016c). SYMFONY.

Eguiluz, J. (2012). DESARROLLO

WEB ÁGIL CON

SYMFONY2..

Encinas, P. M. (2015). Análisis de datos recopilados por una herramienta de apoyo a la rehabilitación cognitiva.

<span id="page-66-1"></span>Escribano Barreno, J. (2013). AVeMaCS: desarrollo de una aplicación para la gestión de la verificación de sistemas críticos.

Espinoza, R. F. C., & Sarango, B. E. C. (2013). ANÁLISIS COMPARATIVO ENTRE BASES DE DATOS RELACIONALES CON BASES DE DATOS NO RELACIONALES.

Estrabao, A. (2002). *Modelo para la gestión de los procesos de pertinencia e impacto en las facultades universitarias en la Universidad de Oriente.* (Tesis presentada en opción al grado científico de Doctor en Ciencias Pedagógicas.), Centro de Estudios de Educación universitaria Manuel F. Gran. Universidad de Oriente., Santiago de Cuba.

Fernández Romero, Y., & Díaz González, Y. (2012). Patrón Modelo - Vista - Controlador.

Fuecks, H. (2009). The PHP Anthology.

Fuentes, H., Estrabao, A., & Macia, T. (2003). La Universidad y su gestión. Una mirada dialéctica holística.

GABRIELA CHASIGUANO CACHIMUEL, S. (2014). APLICACIÓN WEB PARA EL CONTROL ACADÉMICO PARA EL INSTITUTO TECNOLÓGICO SUPERIOR 17 DE JULIO DE LA CIUDAD IBARRA.

GARCIA, C. R. G. (2014). ANALISIS, DISEÑO Y DESARROLLO DE UN SITIO WEB.

García, D. R. P. L. D. G. A. C. D. M. B. S. L. H. (2015).

- Procedimientos para la gestión y control de la evaluación del aprendizaje en la Facultad de Ciencias Médicas Manuel Fajardo.
- <span id="page-67-0"></span>García Gaibor, & Lòpez, A. T. (2016). Desarrollo de un Sistema Informático para la Distribución de Carga Horaria y Espacio Físico Asignado a Docentes y Estudiantes de la Espoch.
- Gómez, A. M. M., Roque, L. R., Garcés, B. R. G., Mesa, Y. R., Iglesias, M. E. D., & Ganén, M. S. (2015). El proceso de comunicación mediado por las tecnologías de la información. Ventajas y desventajas en diferentes esferas de la vida social.
- Gómez Zayas, O., Segredo Pérez, A. M., Hernández García, L., & Lozada Chinea, M. (2013). Preparación de los profesores que imparten la práctica docente en la asignatura Clínica IV. *Educación Médica Superior*.
- Guevara, L. (2006). *La gestión de la calidad del proceso de formación académica integral de los docentes de la Escuela de Trabajo Social de Mazatlán, Universidad Autónoma de Sinaloa.* (Tesis presentada en opción al grado científico de Doctor en Ciencias Pedagógicas. ), Centro de Estudios de Educación universitaria Manuel F. Gran. Universidad de Oriente., Santiago de Cuba.
- Gutiérrez, J. D. (2004). Desarrollo Web con PHP 5 y MySQL.
- <span id="page-67-2"></span>Gutiérrez, J. J., Escalona, M. J., Mejías, M., & Torres, J. (Consultado 2016). PRUEBAS DEL SISTEMA EN PROGRAMACIÓN EXTREMA
- Gutiérrez., J. J. (Consultado 2016). Qué es un framework web.
- Hilarraza, Y. J. (2012). LA INVESTIGACIÓN PEDAGÓGICA: UN APORTE A LA GESTIÓN DE LA FORMACIÓN DOCENTE DESDE UN PUNTO DE VISTA SOCIO CULTURAL. *INVESTIGACIÓN PEDAGÓGICA PARA LA FORMACIÓN DOCENTE*.
- Hugo Arboleda Mazo, W. (Consultado en 2016). Recorrido histórico de la Ingeniería del Software en Estados Unidos y Canadá.
- Ibáñez, F. C. (2014). DESARROLLO DE UN PORTAL WEB CON TECNOLOGIA APACHE/MYSQL.
- IBM. (2012). El desarrollo de aplicaciones móviles nativas.
- INEGI. (2011). Estadísticas sobre disponibilidad y uso de tecnologías e información

y comunicaciones en los hogares.

Inmaculada Tello Díaz-Maroto, A. C. M. (2015). Las TIC y las necesidades específicas

de apoyo educativo: análisis de las

competencias TIC en los docentes

ICT and special educational needs: analysis of ICT

skills teachers.

- <span id="page-67-1"></span>Izquierdo Castanedo, R., Juan Fuente, A. A., & Fernández Lanvin, D. (2013). Reconstructores: mecanismo de recuperabilidad para el manteniemiento de la consistencia de los objetos de dominio en software orientado a objetos.
- Javier Andrés Urrego Varela, D. A. B. V., Mikhail Benet Rodríguez. (2015). El sistema de gestión de la información de salud de la IPS CAFAM una

mirada a su estado actual y la propuesta de nuevas acciones para mejorar su funcionamiento.

- Jiménez, T. P., J. A. (2014). Reflexiones acerca del trabajo educativo actual en la enseñanza universitaria: premisa para la formación integral de los estudiantes de Cultura Física de la República de Cuba.
- Lionel Rodolfo Baquero Hernández, D. M. P., Osviel Rodriguez Valdés, Bernardo González Hernández. (2016). SISTEMA PARA EL CONTROL DEL CUMPLIMIENTO DEL PROYECTO

EDUCATIVO EN LA ENSEÑANZA SUPERIOR CUBANA.

Maité, G. C. (2011). Impacto de las TIC en los sistemas educativos..

- María Teresa Lugo, V. K. y., & Schurmann, S. (2012). Políticas TIC en educación en América.
- Marín Díaz V, M. B. G. (2010). El alumnado universitario cordobés y la plataforma virtual Moddle.
- Mariño, S., Godoy, M., & Alfonzo, P. (2011). IDENTIFICACIÓN DE LA DIALÉCTICA HEGELIANA EN UN PROCESO ÁGIL DE LA INGENIERÍA DEL SOFTWARE. ESTUDIO PRELIMINAR.
- Marqués Graells, P. (2012). La Información y el conocimiento. Departamento de Pedagogía Aplicada, Facultad de Educación, UAB.
- Mesa, D. (2015). Avances de las nuevas tecnologías en la

organización y representación del conocimiento. Enl@

ce Revista Venezolana de Información, Tecnología y

Conocimiento, 12 (2), 11-25.

- Mina Otuna, E. (2015). Aplicación web para la gestión académica del Colegio Técnico Nacional Salinas de la parroquia Santa Catalina de Salinas.
- <span id="page-68-0"></span>MONROY, D. C. A. (2010). SISTEMATIZACIÓN DE LA INFORMA CIÓN DEL PROGRAMA PLAN PADRINOS DE LA CORPORACIÓN EL MINUTO DE DIOS.
- Montilla, I. E. J. B. (2015). Impacto de las Tecnologías de la información en las Organizaciones.
- Muñoz, V. J. E. (2013). El nuevo PHP. Conceptos avanzados.
- Naranjo, F. B., & Barreno, H. S. (2015). GESTIÓN DE SUCESOS INESPERADOS EN LOS ESPACIOS DE VIDA DE LA COMUNIDAD PARA LA CIUDAD DE AMBATO.

Neoteo. (2014). MySQL: Los mejores desarrolladores.

- netbeans.org. (Consultado 2016). [http://netbeans.org/community/releases/68/..](http://netbeans.org/community/releases/68/)
- Pablo Stalyn Solís Gil, M., V. A. E.. (2013). DESARROLLO DE UN SISTEMA DE GESTIÓN DE EXAMENES, CONSULTAS Y PACIENTES DEL LABORATORIO DE ANALISIS CLINICO LOPEZ DE LA CIUDAD DE BABAHOYO.
- PCC. (2011). ineamientos de la política económica y social del Partido y la Revolución, La Habana, Partido

Comunista de Cuba 2011.

- Pedro David, G. G. (2016). Análisis de las metodologías ágiles y su incidencia en la creación del portafolio de servicio para la Unidad de Extensión Universitaria de la Universidad Técnica del Norte de la Ciudad de Ibarra.
- Php, W. o. (consultado 2016). ¿Qué puede hacer PHP?
- Rama, C. (2014). Rama C. La virtualización universitaria en América Latina. RUSC. Universities and Knowledge Society Journal.
- Raúl Campos Posada, G. E. C. P., Ruhadmi Boulet Martínez. (2016). Las plataformas tecnológicas en la universidad contemporánea.
- Rebeca Jaquinet Espinosa, R. A. F. J., Lisandra Frías Pedroso, Dianelys, & Nogueira Rivera, B. N. G.-G. (2015). Control de gestión: Facultad de Ciencias Económicas e

Informática, Universidad de Matanzas.

- Rivera, O. (2012). ANÁLISIS Y APLICACIÓN DE LA TECNOLOGÌA WAMP SERVER COMO SOFTWARE LIBRE CASO PRÁCTICO: ELABORACIÒN DE UN SISTEMA INFORMÀTICO PARA MEJORAR LA ADMINISTRACIÒN DE LA INFORMACIÒN DE LA CLÌNICA ODONTOLÒGICA PUNTO DENTAL EN LA CIUDAD DE LATACUNGA.
- Rivera, Y. O. (2016). Informatización y producción de recursos digitales en la educación cubana.

Ronald, J. (2012). What is extreme programming.

- RUIZ WILLAM RODRIGO, A. (2015). APLICACIÓN WEB PARA LA GESTIÓN COMERCIAL DE LA EMPRESA "TEJICONFECCIONES" DE LA CIUDAD DE OTAVALO.
- Sarria Sambony, N. A., MarentesVelasco, H., Jaimes Nieto, A. L., Castro Díaz, Y. d. C., & Pérez Calle, L. M. (2015). *Desarrollar una herramienta aplicando Inteligencia de Negocios, para la administración logística de un gimnasio.* (Especialización en Gerencia de Proyectos en Inteligencia de negocios), Institución Universitaria Politécnico Grancolombiano, Bogotá.
- Segredo Pérez, A. M., & Díaz Rojas, P. A. (2011). Clima organizacional en la gestión del coordinador docente de estado en la Misión Médica Cubana. *Educación Médica Superior, 25*.
- Sevilla, G. d. I. d. S. d. l. u. d. (2004). Introducción a las Aplicaciones Web.
- SOLANILLA, J. M. G. (2011). DIFUSIÓN DE VIDEO STREAMING CON FRAMEWORK SYMFONY Y HTML5.
- <span id="page-69-0"></span>Suaza, K. V., & Nacional, U. (2013). Definición de equivalencias entre historias de usuario y especificaciones en UN-LENCEP para el desarrollo ágil de software

Katerine Villamizar Suaza

Universidad Nacional de Colombia

Facultad de Minas – Departamento de Ciencias de la Computación y de la Decisión

Medellín, Colombia

#### 2013.

TERÁN, L. F. Á. (2011). Trabajo previo a la obtención del Título de "Ingeniero en

Sistemas y Computación"

Torres Lebrato, L. (2015). La gestión de información y la gestión del conocimiento. *Revista Archivo Médico de Camagüey*.

Vanessa Danae Muñoz Castillo, H. G. B., Orlando Rubiera Hernández, Carlos Ramón López Paz, Ingrid Wilford Rivera,. (2015). SIGENU-DSS-LITE:

Nuevas capacidades de integración de

información docente en Instituciones de

Educación Superior en Cuba.

Vargas, B. J. B. (2015). *Trabajo Monográfico para optar al Título de Ingeniero en Sistemas de Información. Aplicación Web para comercio electrónico (B-Markt).* Universidad Nacional Autónoma de Nicaragua.

Vargas Flores, L. M. (2010). La formación docente.

VILLAMAR LUIS MANUEL, R., & AVELLANEDA LUIS GUILLERMO, C. (2015). ANÁLISIS, DESARROLLO E IMPLEMENTACIÓN DE UNA APLICACIÓN WEB PARA LA GESTIÓN Y PUBLICACIÓN DE HOJAS DE VIDA Y PORTAFOLIO DE TRABAJO DE PROFESIONALES FREELANCE, UTILIZANDO EXTREME PROGRAMMING Y TECNOLOGÍAS OPEN SOURCE

Web oficial, n. (Consultado 2016). About notepad.

Yépez, H. F. C. (2016). El necesario nexo de la ciencia con la tecnología y la producción.

#### **ANEXOS.**

### <span id="page-70-0"></span>**ANEXO 1.HISTORIAS DE USUARIO**.

#### **Tabla 16 Historia de Usuario No7**

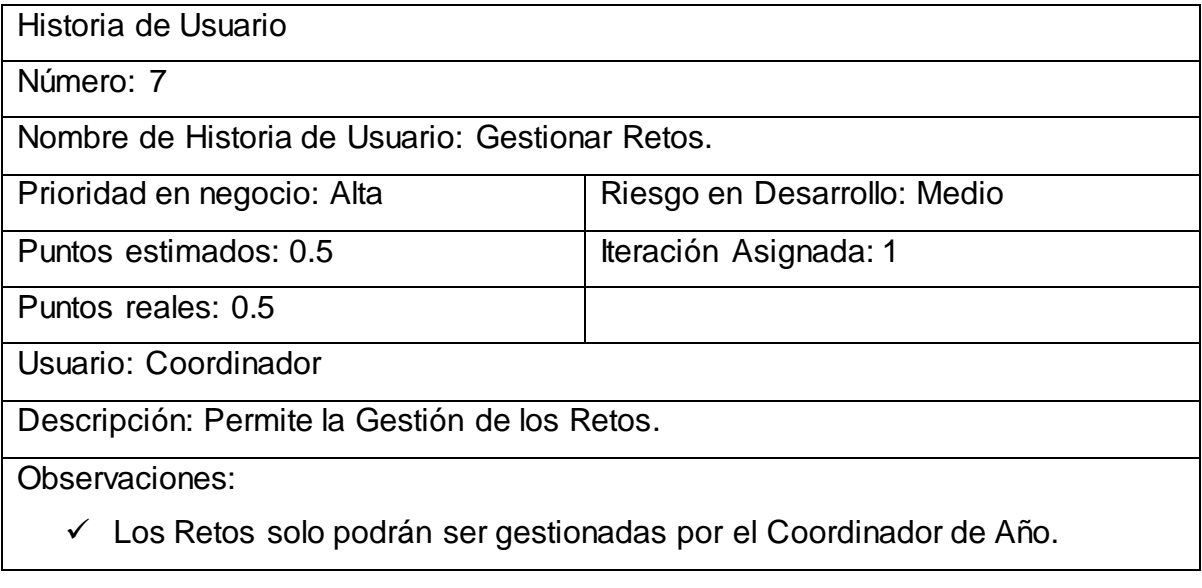

# **Tabla 17 Historia de Usuario No8**

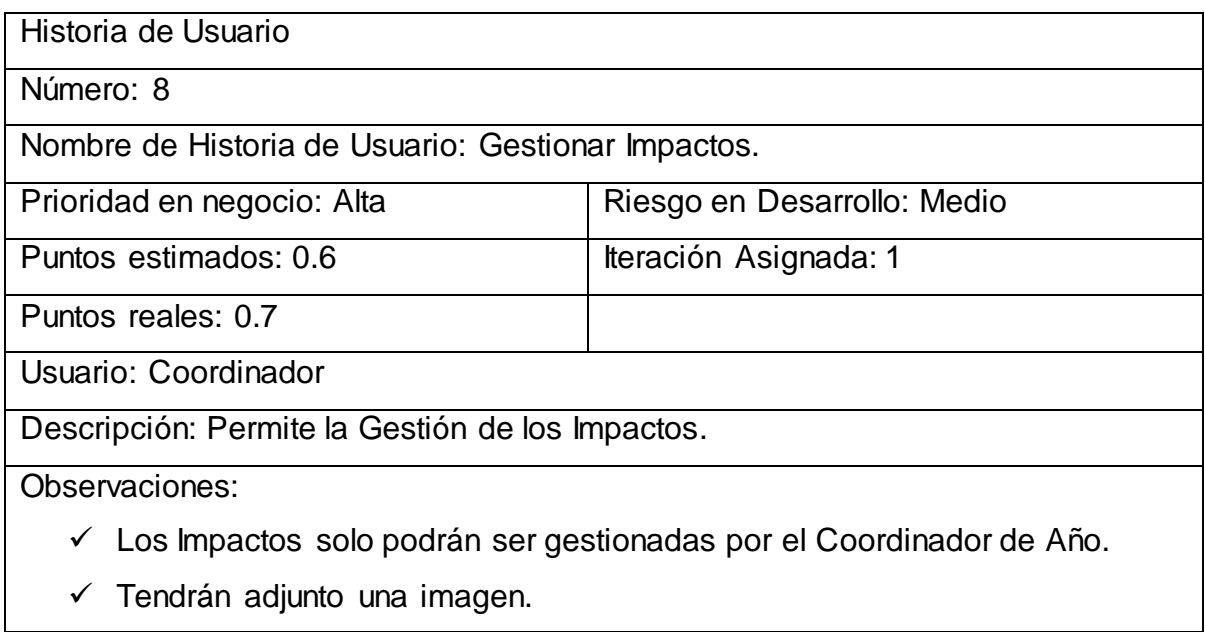

# **Tabla 18 Historia de Usuario No9**

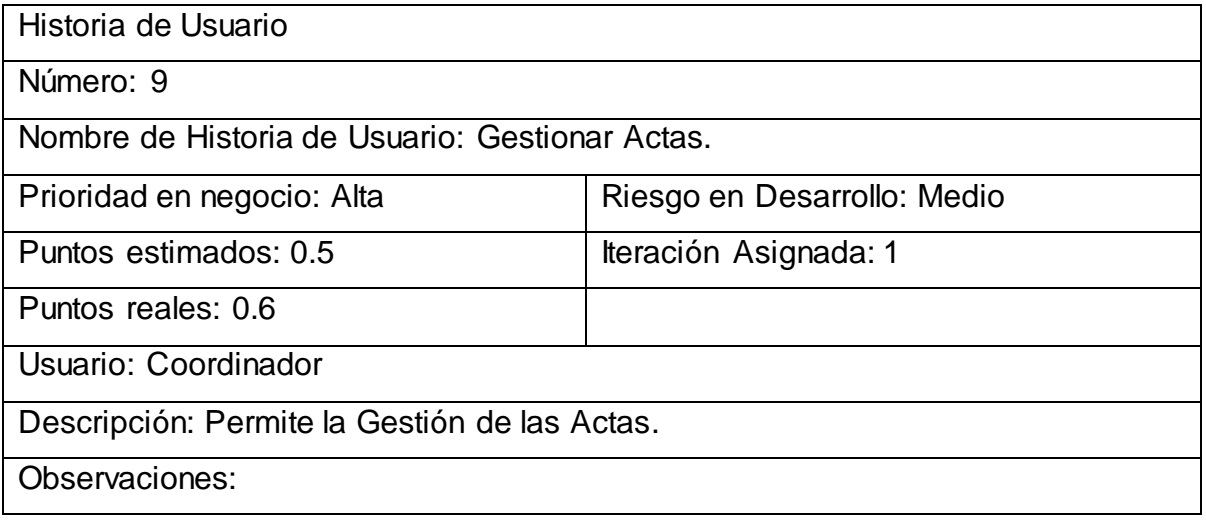
- Las Actas solo podrán ser gestionadas por el Coordinador de Año.
- Tendrán adjunto el documento de dicha Acta.

## **Tabla 19 Historia de Usuario No10**

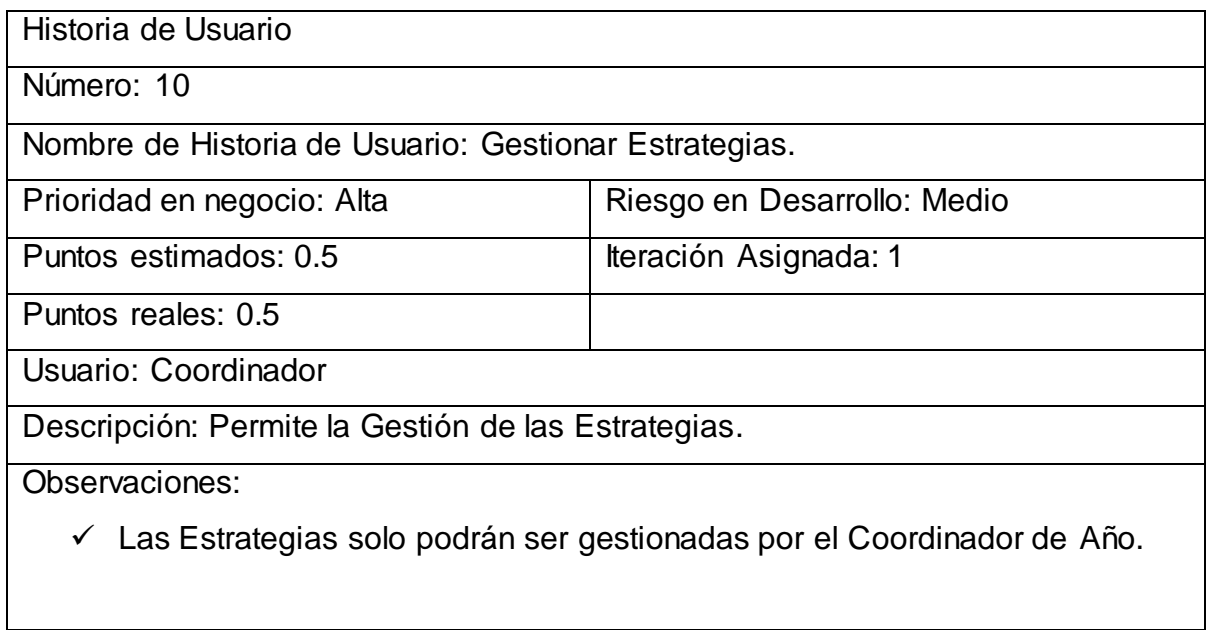

### **Tabla 20 Historia de Usuario No11**

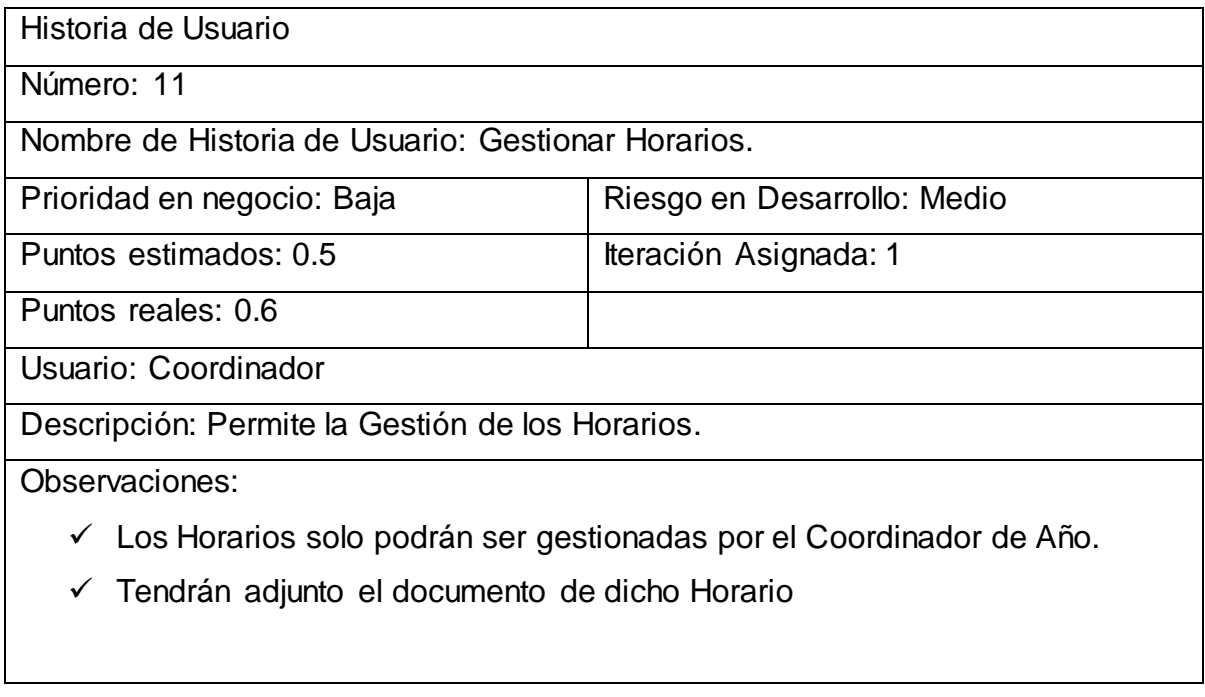

### **Tabla 21 Historia de Usuario No12**

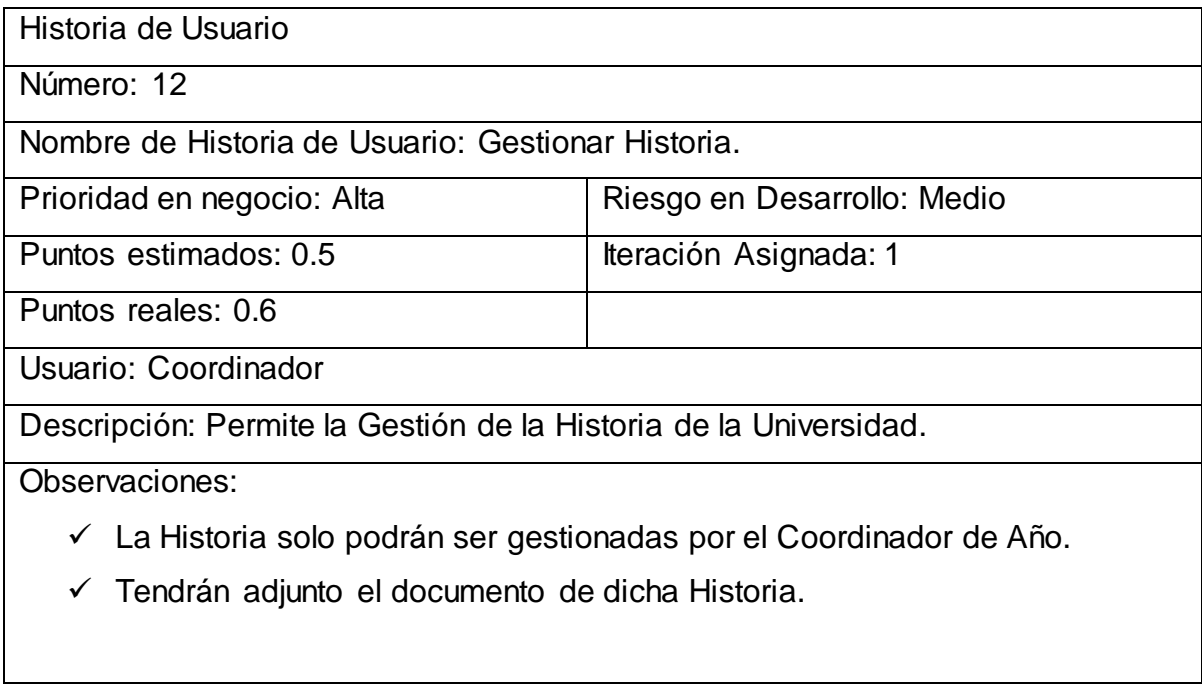

# **Tabla 22 Historia de Usuario No13**

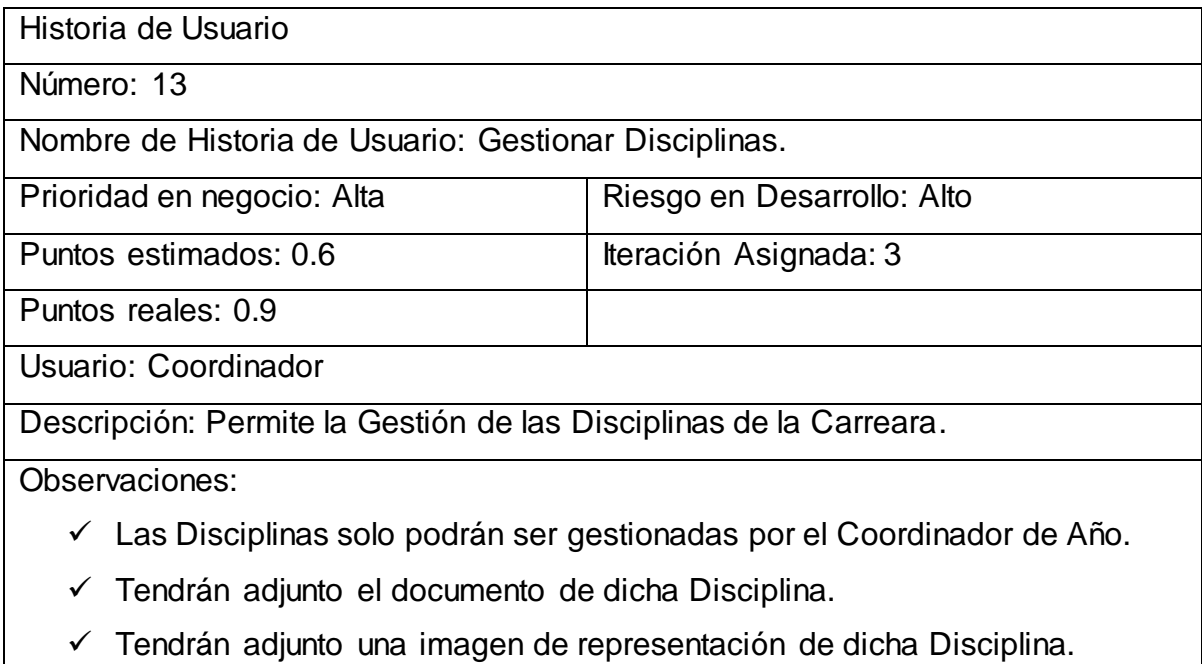

## **Tabla 23 Historia de Usuario No14**

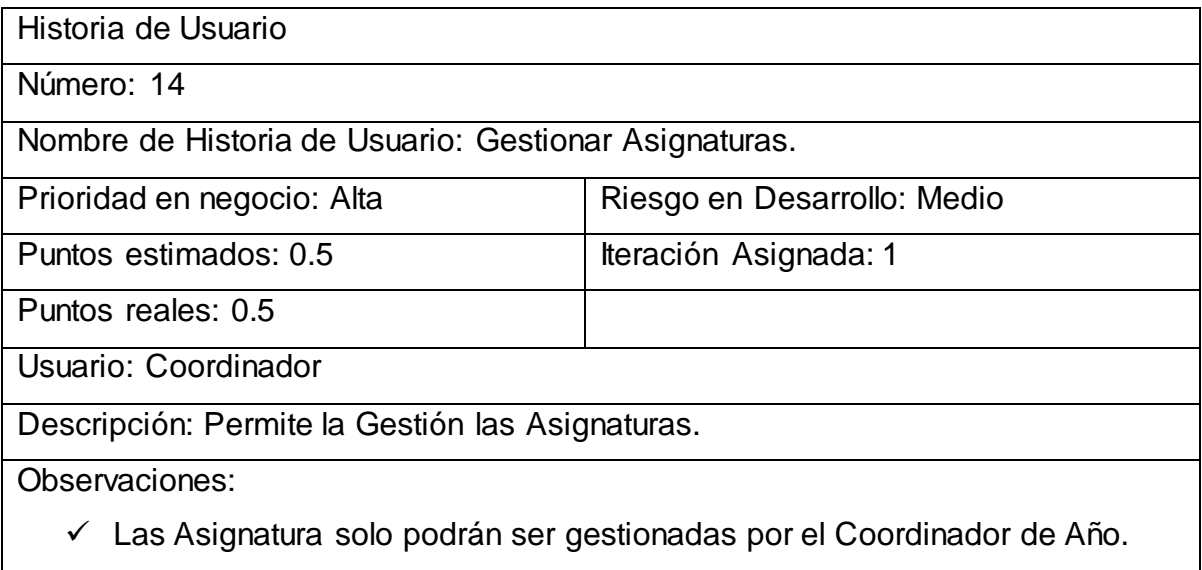

# **Tabla 24 Historia de Usuario No15**

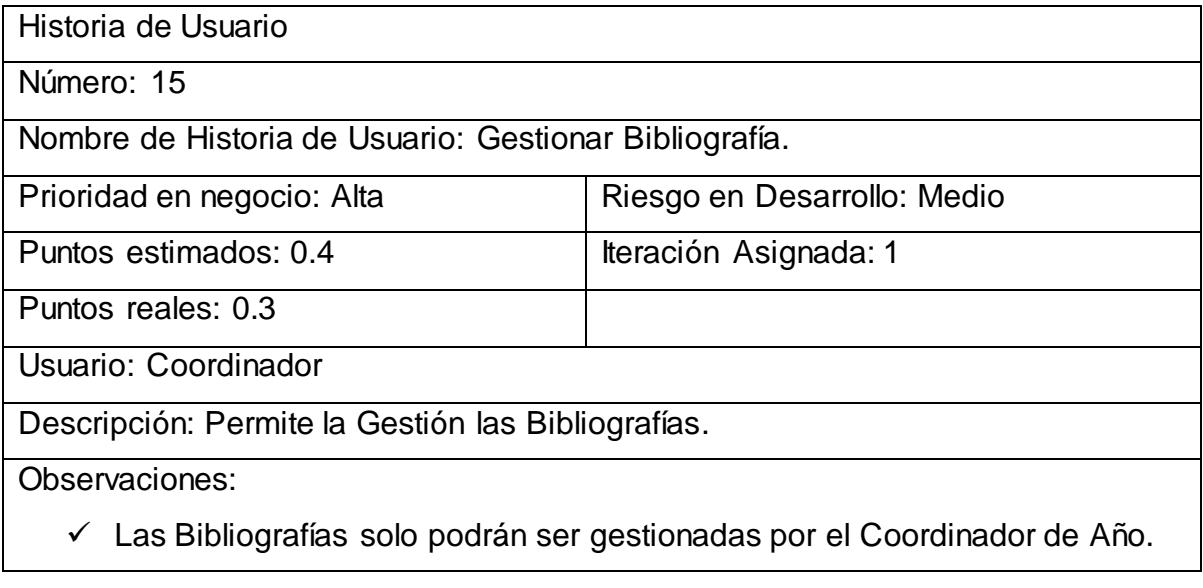

# **Tabla 25 Historia de Usuario No16**

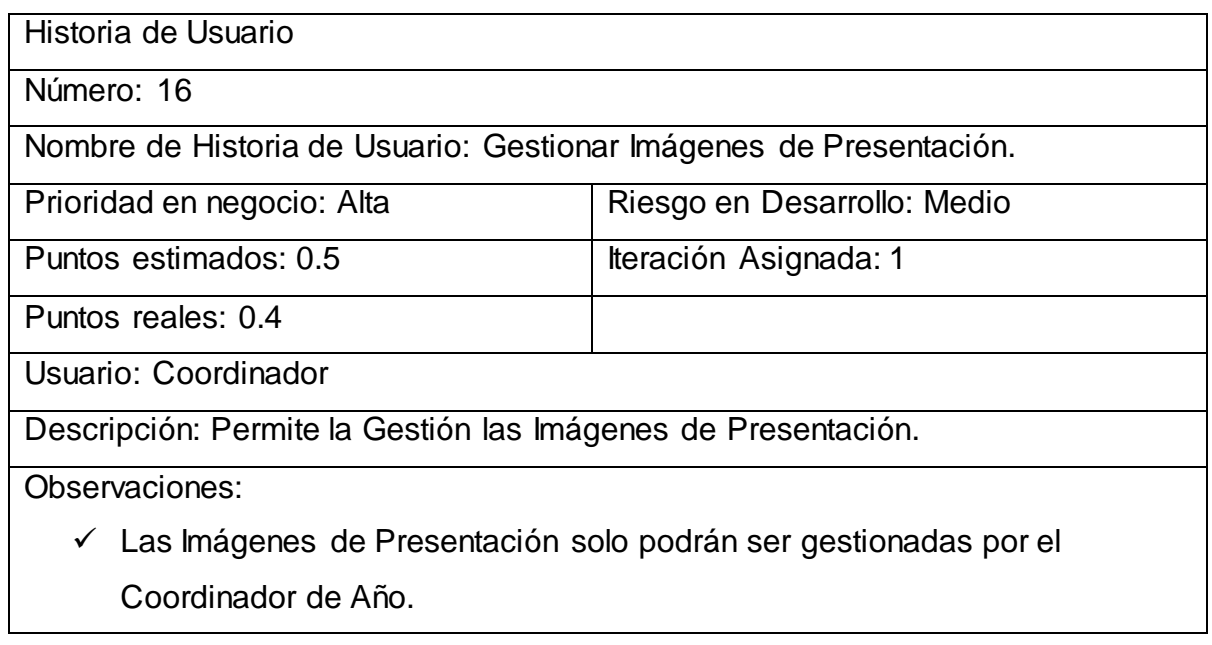

## **Tabla 26 Historia de Usuario No17**

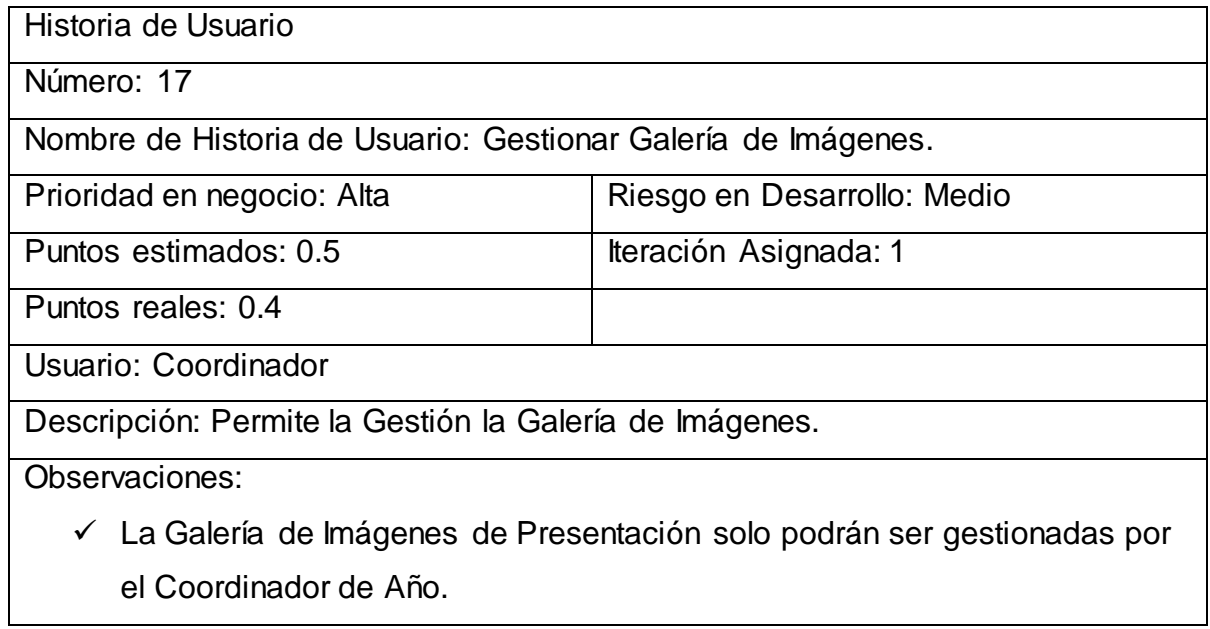

# **Tabla 27 Historia de Usuario No18**

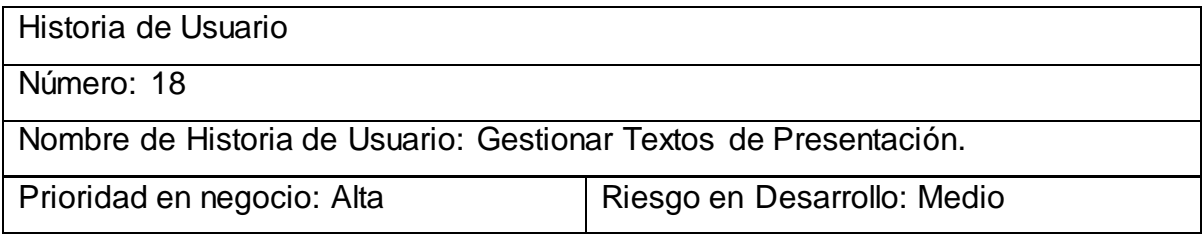

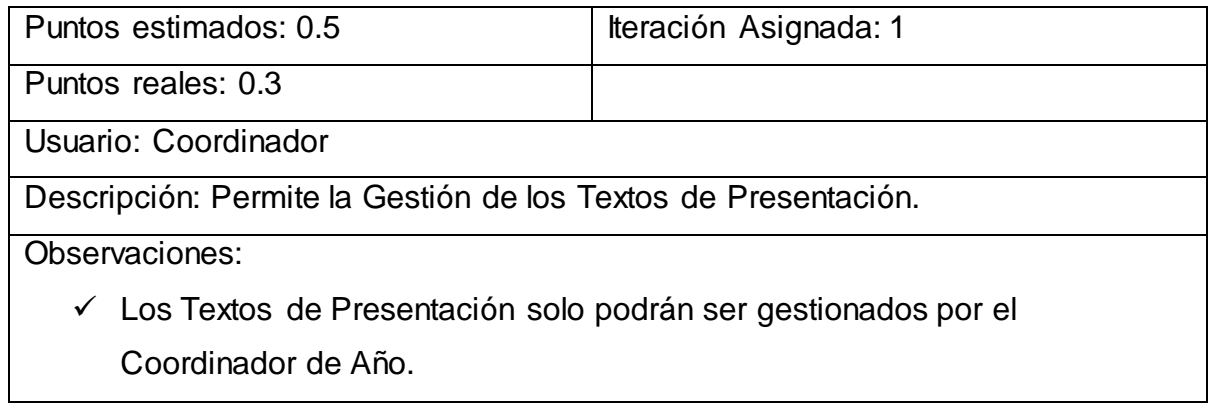

## **Tabla 28 Historia de Usuario No19**

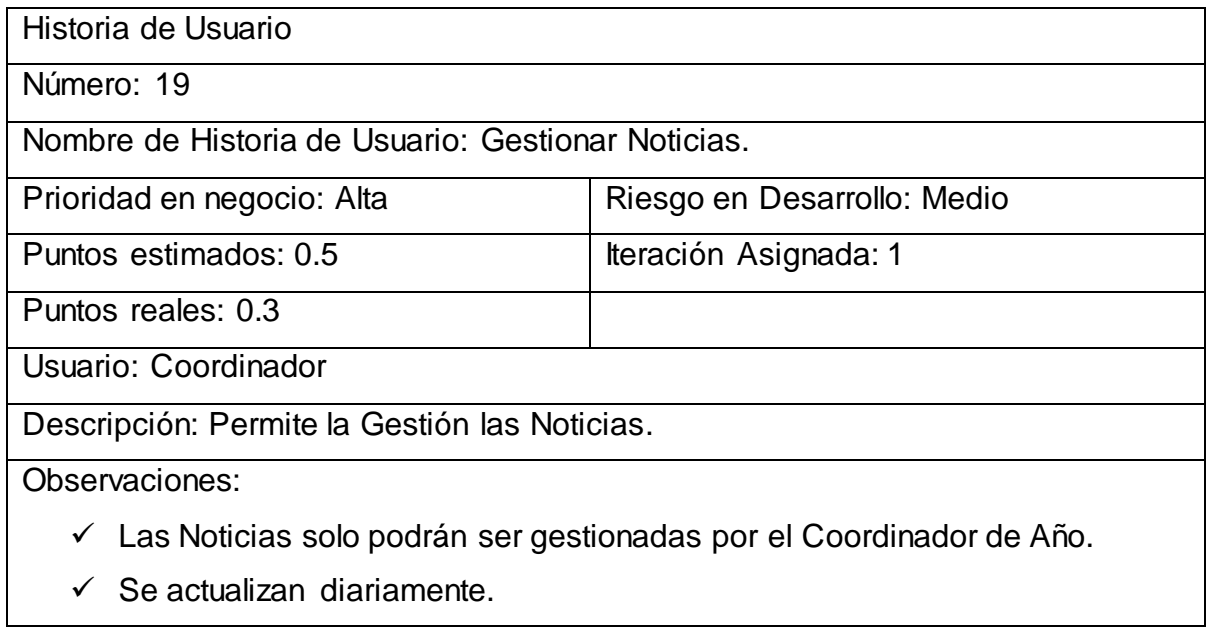

# **Tabla 29 Historia de Usuario No20**

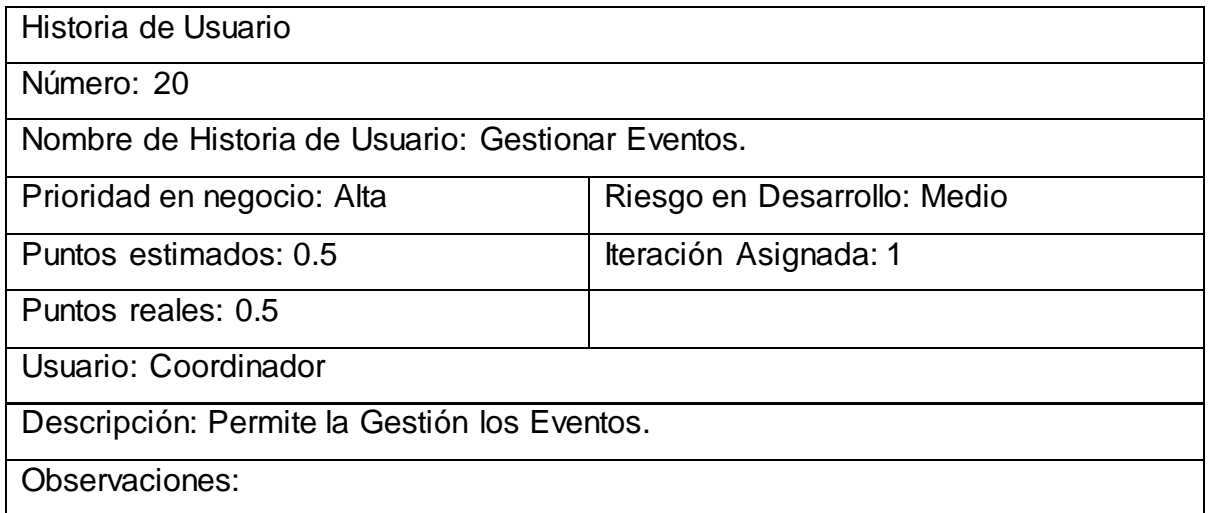

Los Eventos solo podrán ser gestionados por el Coordinador de Año.

## **Tabla 30 Historia de Usuario No21**

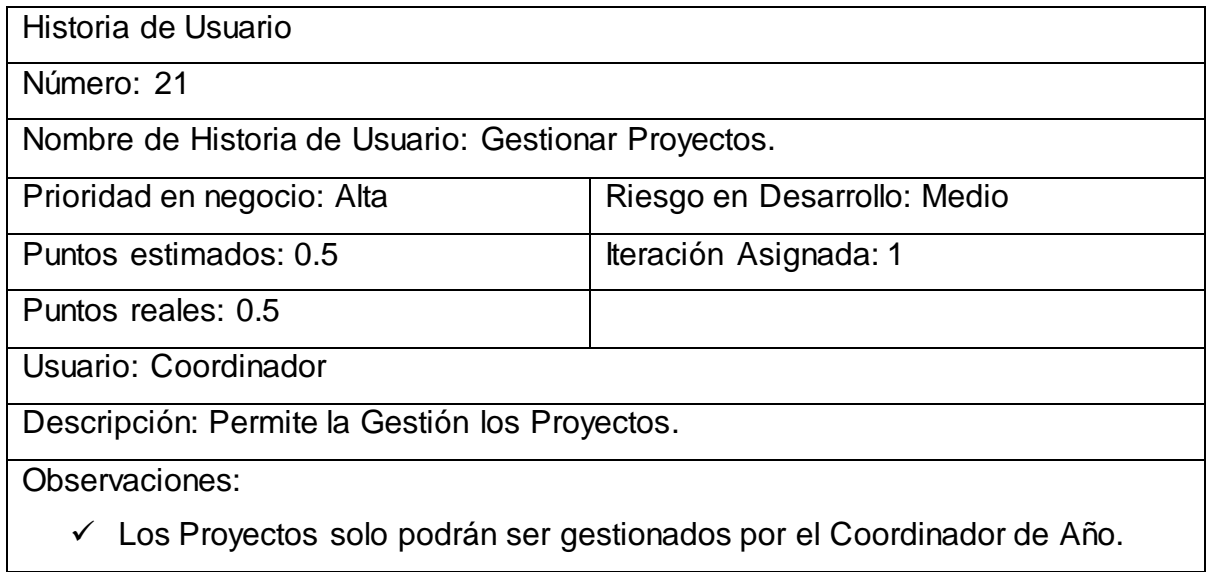

## **Tabla 31 Historia de Usuario No22**

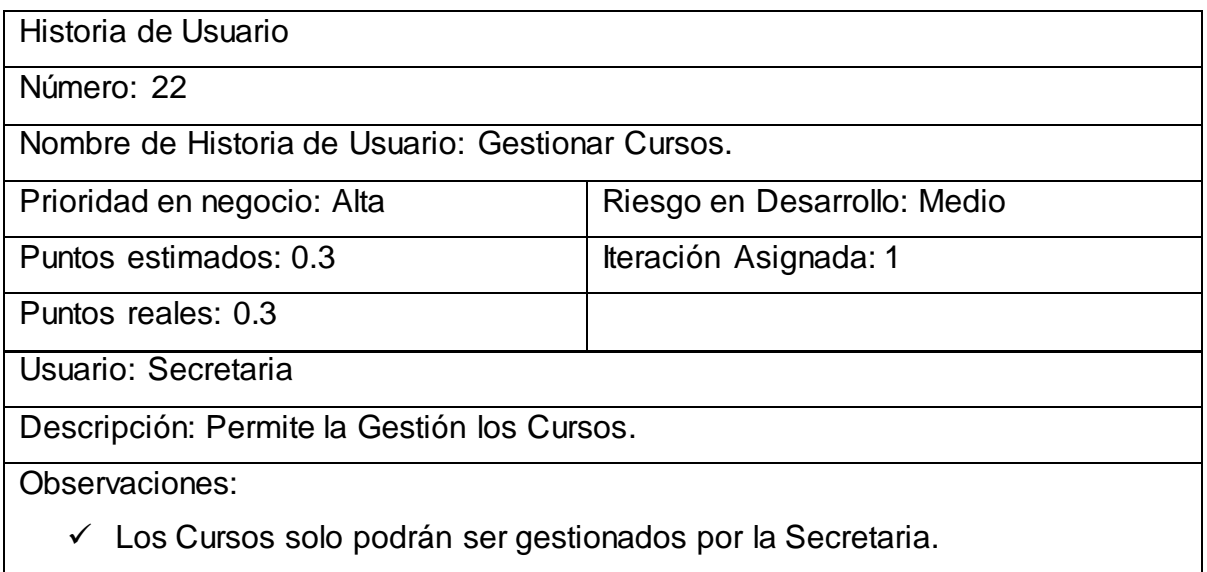

# **Tabla 32 Historia de Usuario No 23**

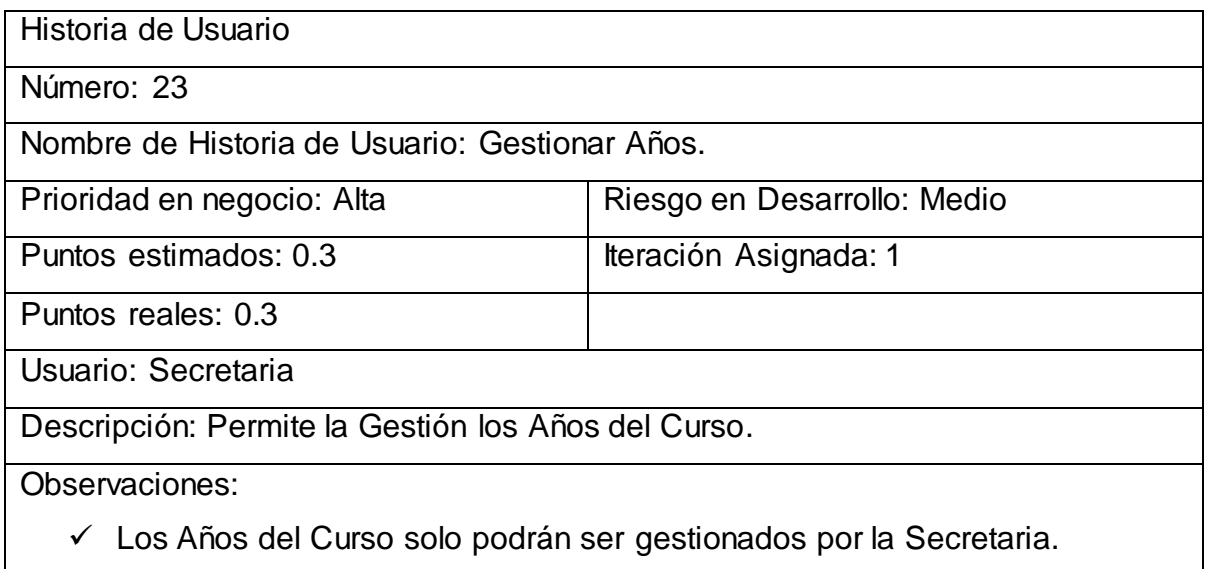

## **Tabla 34 Historia de Usuario No 24**

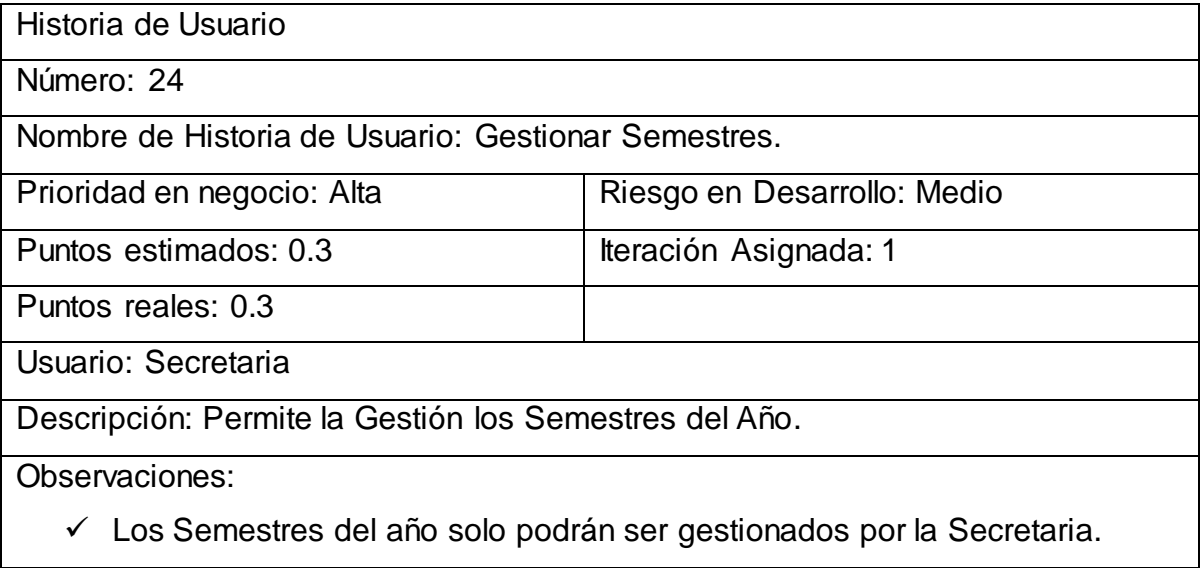

## **Tabla 35 Historia de Usuario No 25**

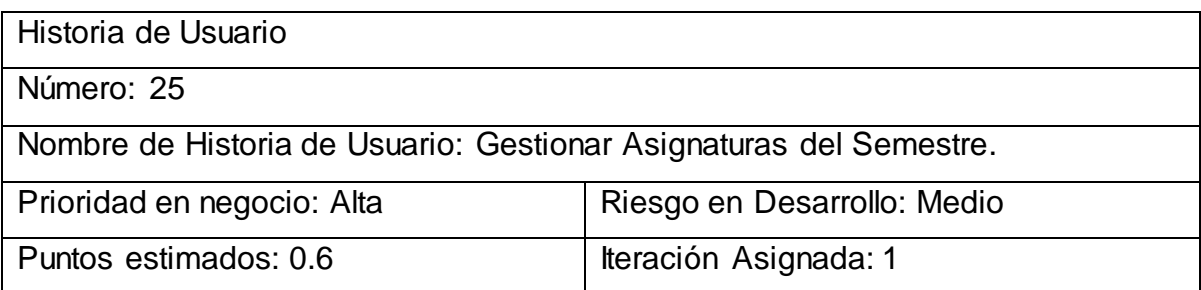

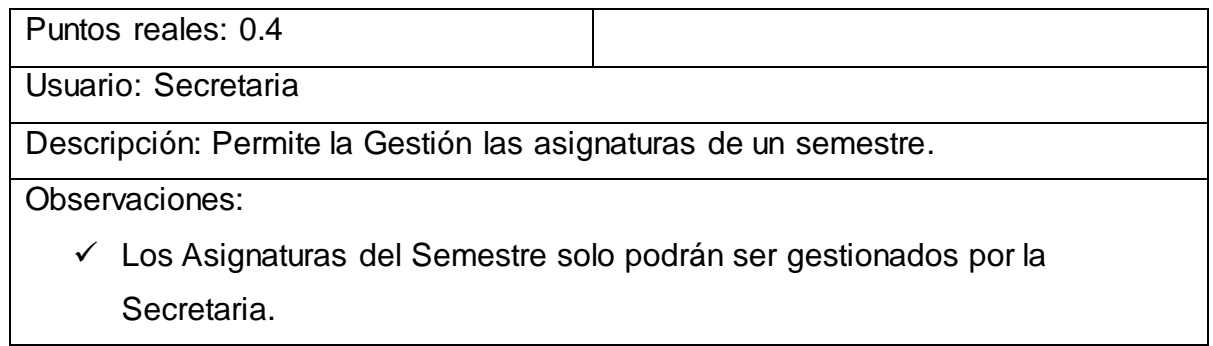

### **Tabla 36 Historia de Usuario No 26**

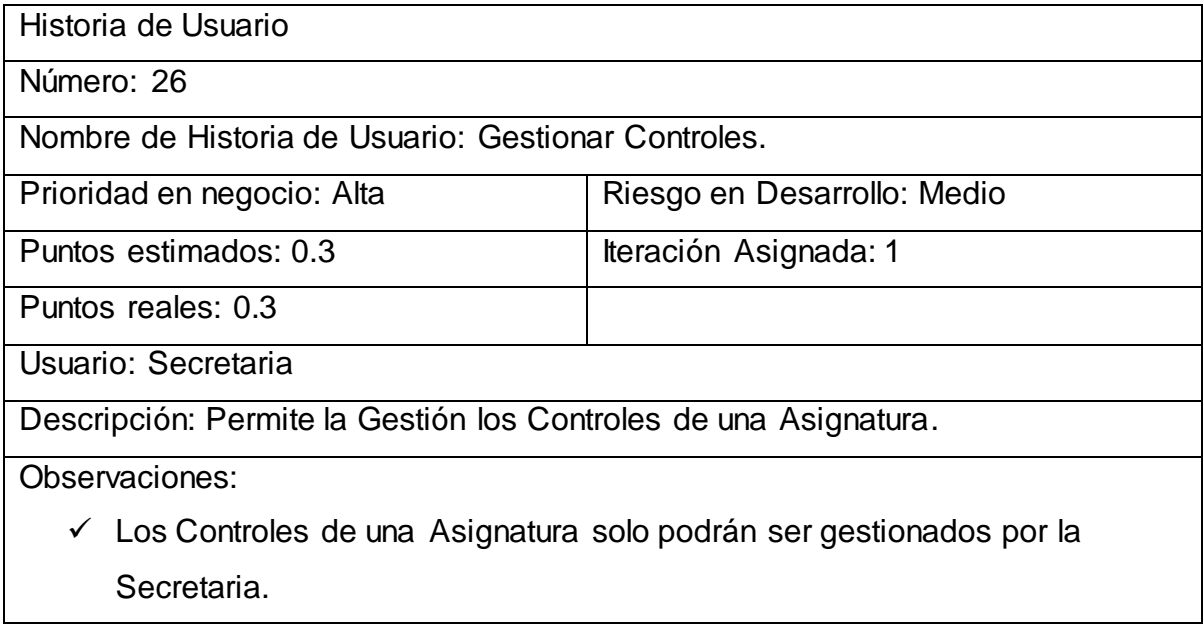

# **Tabla 37 Historia de Usuario No 27**

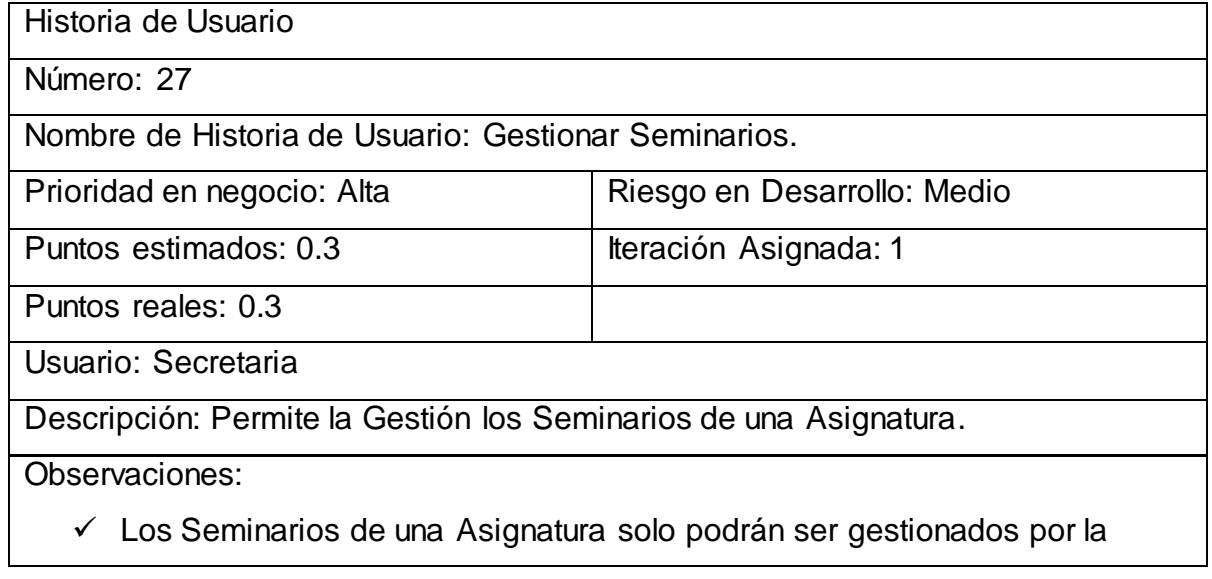

Secretaria.

### **Tabla 38 Historia de Usuario No 28**

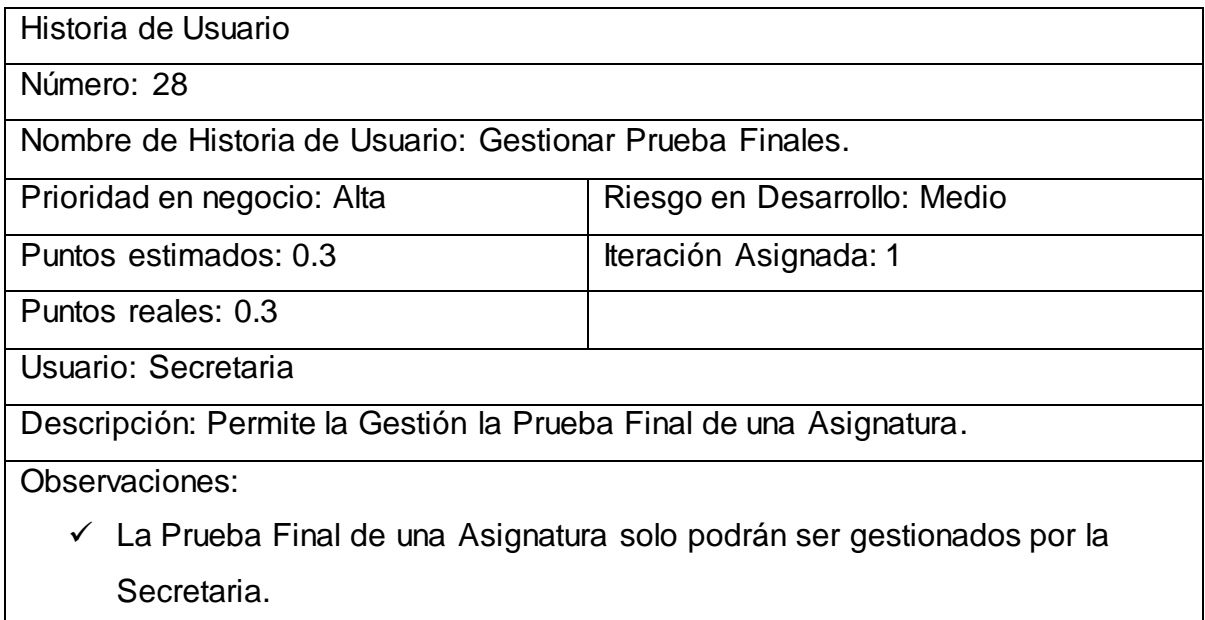

### **Tabla 39 Historia de Usuario No 29**

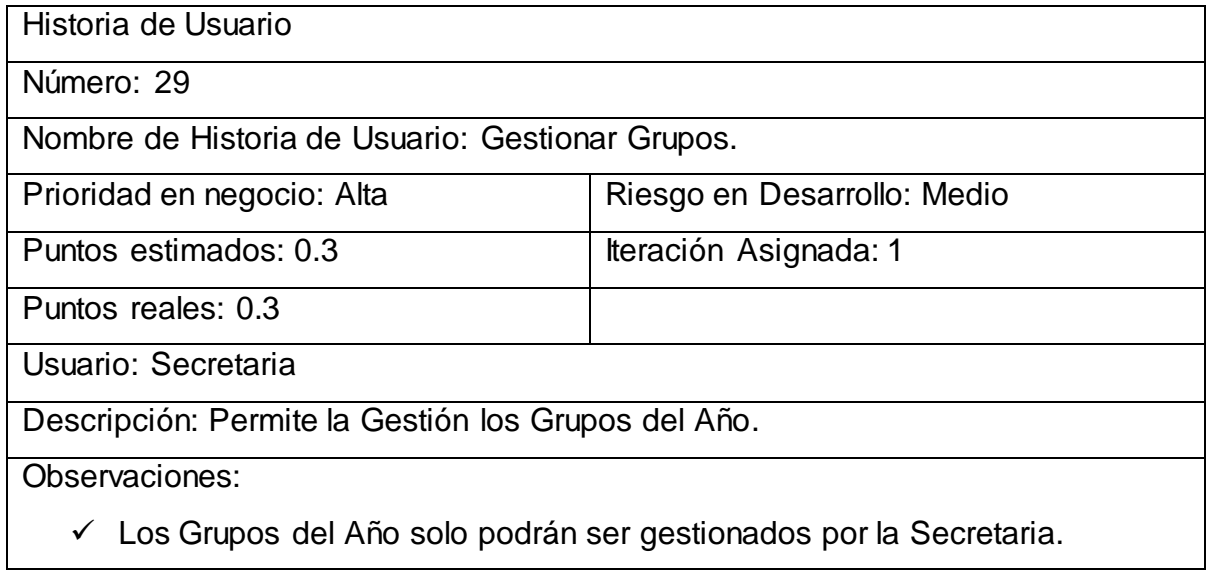

# **Tabla 40 Historia de Usuario No 30**

Historia de Usuario

Número: 30

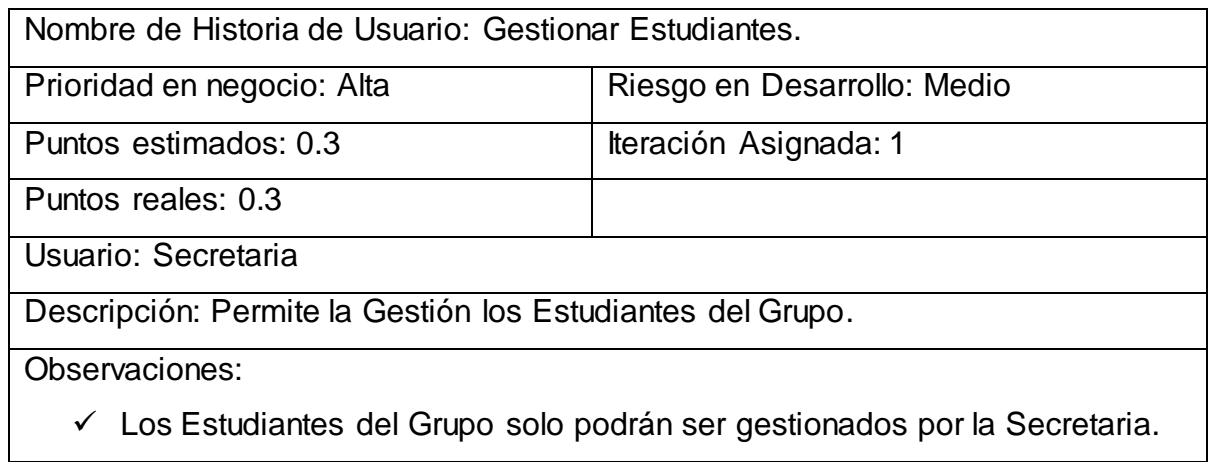

# **Tabla 41 Historia de Usuario No 31**

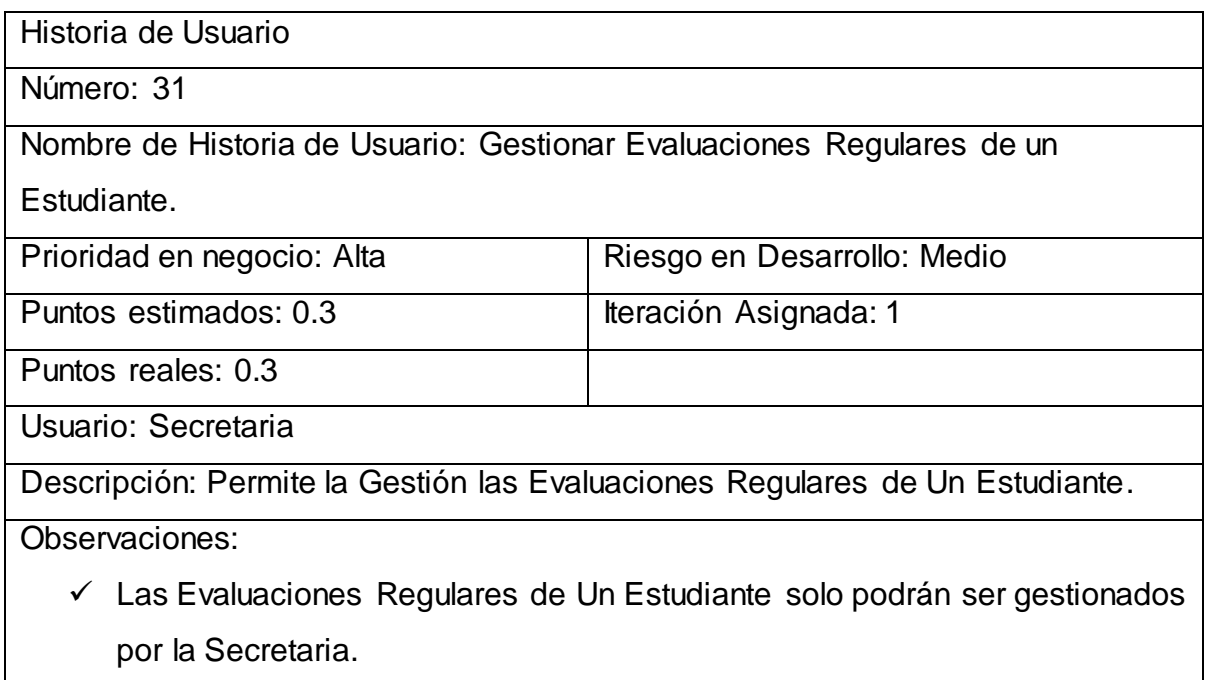

## **Tabla 42 Historia de Usuario No 32**

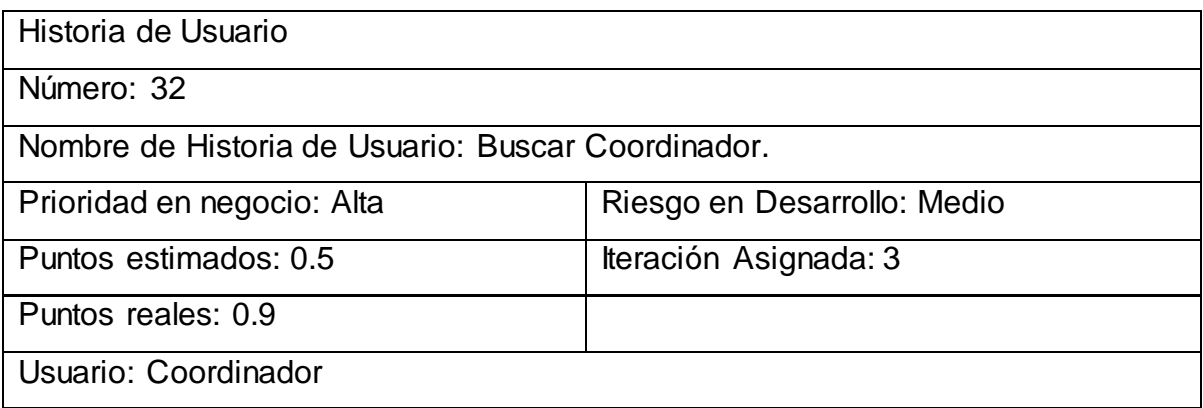

 Descripción: Muestra los reportes del coordinador (Tendencias, Objetivos, Retos, Impactos, Actas, estrategias, Horarios, Historia, Plan de estudio, Imágenes, Textos de Presentación, Noticias, Eventos y Proyectos).

Observaciones: Los reportes del coordinador solo podrán ser visualizados por la Coordinador.

## **Tabla 43 Historia de Usuario No 33**

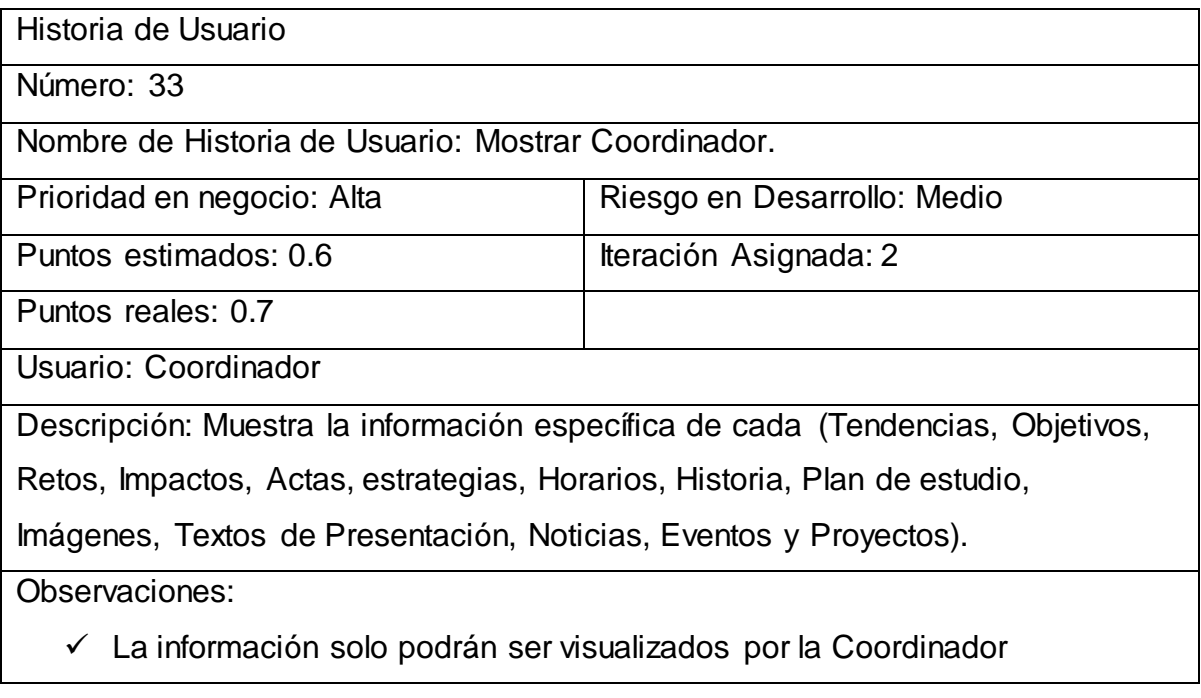

# **Tabla 44 Historia de Usuario No 34**

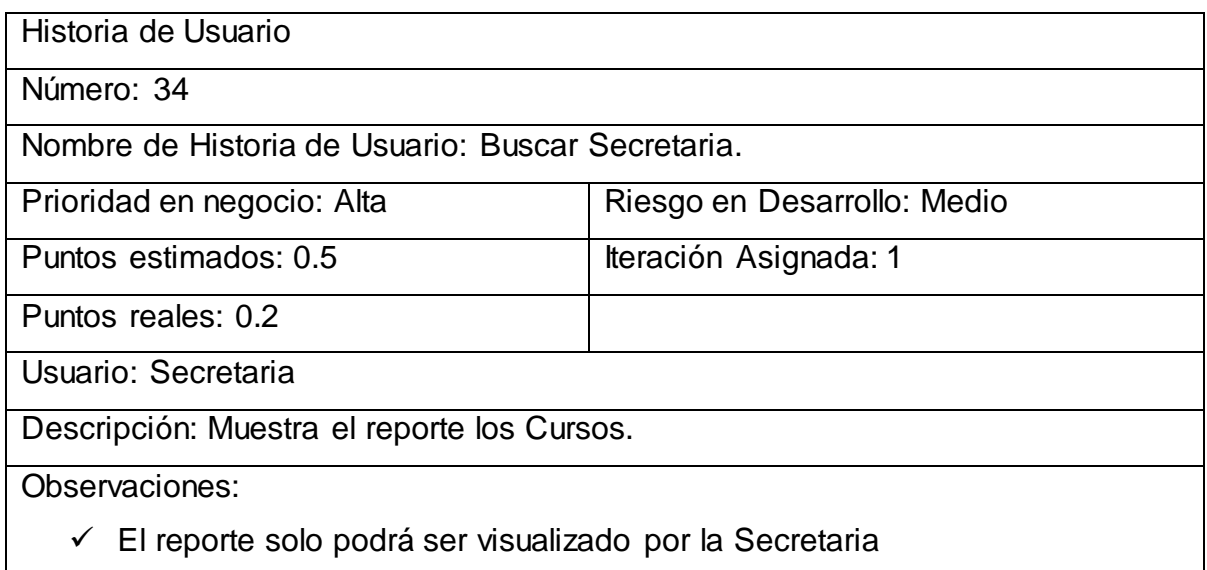

### **Tabla 45 Historia de Usuario No 35**

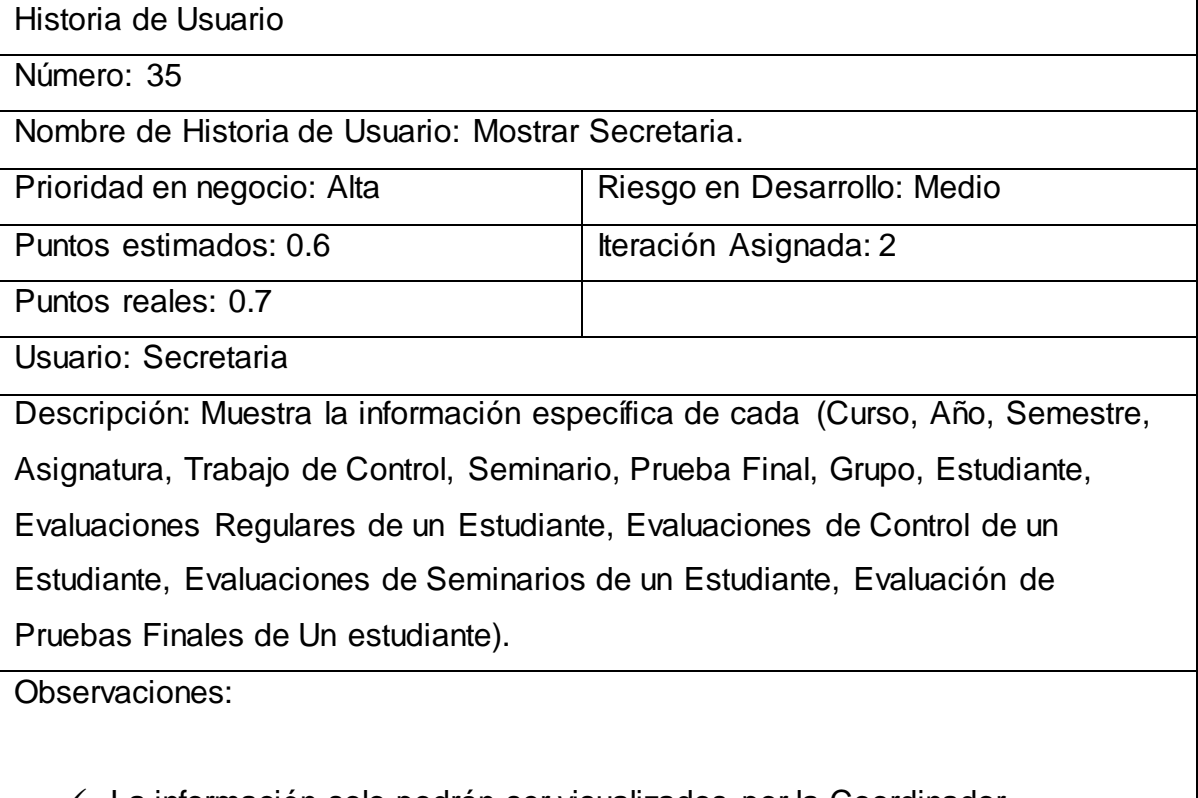

La información solo podrán ser visualizados por la Coordinador

## **Tabla 46 Historia de Usuario No 36**

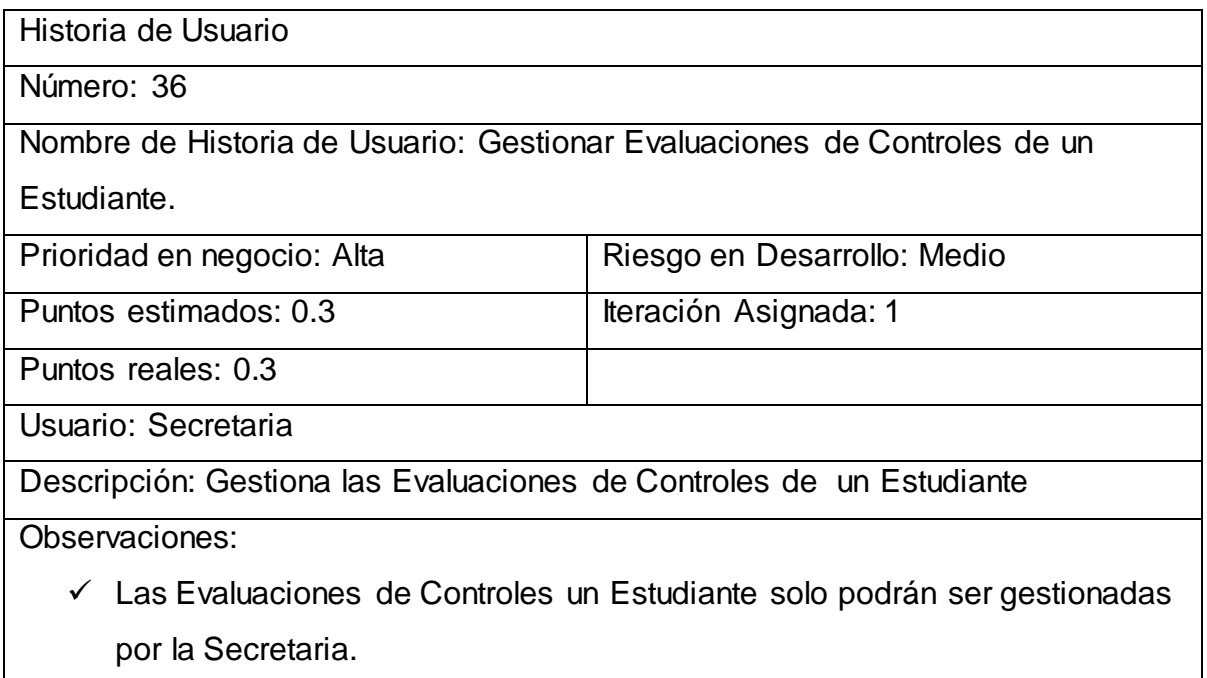

# **Tabla 47 Historia de Usuario No 37**

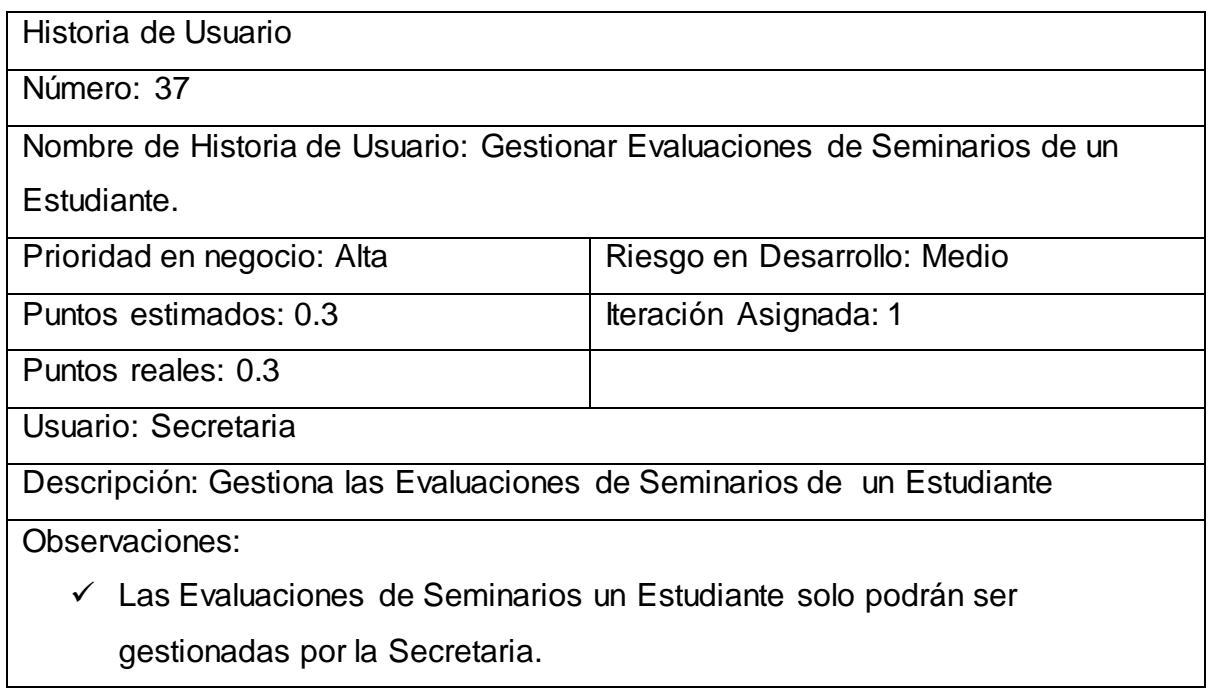

## **Tabla 48 Historia de Usuario No 38**

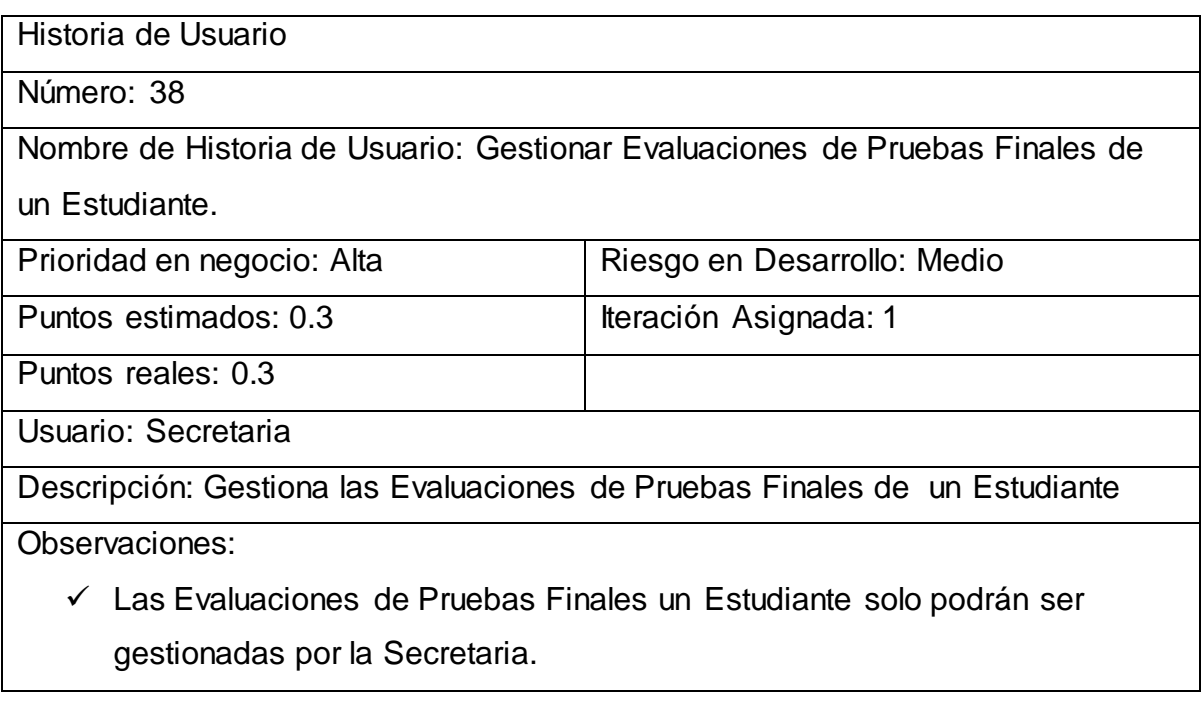

# **ANEXO 2.TAREAS DE INGENIERIA**.

**Tabla 49:** Tarea de ingeniería correspondiente al Diseño de la interfaz para cambiar contraseña.

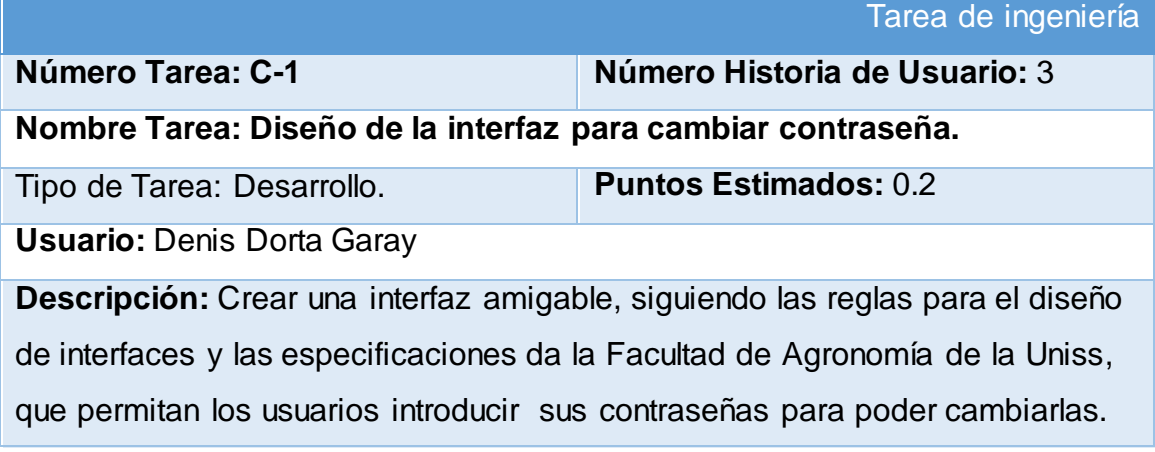

**Tabla 50:** Tarea de ingeniería correspondiente a la Implementación de operaciones CRUD para cambiar contraseña.

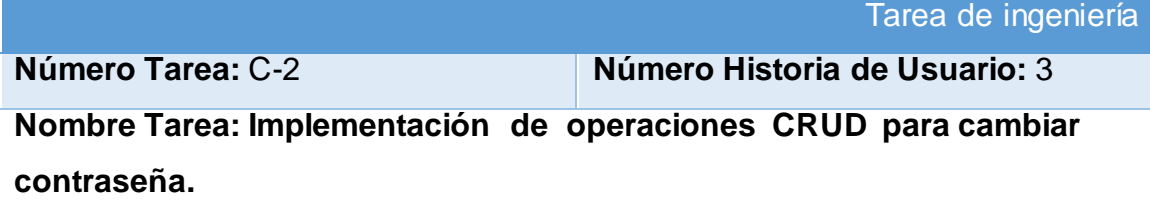

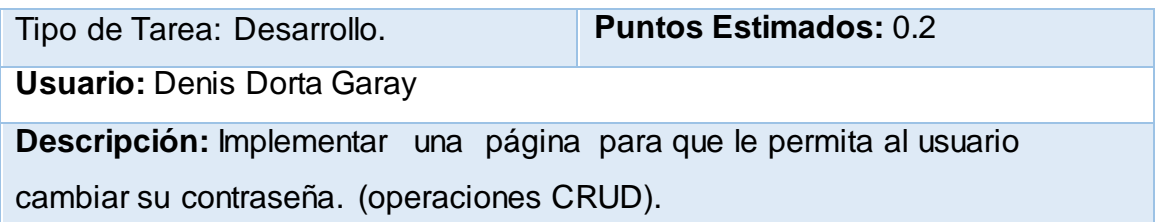

### **Tabla 51:** Tarea de ingeniería correspondiente al Diseño de la interfaz para Gestionar las Tendencias.

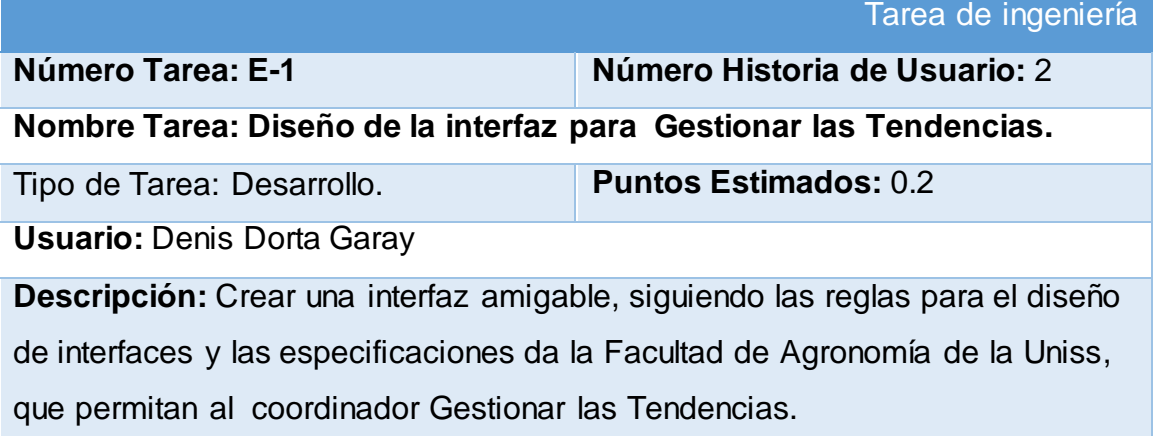

**Tabla 52:** Tarea de ingeniería correspondiente a la Implementación de operaciones CRUD para Gestionar las Tendencias..

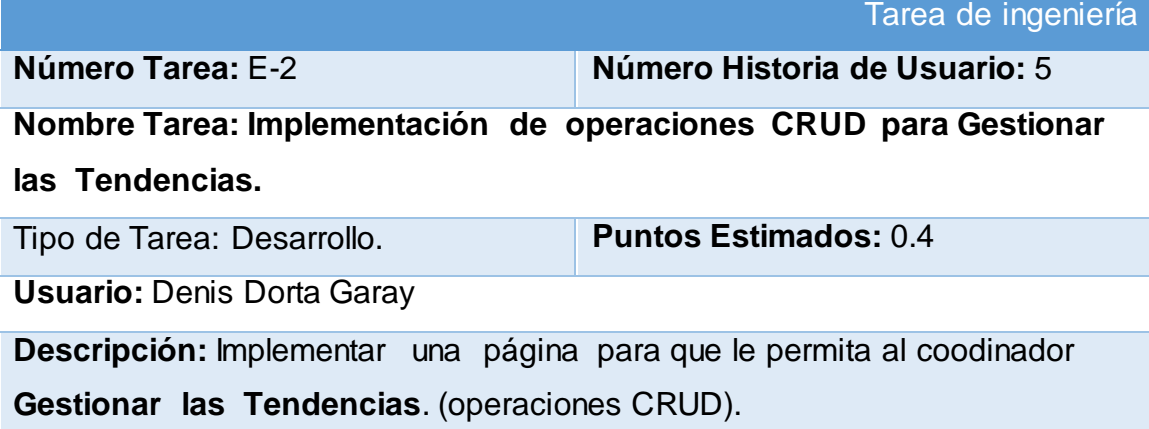

### **Tabla 53:** Tarea de ingeniería correspondiente al Diseño de la interfaz para Gestionar Objetivos.

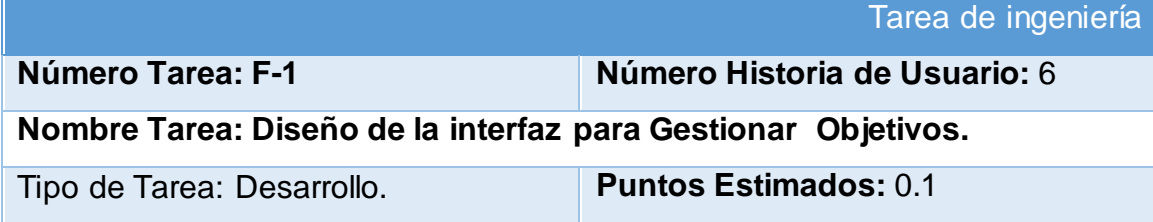

**Usuario:** Denis Dorta Garay

**Descripción:** Crear una interfaz amigable, siguiendo las reglas para el diseño de interfaces y las especificaciones da la Facultad de Agronomía de la Uniss, que permitan al coordinador Gestionar los Objetivos.

**Tabla 54:** Tarea de ingeniería correspondiente a la Implementación de operaciones CRUD para Gestionar Objetivos.

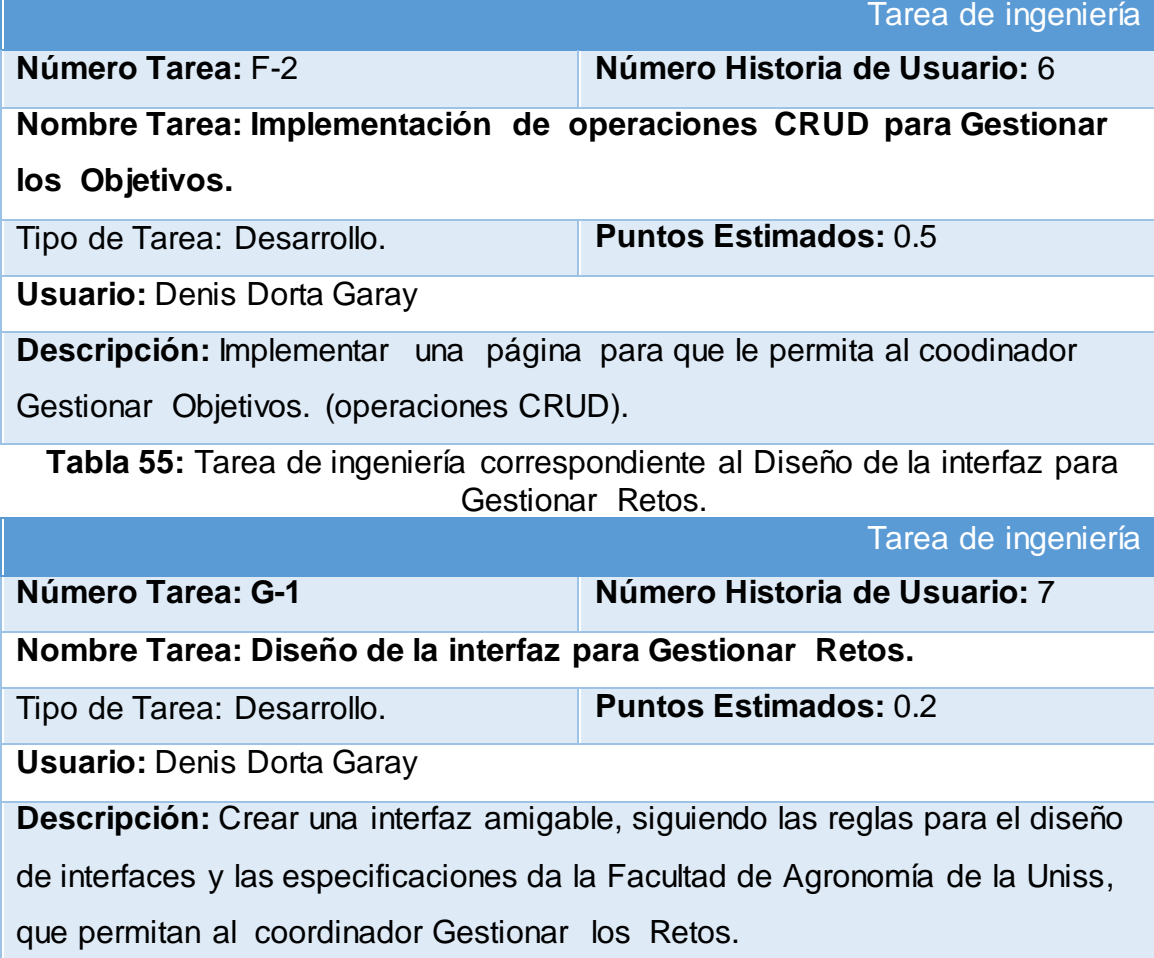

**Tabla 56:** Tarea de ingeniería correspondiente a la Implementación de operaciones CRUD para Gestionar Retos.

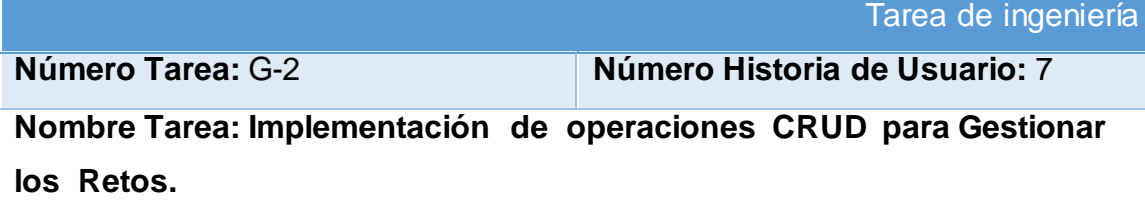

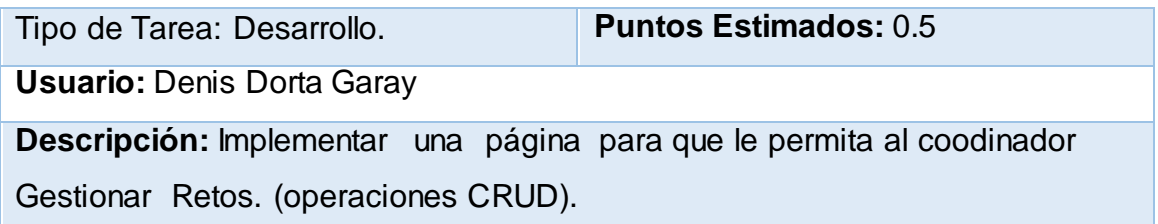

## **Tabla 57:** Tarea de ingeniería correspondiente al Diseño de la interfaz para Gestionar Impactos.

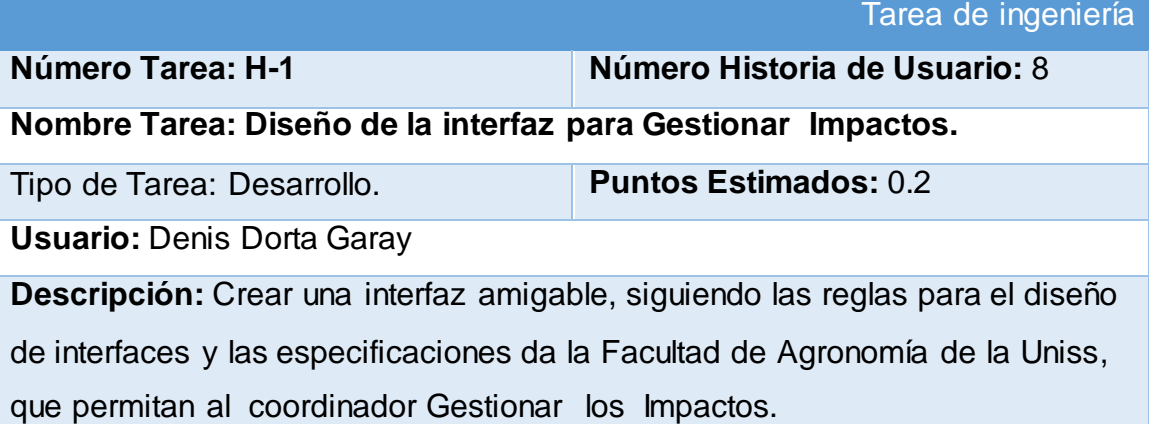

**Tabla 58**: Tarea de ingeniería correspondiente a la Implementación de operaciones CRUD para Gestionar Impactos.

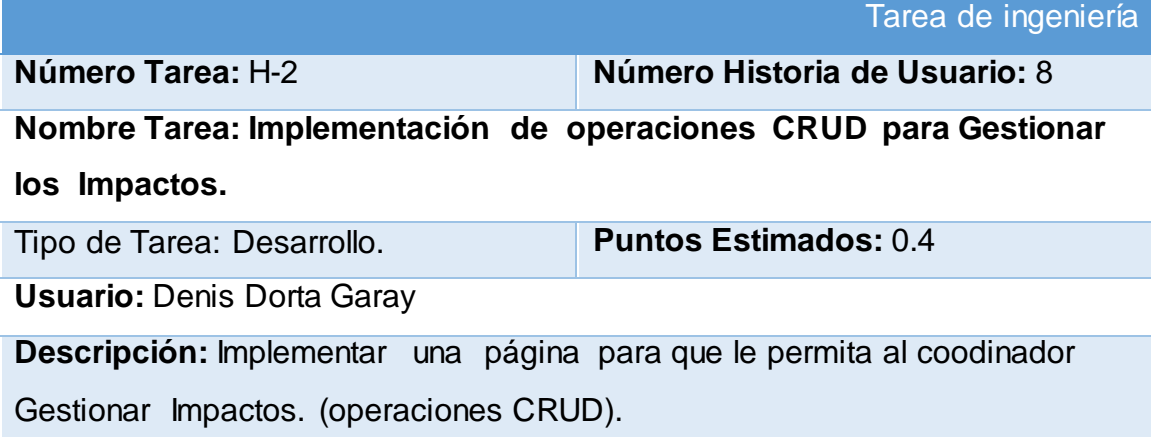

**Tabla 59:** Tarea de ingeniería correspondiente al Diseño de la interfaz para Gestionar Actas.

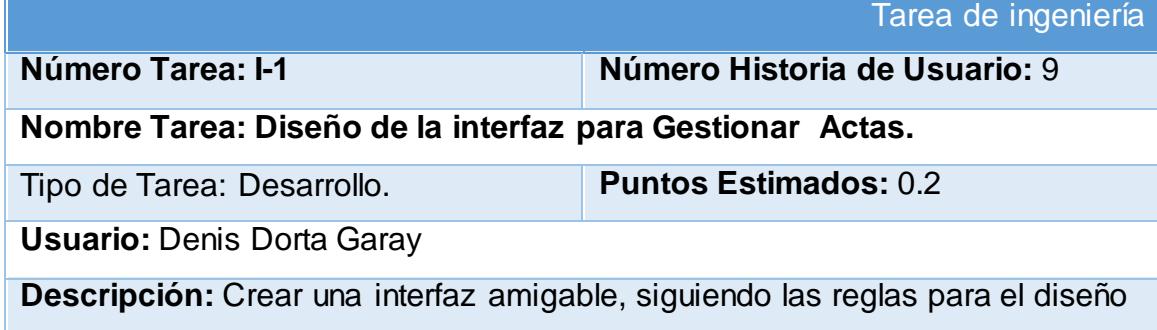

de interfaces y las especificaciones da la Facultad de Agronomía de la Uniss, que permitan al coordinador Gestionar las Actas.

### **Tabla 60:** Tarea de ingeniería correspondiente a la Implementación de operaciones CRUD para Gestionar Actas.

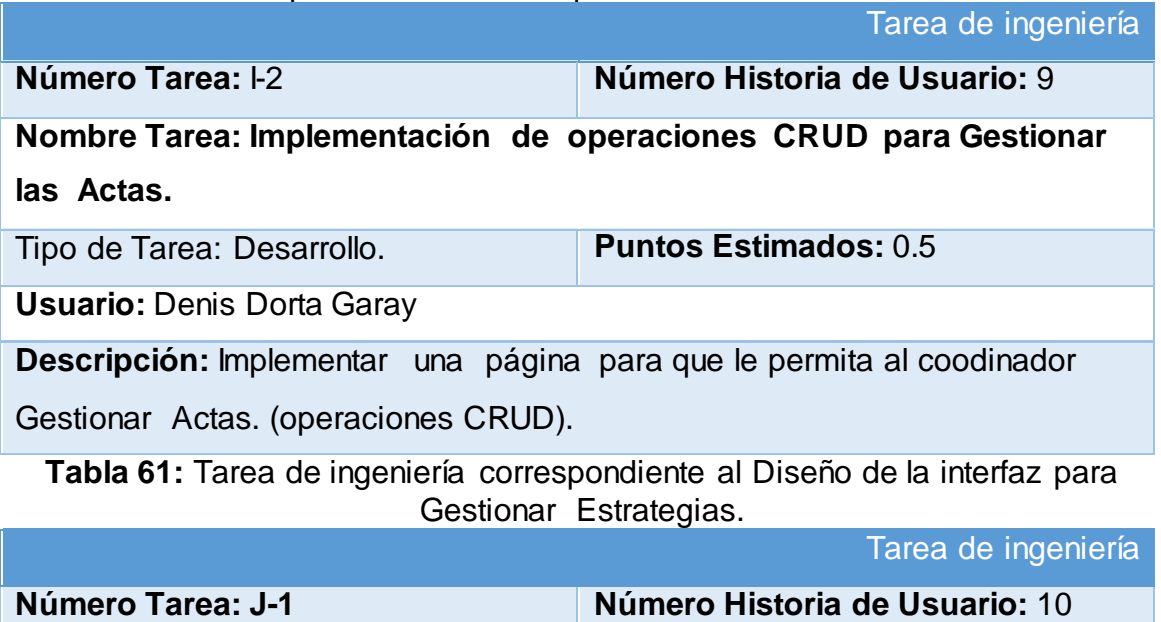

**Nombre Tarea: Diseño de la interfaz para Gestionar Estrategias.** Tipo de Tarea: Desarrollo. **Puntos Estimados:** 0.2 **Usuario:** Denis Dorta Garay **Descripción:** Crear una interfaz amigable, siguiendo las reglas para el diseño de interfaces y las especificaciones da la Facultad de Agronomía de la Uniss,

que permitan al coordinador Gestionar las Estrategias.

**Tabla 62:** Tarea de ingeniería correspondiente a la Implementación de operaciones CRUD para Gestionar Estrategias.

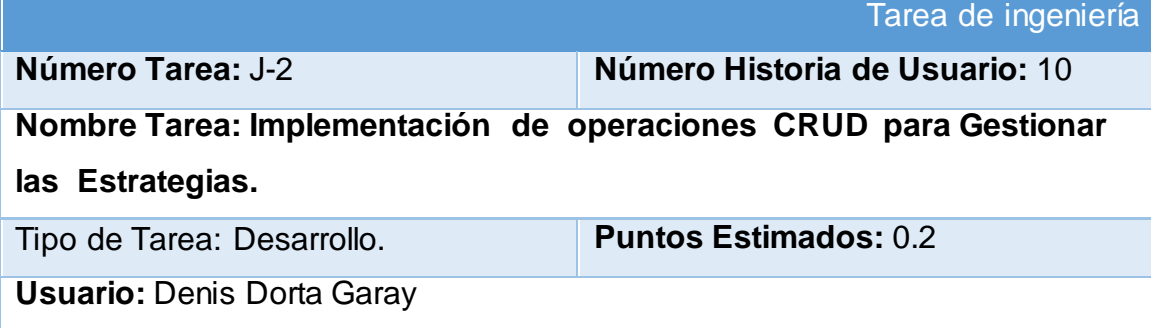

**Descripción:** Implementar una página para que le permita al coodinador Gestionar Estrategias. (operaciones CRUD).

**Tabla 63:** Tarea de ingeniería correspondiente al Diseño de la interfaz para Gestionar Horarios.

| Tarea de ingeniería                                                           |                                |
|-------------------------------------------------------------------------------|--------------------------------|
| Número Tarea: K-1                                                             | Número Historia de Usuario: 11 |
| Nombre Tarea: Diseño de la interfaz para Gestionar Horarios.                  |                                |
| Tipo de Tarea: Desarrollo.                                                    | <b>Puntos Estimados: 0.2</b>   |
| <b>Usuario: Denis Dorta Garay</b>                                             |                                |
| Descripción: Crear una interfaz amigable, siguiendo las reglas para el diseño |                                |
| de interfaces y las especificaciones da la Facultad de Agronomía de la Uniss, |                                |
| que permitan al coordinador Gestionar los Horarios.                           |                                |

### **Tabla 64:** Tarea de ingeniería correspondiente a la Implementación de operaciones CRUD para Gestionar Horarios.

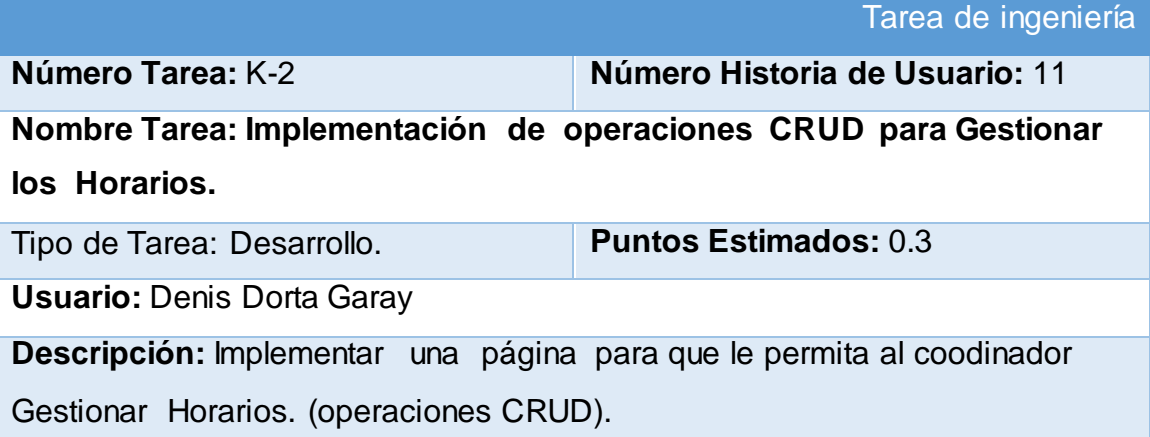

**Tabla 65:** Tarea de ingeniería correspondiente al Diseño de la interfaz para Gestionar Historia.

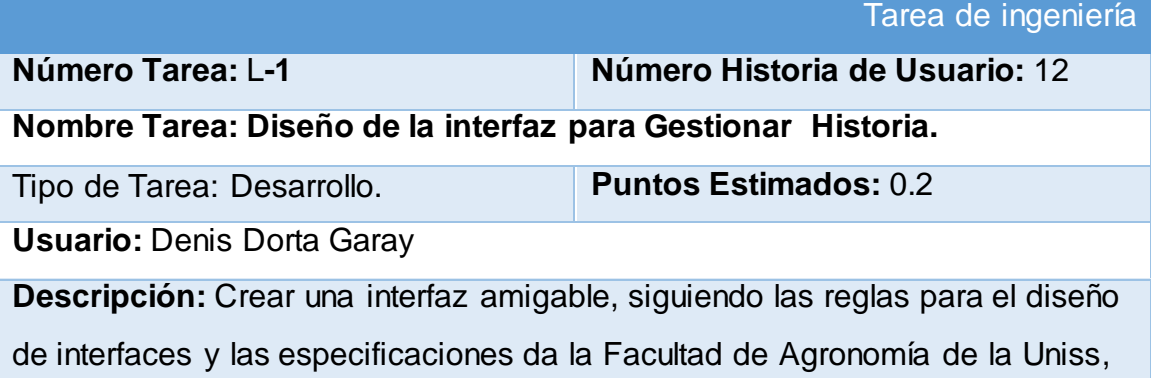

**Tabla 66:** Tarea de ingeniería correspondiente a la Implementación de operaciones CRUD para Gestionar Historia.

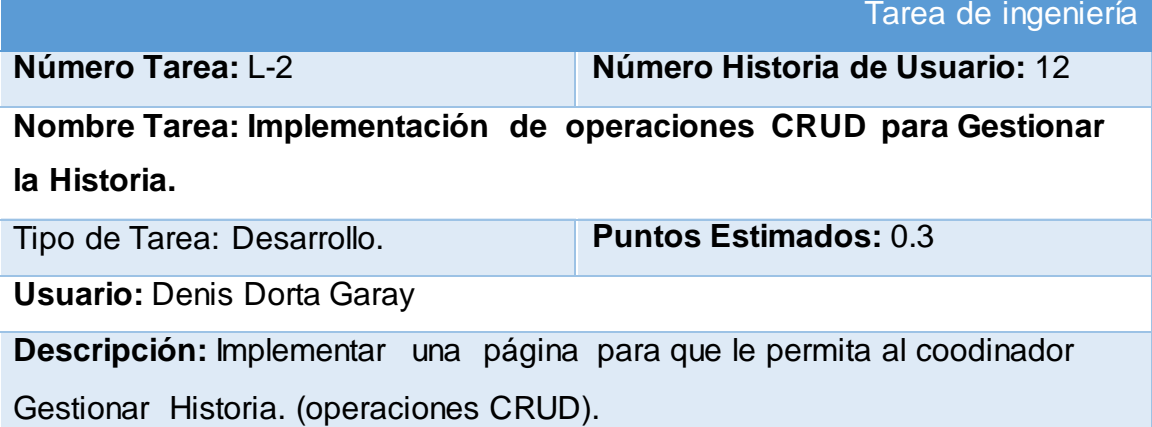

**Tabla 67:** Tarea de ingeniería correspondiente al Diseño de la interfaz para Gestionar Disciplinas.

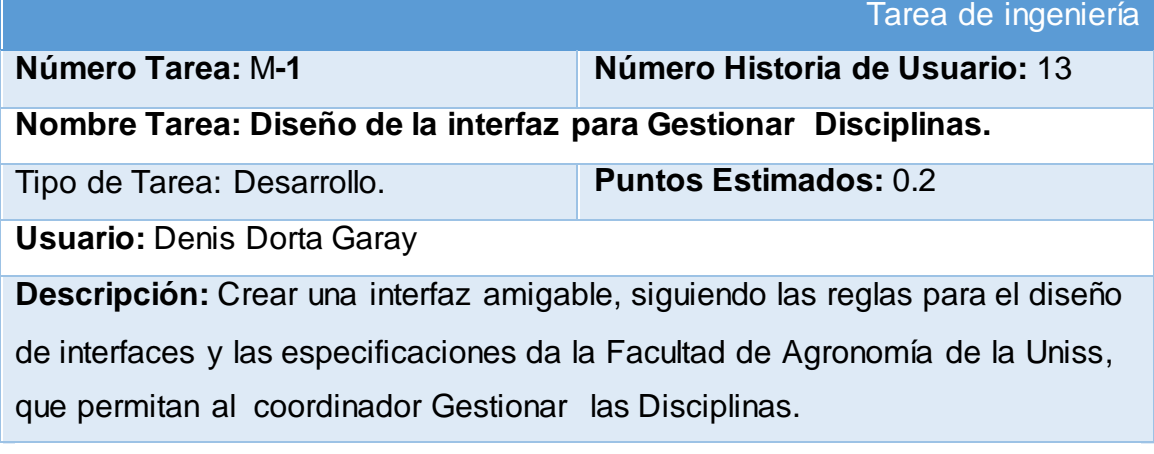

**Tabla 68:** Tarea de ingeniería correspondiente a la Implementación de operaciones CRUD para Gestionar Disciplinas.

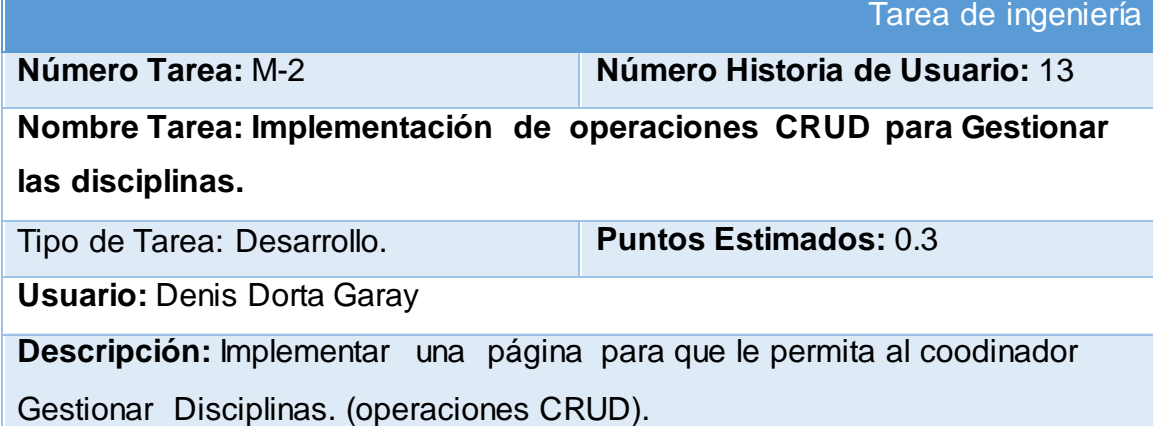

**Tabla 69:** Tarea de ingeniería correspondiente al Diseño de la interfaz para Gestionar Asignaturas.

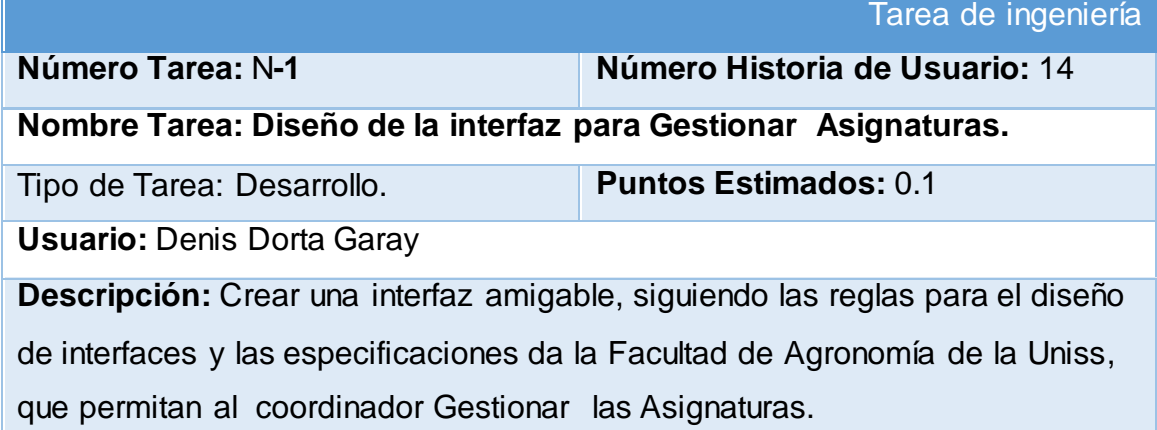

**Tabla 70:** Tarea de ingeniería correspondiente a la Implementación de operaciones CRUD para Gestionar Asignaturas.

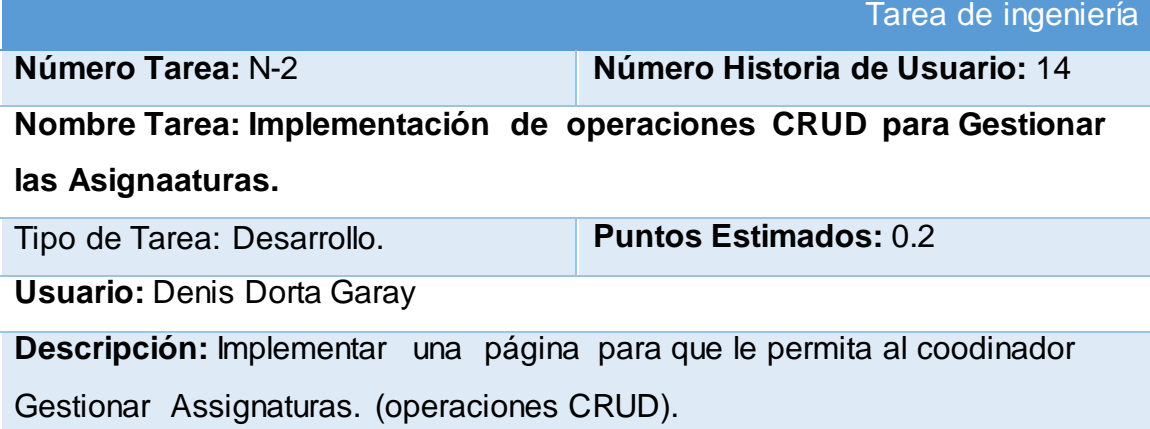

**Tabla 71:** Tarea de ingeniería correspondiente al Diseño de la interfaz para Gestionar Bibliografías.

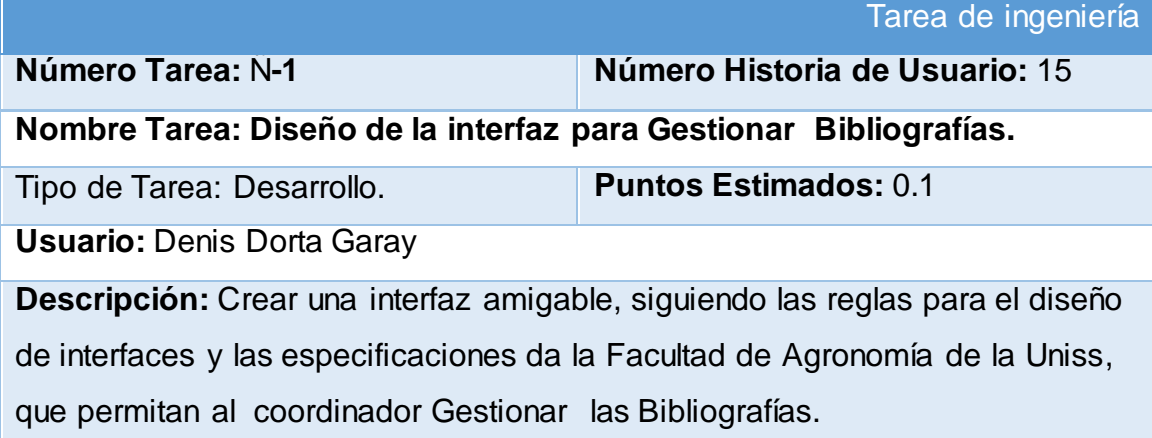

### **Tabla 72:** Tarea de ingeniería correspondiente a la Implementación de operaciones CRUD para Bibliografías.

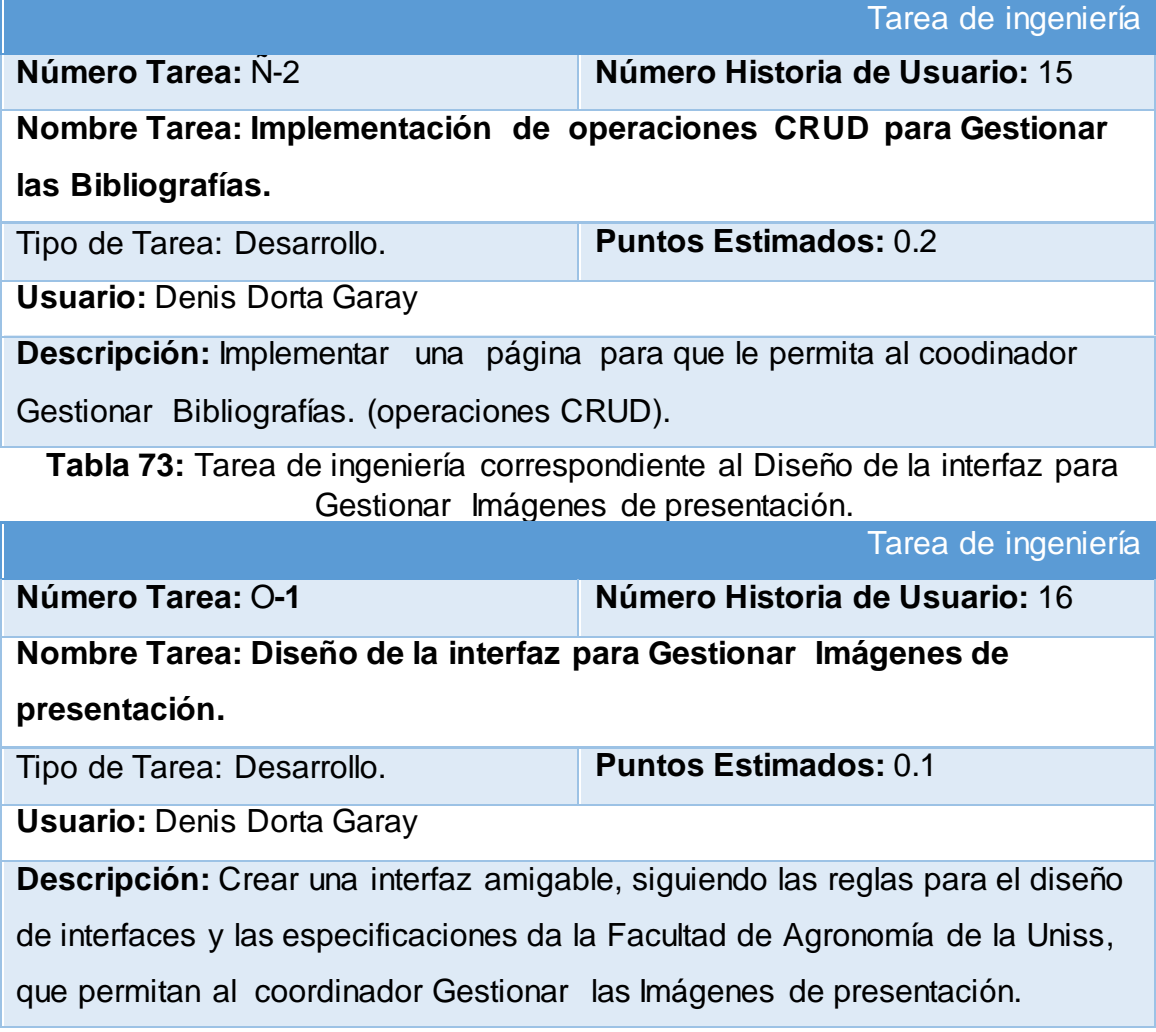

### **Tabla 74**: Tarea de ingeniería correspondiente a la Implementación de operaciones CRUD para **Imágenes de presentación**.

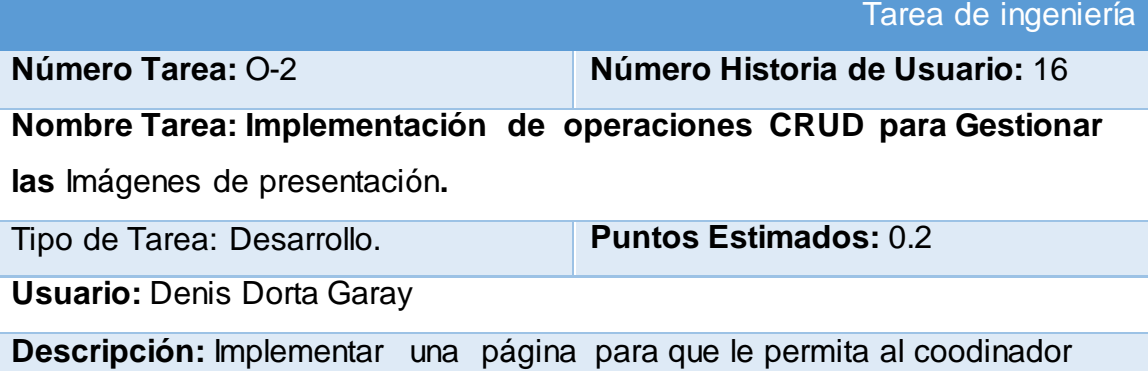

Gestionar Imágenes de presentación. (operaciones CRUD).

**Tabla 75:** Tarea de ingeniería correspondiente al Diseño de la interfaz para Gestionar Galería de imágenes.

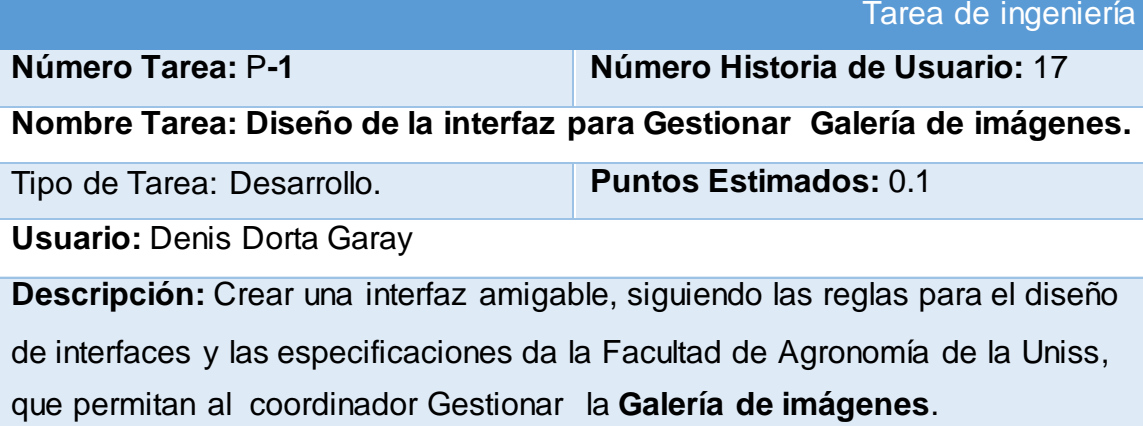

**Tabla 76:** Tarea de ingeniería correspondiente a la Implementación de operaciones CRUD para Galería de imágenes.

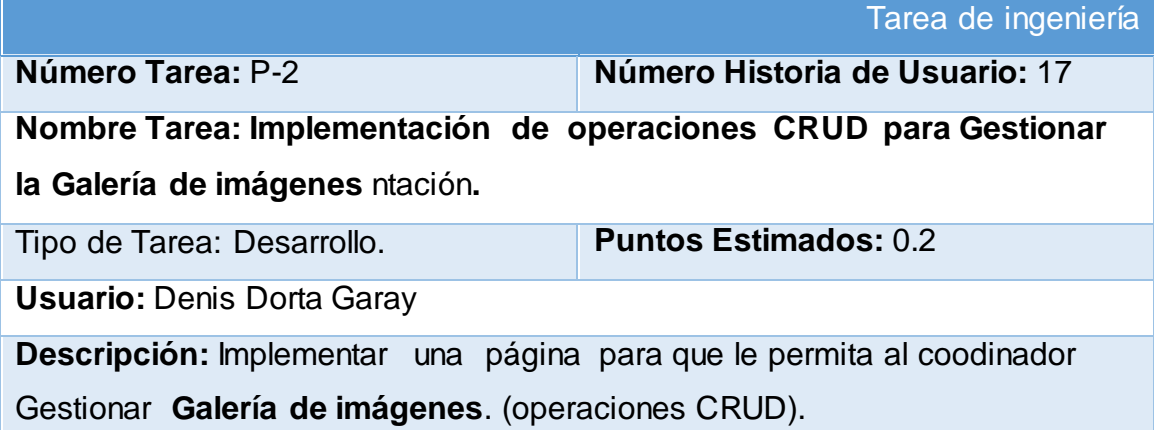

**Tabla 77:** Tarea de ingeniería correspondiente al Diseño de la interfaz para Gestionar Textos de presentación.

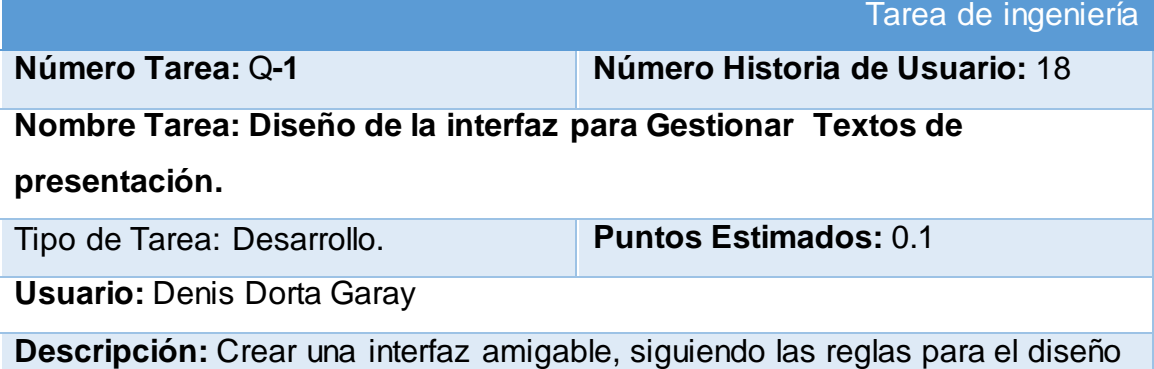

de interfaces y las especificaciones da la Facultad de Agronomía de la Uniss, que permitan al coordinador Gestionar los **Textos de presentación**.

## **Tabla 78:** Tarea de ingeniería correspondiente a la Implementación de operaciones CRUD para Textos de presentación.

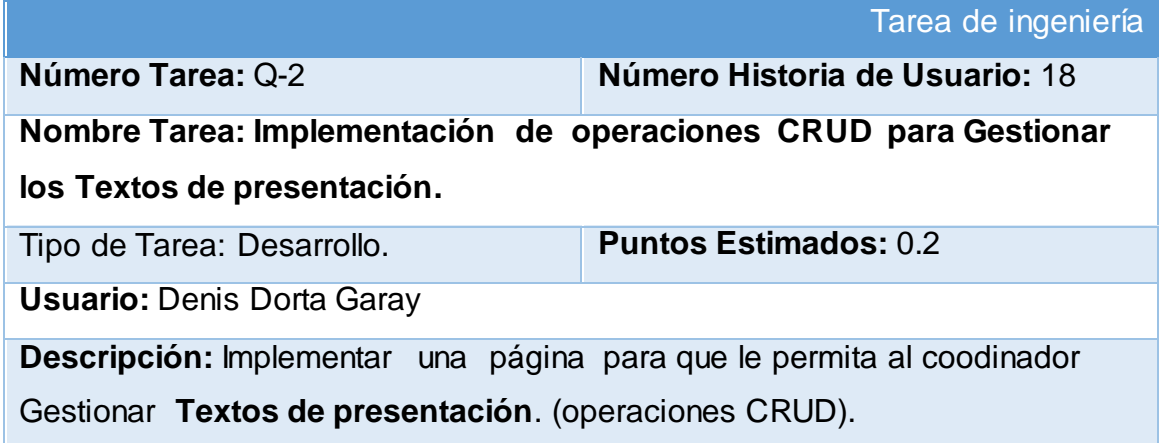

### **Tabla 79:** Tarea de ingeniería correspondiente al Diseño de la interfaz para Gestionar Noticias.

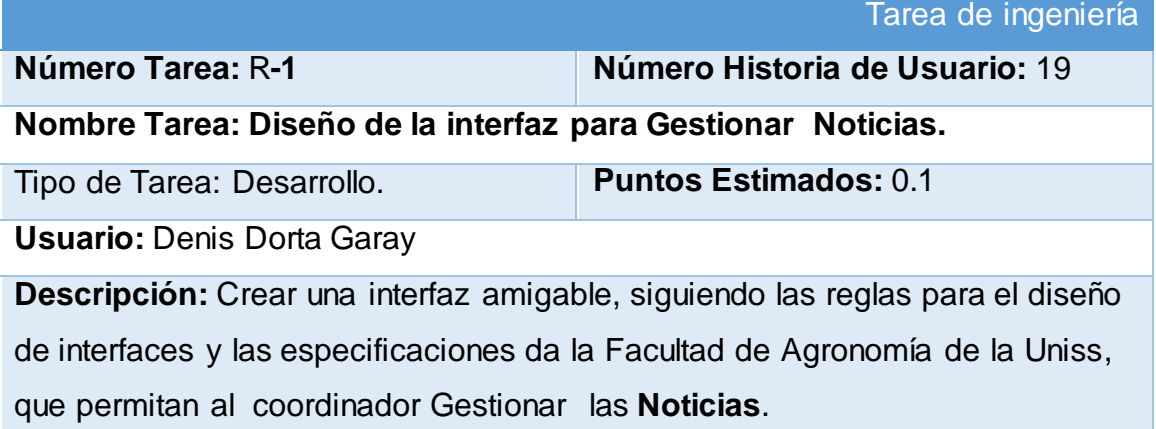

**Tabla 80:** Tarea de ingeniería correspondiente a la Implementación de operaciones CRUD para Noticias.

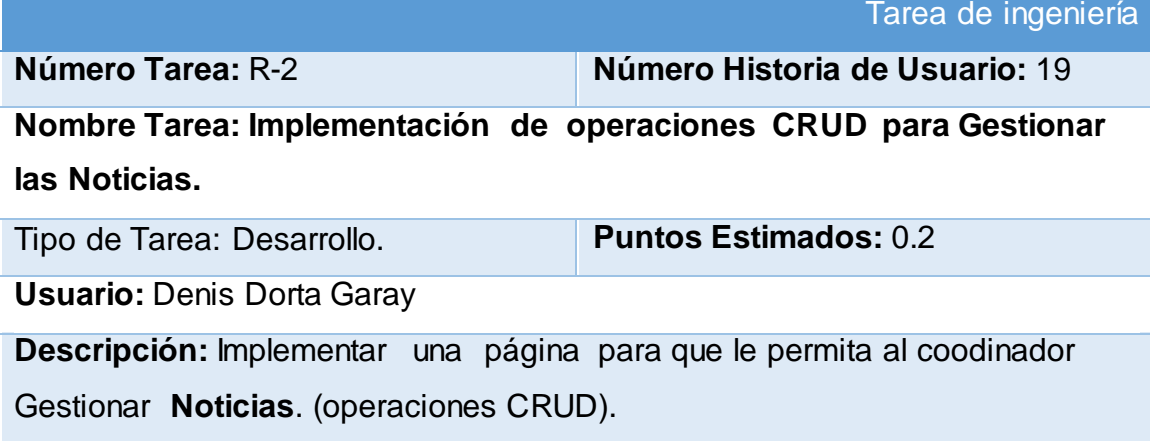

**Tabla 81:** Tarea de ingeniería correspondiente al Diseño de la interfaz para Gestionar Eventos.

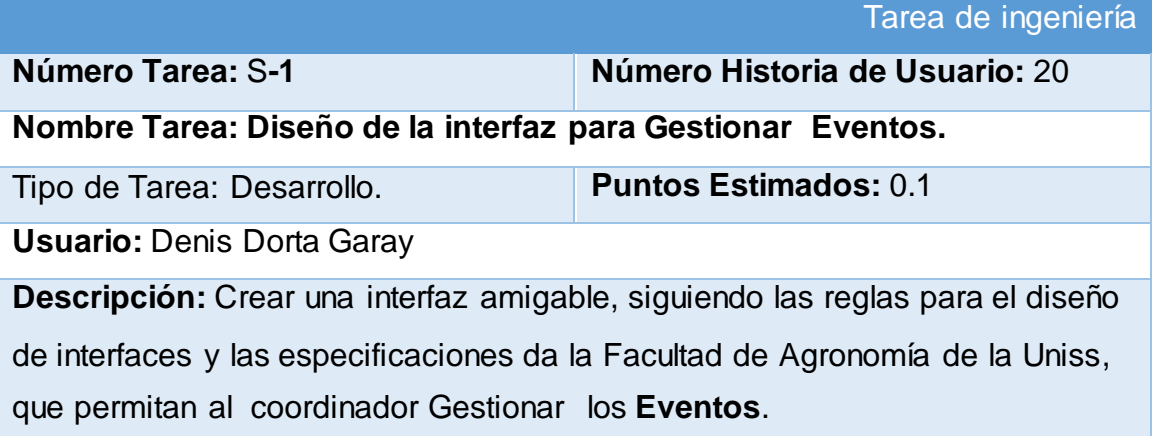

**Tabla 82:** Tarea de ingeniería correspondiente a la Implementación de operaciones CRUD para Eventos.

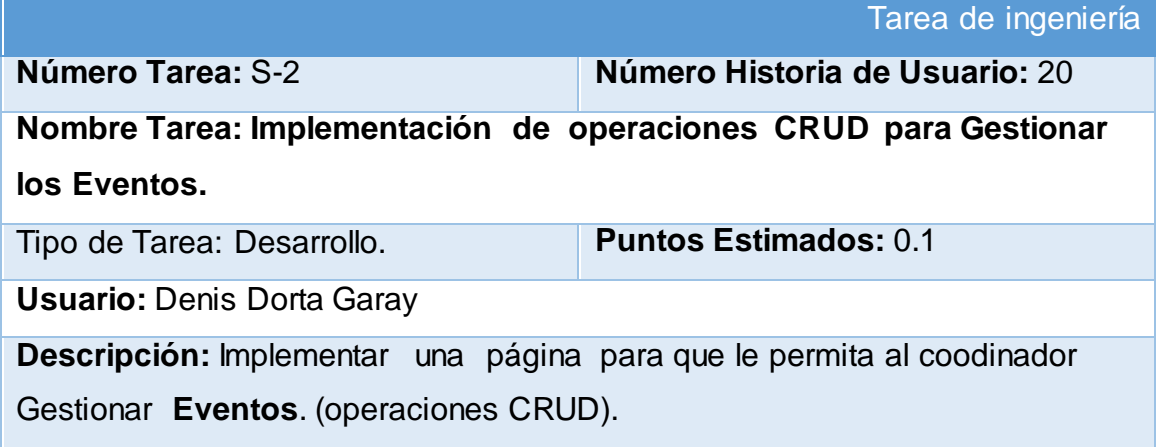

**Tabla 83:** Tarea de ingeniería correspondiente al Diseño de la interfaz para Gestionar Proyectos.

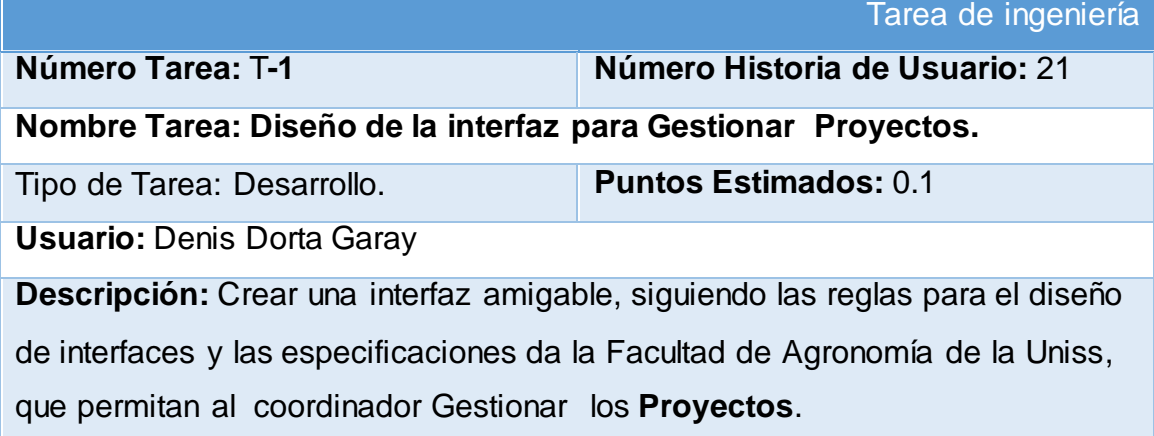

**Tabla 84:** Tarea de ingeniería correspondiente a la Implementación de operaciones CRUD para Proyectos.

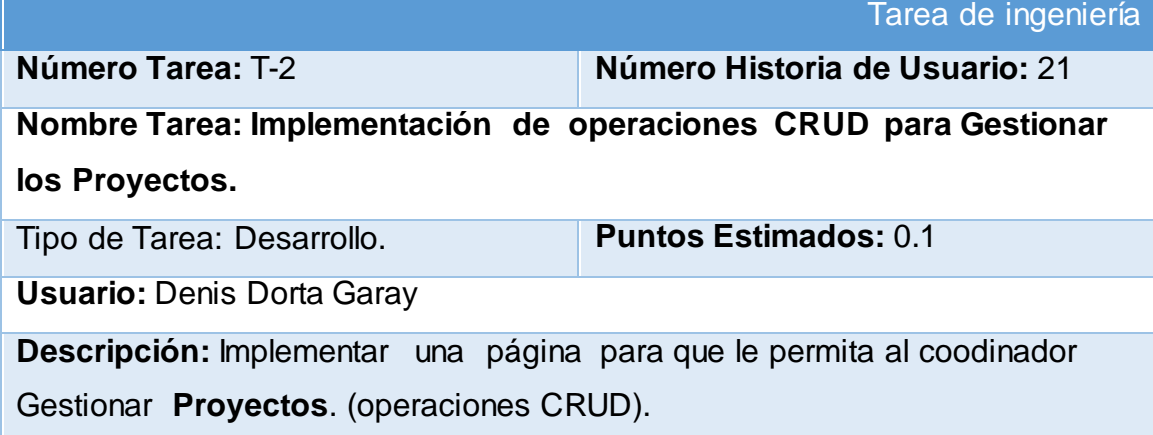

**Tabla 85:** Tarea de ingeniería correspondiente al Diseño de la interfaz para Gestionar Cursos.

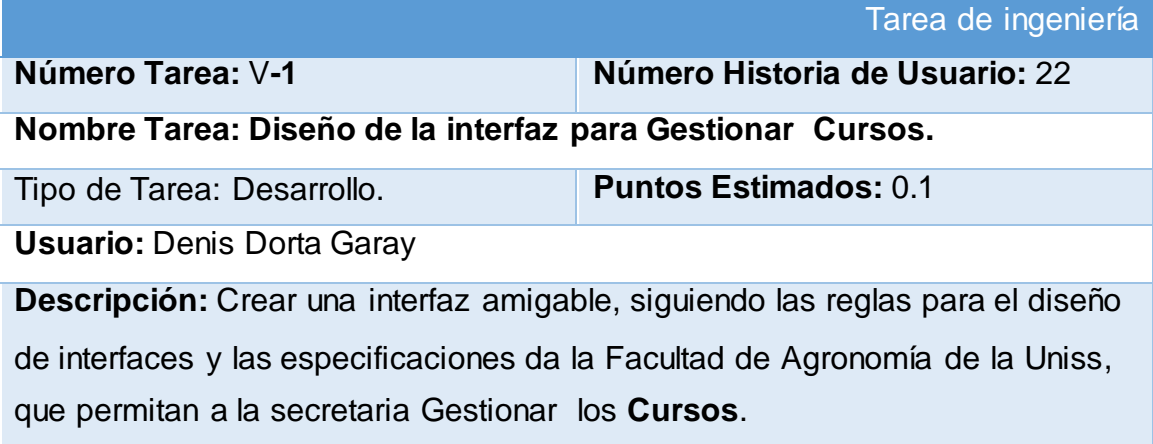

**Tabla 86:** Tarea de ingeniería correspondiente a la Implementación de operaciones CRUD para Cursos.

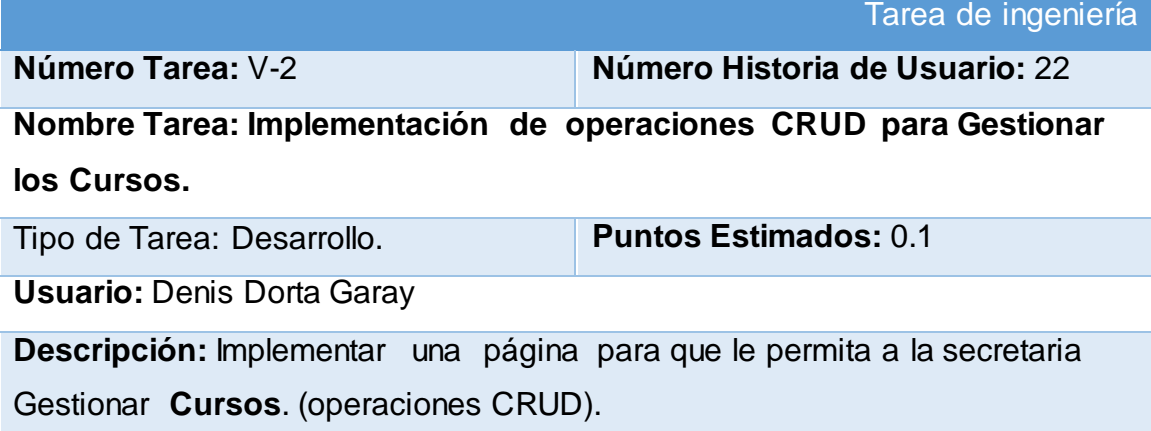

**Tabla 87:** Tarea de ingeniería correspondiente al Diseño de la interfaz para Gestionar Años.

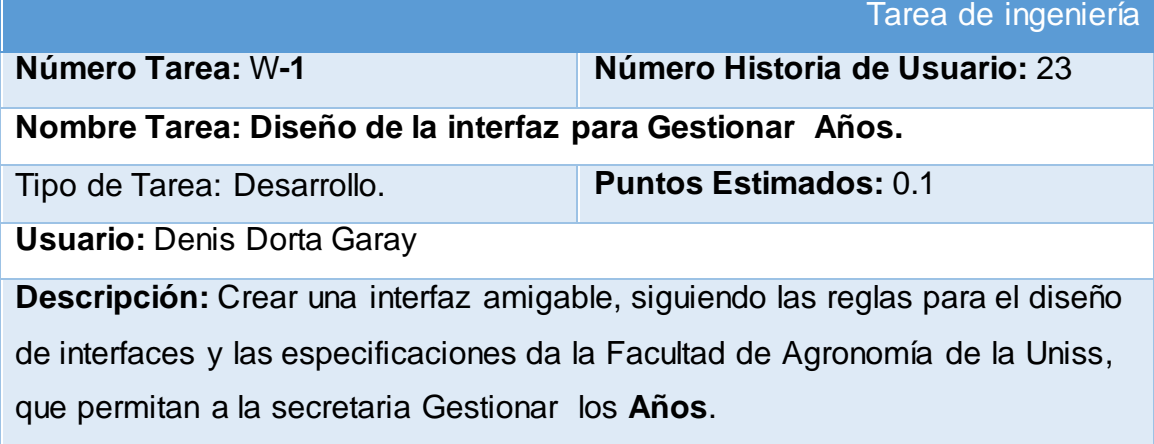

**Tabla 88:** Tarea de ingeniería correspondiente a la Implementación de operaciones CRUD para Años.

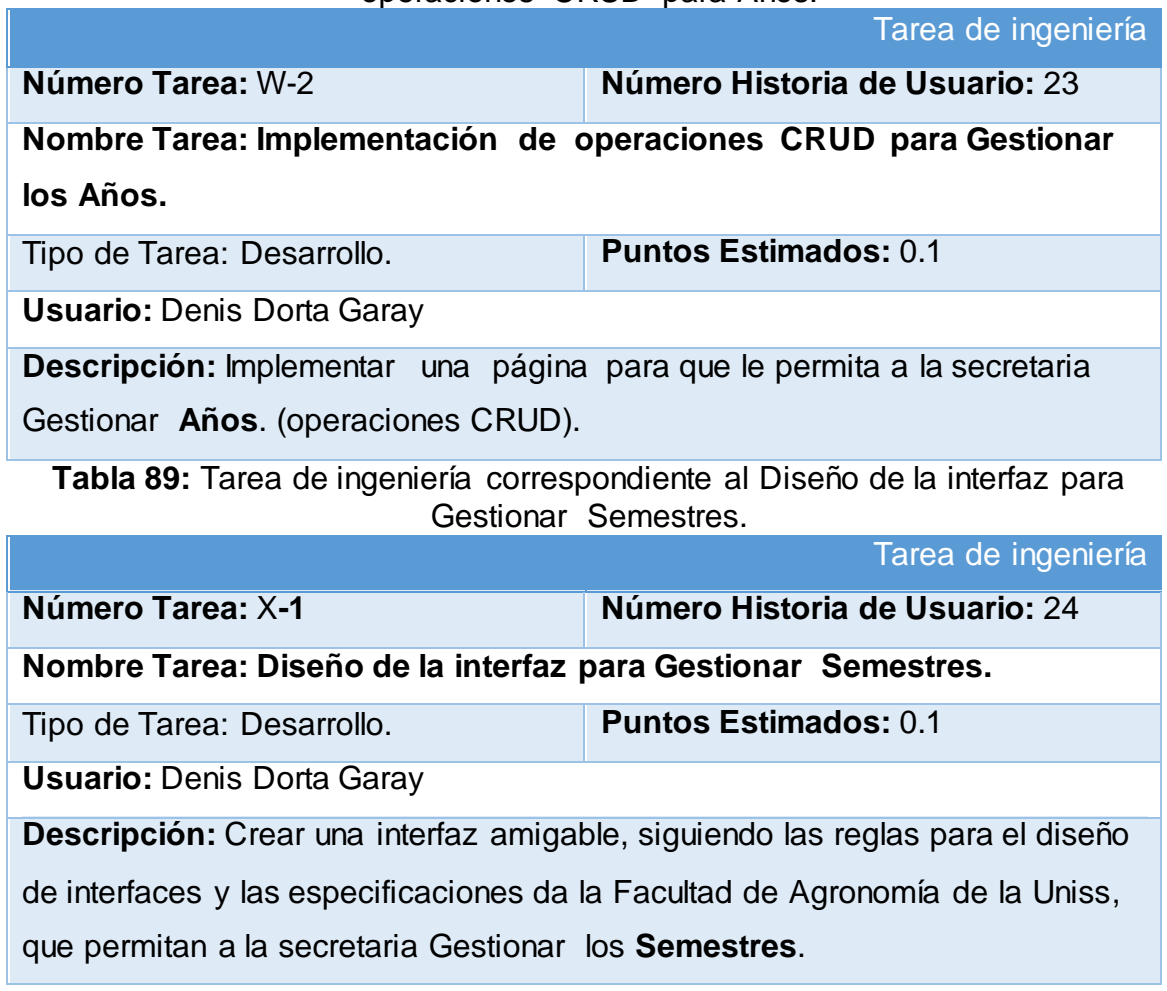

**Tabla 90**: Tarea de ingeniería correspondiente a la Implementación de operaciones CRUD para Semestres.

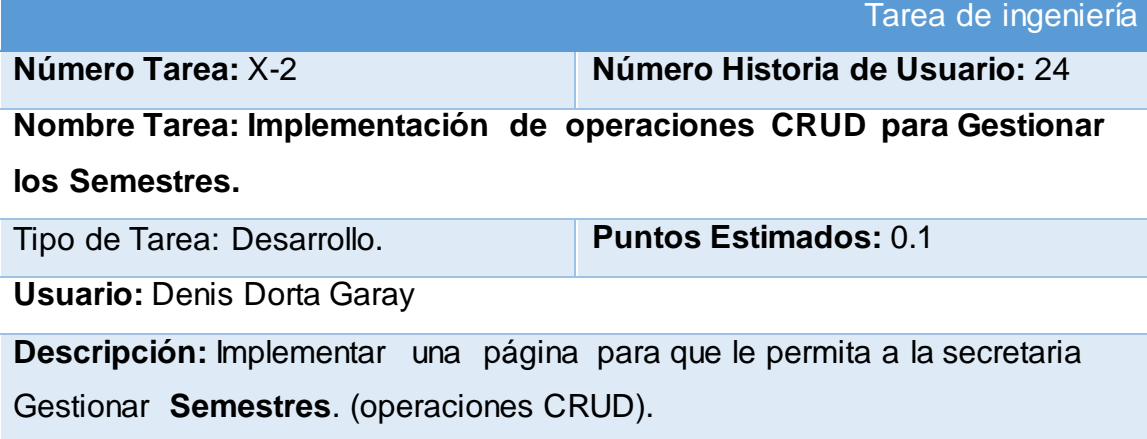

**Tabla 91:** Tarea de ingeniería correspondiente al Diseño de la interfaz para Gestionar Asignaturas del Semestre.

Tarea de ingeniería

**Número Tarea:** Y**-1 Número Historia de Usuario:** 25

**Nombre Tarea: Diseño de la interfaz para Gestionar Asignaturas del Semestre.**

Tipo de Tarea: Desarrollo. **Puntos Estimados:** 0.1

**Usuario:** Denis Dorta Garay

**Descripción:** Crear una interfaz amigable, siguiendo las reglas para el diseño

de interfaces y las especificaciones da la Facultad de Agronomía de la Uniss,

que permitan a la secretaria Gestionar las **Asignaturas del Semestre**.

**Tabla 92**: Tarea de ingeniería correspondiente a la Implementación de operaciones CRUD para Asignaturas del Semestre.

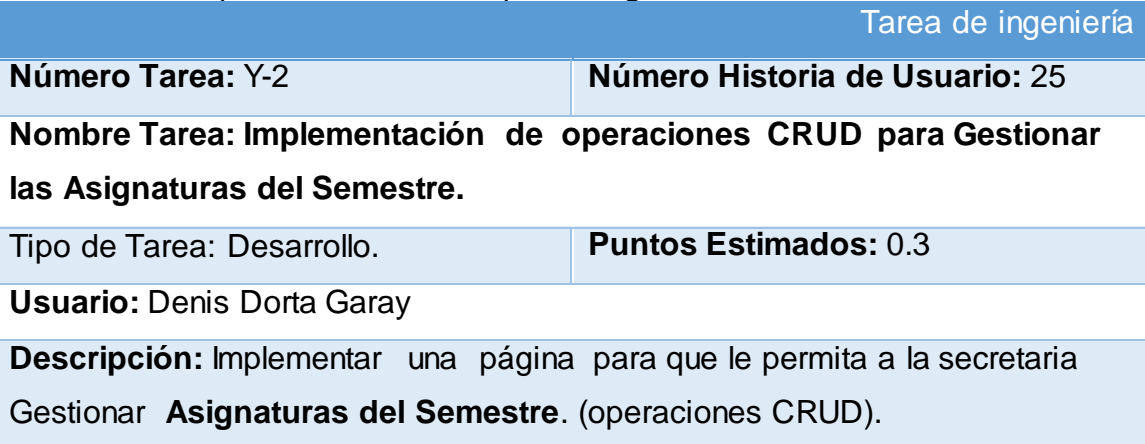

**Tabla 93:** Tarea de ingeniería correspondiente al Diseño de la interfaz para Gestionar Controles.

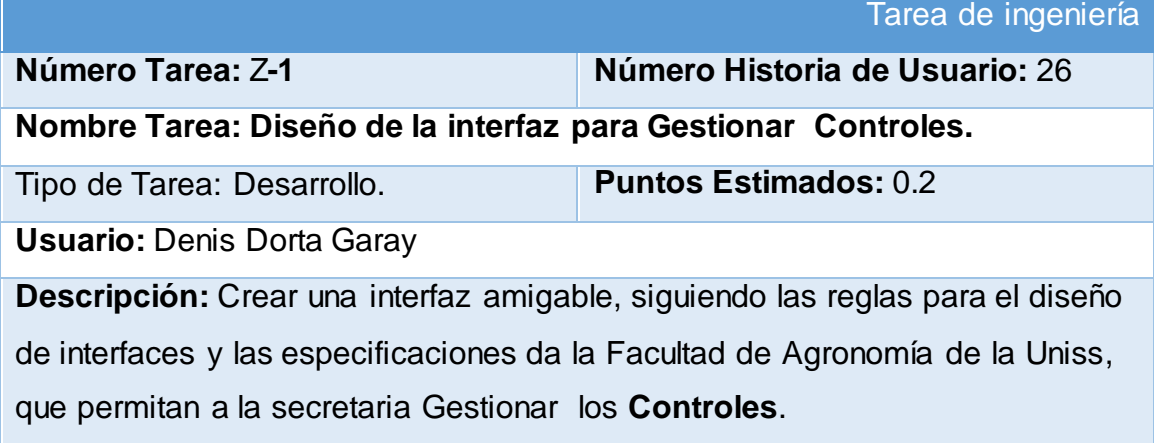

**Tabla 94**: Tarea de ingeniería correspondiente a la Implementación de operaciones CRUD para Controles.

Tarea de ingeniería

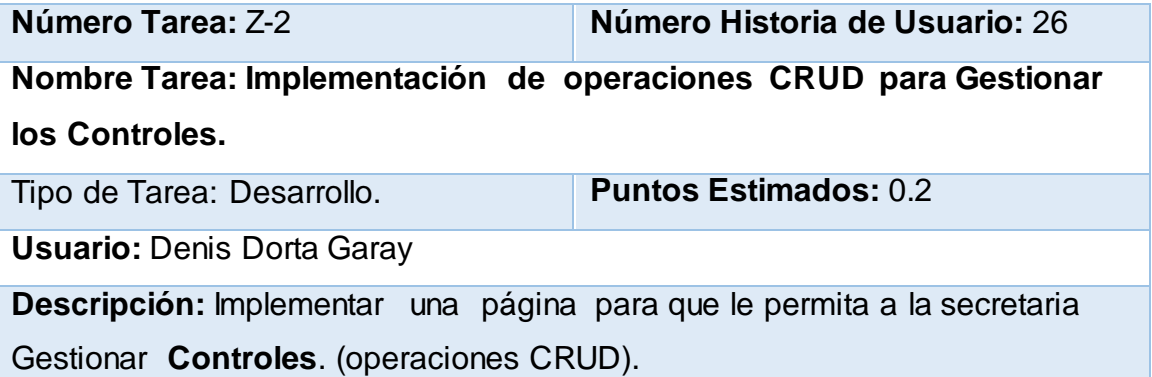

**Tabla 95:** Tarea de ingeniería correspondiente al Diseño de la interfaz para Gestionar Seminarios.

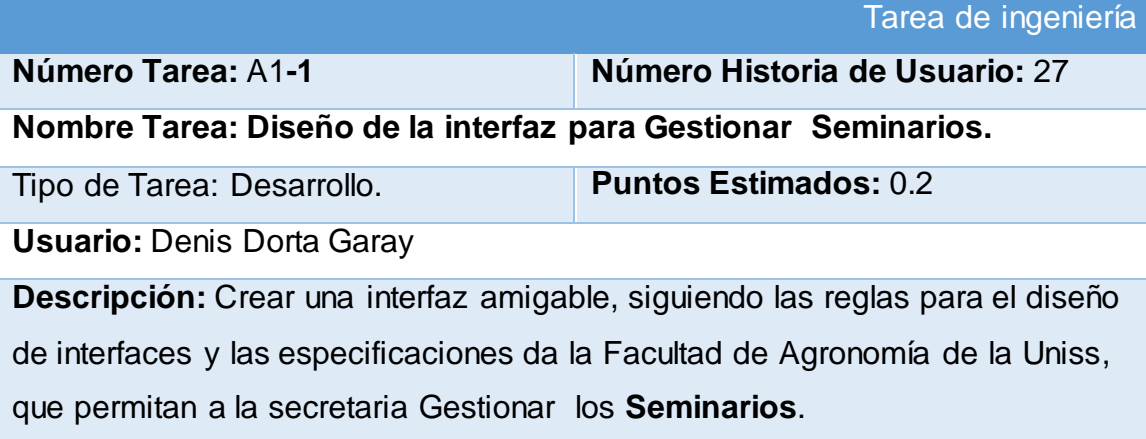

**Tabla 96**: Tarea de ingeniería correspondiente a la Implementación de operaciones CRUD para Seminarios.

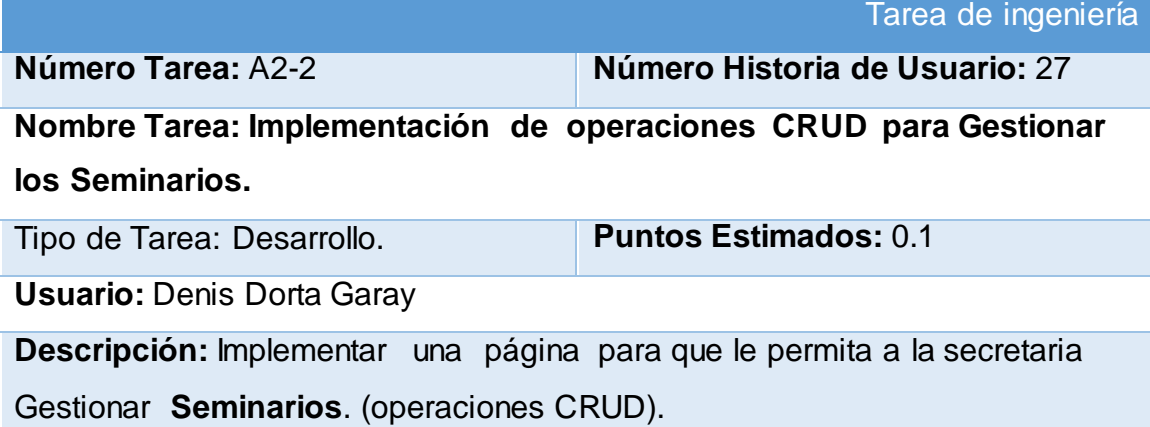

**Tabla 97:** Tarea de ingeniería correspondiente al Diseño de la interfaz para Gestionar Pruebas Finales.

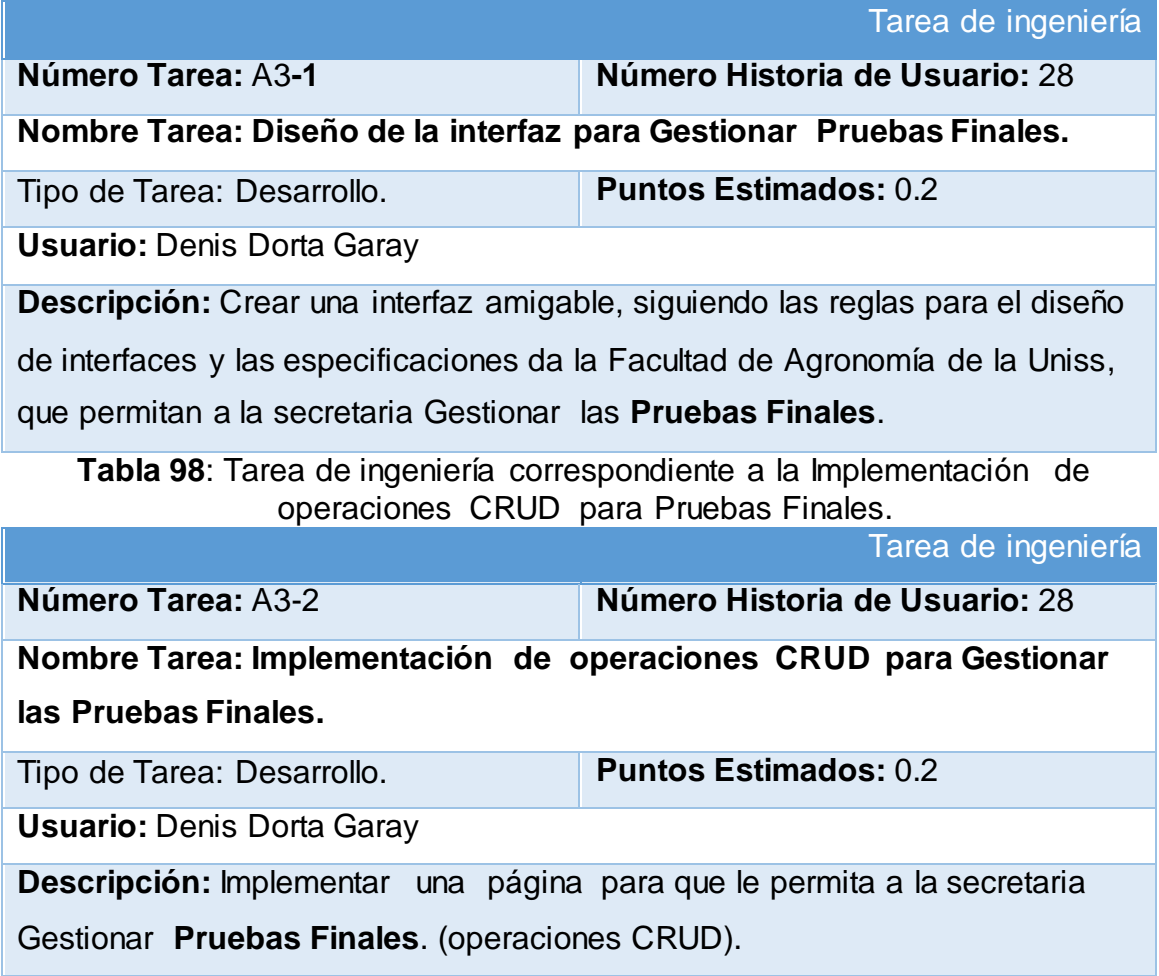

**Tabla 99:** Tarea de ingeniería correspondiente al Diseño de la interfaz para Gestionar Grupos.

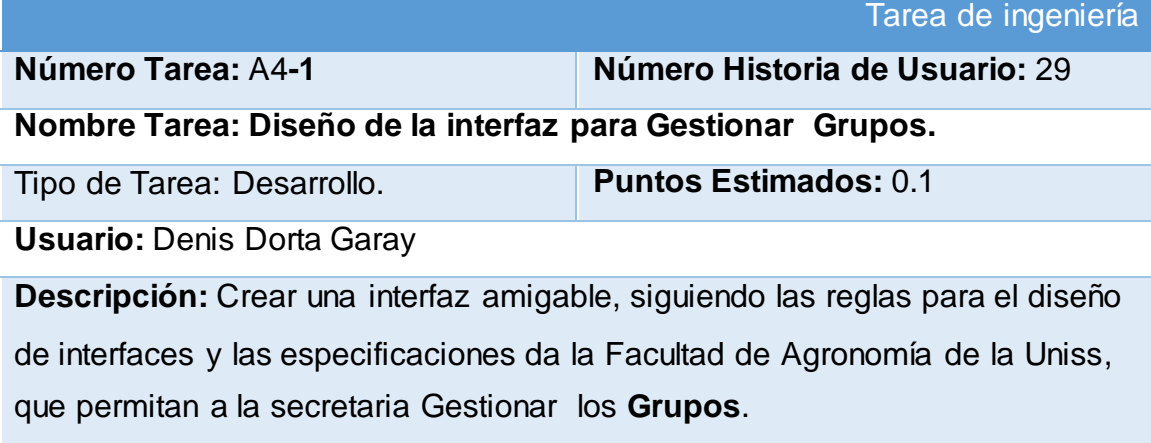

**Tabla 100**: Tarea de ingeniería correspondiente a la Implementación de operaciones CRUD para Grupos.

Tarea de ingeniería

Tarea de ingeniería

**Número Tarea:** A4-2 **Número Historia de Usuario:** 29

**Nombre Tarea: Implementación de operaciones CRUD para Gestionar los Grupos.**

Tipo de Tarea: Desarrollo. **Puntos Estimados:** 0.1

**Usuario:** Denis Dorta Garay

**Descripción:** Implementar una página para que le permita a la secretaria Gestionar **Grupos**. (operaciones CRUD).

**Tabla 101:** Tarea de ingeniería correspondiente al Diseño de la interfaz para Gestionar Estudiantes.

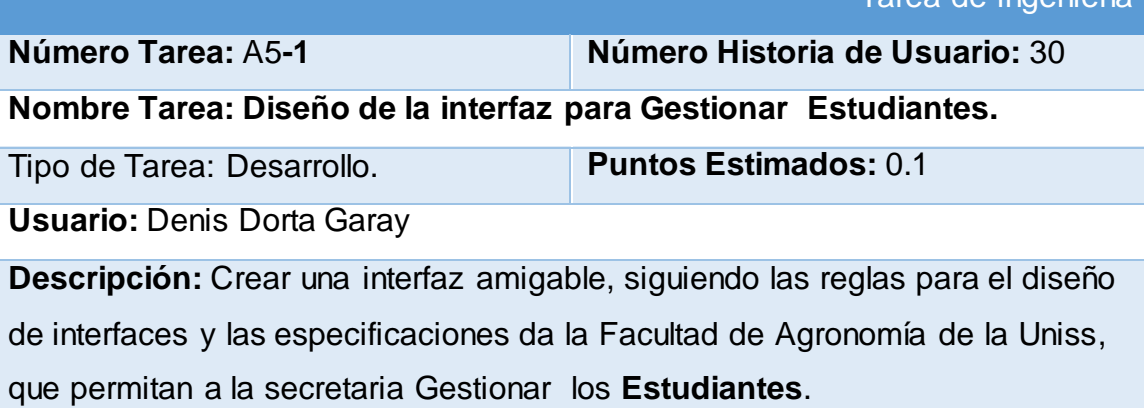

### **Tabla 102**: Tarea de ingeniería correspondiente a la Implementación de operaciones CRUD para Estudiantes.

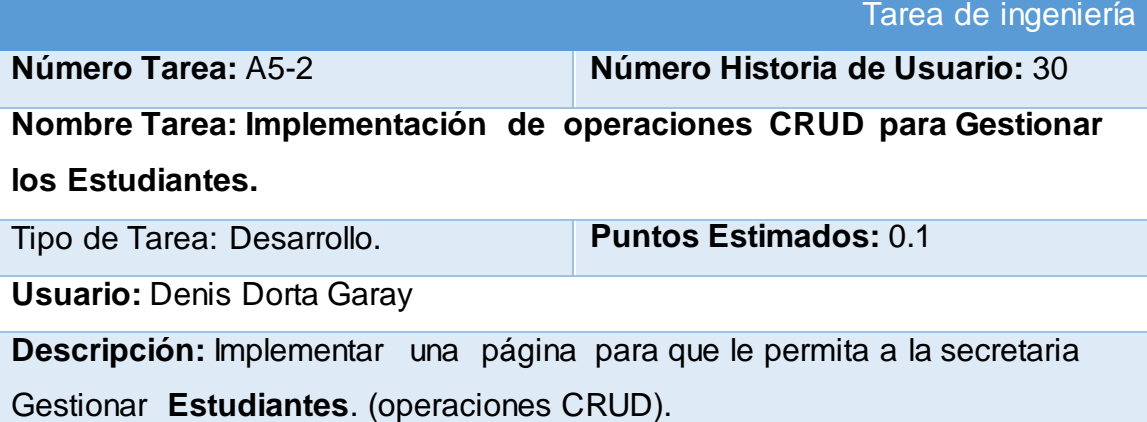

**Tabla 103:** Tarea de ingeniería correspondiente al Diseño de la interfaz para Gestionar Evaluaciones regulares.

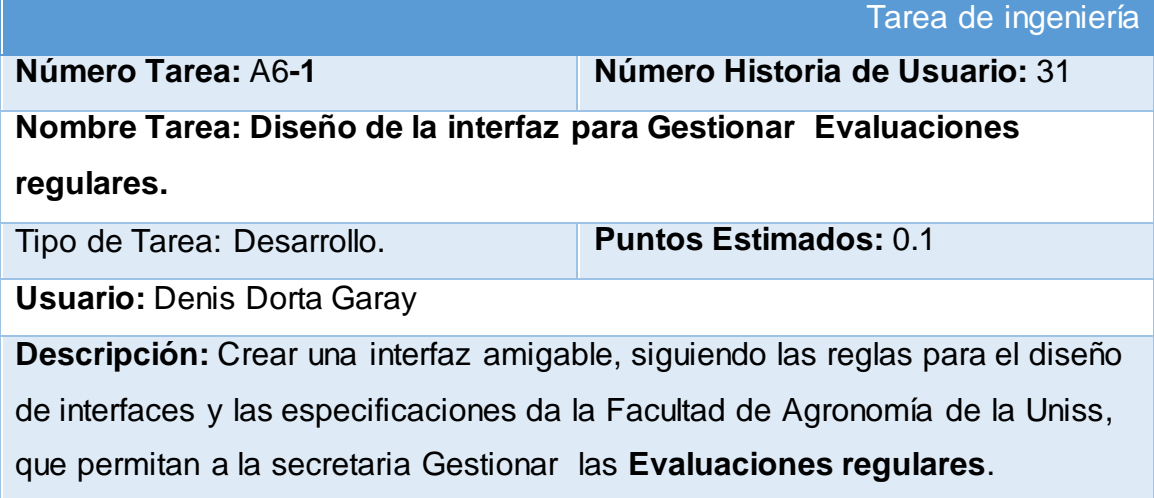

**Tabla 104**: Tarea de ingeniería correspondiente a la Implementación de operaciones CRUD para Evaluaciones regulares.

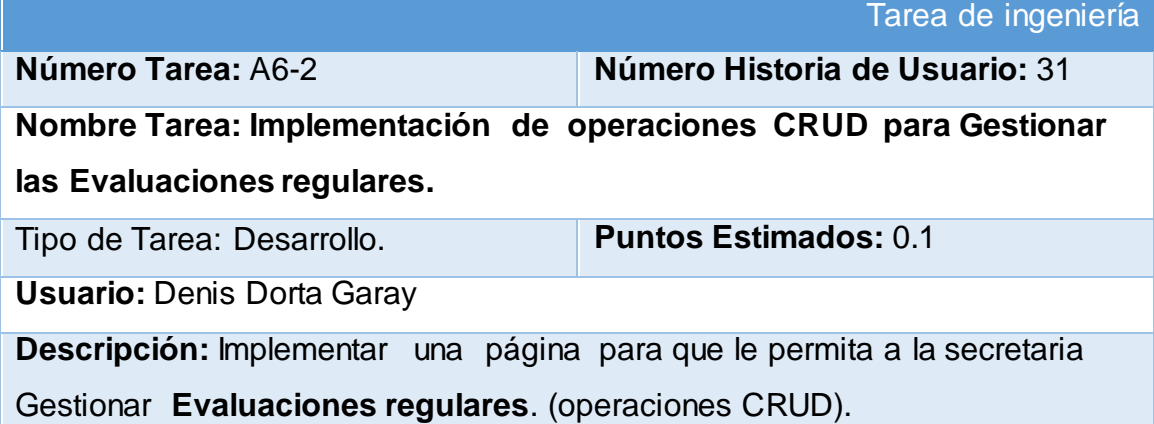

**Tabla 105:** Tarea de ingeniería correspondiente al Diseño de la interfaz para el buscar del coordinador.

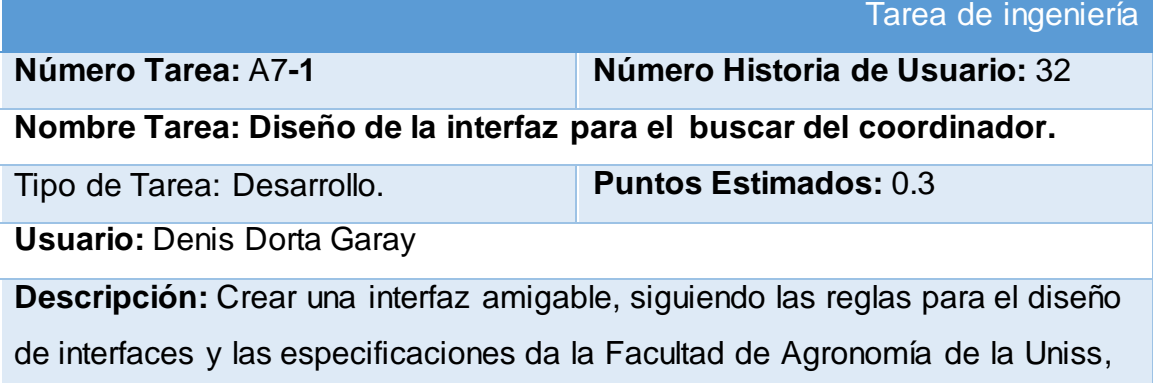

**Tabla 106**: Tarea de ingeniería correspondiente a la Implementación del buscar del coordinador.

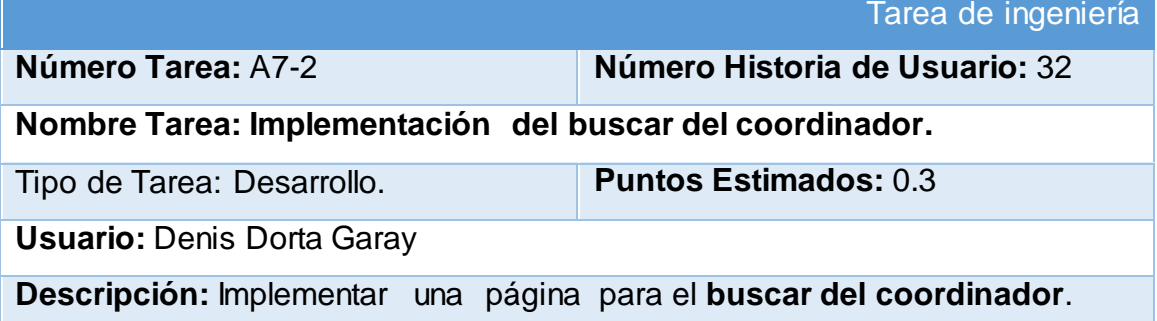

**Tabla 107:** Tarea de ingeniería correspondiente al Diseño de la interfaz para el mostrar del coordinador.

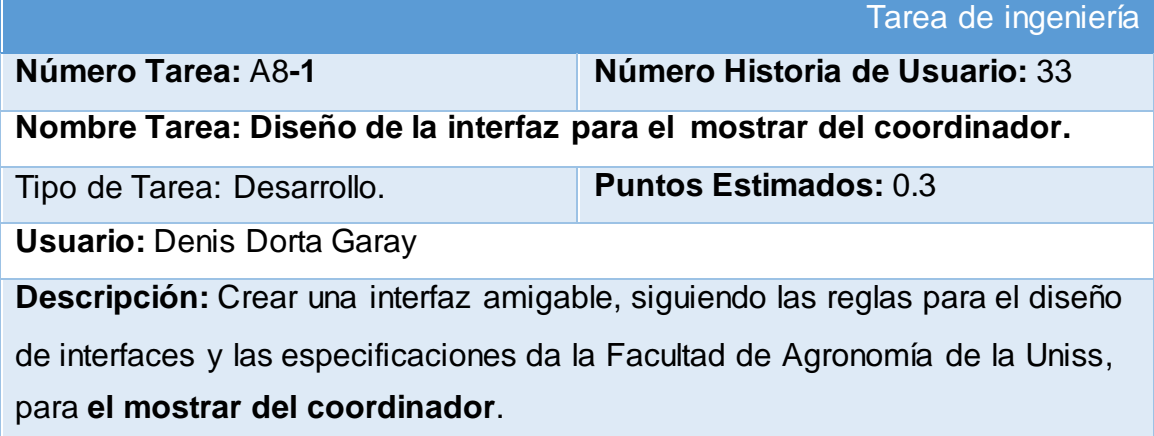

**Tabla 108**: Tarea de ingeniería correspondiente a la Implementación del mostrar del coordinador.

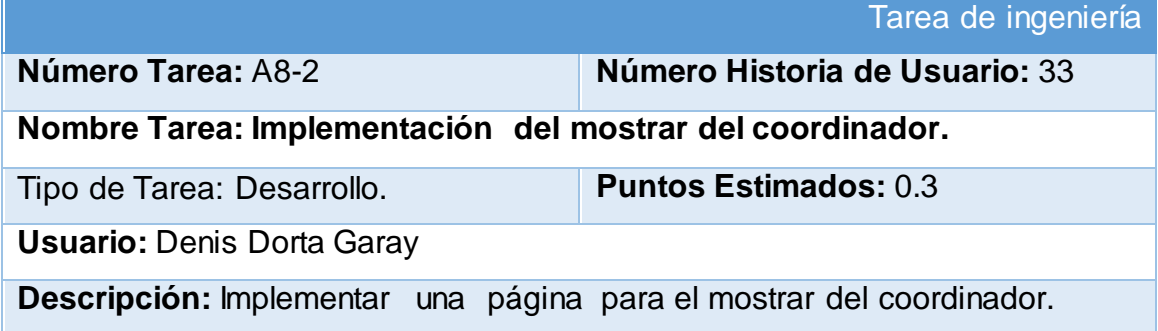

**Tabla 109:** Tarea de ingeniería correspondiente al Diseño de la interfaz para el buscar de la Secretaria.

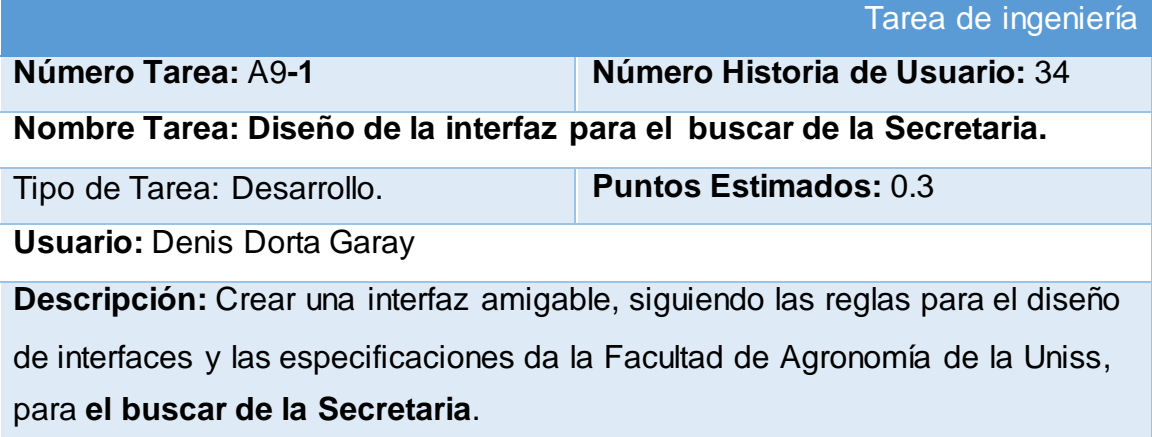

**Tabla 110**: Tarea de ingeniería correspondiente a la Implementación del buscar de la Secretaria.

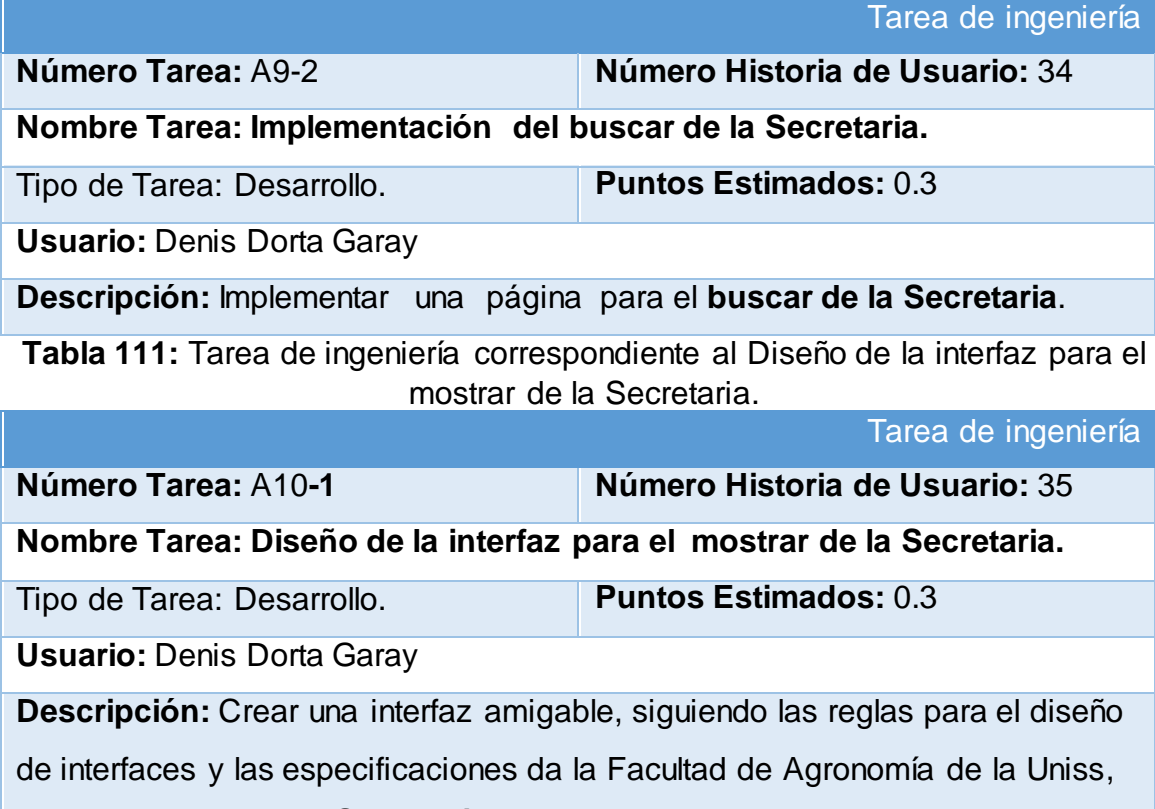

para **el mostrar de la Secretaria**.

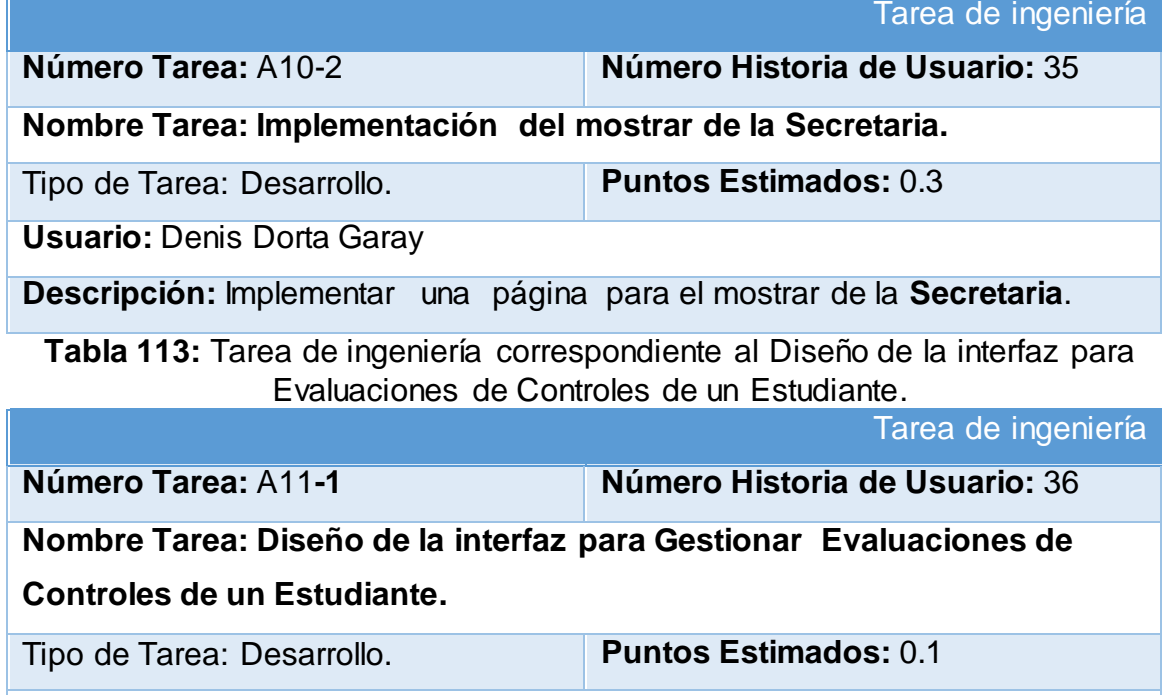

**Usuario:** Denis Dorta Garay

**Descripción:** Crear una interfaz amigable, siguiendo las reglas para el diseño de interfaces y las especificaciones da la Facultad de Agronomía de la Uniss, que permitan a la secretaria Gestionar las Evaluaciones de Controles de un Estudiante.

**Tabla 114**: Tarea de ingeniería correspondiente a la Implementación de operaciones CRUD para Evaluaciones de Controles de un Estudiante.

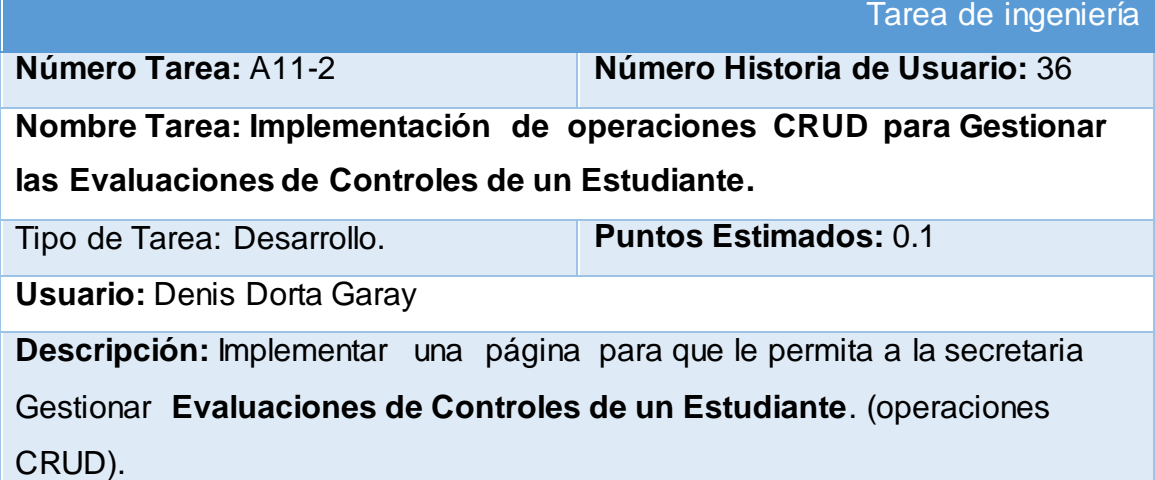
**Tabla 115:** Tarea de ingeniería correspondiente al Diseño de la interfaz para Gestionar Evaluaciones de Seminarios de un Estudiantes.

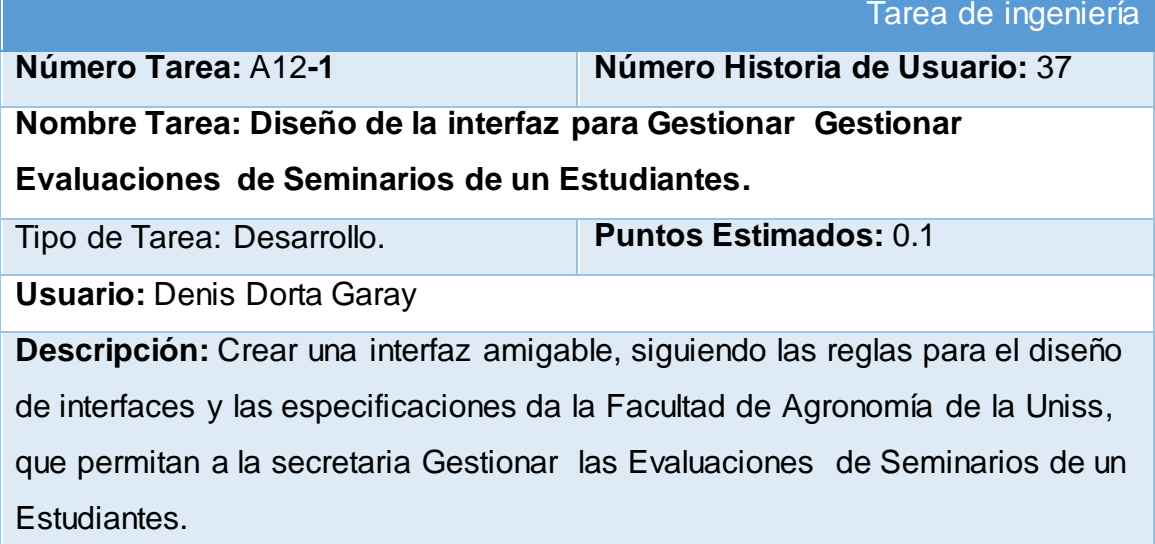

**Tabla 116:** Tarea de ingeniería correspondiente al diseño de la interfaz para Gestionar Evaluaciones de Pruebas Finales de un Estudiante.

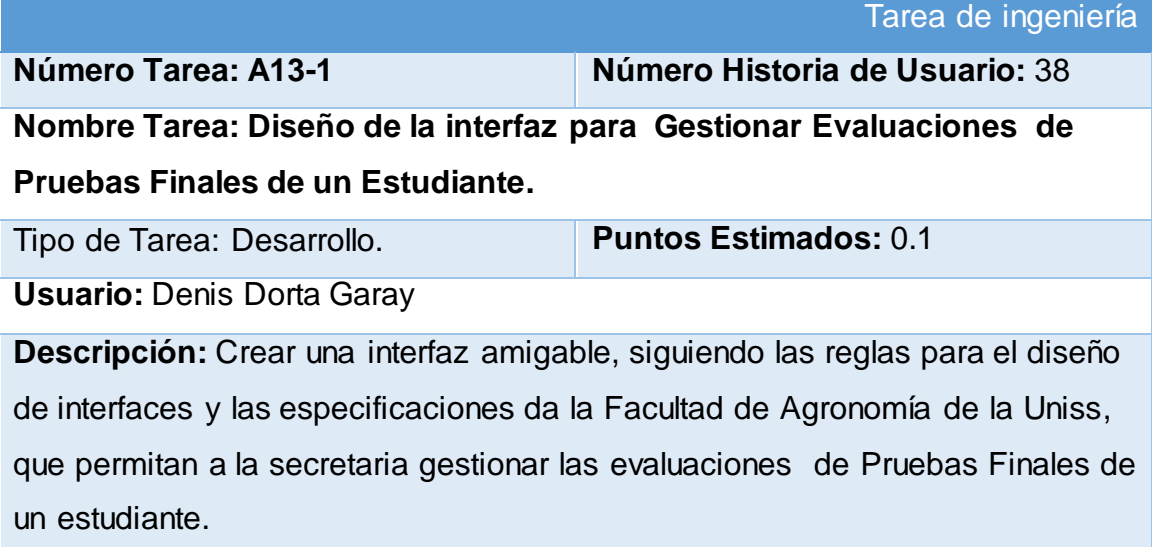

**Tabla 117:** Tarea de ingeniería correspondiente a la implementación de operaciones CRUD para Gestionar Evaluaciones de Pruebas Finales de un Estudiante.

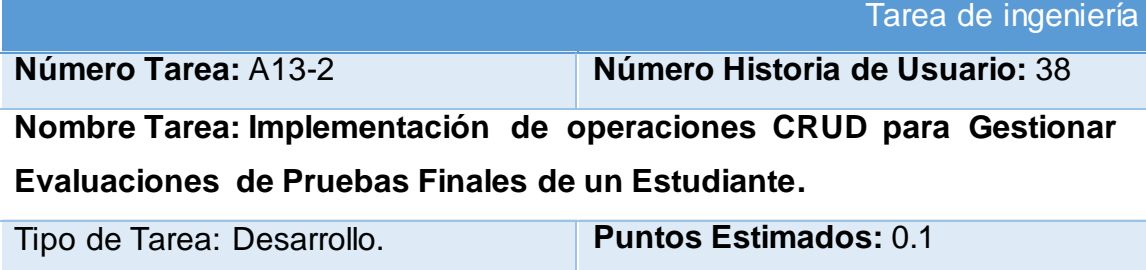

**Usuario:** Denis Dorta Garay

**Descripción:** Implementar una página para la gestión de evaluaciones de Pruebas Finales de un estudiante. (operaciones CRUD).

# **ANEXO 3.PRUEBAS DE ACEPTACIÓN(XP)**.

## **Tabla 118: Caso de prueba de aceptación gestionar objetivos.**

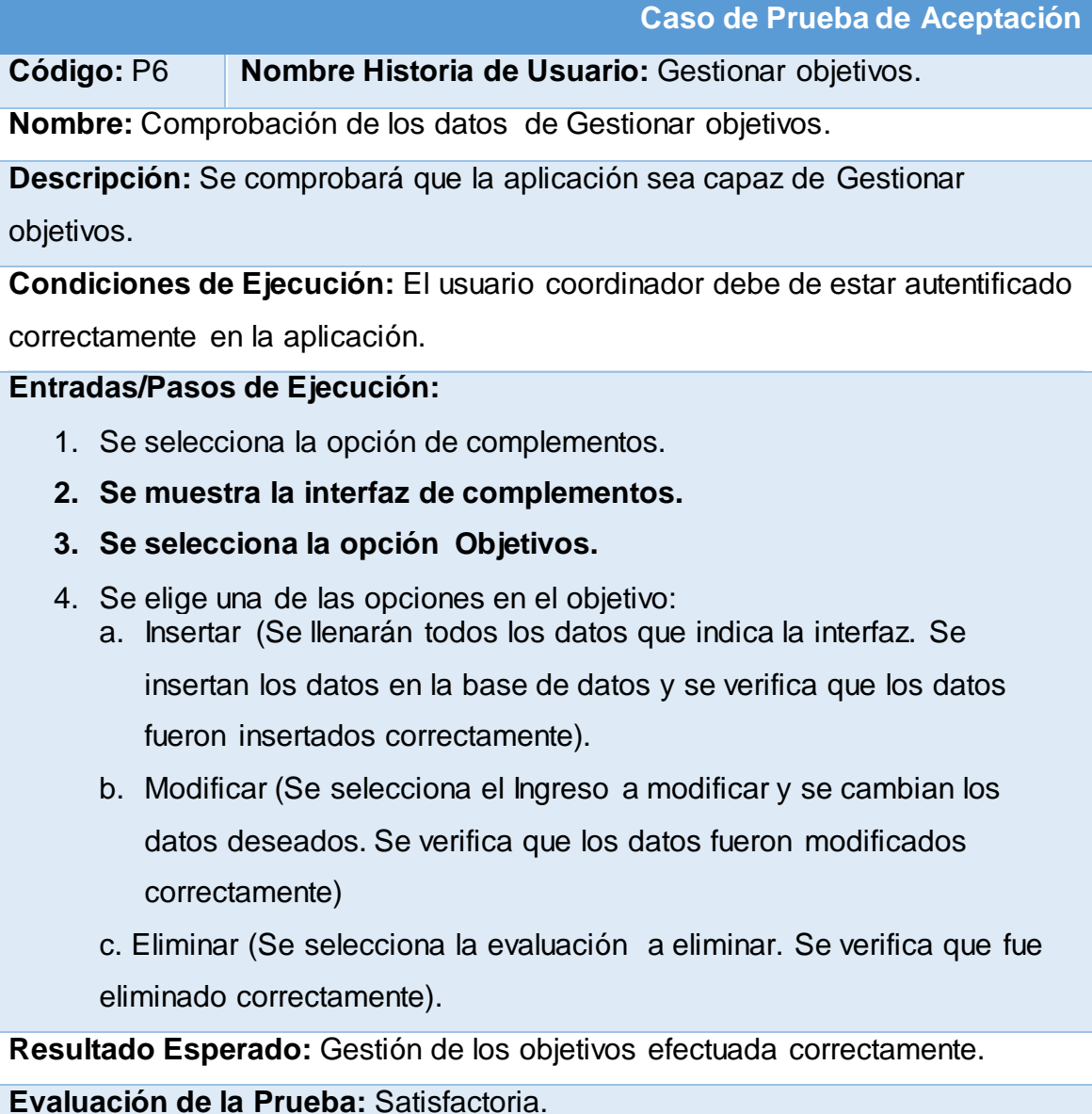

# **Tabla 119: Caso de prueba de aceptación gestionar retos.**

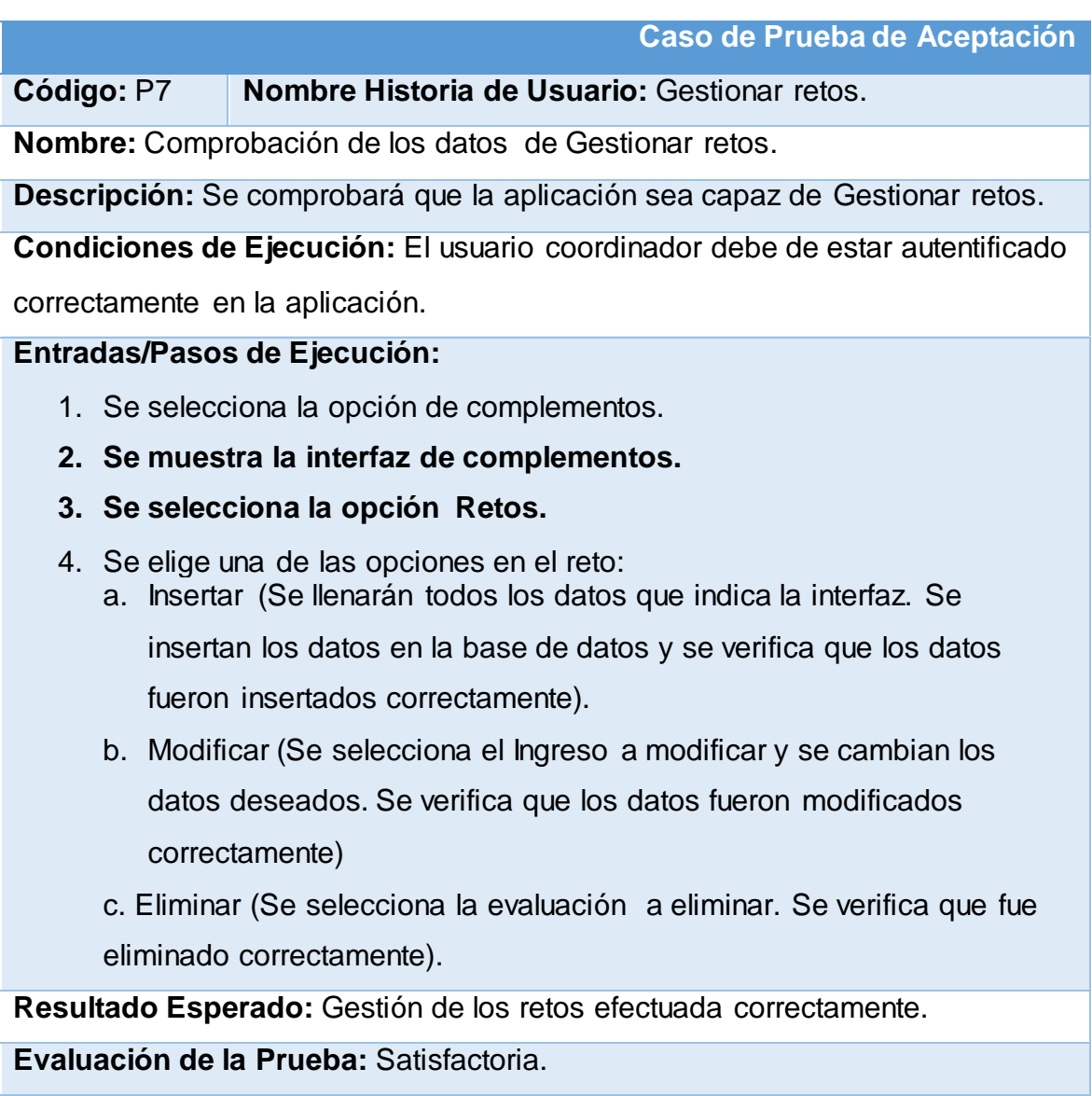

# **Tabla 120: Caso de prueba de aceptación gestionar impactos.**

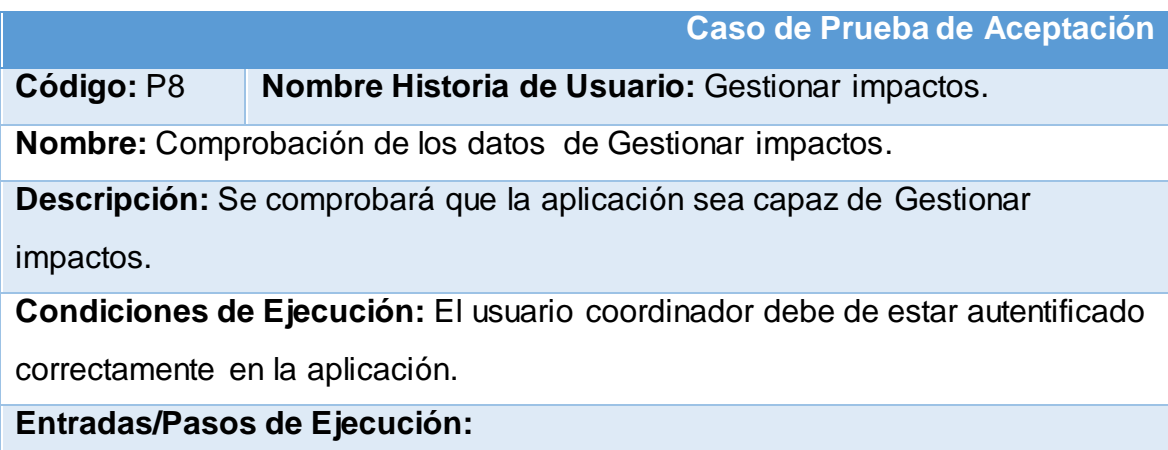

- 1. Se selecciona la opción de complementos.
- **2. Se muestra la interfaz de complementos.**
- **3. Se selecciona la opción** Impactos**.**
- 4. Se elige una de las opciones en el impacto:
	- a. Insertar (Se llenarán todos los datos que indica la interfaz. Se insertan los datos en la base de datos y se verifica que los datos fueron insertados correctamente).
	- b. Modificar (Se selecciona el Ingreso a modificar y se cambian los datos deseados. Se verifica que los datos fueron modificados correctamente)
	- c. Eliminar (Se selecciona la evaluación a eliminar. Se verifica que fue eliminado correctamente).
	- **d.** Descargar (Se selecciona la opción a descargar. Se verifica que se descargó el archivo correctamente).

**Resultado Esperado:** Gestión de los impactos efectuada correctamente.

**Evaluación de la Prueba:** Satisfactoria.

## **Tabla 121: Caso de prueba de aceptación gestionar actas.**

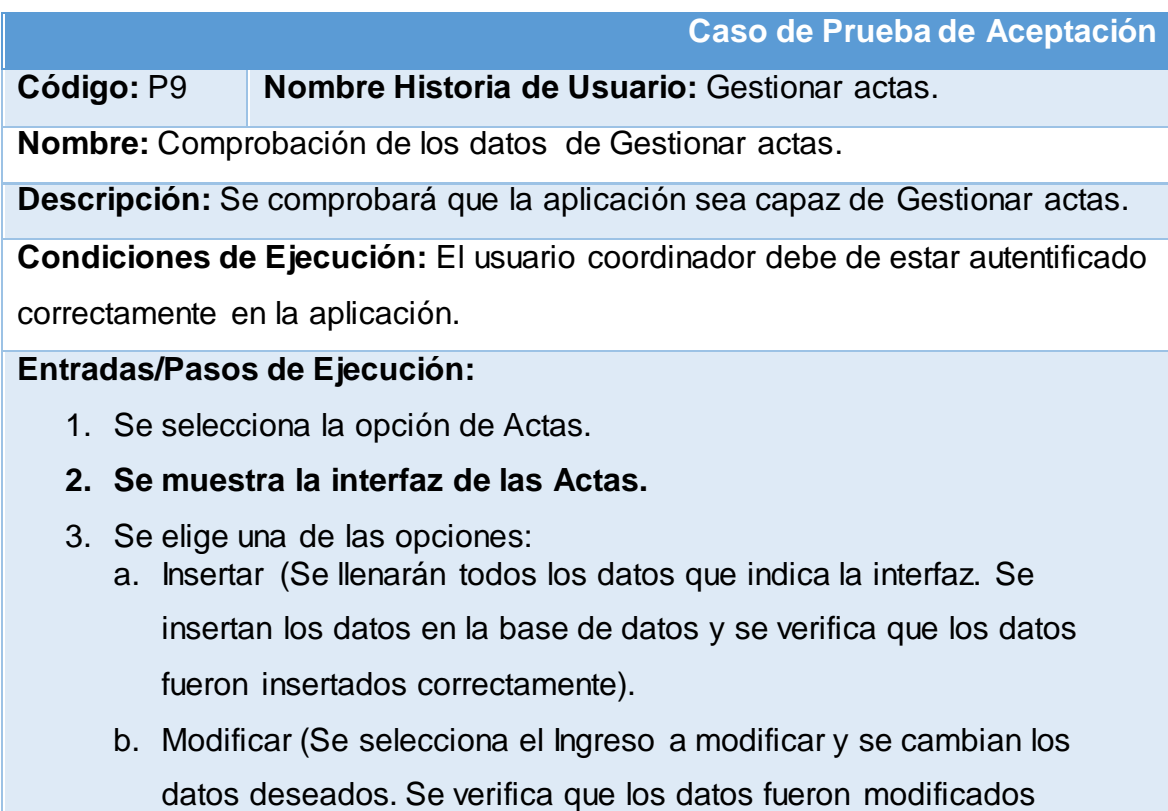

correctamente)

- c. Eliminar (Se selecciona la evaluación a eliminar. Se verifica que fue eliminado correctamente).
- **d.** Descargar (Se selecciona la opción a descargar. Se verifica que se descargó el archivo correctamente).

**Resultado Esperado:** Gestión de las actas efectuada correctamente.

**Evaluación de la Prueba:** Satisfactoria.

#### **Tabla 122: Caso de prueba de aceptación gestionar estrategias**.

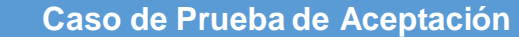

**Código:** P10 **Nombre Historia de Usuario:** Gestionar estrategias.

**Nombre:** Comprobación de los datos de Gestionar estrategias.

**Descripción:** Se comprobará que la aplicación sea capaz de Gestionar

estrategias.

**Condiciones de Ejecución:** El usuario coordinador debe de estar autentificado correctamente en la aplicación.

#### **Entradas/Pasos de Ejecución:**

- 1. Se selecciona la opción de estrategias.
- **2. Se muestra la interfaz de las estrategias.**
- 3. Se elige una de las opciones en la estrategia:
- a. Insertar (Se llenarán todos los datos que indica la interfaz. Se

insertan los datos en la base de datos y se verifica que los datos fueron insertados correctamente).

b. Modificar (Se selecciona el Ingreso a modificar y se cambian los datos deseados. Se verifica que los datos fueron modificados correctamente)

- c. Eliminar (Se selecciona la evaluación a eliminar. Se verifica que fue eliminado correctamente).
- **d.** Descargar (Se selecciona la opción a descargar. Se verifica que se descargó el archivo correctamente).

**Resultado Esperado:** Gestión de las estrategias efectuada correctamente.

**Evaluación de la Prueba:** Satisfactoria.

## **Tabla 123: Caso de prueba de aceptación gestionar horarios**.

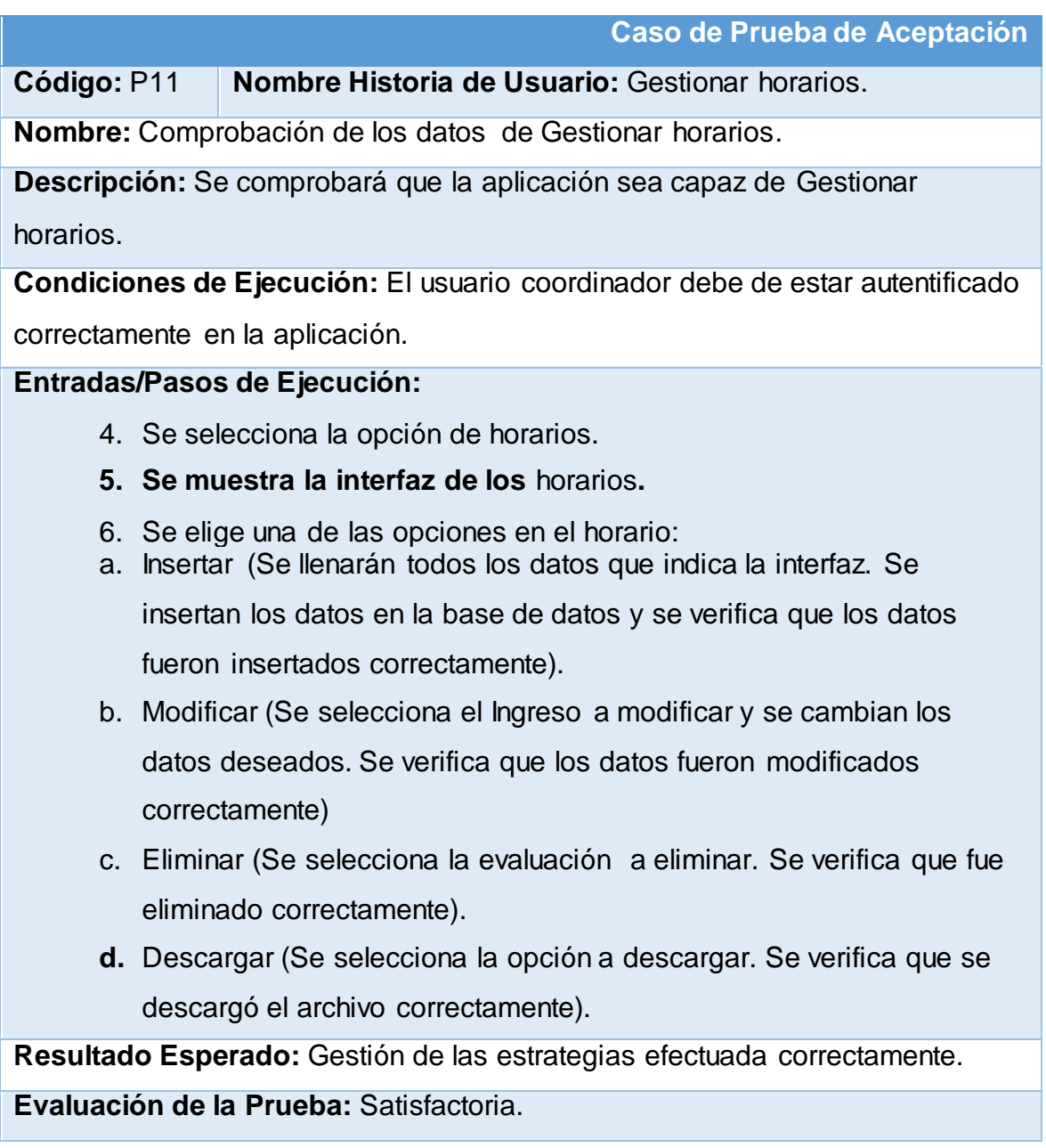

## **Tabla 124: Caso de prueba de aceptación gestionar historia**.

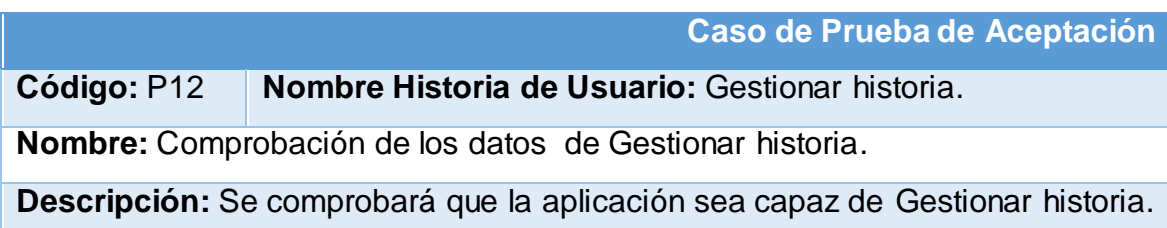

**Condiciones de Ejecución:** El usuario coordinador debe de estar autentificado

correctamente en la aplicación.

**Entradas/Pasos de Ejecución:** 

- 1. Se selecciona la opción de historia.
- **2. Se muestra la interfaz de la historia.**
- 3. Se elige una de las opciones:
	- a. Si no está insertada:
		- a. Insertar (Se llenarán todos los datos que indica la interfaz. Se insertan los datos en la base de datos y se verifica que los datos fueron insertados correctamente).
	- b. Si está insertada:
		- 1. Modificar (Se selecciona el Ingreso a modificar y se cambian los datos deseados. Se verifica que los datos fueron modificados correctamente).
		- 2. Eliminar (Se selecciona la evaluación a eliminar. Se verifica que fue eliminado correctamente).
		- 3. Descargar (Se selecciona la opción a descargar. Se verifica que se descargó el archivo correctamente).

**Resultado Esperado:** Gestión de la historia efectuada correctamente.

**Evaluación de la Prueba:** Satisfactoria.

## **Tabla 125: Caso de prueba de aceptación gestionar disciplinas**.

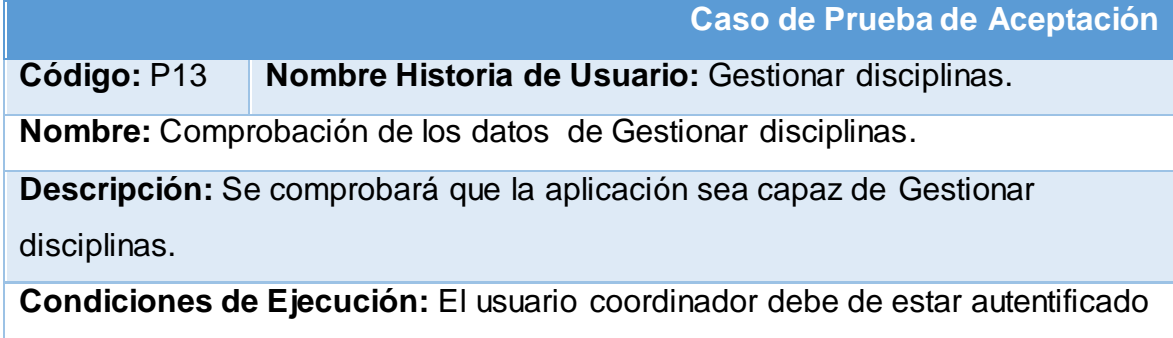

correctamente en la aplicación.

#### **Entradas/Pasos de Ejecución:**

- 7. Se selecciona la opción de plan de estudio.
- **8. Se muestra la interfaz** de plan de estudio**.**
- **9. Se selecciona la opción de disciplinas.**

10.Se elige una de las opciones en la disciplina:

- a. Insertar (Se llenarán todos los datos que indica la interfaz. Se insertan los datos en la base de datos y se verifica que los datos fueron insertados correctamente).
- b. Modificar (Se selecciona el Ingreso a modificar y se cambian los datos deseados. Se verifica que los datos fueron modificados correctamente)
- c. Eliminar (Se selecciona la evaluación a eliminar. Se verifica que fue eliminado correctamente).
- **d.** Descargar (Se selecciona la opción a descargar. Se verifica que se descargó el archivo correctamente).

**Resultado Esperado:** Gestión de las disciplinas efectuada correctamente.

**Evaluación de la Prueba:** Satisfactoria.

## **Tabla 126: Caso de prueba de aceptación gestionar asignaturas**.

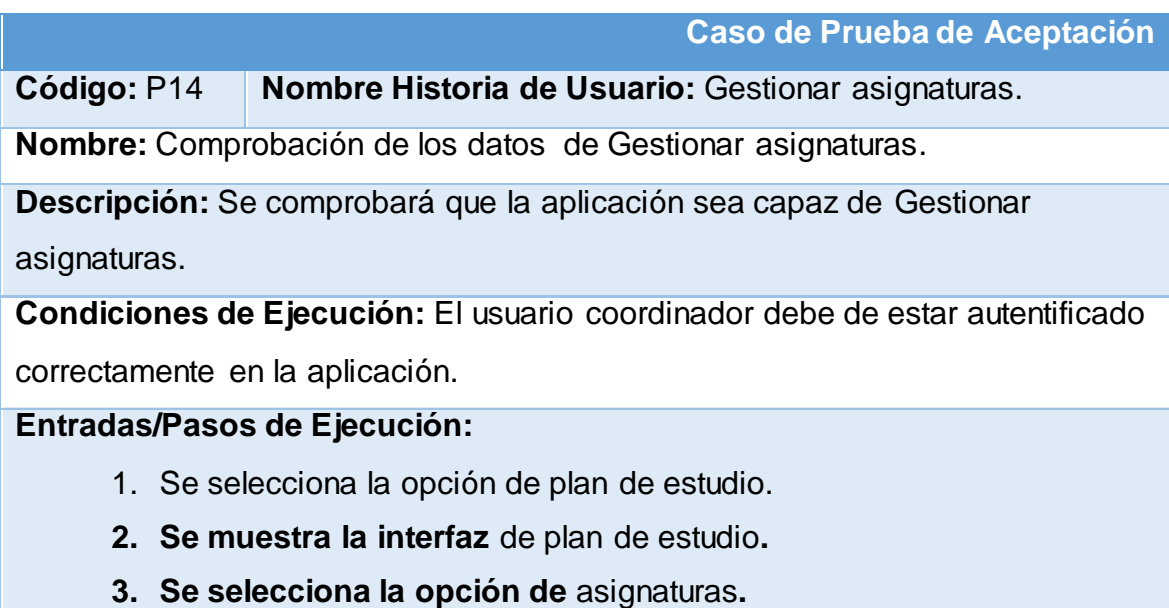

- 4. Se elige una de las opciones en la asignatura:
- a. Insertar (Se llenarán todos los datos que indica la interfaz. Se insertan los datos en la base de datos y se verifica que los datos fueron insertados correctamente).
- b. Modificar (Se selecciona el Ingreso a modificar y se cambian los datos deseados. Se verifica que los datos fueron modificados correctamente)
- c. Eliminar (Se selecciona la evaluación a eliminar. Se verifica que fue eliminado correctamente).

**Resultado Esperado:** Gestión de las asignaturas efectuada correctamente. **Evaluación de la Prueba:** Satisfactoria.

## **Tabla 127: Caso de prueba de aceptación gestionar bibliografía.**

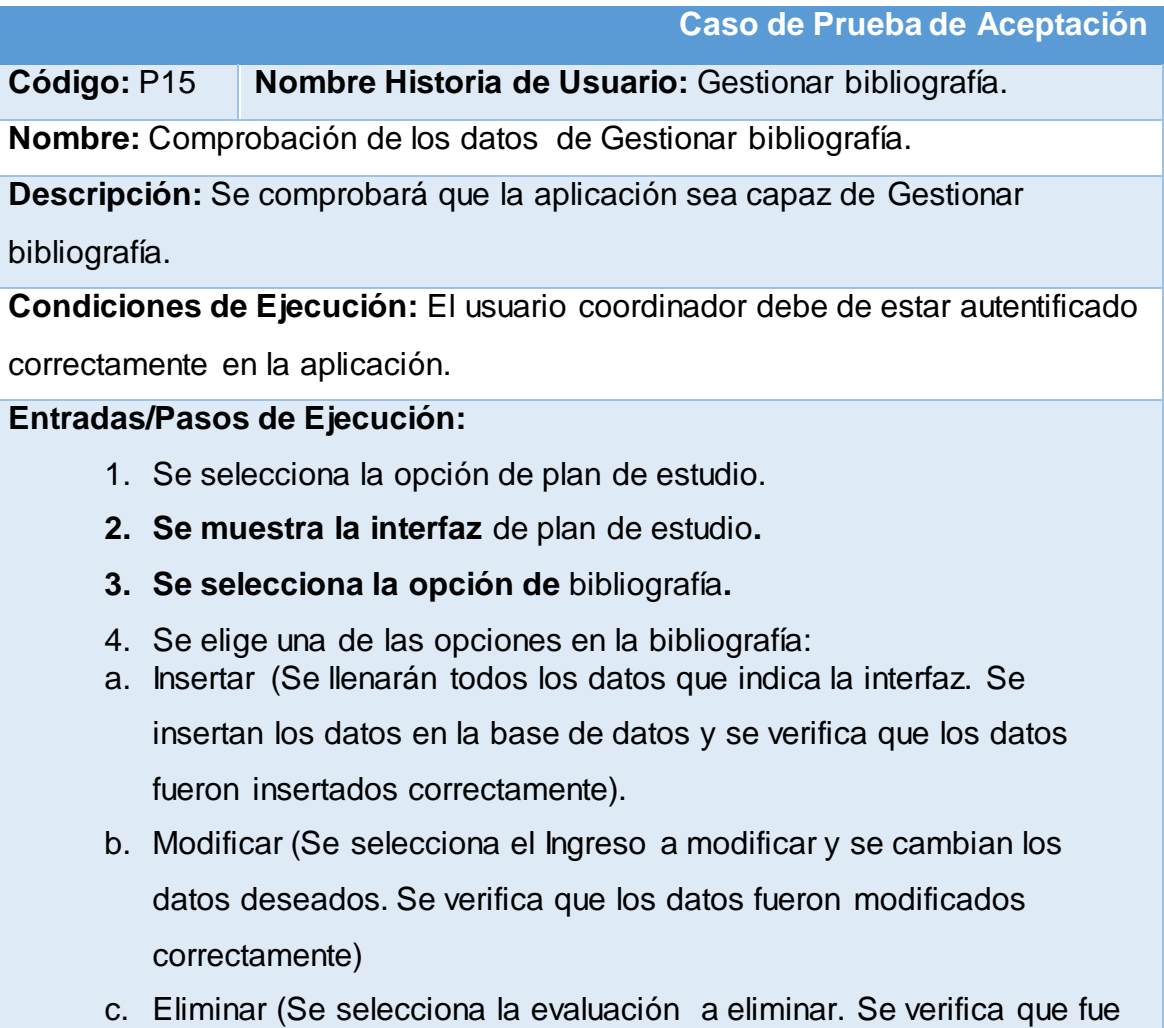

eliminado correctamente).

**Resultado Esperado:** Gestión de las bibliografías efectuada correctamente. **Evaluación de la Prueba:** Satisfactoria.

**Tabla 128: Caso de prueba de aceptación gestionar imágenes de presentación.**

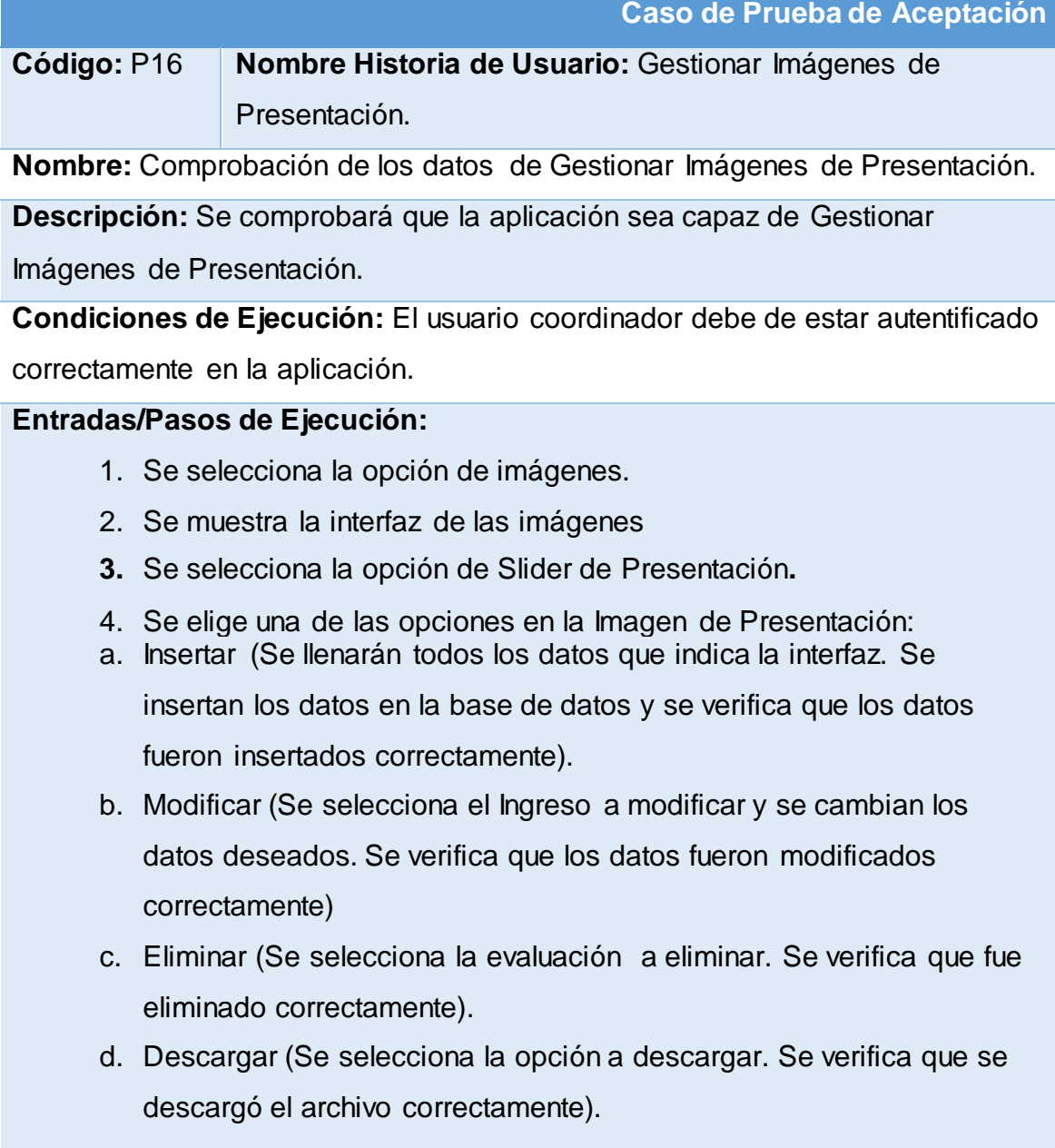

**Resultado Esperado:** Gestión de las Imágenes de Presentación efectuada correctamente.

**Evaluación de la Prueba:** Satisfactoria.

## **Tabla 129: Caso de prueba de aceptación gestionar Galería de Imágenes.**

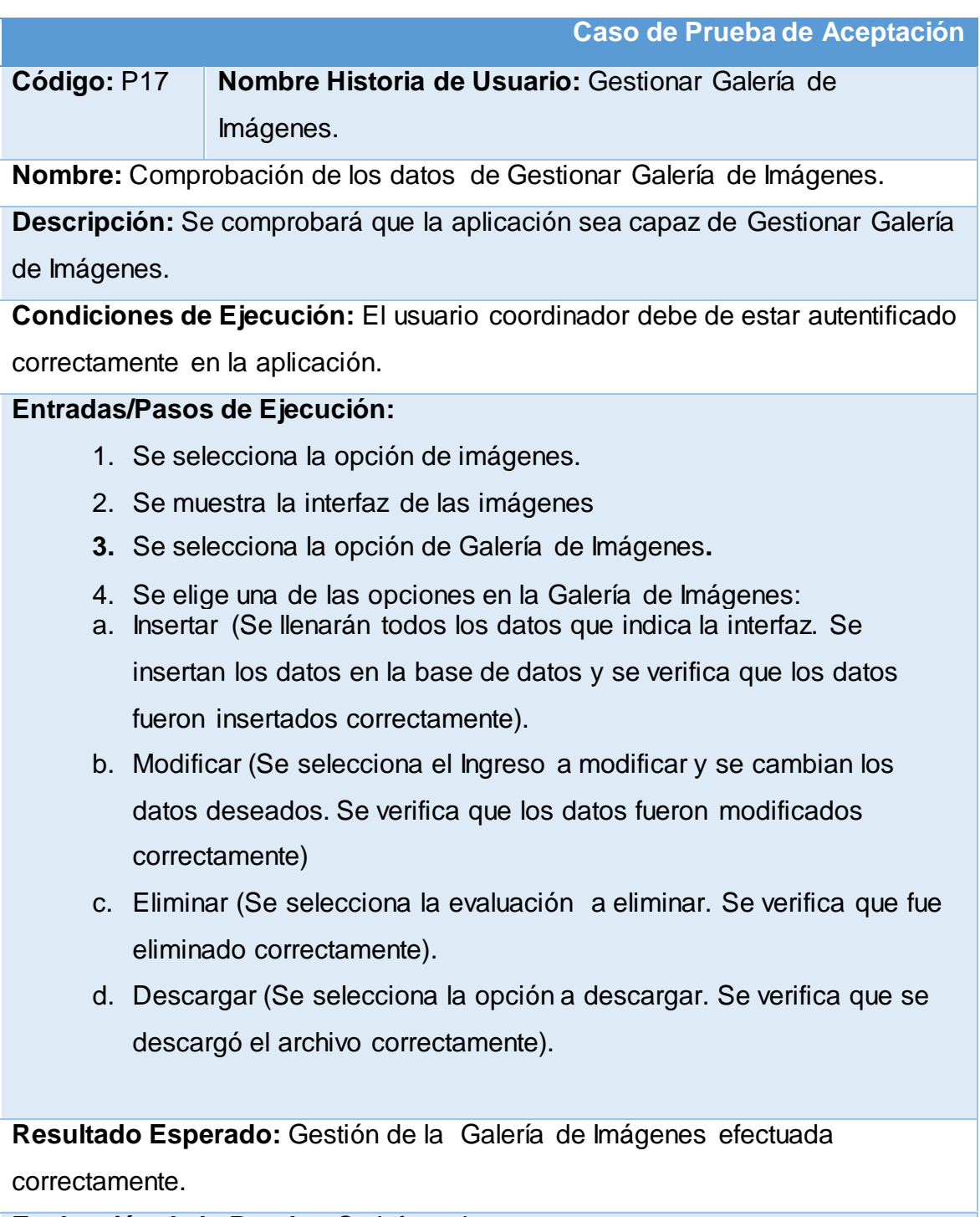

**Evaluación de la Prueba:** Satisfactoria.

**Tabla 130: Caso de prueba de aceptación gestionar textos de presentación.**

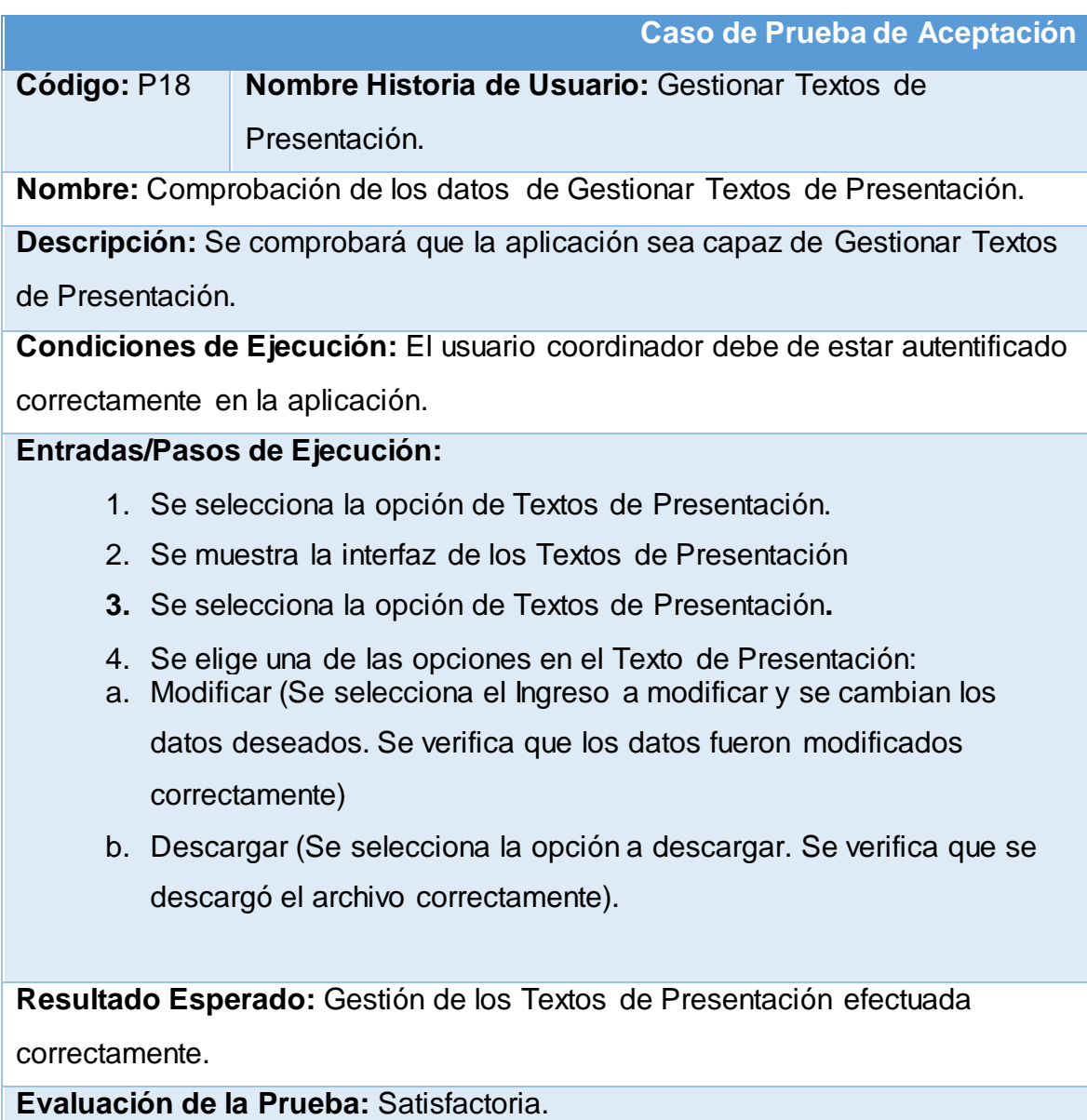

# **Tabla 131: Caso de prueba de aceptación gestionar noticias.**

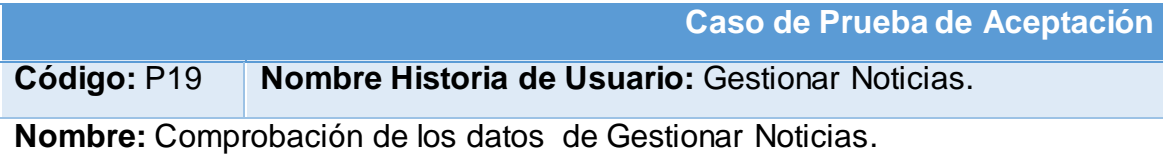

**Descripción:** Se comprobará que la aplicación sea capaz de Gestionar Noticias.

**Condiciones de Ejecución:** El usuario coordinador debe de estar autentificado correctamente en la aplicación.

#### **Entradas/Pasos de Ejecución:**

- 1. Se selecciona la opción de Noticias.
- 2. Se muestra la interfaz de las Noticias
- **3.** Se selecciona la opción de la Noticia**.**
- 4. Se elige una de las opciones en la Noticia:
- a. Insertar (Se llenarán todos los datos que indica la interfaz. Se insertan los datos en la base de datos y se verifica que los datos fueron insertados correctamente).
- b. Modificar (Se selecciona el Ingreso a modificar y se cambian los datos deseados. Se verifica que los datos fueron modificados correctamente)
- c. Eliminar (Se selecciona la evaluación a eliminar. Se verifica que fue eliminado correctamente).
- d. Descargar (Se selecciona la opción a descargar. Se verifica que se descargó el archivo correctamente).

**Resultado Esperado:** Gestión de las Noticias efectuada correctamente. **Evaluación de la Prueba:** Satisfactoria.

#### **Tabla 132: Caso de prueba de aceptación gestionar eventos.**

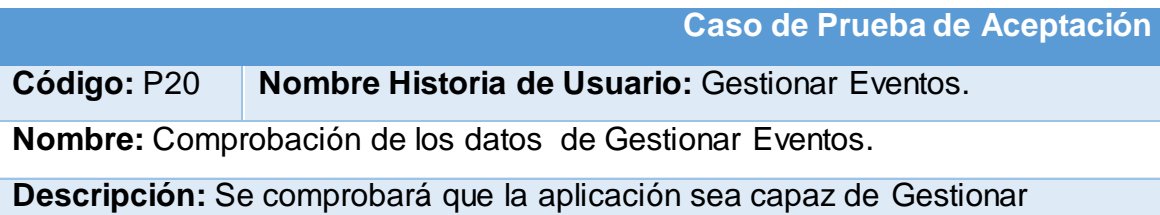

#### Eventos.

**Condiciones de Ejecución:** El usuario coordinador debe de estar autentificado correctamente en la aplicación.

#### **Entradas/Pasos de Ejecución:**

- 5. Se selecciona la opción de Eventos.
- 6. Se muestra la interfaz de los Eventos
- **7.** Se selecciona la opción del Evento**.**
- 8. Se elige una de las opciones en el Evento:
- e. Insertar (Se llenarán todos los datos que indica la interfaz. Se insertan los datos en la base de datos y se verifica que los datos fueron insertados correctamente).
- f. Modificar (Se selecciona el Ingreso a modificar y se cambian los datos deseados. Se verifica que los datos fueron modificados correctamente)
- g. Eliminar (Se selecciona la evaluación a eliminar. Se verifica que fue eliminado correctamente).
- h. Descargar (Se selecciona la opción a descargar. Se verifica que se descargó el archivo correctamente).

**Resultado Esperado:** Gestión de los Eventos efectuada correctamente.

**Evaluación de la Prueba:** Satisfactoria.

#### **Tabla 133: Caso de prueba de aceptación gestionar proyectos.**

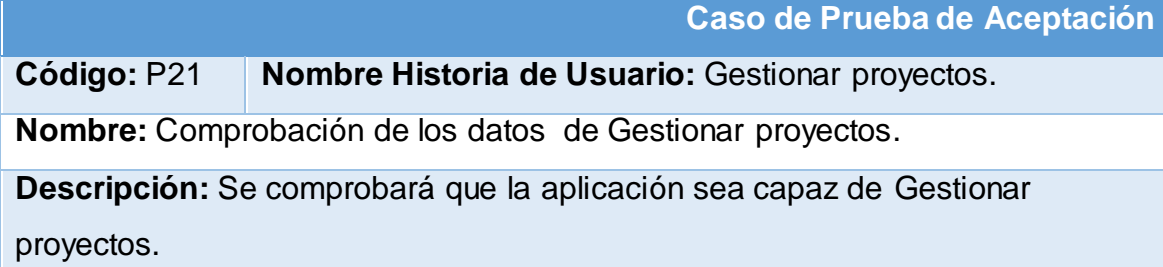

**Condiciones de Ejecución:** El usuario coordinador debe de estar autentificado correctamente en la aplicación.

#### **Entradas/Pasos de Ejecución:**

- 1. Se selecciona la opción de proyectos.
- 2. Se muestra la interfaz de los proyectos
- **3.** Se selecciona la opción del proyecto**.**
- 4. Se elige una de las opciones en el proyecto:
- a. Insertar (Se llenarán todos los datos que indica la interfaz. Se insertan los datos en la base de datos y se verifica que los datos fueron insertados correctamente).
- b. Modificar (Se selecciona el Ingreso a modificar y se cambian los datos deseados. Se verifica que los datos fueron modificados correctamente)
- c. Eliminar (Se selecciona la evaluación a eliminar. Se verifica que fue eliminado correctamente).
- d. Descargar (Se selecciona la opción a descargar. Se verifica que se descargó el archivo correctamente).

**Resultado Esperado:** Gestión de los proyectos efectuada correctamente. **Evaluación de la Prueba:** Satisfactoria.

## **Tabla 134: Caso de prueba de aceptación gestionar cursos.**

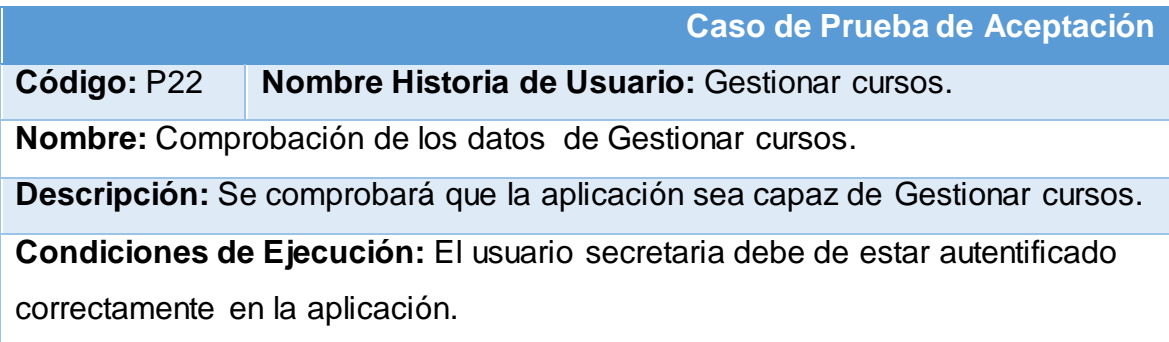

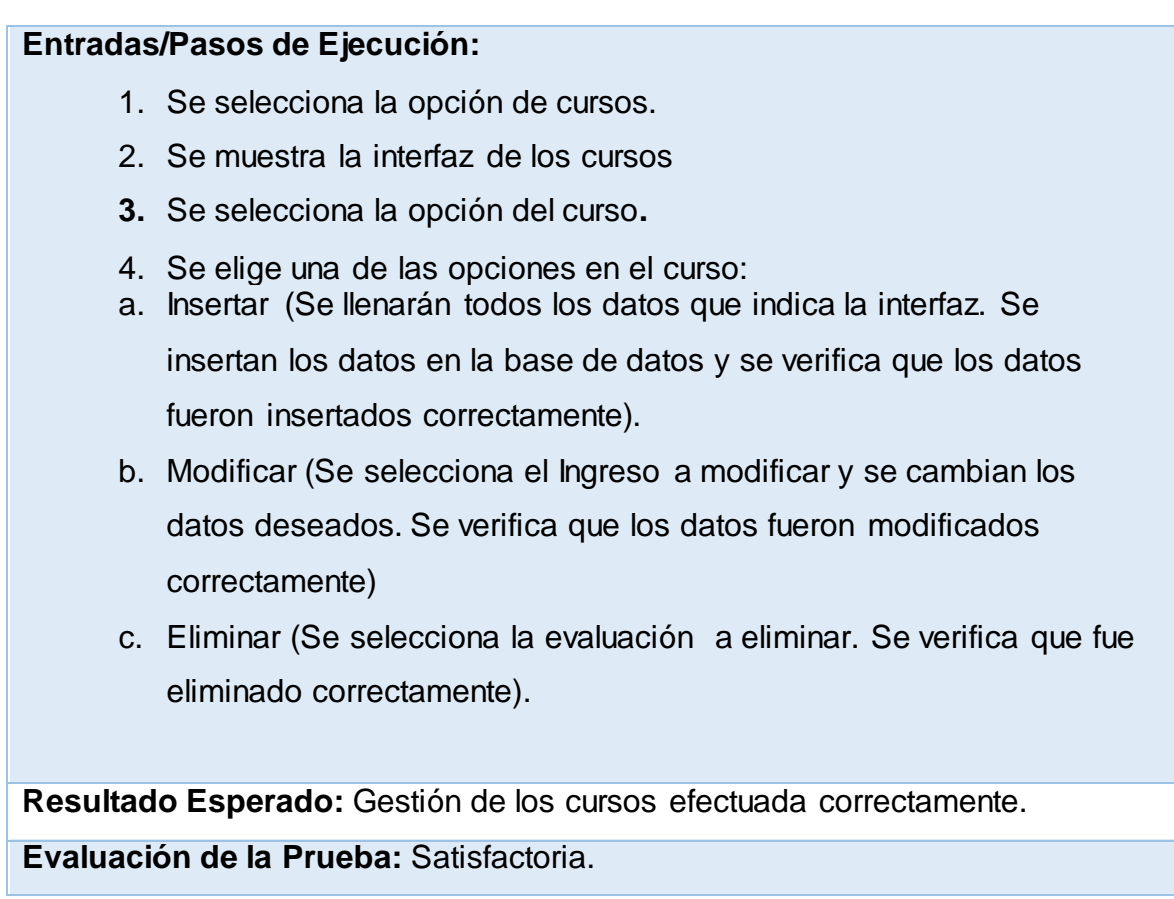

# **Tabla 135: Caso de prueba de aceptación gestionar años.**

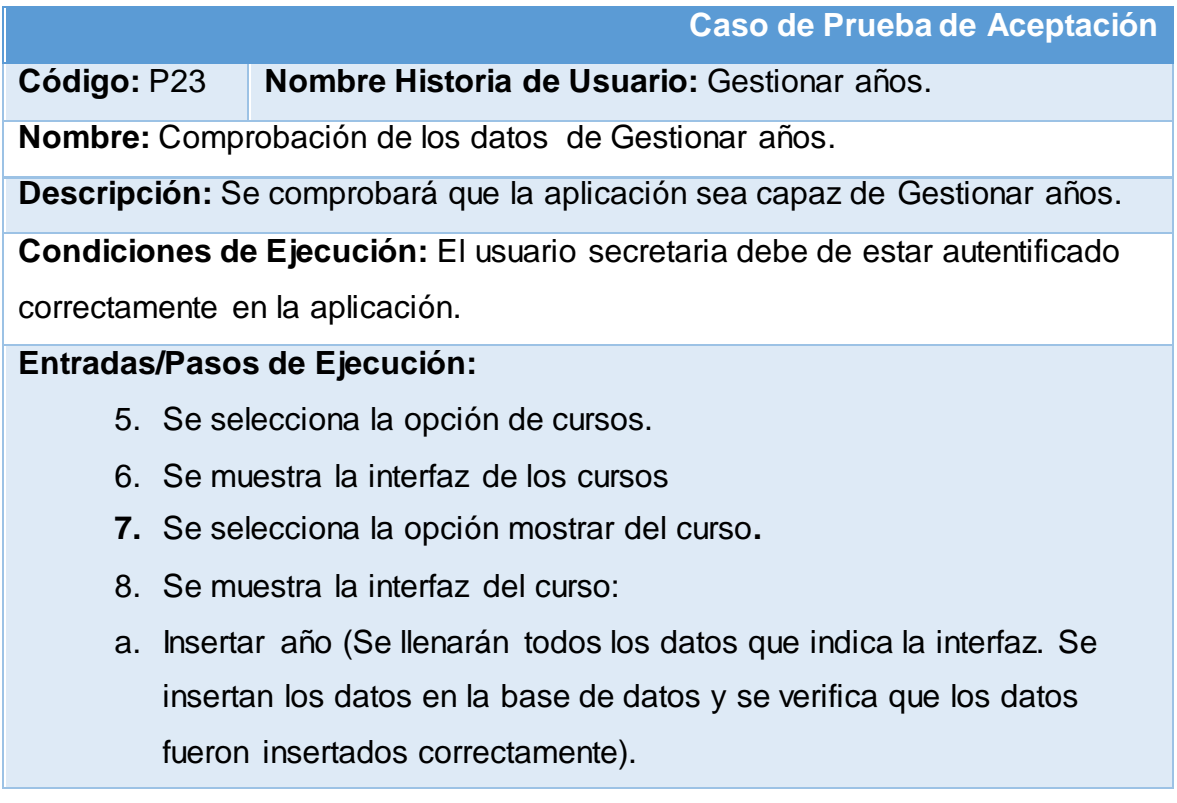

- **9.** Se selecciona año del curso**.**
- 10.Se elige una de las opciones en el año:
- a. Modificar (Se selecciona el Ingreso a modificar y se cambian los datos deseados. Se verifica que los datos fueron modificados correctamente)
- b. Eliminar (Se selecciona la evaluación a eliminar. Se verifica que fue eliminado correctamente).

**Resultado Esperado:** Gestión de los años efectuada correctamente.

**Evaluación de la Prueba:** Satisfactoria.

## **Tabla 136: Caso de prueba de aceptación gestionar semestres.**

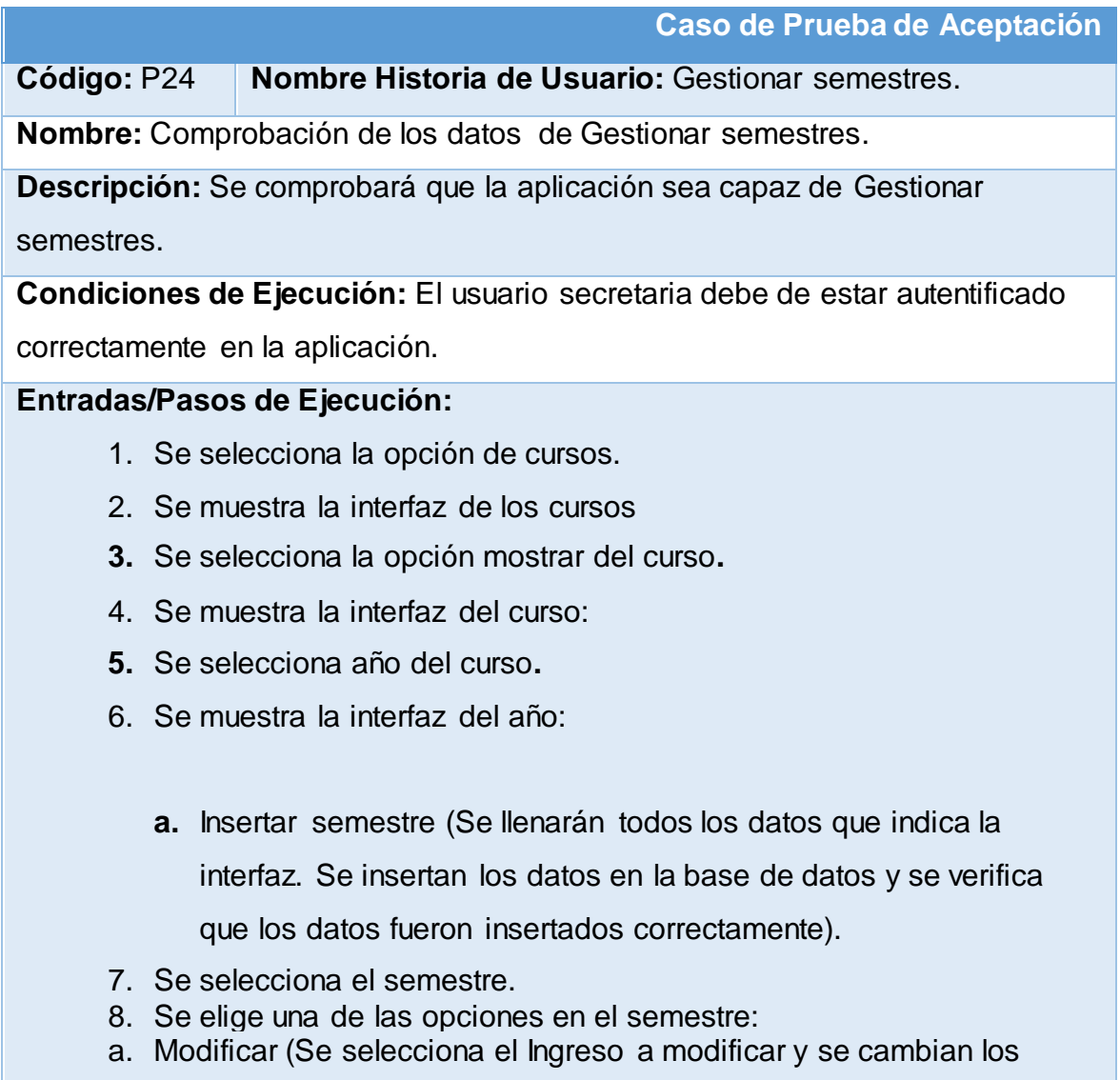

datos deseados. Se verifica que los datos fueron modificados correctamente)

b. Eliminar (Se selecciona la evaluación a eliminar. Se verifica que fue eliminado correctamente).

**Resultado Esperado:** Gestión de los semestres efectuada correctamente. **Evaluación de la Prueba:** Satisfactoria.

**Tabla 137: Caso de prueba de aceptación gestionar asignaturas del semestre.**

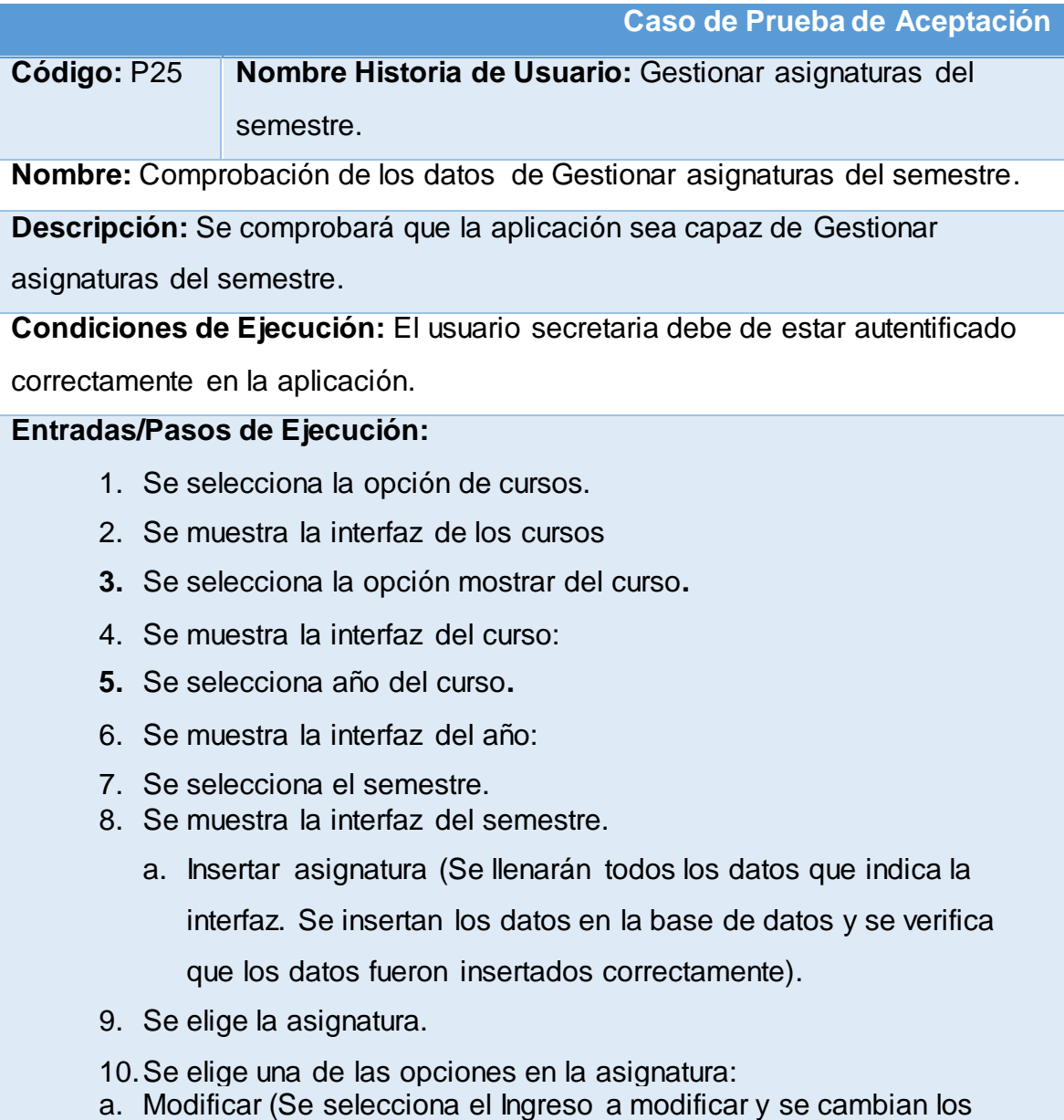

datos deseados. Se verifica que los datos fueron modificados correctamente)

b. Eliminar (Se selecciona la evaluación a eliminar. Se verifica que fue eliminado correctamente).

**Resultado Esperado:** Gestión de las asignaturas del semestre efectuada correctamente.

**Evaluación de la Prueba:** Satisfactoria.

#### **Tabla 138: Caso de prueba de aceptación gestionar controles.**

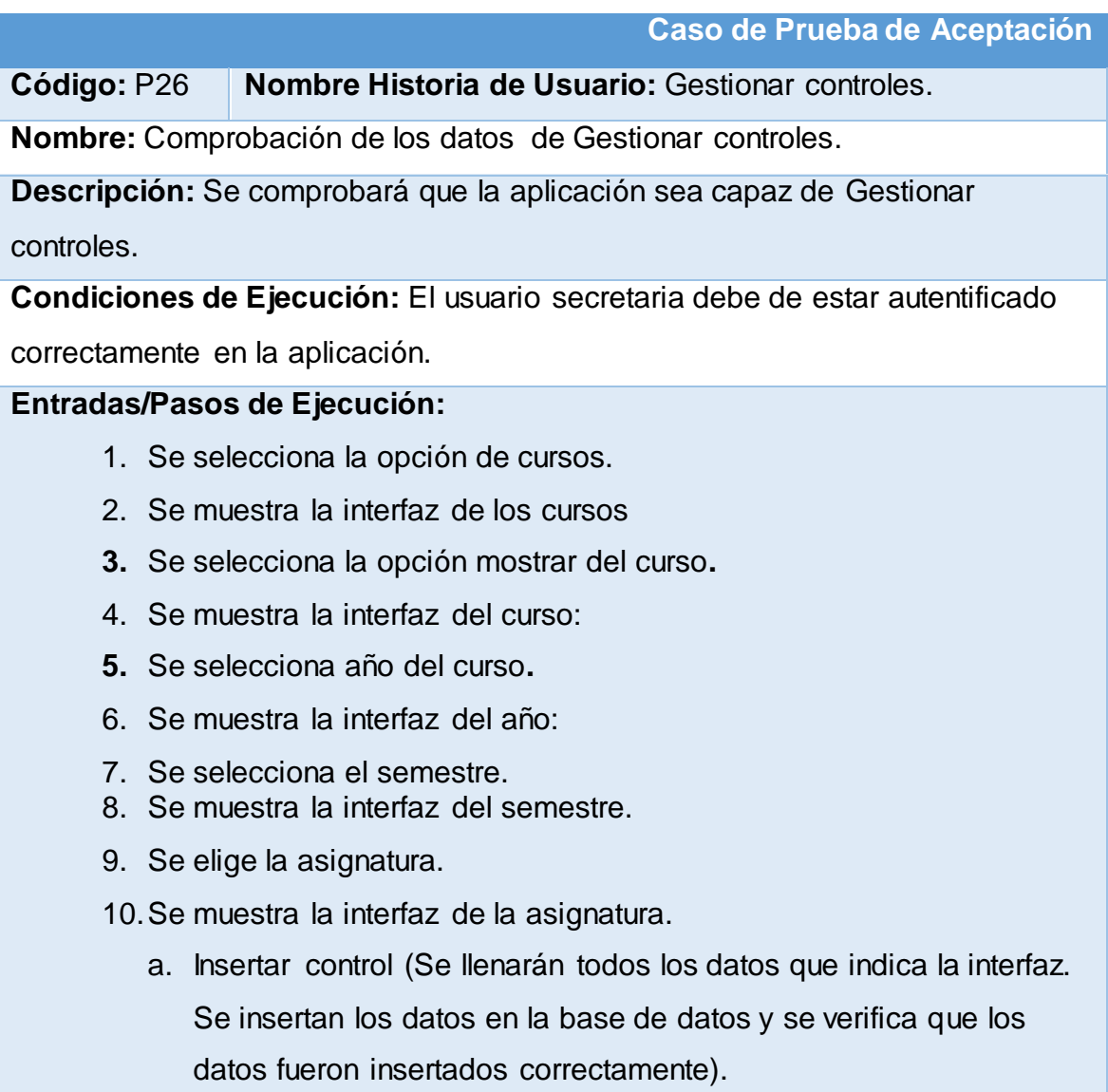

- 11.Se elige el control.
- 12.Se muestra la interfaz del control.
- 13.Se elige una de las opciones en el control:
- a. Modificar (Se selecciona el Ingreso a modificar y se cambian los datos deseados. Se verifica que los datos fueron modificados correctamente)
- b. Eliminar (Se selecciona la evaluación a eliminar. Se verifica que fue eliminado correctamente).

**Resultado Esperado:** Gestión de los controles efectuada correctamente. **Evaluación de la Prueba:** Satisfactoria.

#### **Tabla 139: Caso de prueba de aceptación gestionar seminarios.**

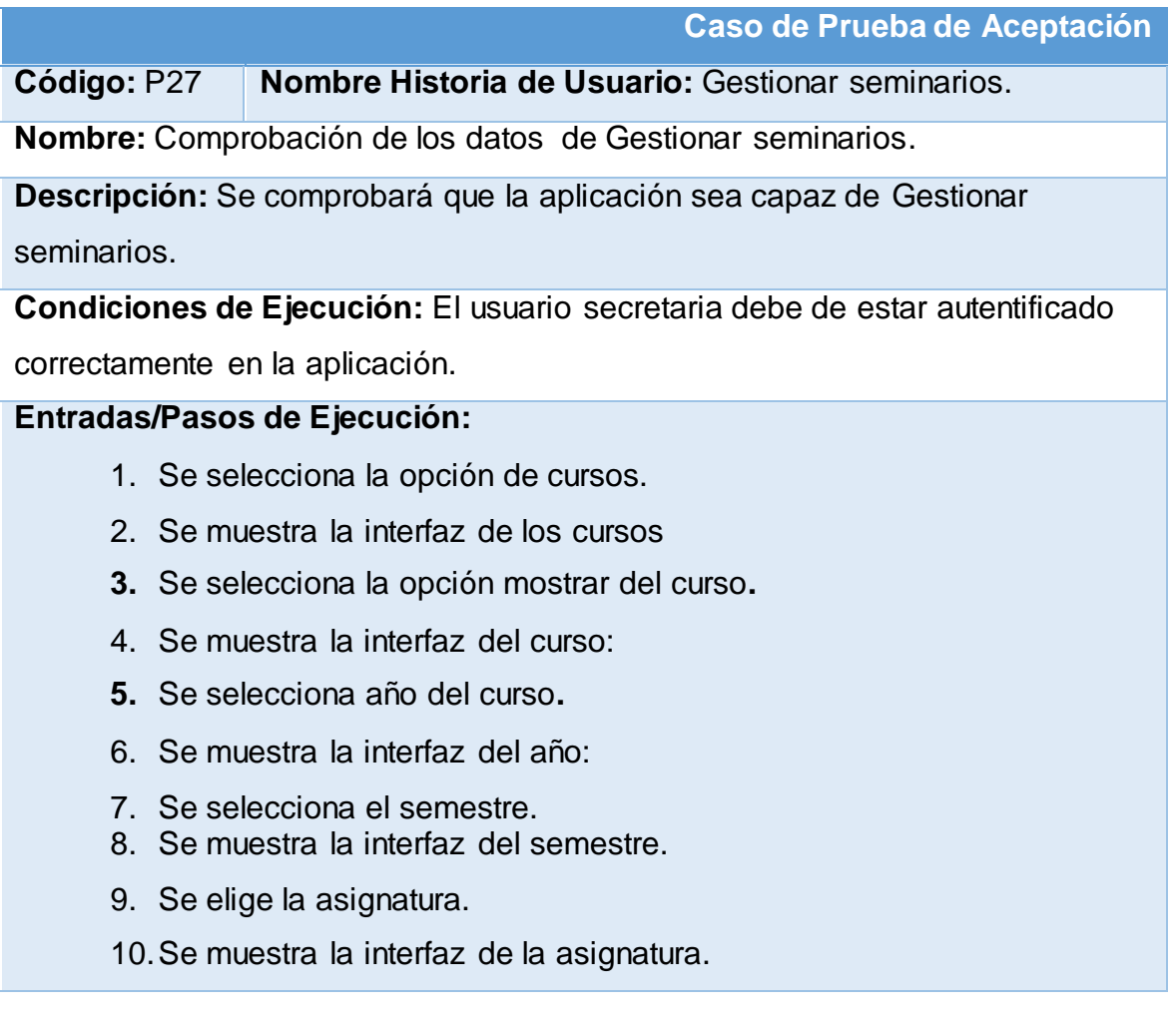

- b. Insertar seminario (Se llenarán todos los datos que indica la interfaz. Se insertan los datos en la base de datos y se verifica que los datos fueron insertados correctamente).
- 11.Se elige el seminario.
- 12.Se muestra la interfaz del seminario.
- 13.Se elige una de las opciones en el seminario:
- c. Modificar (Se selecciona el Ingreso a modificar y se cambian los datos deseados. Se verifica que los datos fueron modificados correctamente)
- d. Eliminar (Se selecciona la evaluación a eliminar. Se verifica que fue eliminado correctamente).

**Resultado Esperado:** Gestión de los seminarios efectuada correctamente. **Evaluación de la Prueba:** Satisfactoria.

## **Tabla 140: Caso de prueba de aceptación gestionar pruebas finales.**

**Caso de Prueba de Aceptación Código:** P28 **Nombre Historia de Usuario:** Gestionar pruebas finales. **Nombre:** Comprobación de los datos de Gestionar pruebas finales. **Descripción:** Se comprobará que la aplicación sea capaz de Gestionar pruebas finales. **Condiciones de Ejecución:** El usuario secretaria debe de estar autentificado correctamente en la aplicación.

#### **Entradas/Pasos de Ejecución:**

- 1. Se selecciona la opción de cursos.
- 2. Se muestra la interfaz de los cursos
- **3.** Se selecciona la opción mostrar del curso**.**
- 4. Se muestra la interfaz del curso:
- **5.** Se selecciona año del curso**.**
- 6. Se muestra la interfaz del año:
- 7. Se selecciona el semestre.
- 8. Se muestra la interfaz del semestre.
- 9. Se elige la asignatura.
- 10.Se muestra la interfaz de la asignatura.
	- a. Insertar prueba final (Se llenarán todos los datos que indica la interfaz. Se insertan los datos en la base de datos y se verifica que los datos fueron insertados correctamente).
- 11.Se elige la prueba final.
- 12.Se muestra la interfaz de la prueba final.
- 13.Se elige una de las opciones en la prueba final:
- a. Modificar (Se selecciona el Ingreso a modificar y se cambian los datos deseados. Se verifica que los datos fueron modificados
	- correctamente)
- b. Eliminar (Se selecciona la evaluación a eliminar. Se verifica que fue eliminado correctamente).

**Resultado Esperado:** Gestión de las pruebas finales efectuada correctamente. **Evaluación de la Prueba:** Satisfactoria.

## **Tabla 141: Caso de prueba de aceptación gestionar grupos.**

#### **Caso de Prueba de Aceptación**

**Código:** P29 **Nombre Historia de Usuario:** Gestionar grupos.

**Nombre:** Comprobación de los datos de Gestionar grupos.

**Descripción:** Se comprobará que la aplicación sea capaz de Gestionar grupos.

**Condiciones de Ejecución:** El usuario secretaria debe de estar autentificado

correctamente en la aplicación.

#### **Entradas/Pasos de Ejecución:**

- 1. Se selecciona la opción de cursos.
- 2. Se muestra la interfaz de los cursos
- **3.** Se selecciona la opción mostrar del curso**.**
- 4. Se muestra la interfaz del curso:
- **5.** Se selecciona año del curso**.**
- 6. Se muestra la interfaz del año:
- a. Insertar grupo (Se llenarán todos los datos que indica la interfaz. Se insertan los datos en la base de datos y se verifica que los datos fueron insertados correctamente).
- 7. Se elige el grupo.
- 8. Se muestra la interfaz del grupo.
- 9. Se elige una de las opciones en el grupo:
- a. Modificar (Se selecciona el Ingreso a modificar y se cambian los datos deseados. Se verifica que los datos fueron modificados correctamente)
- b. Eliminar (Se selecciona la evaluación a eliminar. Se verifica que fue eliminado correctamente).

**Resultado Esperado:** Gestión de los grupos efectuada correctamente. **Evaluación de la Prueba:** Satisfactoria.

## **Tabla 142: Caso de prueba de aceptación gestionar estudiantes.**

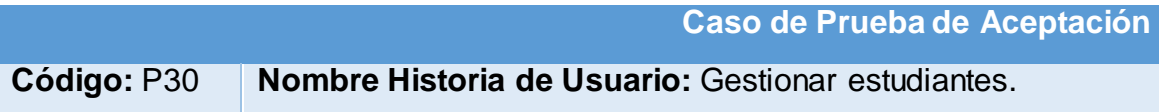

**Nombre:** Comprobación de los datos de Gestionar estudiantes.

**Descripción:** Se comprobará que la aplicación sea capaz de Gestionar estudiantes.

**Condiciones de Ejecución:** El usuario secretaria debe de estar autentificado correctamente en la aplicación.

#### **Entradas/Pasos de Ejecución:**

- 1. Se selecciona la opción de cursos.
- 2. Se muestra la interfaz de los cursos
- **3.** Se selecciona la opción mostrar del curso**.**
- 4. Se muestra la interfaz del curso:
- **5.** Se selecciona año del curso**.**
- 6. Se muestra la interfaz del año:
- 7. Se elige el grupo.
- 8. Se muestra la interfaz del grupo.

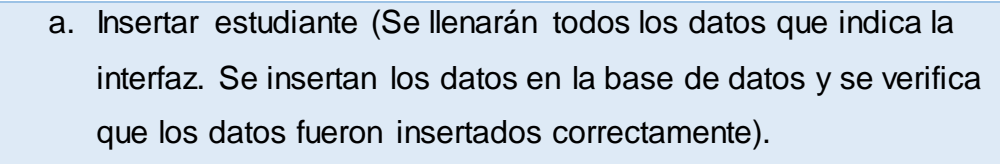

- 9. Se elige al estudiante.
- 10.Se muestra la interfaz del estudiante.
- 11.Se elige una de las opciones en el estudiante:
- a. Modificar (Se selecciona el Ingreso a modificar y se cambian los datos deseados. Se verifica que los datos fueron modificados correctamente)
- b. Eliminar (Se selecciona la evaluación a eliminar. Se verifica que fue eliminado correctamente).

**Resultado Esperado:** Gestión de los estudiantes efectuada correctamente. **Evaluación de la Prueba:** Satisfactoria.

## **Tabla 143: Caso de prueba de aceptación gestionar evaluaciones.**

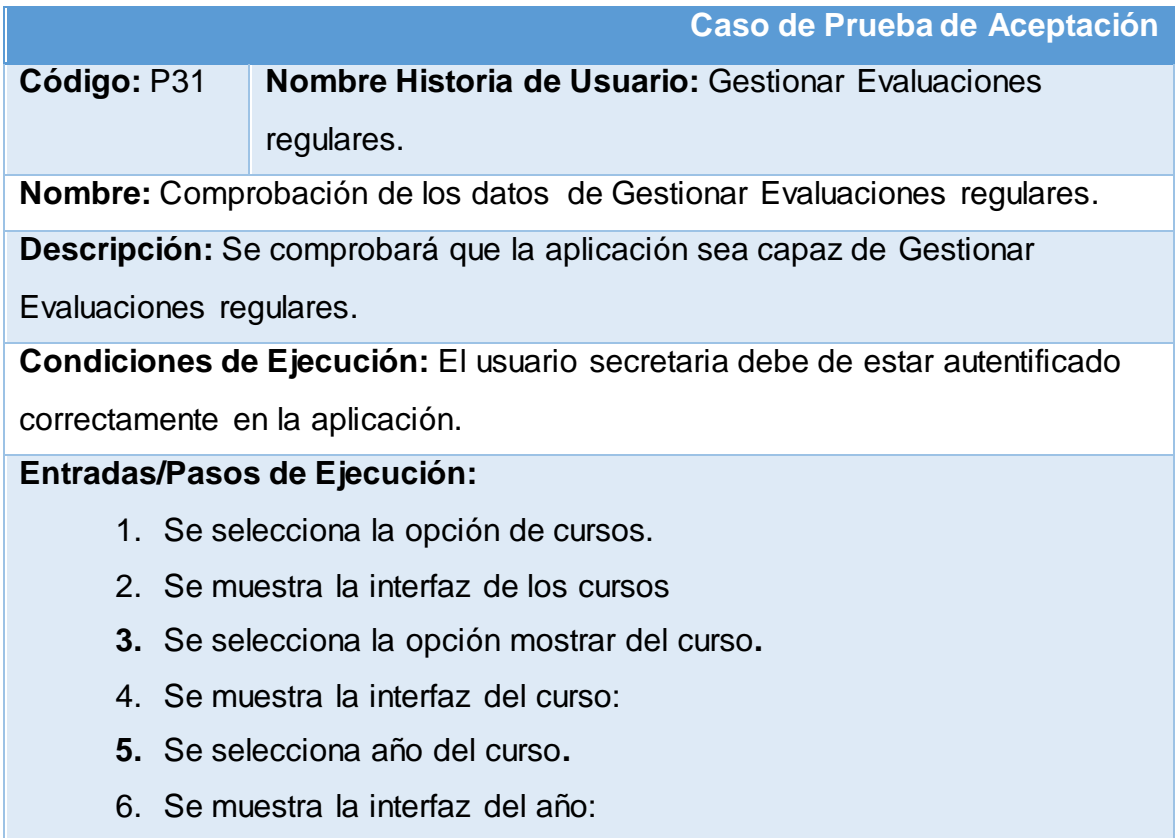

- 7. Se elige el grupo.
- 8. Se muestra la interfaz del grupo.
- 9. Se elige al estudiante.
- 10.Se muestra la interfaz del estudiante.
- 11.Se elige la opción de avaluación regular.
- 12.Se muestra la interfaz de evaluaciones regulares.
- 13.Se elige una de las opciones en la evaluación regular:
- a. Insertar evaluación (Se llenarán todos los datos que indica la interfaz. Se insertan los datos en la base de datos y se verifica que los datos fueron insertados correctamente).
- b. Modificar (Se selecciona el Ingreso a modificar y se cambian los datos deseados. Se verifica que los datos fueron modificados correctamente)
- c. Eliminar (Se selecciona la evaluación a eliminar. Se verifica que fue eliminado correctamente).

**Resultado Esperado:** Gestión de las evaluaciones regulares efectuada correctamente.

**Evaluación de la Prueba:** Satisfactoria.

## **Tabla 144: Caso de prueba de aceptación gestionar coordinador.**

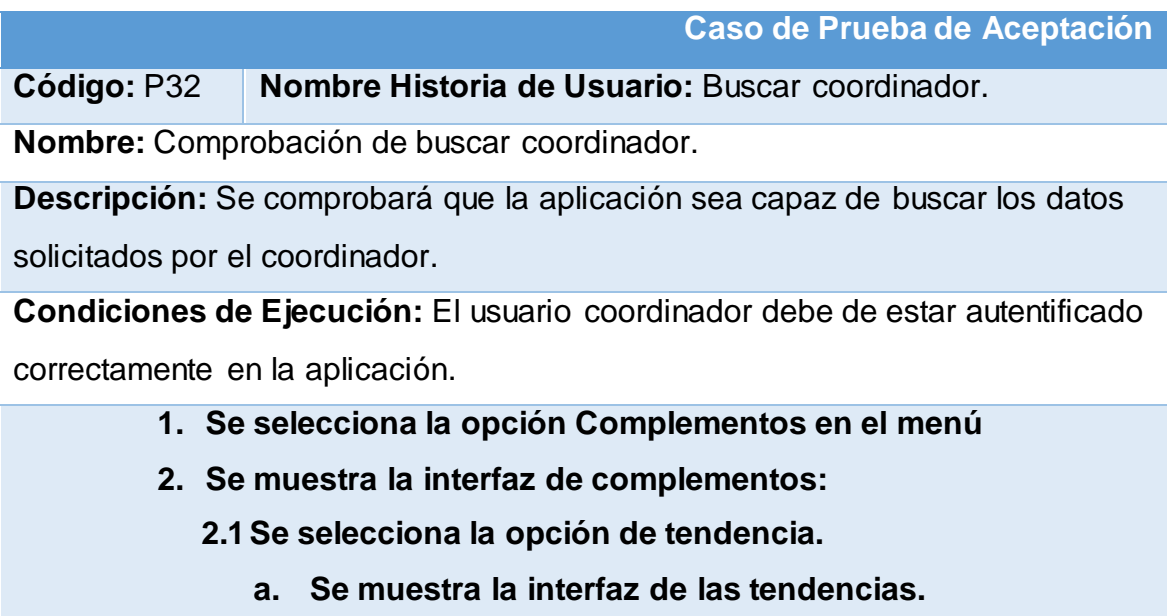

- **2.2 Se selecciona la opción de objetivos.**
	- **a. Se muestra la interfaz de los objetivos.**
- **2.3Se selecciona la opción de retos.**
	- **a. Se muestra la interfaz de los retos.**
- **2.4 Se selecciona la opción Actas en el menú**
	- **a. Se muestra la interfaz de las actas.**
- **3. Se selecciona la opción Estrategias en el menú**
	- **a. Se muestra la interfaz de las Estrategias**
- **4. Se selecciona la opción Horarios en el menú**
	- **a. Se muestra la interfaz de los Horarios**
- **5. Se selecciona la opción Historia en el menú**
	- **a. Se muestra la interfaz de la Historia**
- **6. Se selecciona la opción Plan de estudio en el menú**
	- **1.1 Se muestra la interfaz de Plan de estudio:**
		- **1.1.2 Se selecciona la opción Disciplinas**
			- **a. Se muestra la interfaz de las disciplinas**
		- **1.1.3 Se selecciona la opción Asignaturas**
			- **a. Se muestra la interfaz de las Asignaturas**
		- **1.1.4 Se selecciona la opción Bibliografía**
			- **a. Se muestra la interfaz de las Bibliografía**
- **2. Se selecciona la opción Imágenes**
	- **2.1 Se muestra la interfaz de Imágenes:**
		- **2.1.2 Se selecciona la opción slider de presentación**
			- **a. Se muestra la interfaz del slider de presentación**
		- **2.1.3 Se selecciona la opción Galería** 
			- **a. Se muestra la interfaz de la galeria**
- **3. Se selecciona la opción Textos de presentación**
	- **a. Se muestra la interfaz de textos de presentación**
- **4. Se selecciona la opción Noticias**
	- **a. Se muestra la interfaz Noticias**
- **5. Se selecciona la opción Eventos** 
	- **a. Se muestra la interfaz de eventos**
- **6. Se selecciona la opción Proyectos**

## **a. Se muestra la interfaz de Proyectos**

**Resultado Esperado:** Datos solicitados obtenidos y visualizados

correctamente.

**Evaluación de la Prueba:** Satisfactoria.

## **Tabla 145: Caso de prueba de aceptación mostrar coordinador.**

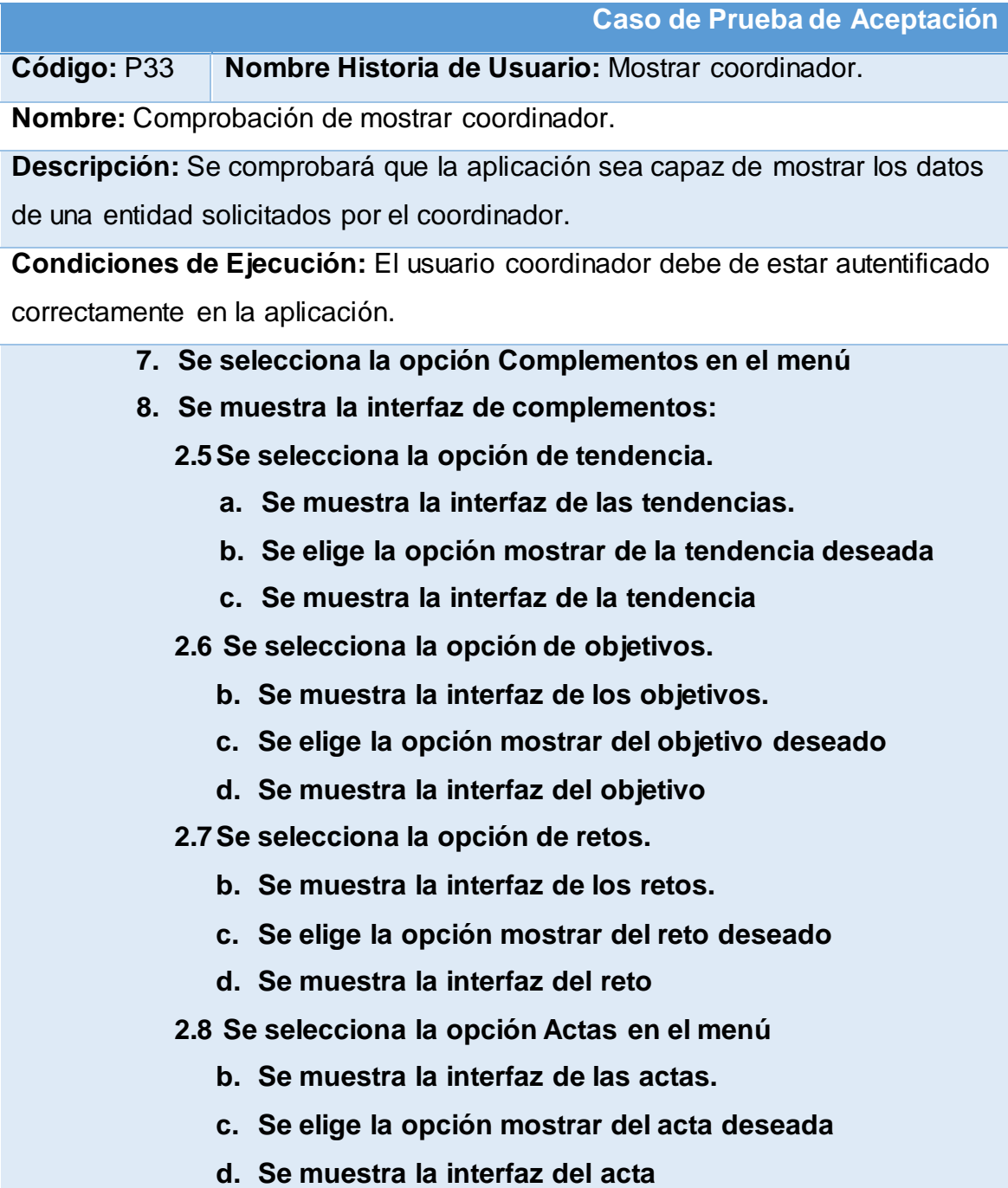

- **9. Se selecciona la opción Estrategias en el menú**
	- **b. Se muestra la interfaz de las Estrategias**
	- **c. Se elige la opción mostrar de la estrategia deseada**
	- **d. Se muestra la interfaz de la estrategia**
- **10.Se selecciona la opción Horarios en el menú**
	- **b. Se muestra la interfaz de los Horarios**
	- **c. Se elige la opción mostrar del horario deseado**
	- **d. Se muestra la interfaz del horario**
- **11.Se selecciona la opción Historia en el menú**
	- **b. Se muestra la interfaz de la Historia**
- **12.Se selecciona la opción Plan de estudio en el menú**
	- **6.1 Se muestra la interfaz de Plan de estudio:**
		- **6.1.2 Se selecciona la opción Disciplinas**
			- **b. Se muestra la interfaz de las disciplinas**
			- **c. Se elige la opción mostrar de la disciplina deseada**
			- **d. Se muestra la interfaz de la disciplina**
		- **6.1.3 Se selecciona la opción Asignaturas**
			- **b. Se muestra la interfaz de las Asignaturas**
			- **c. Se elige la opción mostrar de la asignatura deseada**
			- **d. Se muestra la interfaz de la asignatura**
		- **6.1.4 Se selecciona la opción Bibliografía**
			- **b. Se muestra la interfaz de las Bibliografía**
			- **c. Se elige la opción mostrar de la bibliografía deseada**
			- **d. Se muestra la interfaz de la bibliografía**
- **7. Se selecciona la opción Imágenes**
	- **7.1 Se muestra la interfaz de Imágenes:**
		- **7.1.2 Se selecciona la opción slider de presentación**
			- **b. Se muestra la interfaz del slider de presentación**
			- **c. Se elige la opción mostrar de la imagen deseada**
			- **d. Se muestra la interfaz de la imagen**
- **7.1.3 Se selecciona la opción Galería** 
	- **b. Se muestra la interfaz de la galería**
	- **c. Se elige la opción mostrar de la imagen deseada**
	- **d. Se muestra la interfaz de la imagen**
- **8. Se selecciona la opción Textos de presentación**
	- **b. Se muestra la interfaz de textos de presentación**
- **9. Se selecciona la opción Noticias**
	- **b. Se muestra la interfaz Noticias**
	- **c. Se elige la opción mostrar de la noticia deseada**
	- **d. Se muestra la interfaz de la noticia**
- **10.Se selecciona la opción Eventos** 
	- **b. Se muestra la interfaz de eventos**
	- **c. Se elige la opción mostrar de evento deseado**
	- **d. Se muestra la interfaz del evento**
- **11.Se selecciona la opción Proyectos**
	- **a. Se muestra la interfaz de Proyectos**
	- **b. Se elige la opción mostrar del proyecto deseado**
	- **c. Se muestra la interfaz del proyecto**

**Resultado Esperado:** Datos solicitados obtenidos y visualizados

correctamente.

**Evaluación de la Prueba:** Satisfactoria.

**Tabla 146: Caso de prueba de aceptación buscar secretaria.**

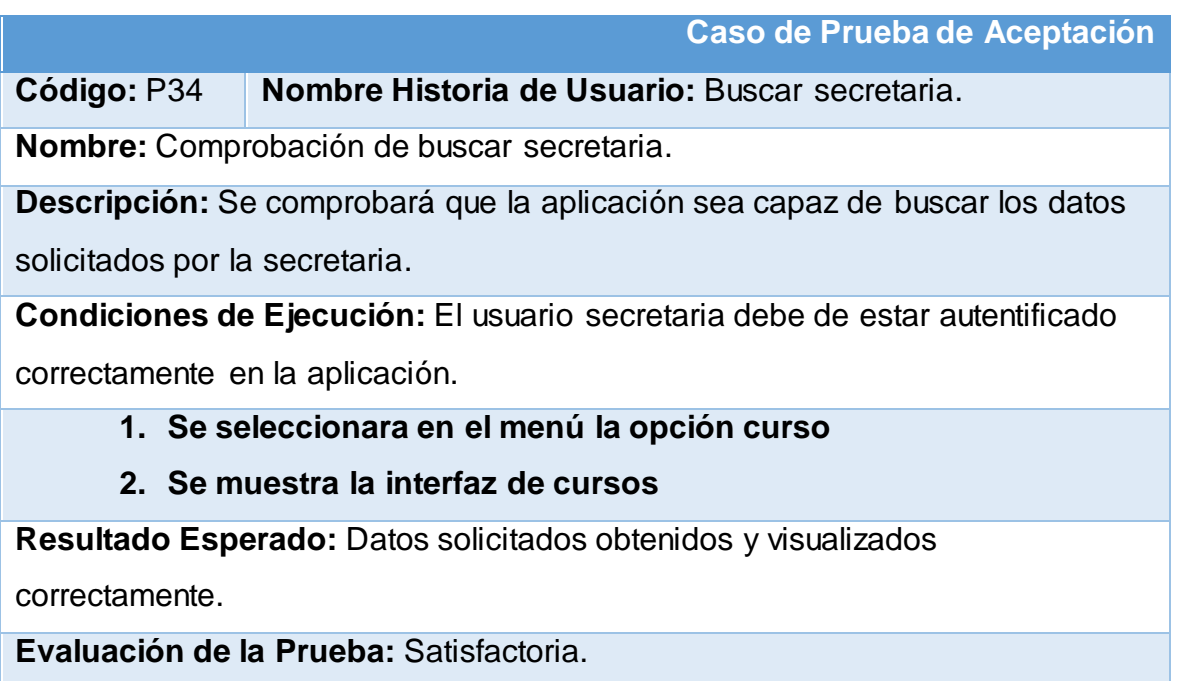

## **Tabla 147: Caso de prueba de aceptación mostrar secretaria.**

**Caso de Prueba de Aceptación** 

**Código:** P35 **Nombre Historia de Usuario:** Mostrar secretaria.

**Nombre:** Comprobación del mostrar secretaria.

**Descripción:** Se comprobará que la aplicación sea capaz de mostrar los datos solicitados por la secretaria.

**Condiciones de Ejecución:** El usuario secretaria debe de estar autentificado correctamente en la aplicación.

- **1. Se seleccionara en el menú la opción curso**
- **2. Se muestra la interfaz de cursos**
- **3. Se selecciona la opción mostrar en el curso deseado**
- **4. Se muestra la interfaz del curso**
- **5. Se selecciona la opción mostrar el año deseado**
- **6. Se visualiza el año**
	- **a. Se selecciona el semestre deseado** 
		- **1. Se muestra la interfaz del semestre**
- **2. Se elige la asignatura deseada**
- **3. Se muestra la interfaz de la asignatura:**
	- **a. Se selecciona el control deseado**
		- **1. Se muestra la interfaz del control**
	- **b. Se selecciona el seminario deseado**
		- **1. Se muestra la interfaz del seminario**
	- **c. Se selecciona la prueba final** 
		- **1. Se muestra la interfaz de la prueba final**
- **b. Se selecciona el grupo deseado** 
	- **1. Se muestra la interfaz del grupo**
	- **2. Se elige la opción mostrar del estudiante deseado**
	- **3. Se muestra la interfaz del estudiante**
		- **a. Se elige las evaluaciones regulares**
			- **1. Se muestra la interfaz de las evaluaciones**
			- **2. Se elige la opción mostrar de la evaluación deseada**
			- **3. Se muestra la interfaz de la evaluación**
		- **b. Se elige los controles** 
			- **1. Se muestra la interfaz de los controles**
			- **2. Se elige la opción mostrar del control deseado**
			- **3. Se muestra la interfaz del control**
		- **c. Se elige la opción seminarios**
			- **1. Se muestra la interfaz de los seminarios**
			- **2. Se elige la opción mostrar del seminario deseado**
			- **3. Se muestra la interfaz del seminario**
		- **d. Se elige la opción pruebas finales**
			- **1. Se muestra la interfaz de las pruebas finales**
			- **2. Se elige la opción mostrar de la prueba final**
			- **3. Se muestra la interfaz de la prueba**

**Resultado Esperado:** Datos solicitados obtenidos y visualizados

correctamente.

**Evaluación de la Prueba:** Satisfactoria.

**Tabla 148: Caso de prueba de aceptación gestionar evaluaciones de controles de un estudiante.**

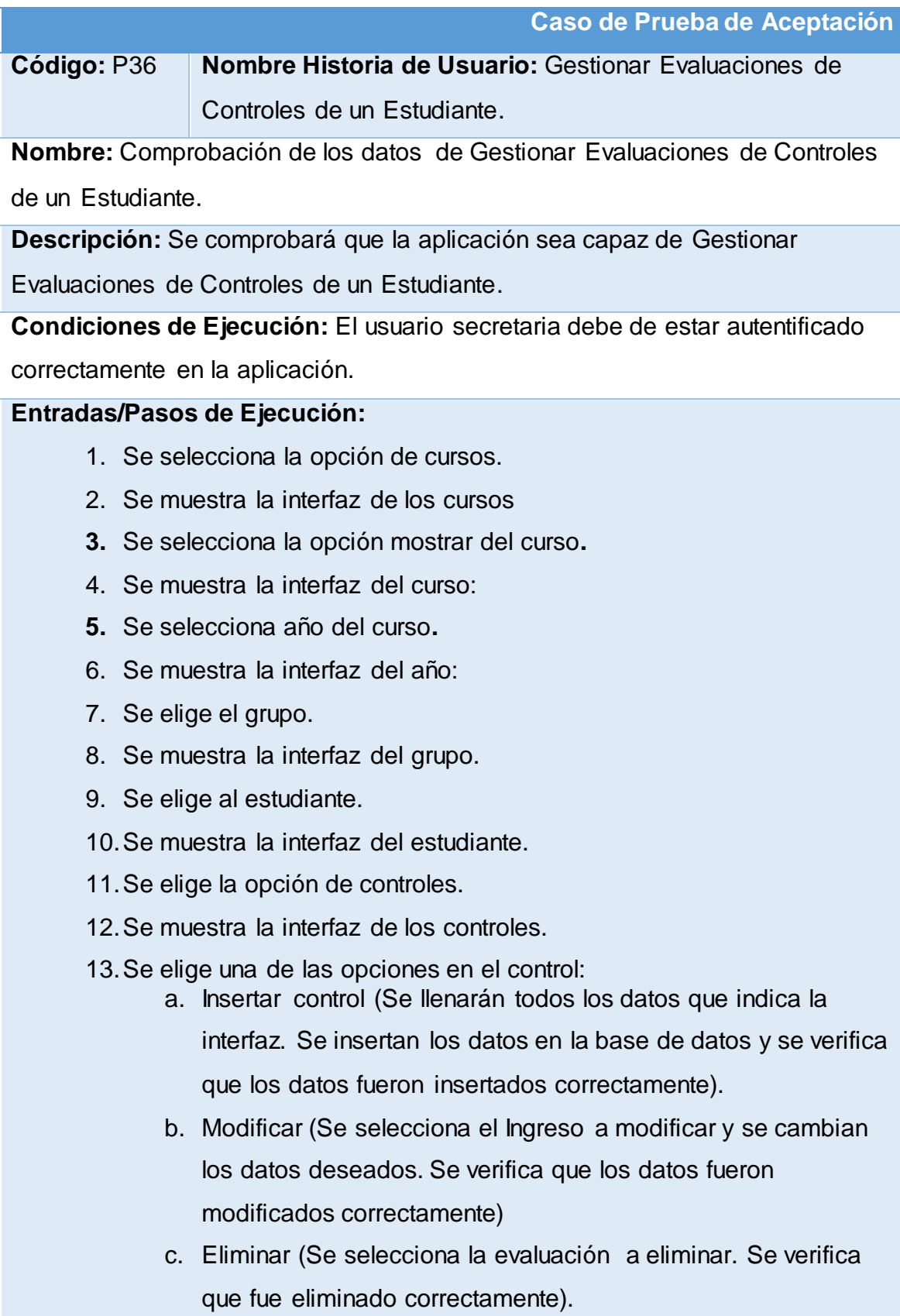

**Resultado Esperado:** Gestión de las controles efectuada correctamente. **Evaluación de la Prueba:** Satisfactoria.

# **Tabla 149: Caso de prueba de aceptación gestionar evaluaciones de seminarios de un estudiantes.**

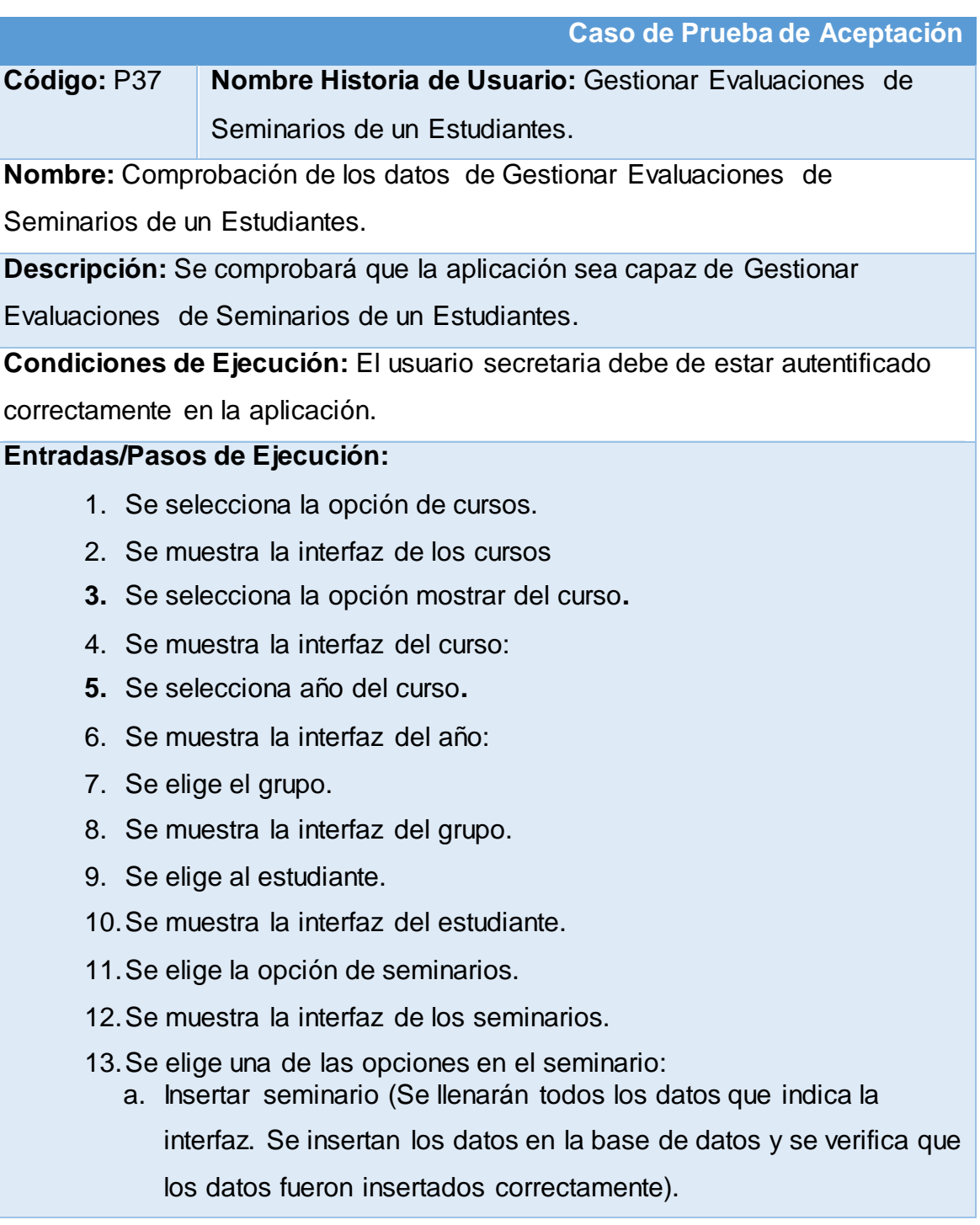

- b. Modificar (Se selecciona el Ingreso a modificar y se cambian los datos deseados. Se verifica que los datos fueron modificados correctamente)
- c. Eliminar (Se selecciona la evaluación a eliminar. Se verifica que fue eliminado correctamente).

**Resultado Esperado:** Gestión de los seminarios efectuada correctamente. **Evaluación de la Prueba:** Satisfactoria.

**Tabla 150: Caso de prueba de aceptación gestionar evaluaciones de pruebas finales de un estudiante.**

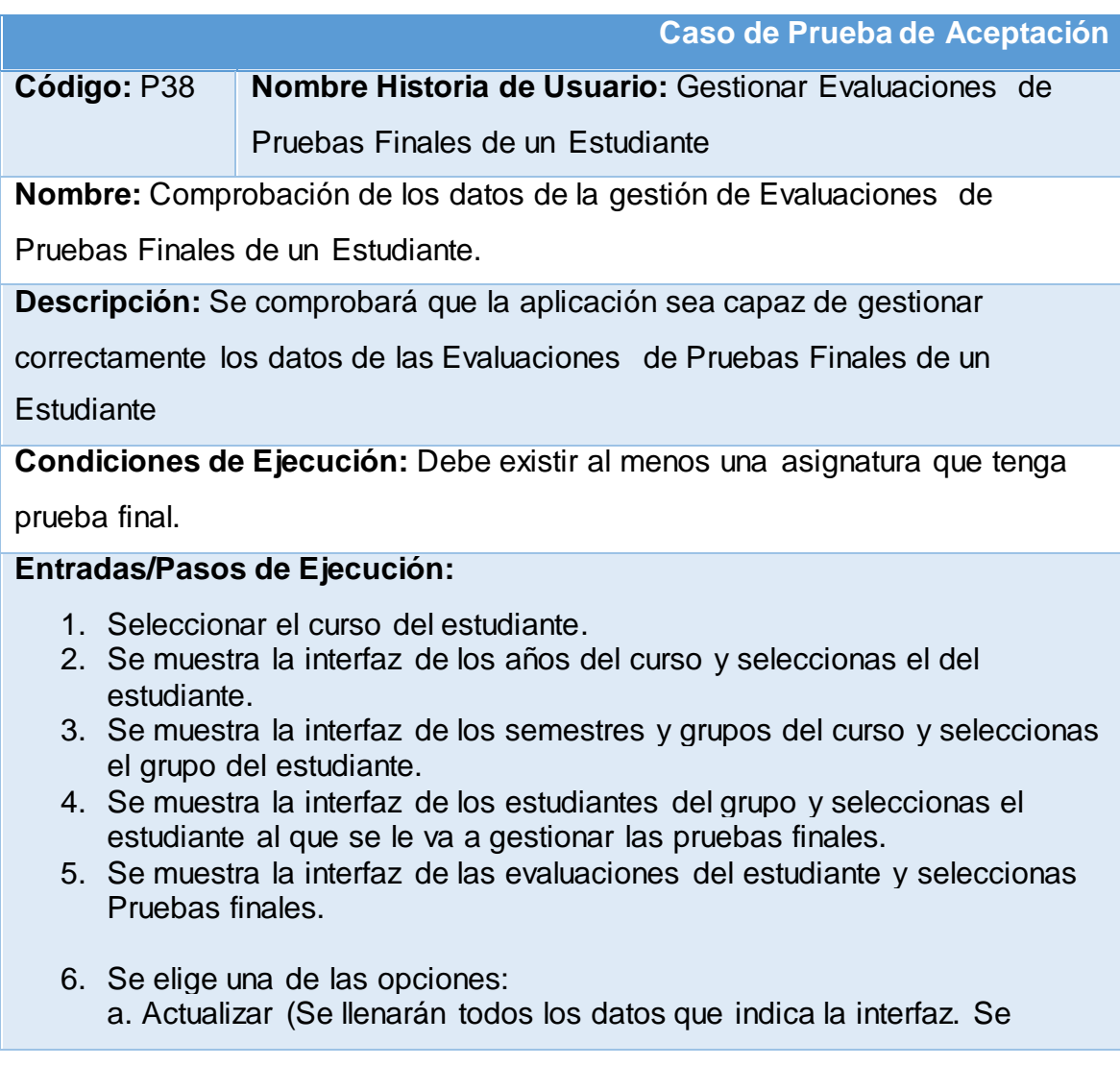

insertan los datos en la base de datos y se verifica que los datos fueron insertados correctamente).

b. Eliminar (Se selecciona la evaluación a eliminar. Se verifica que fue eliminado correctamente).

**Resultado Esperado:** gestión de Evaluaciones de Pruebas Finales de un

Estudiante efectuada correctamente.

**Evaluación de la Prueba:** Satisfactoria.